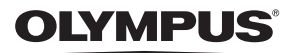

**DİJİTAL FOTOĞRAF MAKİNESİ**

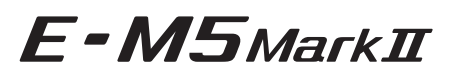

# **Türkçe Tanıtım ve Kullanım Kılavuzu**

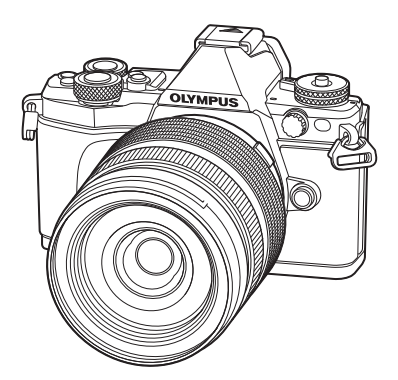

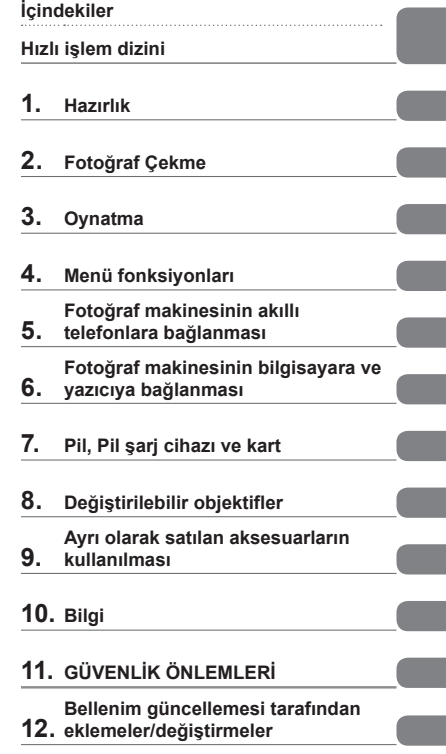

### **Model No: E-M5 II**

- Olympus dijital fotoğraf makinesini aldığınız için teşekkür ederiz. Yeni fotoğraf makinenizi kullanmaya başlamadan önce en iyi performansı elde etmek ve makinenizi uzun bir süre boyunca kullanmak için lütfen bu yönergeleri okuyun. Gelecekte başvurmak üzere bu kullanma kılavuzunu güvenli bir yerde saklayın.
- Önemli fotoğraflar çekmeden önce, fotoğraf makinenize alışmak için test çekimleri yapmanızı tavsiye ederiz.
- Bu el kitabında gösterilen ekran ve fotoğraf makinesi resimleri, geliştirme aşamalarında üretilmiş olup gerçek ürüne göre farklılık gösterebilir.
- Fotoğraf makinesinin aygıt yazılımı güncellendiğinde, bu güncellemeden kaynaklanan fonksiyon değişiklikleri ve/veya ilaveler olursa, içerik değişebilir. En güncel bilgi için lütfen Olympus web sitesini ziyaret edin.

Olympus'tan ek imkanlar için ürününüzü **www.olympus.eu/register-product** adresine kayıt ettiriniz.

■ Bu bildirim ürünle verilen flaş ünitesiyle ilgilidir ve Kuzey Amerika'daki **kullanıcılara yöneliktir.** 

# **Information for Your Safety**

# **IMPORTANT SAFETY INSTRUCTIONS**

When using your photographic equipment, basic safety precautions should always be followed, including the following:

- Read and understand all instructions before using.
- Close supervision is necessary when any flash is used by or near children. Do not leave flash unattended while in use.
- Care must be taken as burns can occur from touching hot parts.
- Do not operate if the flash has been dropped or damaged until it has been examined by qualified service personnel.
- Let flash cool completely before putting away.
- To reduce the risk of electric shock, do not immerse this flash in water or other liquids.
- To reduce the risk of electric shock, do not disassemble this flash, but take it to qualified service personnel when service or repair work is required. Incorrect reassembly can cause electric shock when the flash is used subsequently.
- The use of an accessory attachment not recommended by the manufacturer may cause a risk of fire, electric shock, or injury to persons.

# **SAVE THESE INSTRUCTIONS**

# **M** Notlar

• Bu kılavuzdaki şekil ve açıklamalarda İngilizce menü ekranı kullanılmıştır. Bu fotoğraf makinesi için menü ekranı dilini değiştirebilirsiniz. Ayrıntılı bilgi için, «Ekran dilinin değiştirilmesi» (S. 99) bölümünü okuyun.

### **Bu kılavuzda kullanılan simgeler**

Bu kılavuzda aşağıdaki semboller kullanılmıştır.

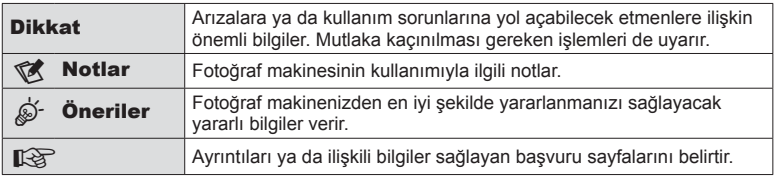

# **İçindekiler**

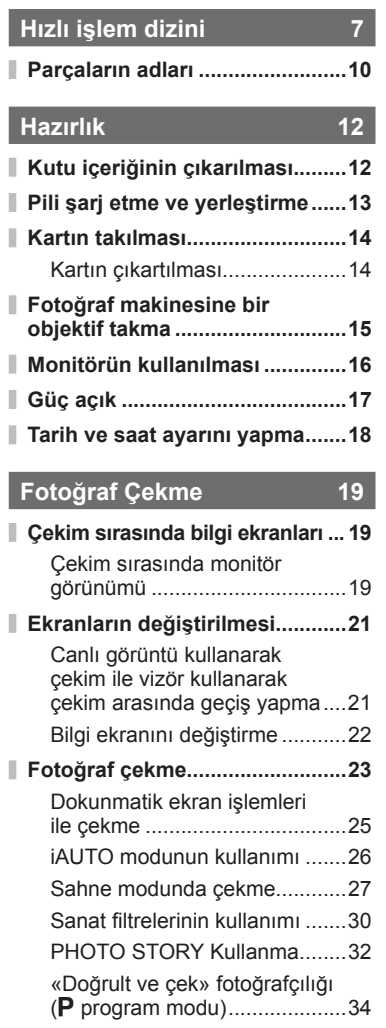

Diyafram seçme (**A** diyafram önceliği modu) ..........................35

(S enstantane önceliği modu) ..36

Deklanşör hızını seçme

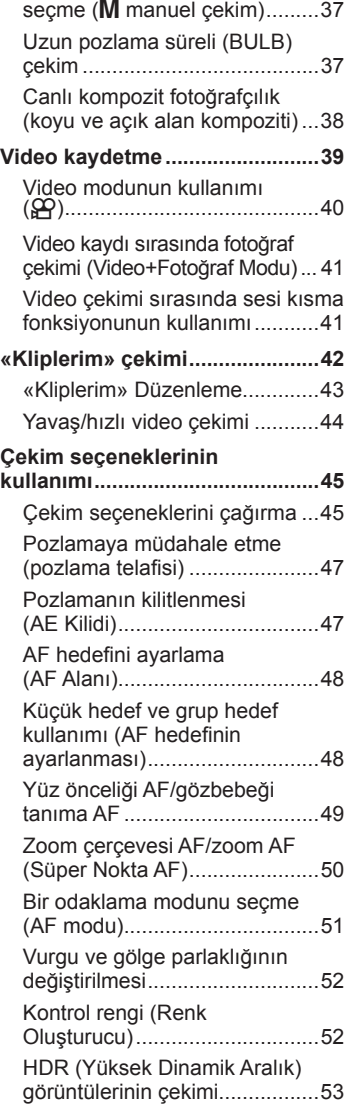

Diyaframı ve deklanşör hızını

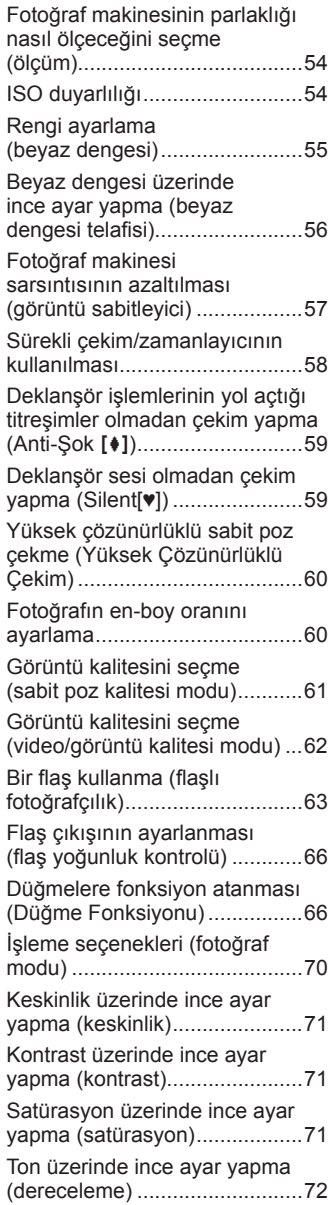

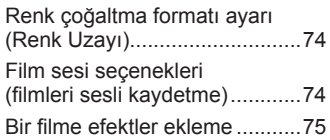

# **Oynatma 76**

Ï

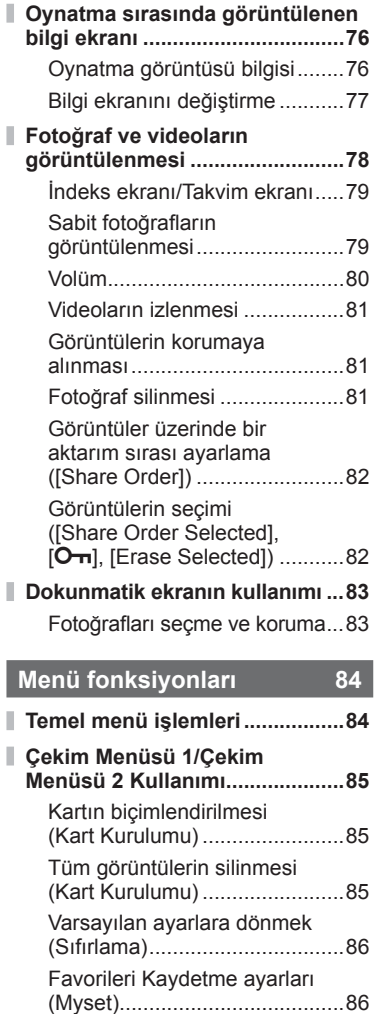

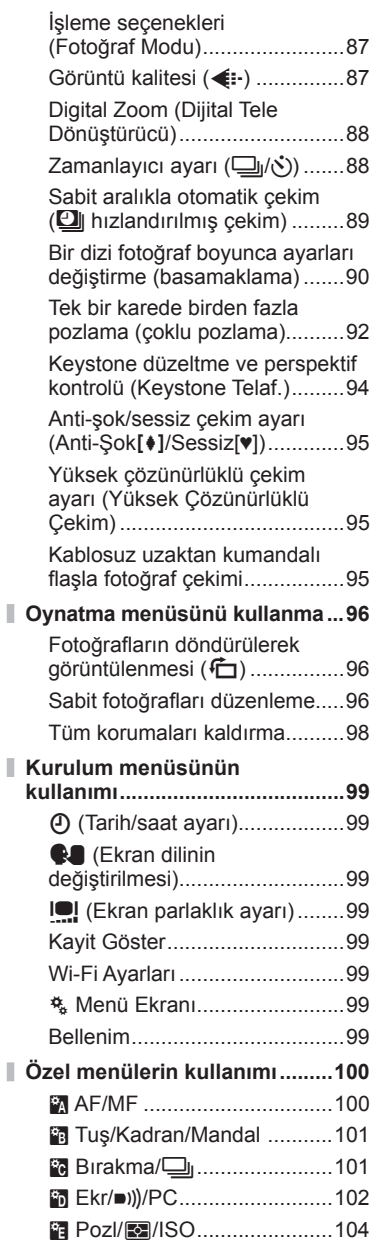

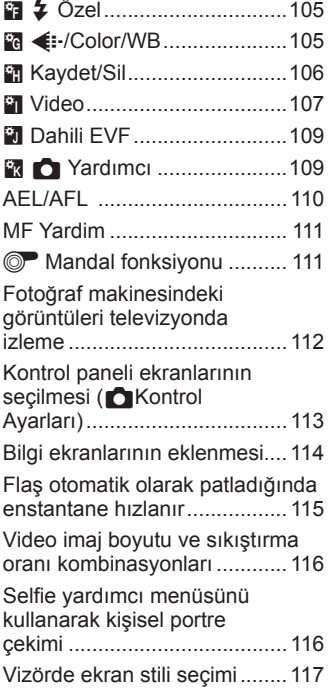

# **Fotoğraf makinesinin akıllı telefonlara bağlanması 118**

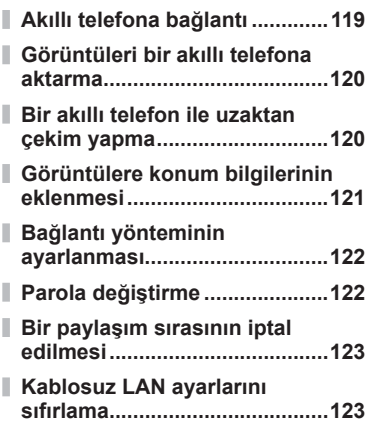

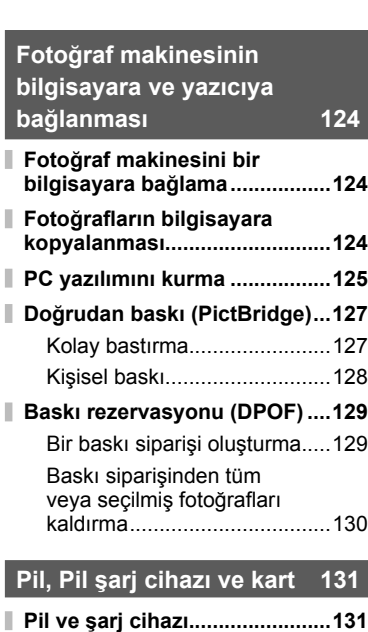

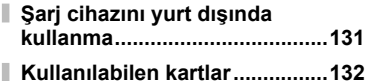

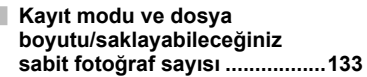

# **Değiştirilebilir objektifl er 134**

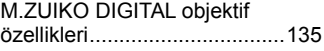

# **Ayrı olarak satılan aksesuarların kullanılması 139**

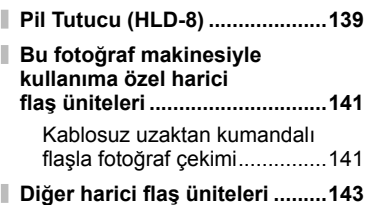

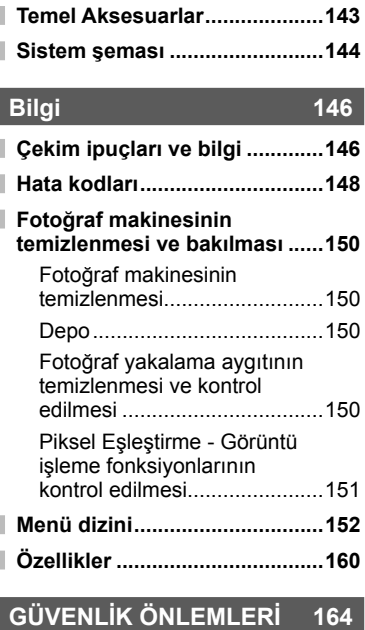

**GÜVENLİK ÖNLEMLERİ ...........164**

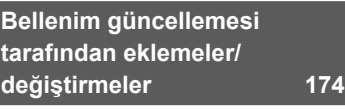

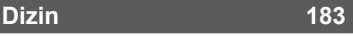

# **Hızlı işlem dizini**

# **Fotoğraf Çekme** g

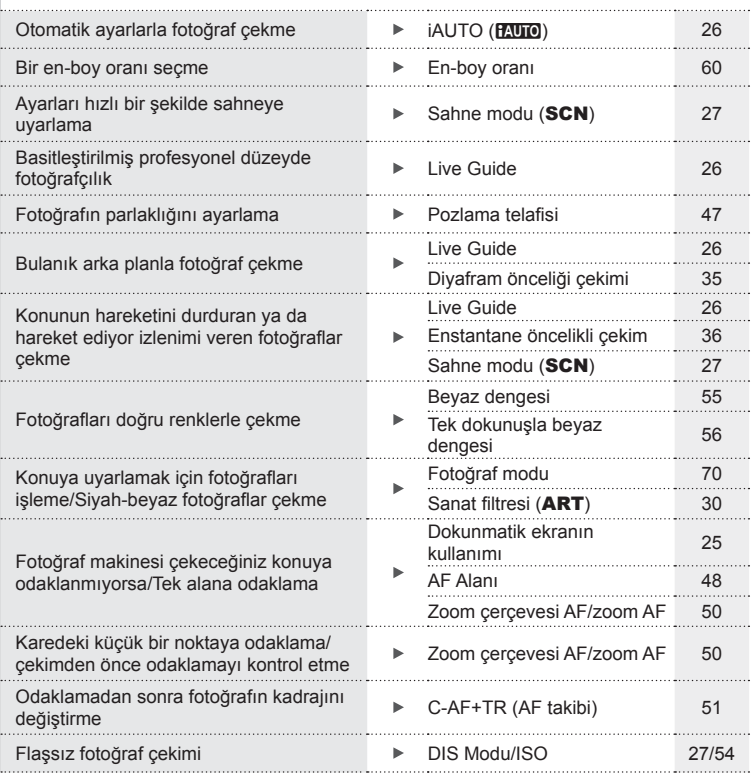

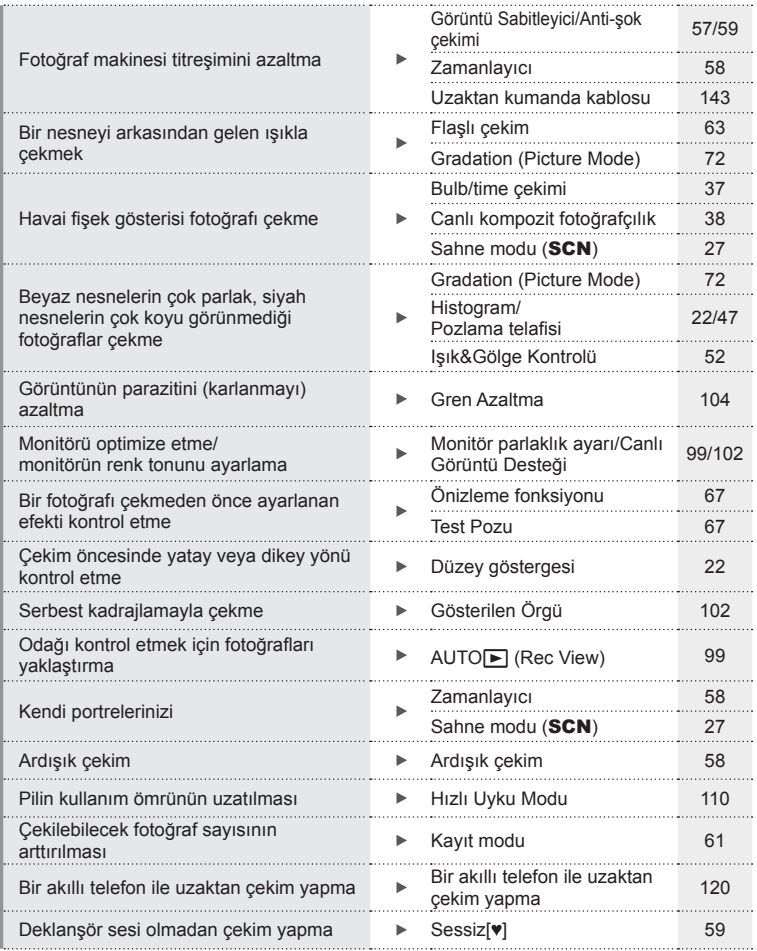

# **Oynatma/Rötuş** geometric control in the control of the control of the control of the control of the control of the control of the control of the control of the control of the control of the control of the control of the

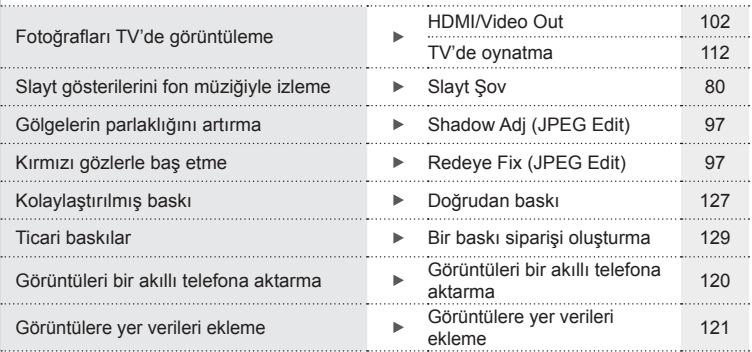

# **Fotoğraf makinesi ayarları** g

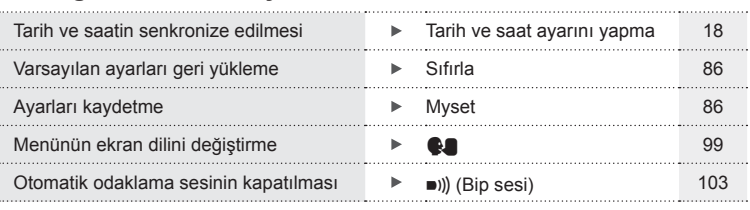

# **Parçaların adları**

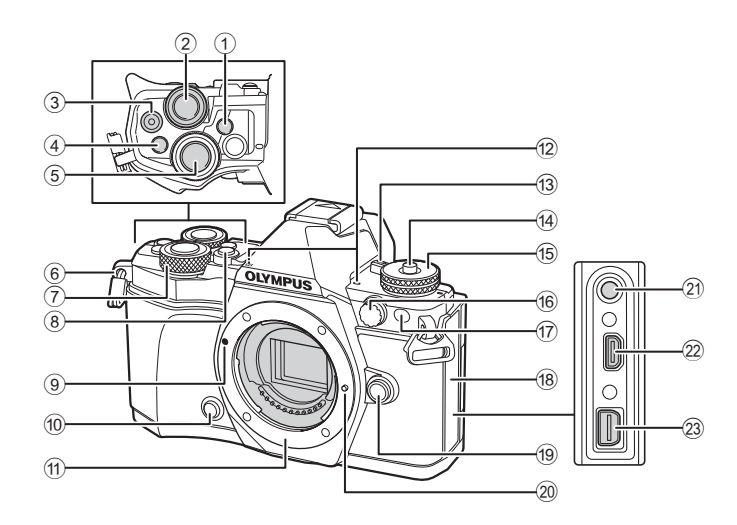

- 1u (**LV**) düğmesi (**Fn3**) ...... S. 21, S. 66
- $(2)$  Arka kadran\*  $(2)$ 
	- ................ S. 34 37, 46 47, 62, 68 69
- 3 © (Video)/ $\triangledown$  düğmesi ....... S. 39, 66, 82
- 4 **Fn2** düğmesi .....................S. 52, 68, 111
- 5 Deklanşör....................................... S. 24
- 6 Kayış kopçası ................................ S. 12
- $(7)$  Ön kadran\*  $($   $)$  ................. S. 34-37, 79
- 8 HDR düğmesi (**Fn4**) ............S. 53, S. 66
- <sup>(9)</sup> Lens yerleştirme işareti..................... S. 15
- 10  $\circled{C}$  (Önizleme) düğmesi ....................... S. 67 11) Yuva (Objektif takmadan önce
- gövde kılıfını çıkarın.)
- b Stereo mikrofon ................. S. 74, 82, 98
- c ON/OFF mandalı .......................... S. 17
- d Mod kadranı kilidi ........................... S. 23
- e Mod kadranı ................................... S. 23
- (6) Harici flas konektörü ..................... S. 141
- g Zamanlayıcı lambası/AF ışığı
- ............................................S. 58/S. 100
- 18 Konektör kapağı
- 19 Objektif çıkartma düğmesi ............. S. 15
- <sup>20</sup> Objektif kilitleme pimi
- 21 Mikrofon konektörü (Üçüncü taraf ticari mikrofonlar kullanılabilir. ø3.5 stereo mini priz)
- 22 HDMI konektörü (D tipi) ............... S. 112
- 23 Coklu konektör ............. S. 112, 124, 127
- \* Bu kılavuzda  $\circledcirc$  ve  $\mathcal Q$  simgeleri, ön kadran ve arka kadran kullanılarak gerçekleştirilen işlemleri gösterir.

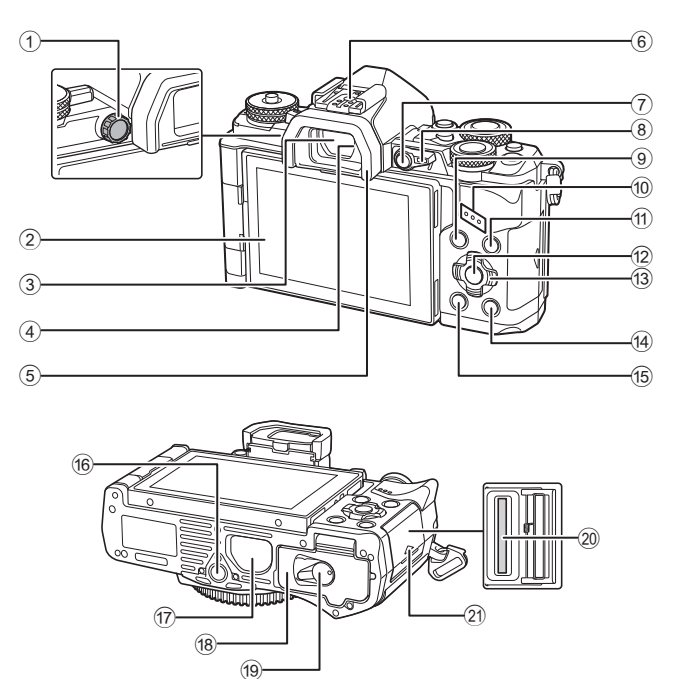

 Monitör (Dokunmatik ekran) ............................... S. 19, 21, 46, 76, 83 Vizör .............................................. S. 21 Göz sensörü Göz yuvası ................................... S. 143 Flaş yuvası............................. S. 63, 141 **Fn1** düğmesi .................................. S. 66

1 Dioptri ayar kadranı ....................... S. 21

- 8 Mandal ............................S. 34 37, 111
- 9 MENU düğmesi ............................ S. 84
- 0 Hoparlör

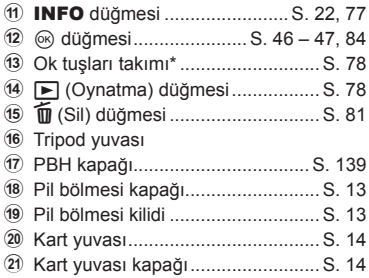

\* Bu kılavuzda,  $\Delta \nabla \langle \mathbf{D} \rangle$  simgeleri ok tuşları takımını kullanılarak yürütülen işlemleri temsil eder.

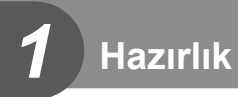

# **Kutu içeriğinin çıkarılması**

Fotoğraf makinesi ile birlikte aşağıdakiler sağlanmıştır.

Eğer herhangi biri eksik veya hasarlıysa, fotoğraf makinenizi satın aldığınız yere başvurun.

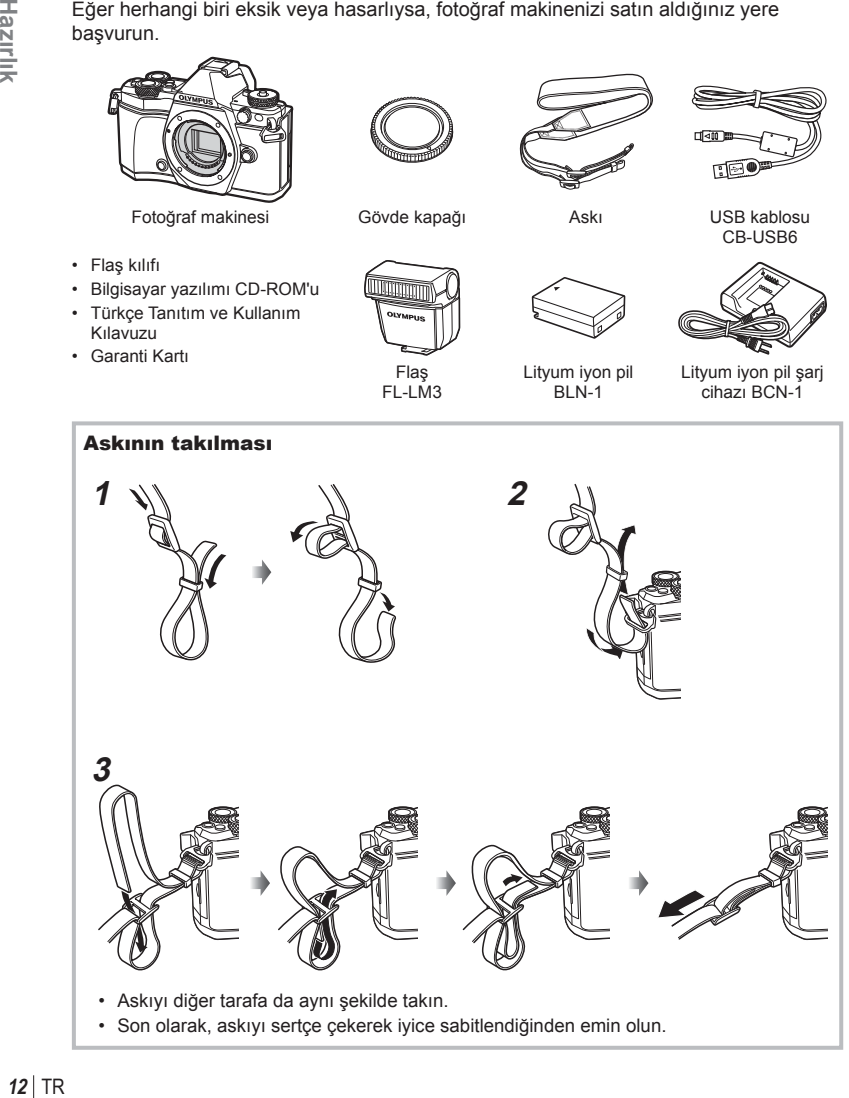

*1*

# **Pili şarj etme ve yerleştirme**

# **1** Pili şarj etme.

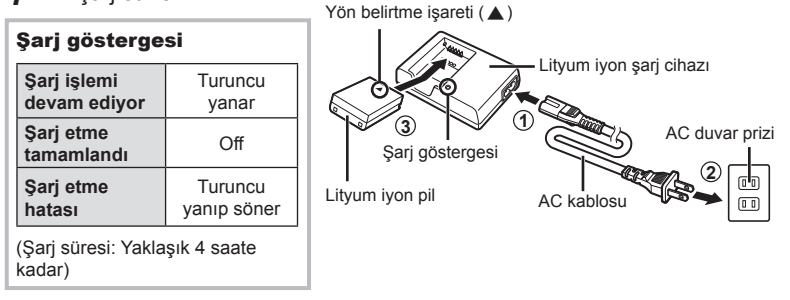

## Dikkat

- Şarj işlemi tamamlandığında şarj cihazını prizden çekin.
- **2** Pil bölmesi kapağının açılması.
- **3** Pilin takılması.

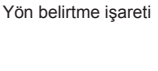

Pil bölmesi kilidi

## **Pili çıkartma**

Pil ölmesi kapağını açarken veya kapatırken fotoğraf makinesi kapatın. Pili çıkartmak için, pil kilidi topuzunu önce ok yönünde itin ve ardından çıkartın.

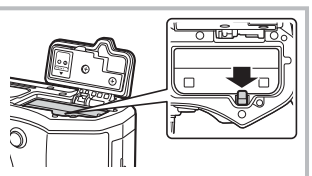

 Pil bölmesi kapağı **2**

**1**

## Dikkat

• Pili sökemiyorsanız bir yetkili distribütör veya servis merkeziyle temasa geçin. Zorlamayın.

# **K** Notlar

- Kullanılan pilin çekim sırasında boşalma ihtimaline karşı, yedek pil alınması tavsiye edilir.
- Ayrıca, bkz. «Pil, Pil şarj cihazı ve kart» (S. 131) .

*1*

# **Kartın takılması**

Bu fotoğraf makinesinde şu SD bellek kartı tipleri (piyasada bulunur) kullanılabilir: SD, SDHC, SDXC ve Eye-Fi.

### **Eye-Fi Kartları**

Kullanmadan önce bkz.«Kullanılabilen kartlar» (S. 132) .

### **1** Kartı takma.

- Kart yuvası kapağını açın.
- Kartı, klik sesi duyulacak şekilde yerine oturana kadar itin. **喝 «Kullanılabilen kartlar» (S. 132)**

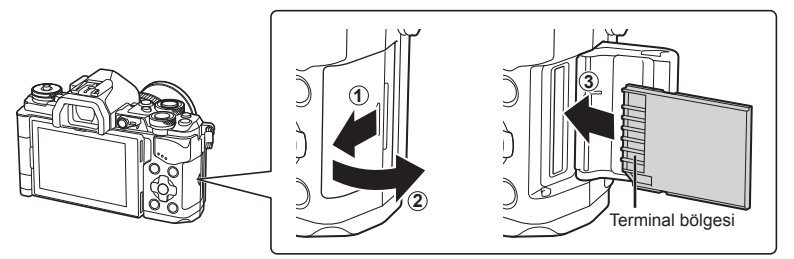

### Dikkat

- Pili veya kartı takmadan ve çıkarmadan önce fotoğraf makinesini kapalı konuma getirin.
- Hasarlı veya deforme edilmiş bir kartı zorla sokmayın. Aksi takdirde, kart yuvası zarar görebilir.
- **2** Kart yuvası kapağını kapatma.
	- Bir klik sesi duyacak şekilde sıkıca kapatın.

### Dikkat

• Fotoğraf makinesini kullanmaya başlamadan önce, kart yuvası kapağının kapatıldığından emin olun.

# **Kartın çıkartılması**

Takılı olan karta hafif bir baskı uyguladığında dışarı çıkartılacaktır. Kartı dışarı çıkartın.

### Dikkat

• Karta yazma göstergesi (S. 19 ) görüntülenirken pili veya kartı çıkartmayın.

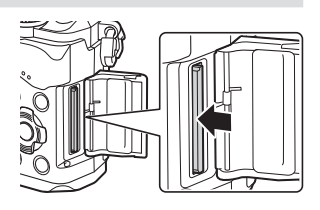

# **Fotoğraf makinesine bir objektif takma**

 **1** Fotoğraf makinesine bir objektif takın.

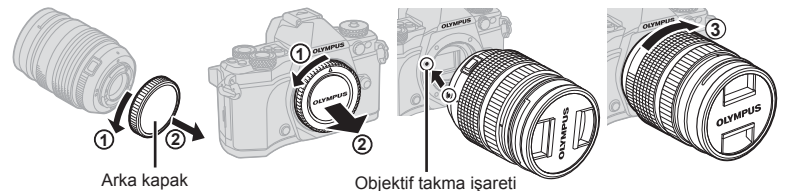

- Objektifin arka kapağını ve fotoğraf makinesinin gövde kapağını çıkartın.
- Fotoğraf makinesi üzerindeki objektif takma işaretini (kırmızı) objektifteki hizalama işaretiyle (kırmızı) hizalayın ve objektifi fotoğraf makinesinin gövdesine yerleştirin.
- $\cdot$  Objektifi klik sesini duyuncaya kadar saat yönünde döndürün (ok  $\circled{3}$  ile gösterilen yönde).

### Dikkat

- Lensi takıp çıkartırken fotoğraf makinesinin kapalı olduğundan emin olun.
- Objektif çıkartma düğmesine basmayın.
- Fotoğraf makinesinin iç kısımlarına dokunmayın.
- **2** Objektif kapağını çıkartın.

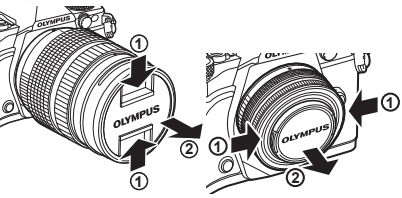

### ■ Objektifin fotoğraf makinesinden çıkartılması

Lensi çıkarırken fotoğraf makinesinin kapalı olduğundan emin olun.

 **1** Objektif çıkartma düğmesini basılı tutarak objektifi ok yönünde çevirip fotoğraf makinesinden çıkartın.

Objektif çıkartma düğmesi

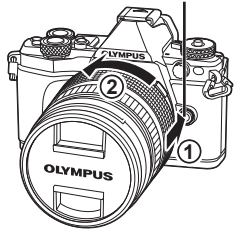

## **Değiştirilebilir objektifler**

Bkz. «Değiştirilebilir objektifler» (S. 134).

*1*

# **Monitörün kullanılması**

Ekranın yönünü ve açısını değiştirebilirsiniz. Lütfen fotoğraf makinesini ekran dışa dönük olacak şekilde kullanın.

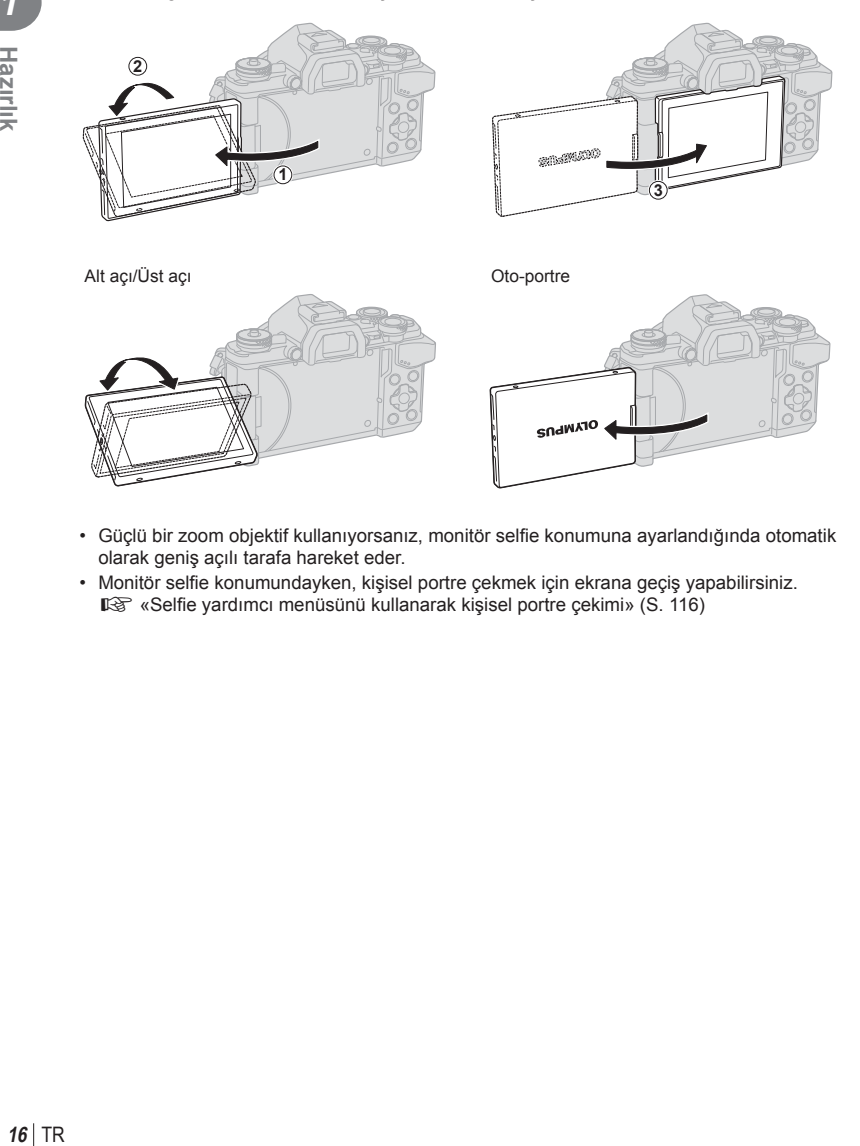

- Güçlü bir zoom objektif kullanıyorsanız, monitör selfie konumuna ayarlandığında otomatik olarak geniş açılı tarafa hareket eder.
- Monitör selfie konumundayken, kişisel portre çekmek için ekrana geçiş yapabilirsiniz. Il<sup>§</sup> «Selfie yardımcı menüsünü kullanarak kişisel portre çekimi» (S. 116)

# $TR$  17

*1*

# **Güç açık**

- 1 ON/OFF mandalını ON konumuna getirin.
	- Fotoğraf makinesi açık olduğu sürece LCD ekran da açık olacaktır.
	- Fotoğraf makinesini kapatmak için mandalı OFF konumuna getirin.

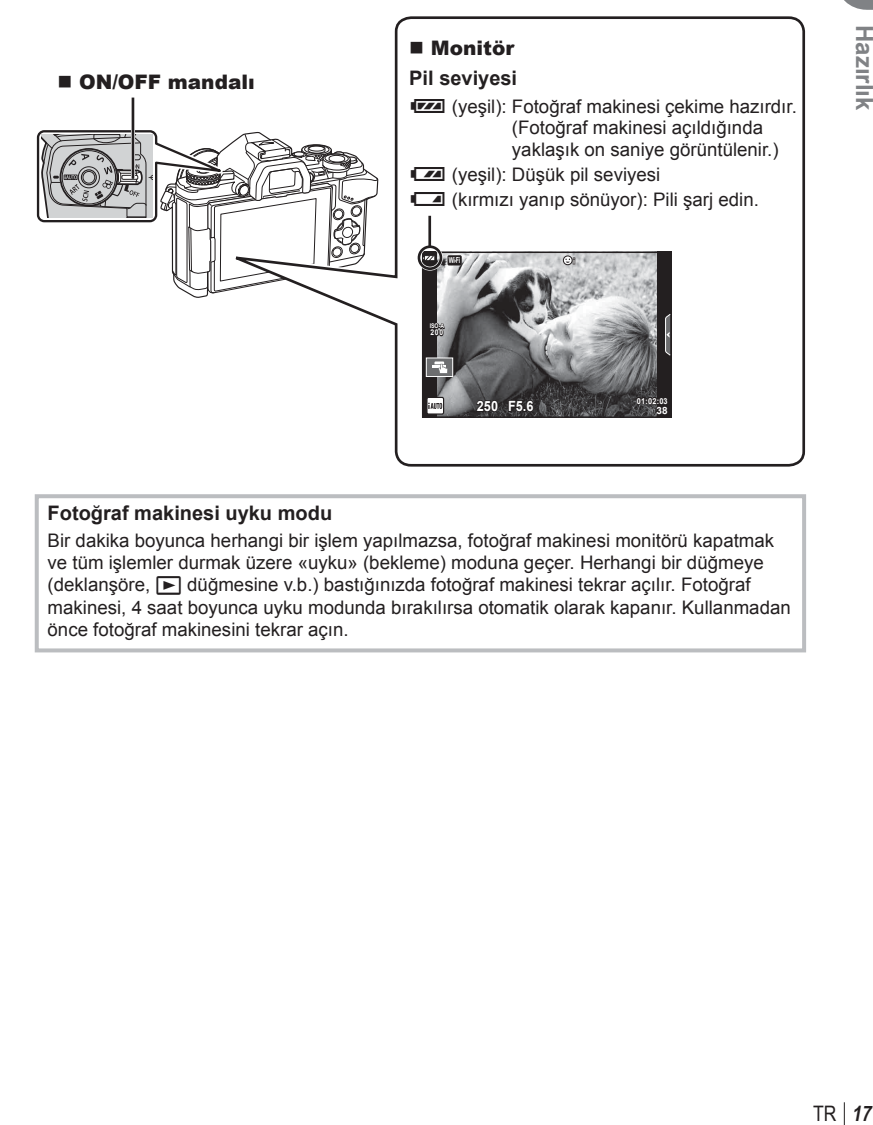

## **Fotoğraf makinesi uyku modu**

Bir dakika boyunca herhangi bir işlem yapılmazsa, fotoğraf makinesi monitörü kapatmak ve tüm işlemler durmak üzere «uyku» (bekleme) moduna geçer. Herhangi bir düğmeye (deklanşöre,  $\blacktriangleright$  düğmesine v.b.) bastığınızda fotoğraf makinesi tekrar açılır. Fotoğraf makinesi, 4 saat boyunca uyku modunda bırakılırsa otomatik olarak kapanır. Kullanmadan önce fotoğraf makinesini tekrar açın.

# **Tarih ve saat ayarını yapma**

Tarih ve saat bilgileri, fotoğraflarla birlikte karta kaydedilir. Tarih ve saat bilgisi ile birlikte dosya adı dahil edilir. Fotoğraf makinesini kullanmadan önce, tarih ve saatin doğru ayarlandığından emin olun. Tarih ve saat ayarlanmadıysa bazı fonksiyonlar kullanılamaz.

- **1** Menüleri görüntüleyin.
	- Menüleri görüntülemek için MENU düğmesine basın.

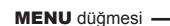

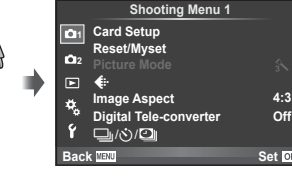

- **2** [f] (ayar) sekmesinde [ $\Theta$ ] öğesini seçin.
	- Ok tuş takımı üzerindeki  $\triangle \nabla$ düğmelerini kullanarak [f] seçimini  $v$ apın ve ardından  $\triangleright$  düğmesine basın.
	- $\cdot$  [ $\circ$ ] seçeneğini seçin ve  $\triangleright$  düğmesine basın.
- **3** Tarih ve saati ayarlayın.
	- $\cdot$  Öğeleri seçmek için  $\triangleleft$  düğmelerini kullanın.
	- Seçilen öğeyi değiştirmek için  $\Delta \nabla$  düğmelerini kullanın.
	- Tarih formatını seçmek için  $\Delta \nabla$  düğmelerini kullanın.

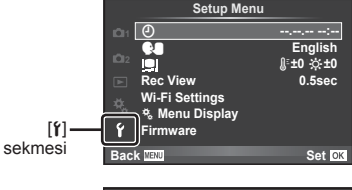

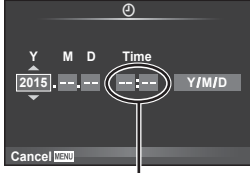

Saat, 24 saat formatında gösterilir.

**4** Ayarları kaydedin ve çıkın.

- Fotoğraf makinesinin saatini ayarlamak ve ana menüye dönmek için ® düğmesine basın.
- Menülerden çıkmak için MENU düğmesine basın.

### Dikkat

• Pil fotoğraf makinesinden çıkartılırsa ve fotoğraf makinesi bir süreliğine kullanılmadıysa, tarih ve saat varsayılan fabrika ayarlarına sıfırlanabilir.

# **K** Notlar

• Imin] seceneğini ayarlarken 0 saat sinyalinde  $\circledast$  düğmesine basarak saati doğru şekilde senkronize edebilirsiniz.

# **Çekim sırasında bilgi ekranları**

# **Çekim sırasında monitör görünümü**

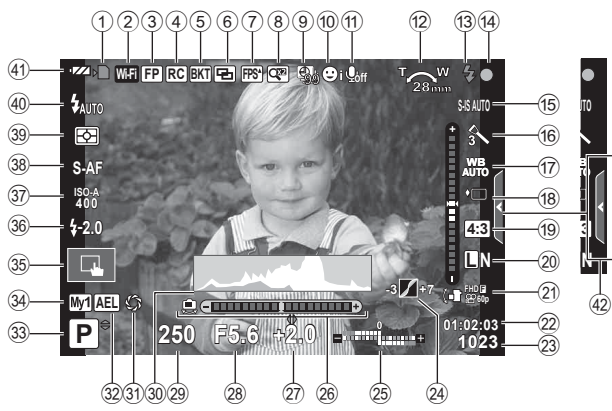

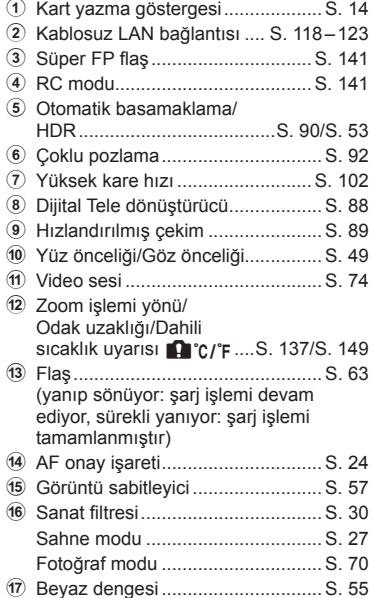

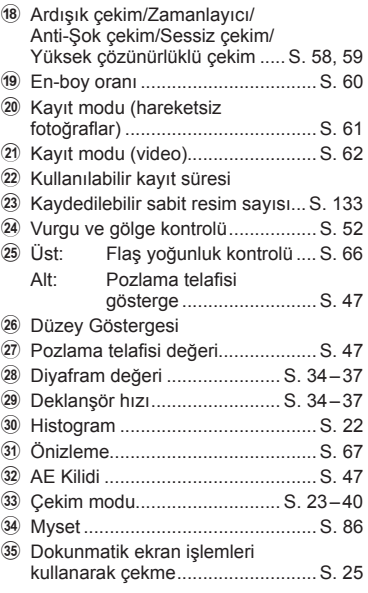

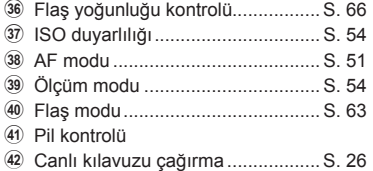

# **Video modu sırasında monitör gösterimi**

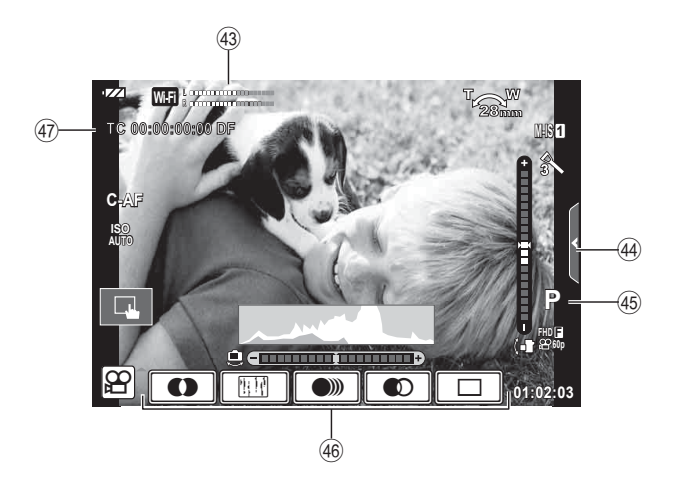

- 43 Kayıt seviye ölçer.................... S. 74, 107
- 4 Sessiz çekim sekmesi......................... S. 41
- I Çekim modu................................... S. 75
- J Video efekti .................................... S. 40
- K Zaman kodu ................................. S. 108

# **Ekranların değiştirilmesi**

# **Canlı görüntü kullanarak çekim ile vizör kullanarak çekim arasında geçiş yapma**

Bu fotoğraf makinesiyle, iki çekim yöntemi arasında seçim yapabilirsiniz: Vizör kullanarak fotoğraf çekme ve monitör ile canlı görüntü kullanarak fotoğraf çekme. Çekim modu yöntemleri arasında geçiş yapmak için  $\Box$  düğmesine basın.

## **Canlı görüntüyü kullanarak fotoğraf çekme**

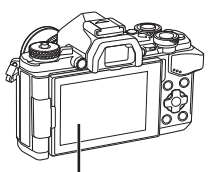

# IOI düğmesi

**Vizör kullanarak fotoğraf çekme** 

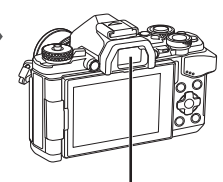

 **Vizör** Gözünüz yakınlaştığında otomatik olarak ışık yanar. Vizörün ışığı yandığında monitör kapanır.

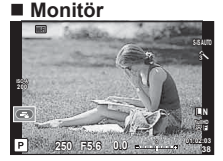

Canlı görüntü ekranı

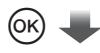

İmleç

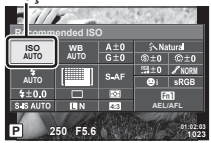

Fotoğraf çekim fonksiyonlarını ayarlarken, Q düğmesine basarsanız, LV süper kontrol paneli üzerinde bir imleç belirecektir. Ayarlamak istediğiniz fonksiyona dokunun.

## **Vizördeki görüntü bulanıksa**

Vizörden bakın ve ekran tam olarak odaklanana kadar dioptri ayar kadranını çevirin.

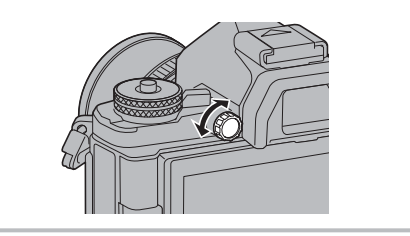

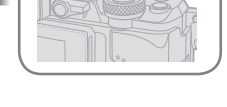

# **Bilgi ekranını değiştirme**

Çekim sırasında INFO düğmesini kullanarak monitörde görüntülenen bilgileri değiştirebilirsiniz.

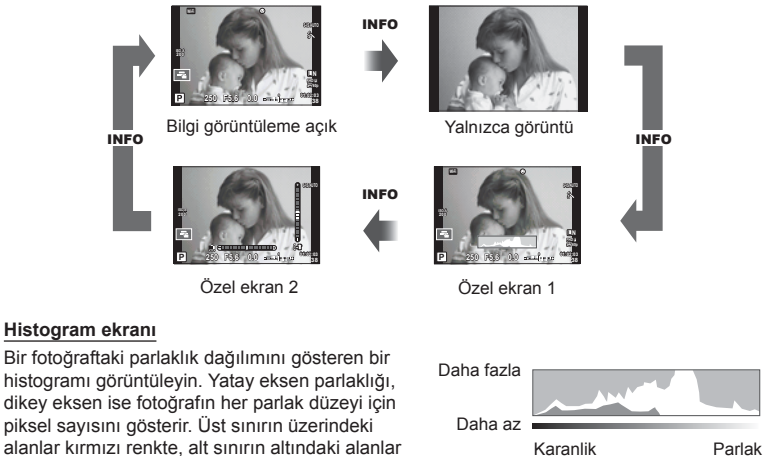

# **Seviye gösterge ekranı**

mavi renkte ve nokta ölçümü kullanılarak ölçülmüş alan yeşil renkte görüntülenir.

Fotoğraf makinesinin yönünü belirtin. «Eğim» yönü dikey çubukta, «ufuk» yönü yatay çubukta gösterilir. Seviye göstergesindeki göstergeleri bir kılavuz olarak kullanın.

# **Fotoğraf çekme**

 Mod kadranını kullanarak çekim modunu seçin, ardından görüntüyü çekin.

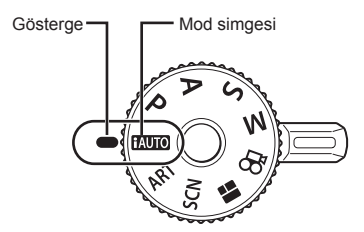

# ■ Çekim modu türleri

Çeşitli çekim modlarının nasıl kullanılacağına ilişkin olarak aşağıdakilere bakın.

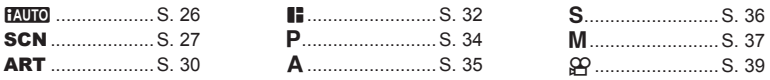

- **1** Kilidi açmak için mod kadranı kilidine basın ve ardından kullanmak istediğiniz modu ayarlamak için çevirin.
	- Mod kadranı kilidine basıldığında, mod kadranı kilitlenir. Mod kadranı kilidine her bastığınızda kilitli/açık arasında değişir.

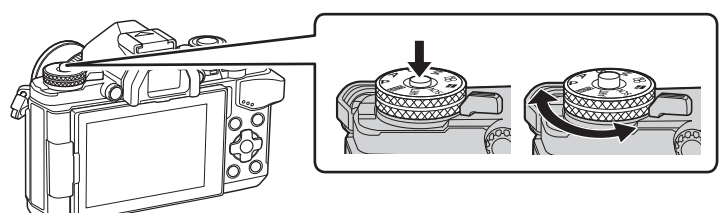

- **2** Fotoğraf makinesini hazırlayın ve kompozisyona karar verin.
	- Parmaklarınızın ve fotoğraf makinesi askısının objektifi veya AF aydınlatıcısını kapatmadığından emin olun.

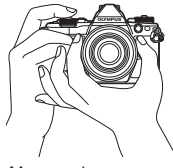

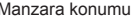

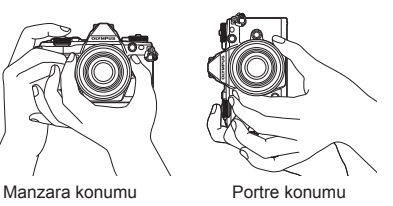

- **3** Odağı ayarlayın.
	- Konuyu ekranın ortasına getirin ve ardından deklanşör düğmesine ilk konumuna kadar hafifçe basın (deklanşör düğmesine yarım basın). AF onay işareti ( $\bullet$ ) görünecektir ve odak yerinde yeşil bir çerçeve (AF hedefi) görünecektir.

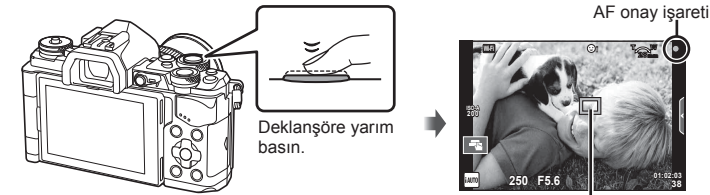

AF hedef

**38**

- Fotoğraf makinesi tarafından otomatik olarak ayarlanan ISO duyarlılığı, enstantane hızı ve diyafram değeri görüntülenir.
- AF onay işareti yanıp sönerse, özne odakta değildir. (S. 146 )
- **4** Deklanşörü bırakın.
	- Deklanşöre sonuna kadar (tam) basın.
	- Deklanşör sesi gelir ve fotoğraf çekilir.
	- Monitörde çekilen fotoğraf görüntülenir.

## **Deklanşör düğmesine yarım basılması ve tam basılması**

Deklanşörün iki konumu bulunur. Deklanşöre ilk konuma kadar basıp bu konumda tutma işlemine «deklanşöre yarım basma»; deklanşöre ikinci konuma kadar basma işlemine «deklanşöre tam

basma (veya sonuna kadar basma)» olarak adlandırılır.

Yarım basın Sonuna kadar basın

# **Dokunmatik ekran işlemleri ile çekme**

Dokunmatik ekran ayarları arasında dolaşmak için düğmesine dokunun.

- **T** Odak ayarını yapmak ve deklanşörü otomatik olarak bırakmak için bir konuya dokunun. Bu işlev  $\Omega$  modunda kullanılamaz.
- Dokunmatik ekran işlemleri devre dışı.
- **EN** Bir AF hedefi görüntülemek ve seçilen alandaki konuyu odaklamak için dokunun. Oda çerçevesinin konumunu ve boyutunu seçmek için dokunmatik ekranı kullanabilirsiniz. Fotoğraflar, deklanşör düğmesine basarak çekilebilir.

# **Konunun Önizlenmesi (** $\blacksquare$ **)**

- **1** Ekrandaki konuya dokunun.
	- Bir AF hedefi görüntülenir.
	- Çerçevenin boyutunu seçmek için kayar düğmeyi kullanın.
	- AF hedefi ekranını kapatmak için **seri düğmesine** basın.
- **2** AF hedefi boyutunu ayarlamak için sürgüyü kullanın ve ardından çerçeve konumunu vakınlaştırmak için **Q** düğmesine basın.
	- Fotoğraf yaklaştırıldığında ekranı kaydırmak için parmağınızı kullanın.
	- Zoom ekranını iptal etmek için **E düğmesine** dokunun.

### Dikkat

- Dokunmatik ekran işlemlerinin kullanılamayacağı durumlara aşağıdakiler dahildir. Panorama/3D/e-portre/çoklu pozlama/bulb, time veya canlı kompozit fotoğrafçılık sırasında/tek dokunuşla beyaz dengesi iletişim penceresi/düğmeler ve kadranlar kullanımdayken
- Ekrana tırnaklarınızla veya sivri nesnelerle dokunmayın.
- Eldivenler veya monitör kapakları dokunmatik ekran işlemlerini olumsuz etkileyebilir.

**5 3x**

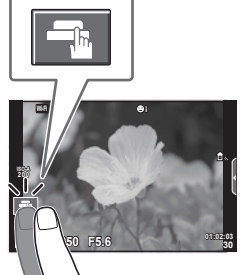

**250 F5.6**

**200**

◁

 $10<sub>1</sub>$ 

**Off**

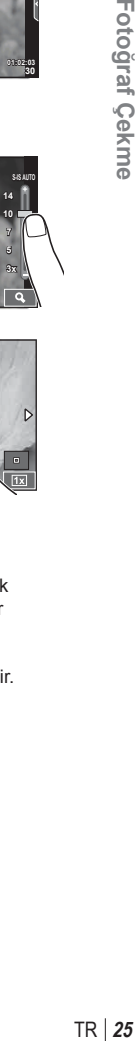

*2*

Fotoğraf Çekme

# **iAUTO modunun kullanımı**

O anki sahne için fotoğraf makinesinin otomatik olarak ayarları optimize ettiği tam otomatik modu. Her şeyi fotoğraf makinesi yapar, yeni başlayanlar için kullanışlıdır.

## **Canlı kılavuzları kullanma**

Canlı kılavuzlar, çeşitli gelişmiş fotografik tekniklere kolay erişim imkanı sağlar.

- 1 Mod kadranını **HAUTO** konumuna getirin.
- **2** Canlı kılavuzları görüntülemek için sekmeye dokunun.
	- Kılavuz öğesine dokunun ve seviye çubuğunun kızağını görüntüleme seçimini yaptıktan sonra  $\circledcirc$  düğmesine basın.

Sekme

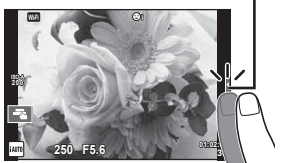

- **3** Kayar düğmeleri konumlandırmak için parmağınızı kullanın.
	- Ayarlara girmek için **o**x düğmesine basın.
	- Canlı kılavuz ayarını iptal etmek için, ekrandan **K** düğmesine basın.
	- [Shooting Tips] seçilmişse, bir öğeyi seçin ve açıklamasını görmek için **ox** düğmesine dokunun.
	- Seçilen düzeyin efekti ekranda görülebilir. [Blur Background] veya [Express Motions] seçilmişse, ekran normale döner, ancak seçilmiş olan efektler nihai fotoğrafta görülebilir olur.
- **4** Çoklu canlı kılavuz ayarlamak için 2. ve 3. adımları tekrarlayın.
	- Halihazırda ayarlanan canlı kılavuzlar için kılavuz öğesinde bir kontrol görüntülenir.

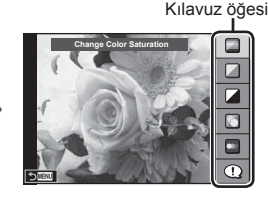

Düzey çubuğu/seçim

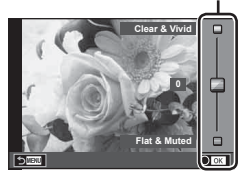

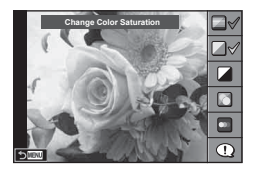

- **5** Fotoğraf çekin.
	- Canlı kılavuzu ekrandan silmek için MENU düğmesine basın.

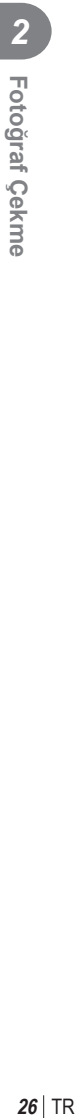

# TR 27

## Dikkat

- [Blur Background] ve [Express Motions] öğeleri aynı anda seçilemez.
- Görüntü kalitesi için o an [RAW] seçilmişse, görüntü kalitesi otomatik olarak [IN+RAW] ayarına getirilir.
- Canlı kılavuz ayarları RAW kopyasına uygulanır.
- Bazı canlı kılavuz ayar düzeylerinde fotoğraflar grenli gözükebilir.
- Canlı kılavuz ayar düzeyleri monitörde görülmeyebilir.
- [Blurred Motion] seçimi yapıldığında kare hızı düşer.
- Canlı kılavuzla birlikte flaş kullanılamaz.
- Canlı kılavuz ayarlarında fotoğraf makinesinin pozlama sınırlarını dışında değerler seçilmesi fazla veya az pozlanmış resimlere yol açabilir.

# **Sahne modunda çekme**

Konuya göre bir sahne seçin.

- **1** Mod kadranını SCN konumuna çevirin.
	- Sahne menüsü görüntülenir. Ok tuşlarını  $(\triangle \nabla)$ kullanarak bir sahne seçin.
	- Sahne menüsü ekranında, sahne modunun ayrıntılarını fotoğraf makinesi monitöründe görüntülemek için  $\triangleright$ düğmesine basın.
	- Vurgulanan seçeneği seçmek ve sahne menüsünden çıkmak için Q düğmesine basın veya deklanşöre yarım basın.

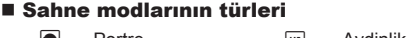

- 
- 
- **K** Manzara+Portre **W** Makro **in Genis Act**
- 
- i Yıldız Işığı Q Mum Işiği T 3D Fotoğraf
- **R** Gece Cekimi R Günbatımı  $\mathbb{R}$  Pan
- U. Gece+Portre **La Doküman**
- 
- 
- 
- 
- J Spor r Doğa Makro m n Makro
	-
	-
	-
- $\mathbb{R}$  Cocuklar  $\Box$  Panorama (S. 28)
- O Portre Fill Avdinlik Mayai Fisek
- **P** e-Portre I I I Karanlık ga Sahil & Kar
- **La Manzara (an DIS Modu Fa D** Balık Gözü Efekti
	-
	-
	-
	-

- **2** Fotoğraf çekin.
	- $\cdot$  Farklı bir ayar seçmek üzere, sahne menüsünü görüntülemek için  $\circledast$  düğmesine basın.

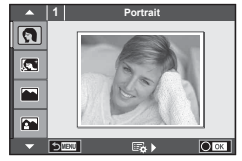

### Dikkat

- Sahne modunun avantajlarının en üst seviyede kullanılması için, çekim fonksiyonu ayarlarından bazıları devre dışı bırakılır.
- [e-Portrait] modunda iki fotoğraf kaydedilir: bir adet değiştirilmemiş fotoğraf ve de [e-Portrait] efektlerinin uygulandığı ikinci bir fotoğraf. Kayıt bir miktar zaman alabilir. Ayrıca, görüntü kalitesi modu [RAW] ise, görüntü RAW+JPEG formatında kaydedilir.
- $\widehat{p}$  Fisheye Effect],  $\widehat{p}$  Wide-Angle] ve  $\widehat{p}$  Macro] secenekleri opsiyonel dönüştürücü lenslerle kullanım içindir.
- [e-Portrait], [Hand-Held Starlight], [Panorama] veya [3D Photo] modunda video kaydedilemez.
- [Hand-Held Starlight] öğesinde, 8 kare tek seferde çekilir ve sonra birleştirilir. Görüntü kalitesi modu [RAW] ise, bir JPEG görüntü ilk RAW görüntü ile birleştirilir ve RAW+JPEG formatında kaydedilir.
- [3D Photo] özelliği şu sınırlamalara tabidir. [3D Photo] özelliği yalnızca bir 3D objektifle kullanılabilir. Fotoğraf makinesinin monitörü görüntülerin 3D olarak oynatılması için kullanılamaz. Bunun için 3D görüntüleme özelliğine sahip bir cihaz kullanın. Odak kilitlenir. Ayrıca, flas ve zamanlayıcı da kullanılamaz. Görüntü boyutu 1.824 × 1.024 olarak sabittir. RAW fotoğraf çekilemez. Kare kapsamı %100 değildir.
- [Panning] modunda fotoğraf makinesinin hareketi tespit edilir ve fotoğraf makinesini hareket eden bir konuyu izlemek üzere hareket ettirirken en uygun deklanşör hızı kontrol edilir. Hareket eden özneleri, arka plan akıcıymış gibi çekmek için uygundur.

[Panning] modundayken pan tespiti sırasında  $\blacksquare$  görüntülenir ve hiçbir şey tespit edilmediğinde **i görüntülenir**.

[Panning] modunda imge sabitle düğmesine sahip bir lens kullanıyorsanız, imge sabitle düğmesini kapatın.

Parlak ortamlarda, yeterli pan efektleri elde edilemez. Efektleri daha rahat elde etmek için tiçari olarak temin edilebilir bir ND filtresi kullanın.

## **Panorama fotoğraf çekimi**

Birlikte verilen bilgisayar yazılımını kurduysanız, bir panorama oluşturmak üzere fotoğrafları birleştirmek için bu yazılımı kullanabilirsiniz.  $\mathbb{R}$  «Fotoğraf makinesini bir bilgisayara bağlama» (S. 124)

- **1 SCN** dahilinde [Panorama] seçeneğini seçin ve <sup>@</sup> düğmesine basın.
- **2** Pan yönünü seçmek için,  $\triangle \nabla \triangleleft \triangleright$  düğmelerini kullanın.
- **3** Çekimi kadrajlama kılavuzlarını kullanarak bir fotoğraf çekin.
- M **250 F5.6 38**
- Odak, pozlama ve diğer ayarlar ilk karenin değerlerine sabitlenir.

**4** Kılavuzlar bir önceki resimle üst üste binecek şekilde kadrajlayarak kalan fotoğrafları çekin.

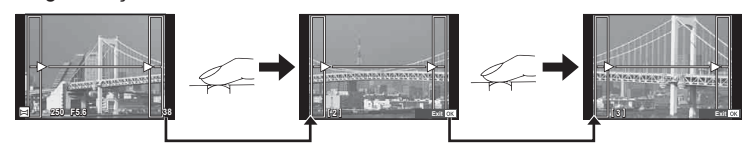

- Bir panorama en fazla 10 fotoğraf içerebilir. Onuncu kareden sonra bir uyarı göstergesi ([<sup>m</sup>]) görüntülenir.
- **5** Son kareyi çektikten sonra diziyi sonlandırmak için  $\otimes$  düğmesine basın.

## Dikkat

• Panorama çekimi sırasında, konum ayarı için çekilen önceki fotoğraf görüntülenmez. Çerçevelerden ya da fotoğraflarda ekran üstünde görüntülenen diğer işaretlerden yararlanarak, kompozisyonunuzu, üst üste binen fotoğrafların kenarları çerçeveler içerisinde örtüşecek şekilde oluşturun.

# **&** Notlar

• İlk kareyi çekmeden önce % düğmesine basılırsa, sahne modu seçim menüsü görüntülenir. Çekim sırasında % düğmesine basılırsa, panorama çekimi dizisini sona erdirir ve bir sonrakine geçmenize olanak tanır.

# **Sanat filtrelerinin kullanımı**

Sanat filtreleri kullanarak, sanatsal efektlerle kolayca eğlenebilirsiniz.

### ■ Sanat filtresi türleri

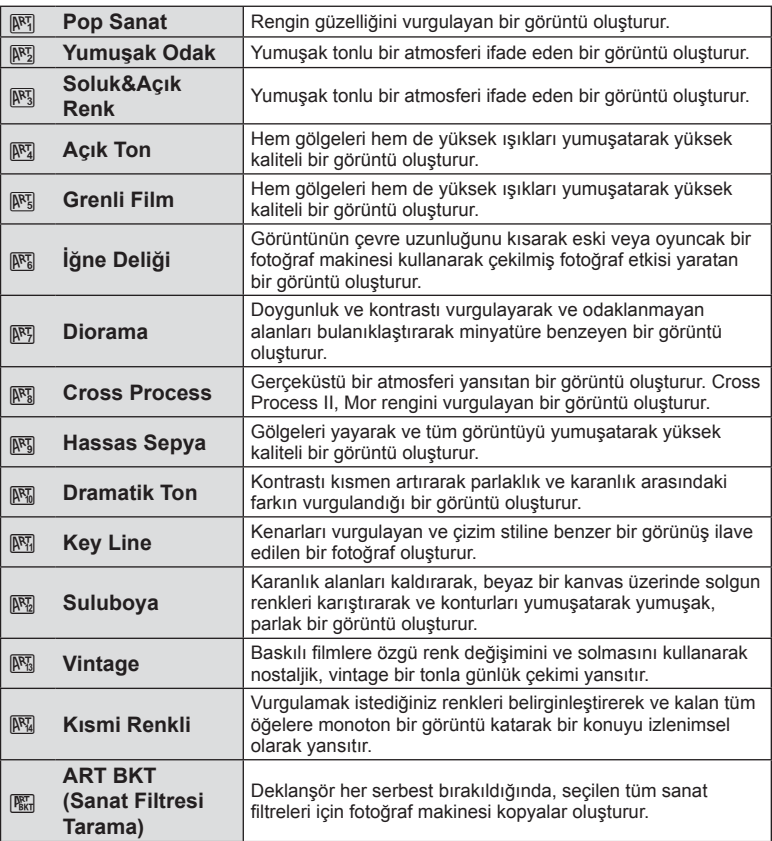

- **1** Mod kadranını ART konumuna getirin.
	- Bir sanat filtresi menüsü görüntülenir. Ok tuşlarını  $(\triangle \nabla)$  kullanarak bir filtre seçin.
	- Vurgulanan öğeyi seçmek ve sanat filtresi menüsünden çıkmak için Q düğmesine basın veya deklanşöre yarım basın.

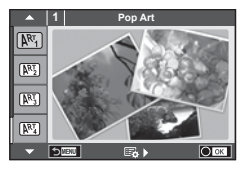

# **2** Fotoğraf çekin.

• Farklı bir ayar seçmek üzere, sanal filtre menüsünü görüntülemek için  $\otimes$  düğmesine basın.

### **Sanat fi ltresi basamaklama**

Bir fotoğraf çekildiğinde, görüntüler her seçilen sanat filtresi için kaydedilir. Filtreleri seçmek için  $\triangleright$  düğmesine basın.

### **Görsel efektler**

Sanat filtreleri değiştirilebilir ve efektler eklenebilir. Sanat filtresi menüsünde  $\triangleright$  düğmesine basıldığında ilave seçenekler görüntülenir.

### **Filtreleri değiştirme**

I seçeneği orijinal filtredir, II ve sonraki seçenekler orijinal filtreyi değiştirmek üzere efektler ekler.

### **Efektler ekleme\***

Yumuşak odak, iğne deliği, çerçeveler, beyaz kenarlar, yıldız ışığı, filtre, ton, bulanıklık, gölge efekti

\* Kullanılabilir efektler seçilen fi ltreye bağlı olarak değişir.

### Dikkat

- Sanat fi ltrelerinin avantajlarının en üst seviyede kullanılması için, çekim işlevi ayarlarından bazıları devre dışı bırakılır.
- Görüntü kalitesi için o an [RAW] seçilmişse, görüntü kalitesi otomatik olarak [IN+RAW] ayarına getirilir. Görsel filtre sadece JPEG kopyaya uygulanır.
- Konuya bağlı olarak, ton geçişleri pürüzlü, efekt daha az fark edilir ve fotoğraf daha «grenli» olabilir.
- Bazı efektler canlı görüntü modunda veya video kaydı sırasında görülebilir.
- Oynatma, uygulanan fi ltrelere, efektlere veya video kalitesi ayarlarına bağlı olarak farklılık gösterebilir.

### **Kısmi renkli görüntülerin ayarlanması ve çekilmesi**

Yalnızca renk çemberini kullanarak seçtiğiniz renkleri çıkartan fotoğraflar oluşturabilirsiniz.

Çıkartılacak bir renk seçmek için ön kadranı (®) veya arka kadranı ( $\mathcal{Q}$ ) döndürün. Efektler canlı görüntü modunda görüntülenecektir.

Çekimden sonra ayıklanan rengi değiştirmek istiyorsanız, renk halkasını görüntülemek üzere ön kadranı (·) ya da arka kadranı ( $\mathcal Q$ ) döndürün.

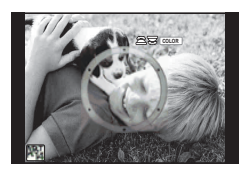

# **PHOTO STORY Kullanma**

Bir PHOTO STORY çekebilirsiniz. Seçili PHOTO STORY tipiyle çekim yapın.

- **1** Mod kadranını **II** konumuna döndürün.
	- Bir PHOTO STORY menüsü görüntülenir.
		- <sup>[6</sup>1]: Standart
		- $F_2$ : Hızlı
		- <sup>1</sup>3]: Yakınlaştır/Uzaklaştır
		- <sup>1</sup>4: Düzen
		- **F**sl: Eğlenceli Kareler
		- **R:** Calismalar devam ediyor

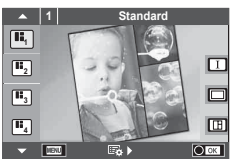

- **2** PHOTO STORY'nin temasını seçmek için  $\Delta \nabla$  düğmelerini kullanın.
	- $\triangleright$  düğmesini kullanarak, karelerin çeşitlerini veya numaralarını seçtiğiniz ayrıntılı bir ekranı görüntüleyebilirsiniz.
	- Her tema için farklı efektler, kare sayısı ve en-boy oranını seçebilirsiniz. Görüntülerin en-boy oranını, bölme desenini ve kare efektini ayrı ayrı değiştirebilirsiniz.

### **Türler arasında değiştirme**

 $\triangleright$  düğmesine bastıktan sonra, türü değiştirmek için  $\Delta \triangledown$  düğmelerini kullanın.

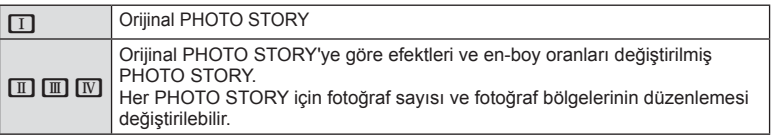

- Her türde kare rengini ve kareyi çevreleyen efekti değiştirebilirsiniz.
- Her tema ve tür, farklı bir PHOTO STORY sağlar.
- **3** Ayarlar tamamlandıktan sonra % düğmesine basın.
	- Monitör PHOTO STORY ekranına geçer.
	- Mevcut karenin konusu görüntülenir.
	- Görüntü içermeyen bir çerçeveyi mevcut çerçeve olarak ayarlamak için o çerçeveye dokunun.
	- Temayı değiştirmek için **MENU** düğmesine basın.
- **4** Birinci kare için bir fotoğraf çekin.
	- Çektiğiniz fotoğraf ilk çerçevede görüntülenir.

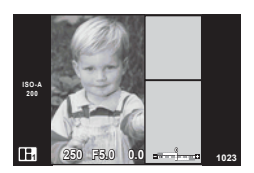

• Tüm kareleri çekmeden önce çekimi tamamlamak için MENU düğmesine basın ve bir görüntü kaydetme yöntemi seçin.

**[Save]**: Görüntüleri bir SD kartına kaydeder ve çekimi bitirir.

**[Finish later]**: Görüntüleri bir SD kartına kaydeder ve çekimi kısa süreliğine sonlandırır. Kaydedilen veriler çağırılabilir ve çekime daha sonra devam edilebilir. (S. 33 )

**[Discard]**: Görüntüleri kaydetmeden çekimi sonlandırır.

*2*

- **5** Sonraki kare için bir fotoğraf çekin.
	- Sonraki kare için konuyu görüntüleyin ve çekin.
	- Bir önceki karedeki fotoğrafı iptal etmek için  $\overline{\mathfrak{m}}$ düğmesine basın ve yeniden fotoğraf çekin.
	- İçindeki fotoğrafı iptal etmek için herhangi bir kareye dokunun ve yeniden fotoğraf çekin. Kareye dokunun, ardından O düğmesine dokunun.<br>1<sup>626</sup> ardından O düğmesine dokunun.<br>1<sup>636</sup> Cekilen fotoğraf Sonraki kare

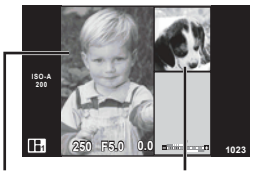

Cekilen fotoğraf

**6** Tüm kareleri çektikten sonra fotoğrafı kaydetmek için  $\otimes$  düğmesine basın.

# **K** Notlar

• Bir PHOTO STORY çekimi esnasında, aşağıdaki işlemler kullanılabilir. Pozlama telafisi/Program kaydırma/Flaşlı çekim (temanın [Speed] olduğu durumlar hariç)/Canlı kontrol ayarları

### Dikkat

- Çekim esnasında fotoğraf makinesi kapatılırsa, o ana kadarki tüm fotoğraf verileri iptal edilir ve hafıza kartına hiçbir sey kaydedilmez.
- Görüntü kalitesi için o an [RAW] seçilmisse, görüntü kalitesi otomatik olarak [IN+RAW] ayarına getirilir. PHOTO STORY fotoğrafı JPEG olarak, karelerdeki fotoğraflar RAW olarak kaydedilir. RAW fotoğraflar [4:3] olarak kaydedilir.
- [AF Mode] ayarı [S-AF], [MF] ve [S-AF+MF] olarak yapılabilir. Ayrıca AF hedefi, tek bir orta noktaya sabitlenir.
- Ölçüm modu, dijital ESP ölçüm olarak sabitlenir.
- Aşağıdaki işlemler PHOTO STORY modunda kullanılamaz. Video/Ardışık çekim ([Speed] teması olduğu zaman hariç)/Zamanlayıcı/INFO ekranı/ Yüz önceliği AF/Dijital Tele dönüştürücü/Fotoğraf modu
- Aşağıdaki düğme işlemleri devre dışı bırakılır.

### Fn1/Fn2/INFO, vs.

• Bir PHOTO STORY çekimi esnasında, fotoğraf makinesi uyku moduna girmez. Çekim tamamlanmadan geçici olarak kaydettiyseniz, henüz çekilmeyen karelerin kayıt alanı SD kartında ayrılır.

### **Devam eden çalışmaların çekimine devam etmek**

- 1 Mod kadranını **I** seçeneğine ayarlayınız.
- **2** Devam eden çalışmaları  $\Box$  seçmek için  $\triangle \triangledown$ düğmelerini kullanın.
	- Kısmen kaydedilen veriler indekste görüntülenir.
	- $\blacksquare$  kısmen kaydedilen verilerin üzerinde görünür.
- **3** Ok tuşları takımını kullanarak çekime devam etmek istediğiniz verileri seçin ve % düğmesine basın.
	- Çekim bir önceki oturumdan itibaren devam eder.

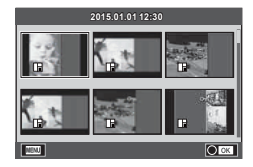

# **«Doğrult ve çek» fotoğrafçılığı (**P **program modu)**

P modu, öznenin parlaklığına göre en uygun diyafram ayarlarının ve deklanşör hızının fotoğraf makinesi tarafından otomatik olarak ayarlandığı bir çekim modudur. Mod kadranını P konumuna getirin.

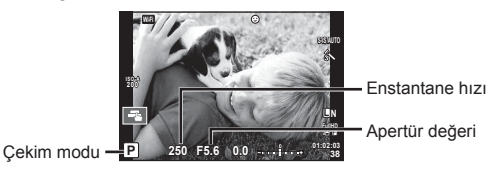

• Kadranlarla ayarlayabileceğiniz fonksiyonlar, mandalın konumuna bağlıdır.

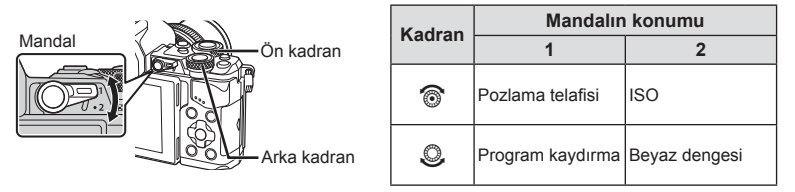

- Fotoğraf makinesi tarafından seçilen enstantane hızı ve diyafram değeri görüntülenir.
- Fotoğraf makinesi doğru pozlamayı elde edemiyorsa, deklanşör hızı ve diyafram ekranları yanıp söner.

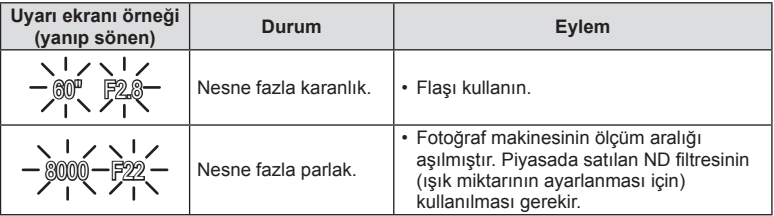

- Gösterge yanıp söndüğü anda görüntülenen apertür değeri, objektif tipine ve objektifin odak uzunluğuna bağlı olarak değişir.
- Sabit bir [ISO] ayarı kullanılıyorsa, ayarı değiştirin.  $\mathbb{R}$  [ISO] (S. 54)

# **Program kaydırma (Ps)**

P ve **ART** modlarında, pozlamayı değiştirmeden diyafram değeri ve deklanşör hızının farklı kombinasyonlarını seçebilirsiniz. Program kaydırma sırasında çekim modunun yanında bir «**s**» görüntülenir. Program kaydırmayı iptal etmek için «s» işareti kaybolana kadar △ ▽ düğmelerine basın.

## Dikkat

• Program kaydırma olanağı flaş kullanıldığında kullanılamaz.

**250 F5.6 01:02:03 0.0 38 L N FullHD S-IS AUTO Ps**

Program kaydırma

*2*

Fotoğraf Çekme

# **Diyafram seçme (**A **diyafram önceliği modu)**

Mod A, diyaframın seçildiği ve fotoğraf makinesinin uygun deklanşör hızına otomatik olarak ayarlandığı bir çekim modudur. Mod kadranını  $\bf{A}$  konumuna getirin. Daha büyük diyafram değerleri (daha düşük F sayıları) alan derinliğini azaltır (odağın önündeki ve arkasındaki odaklanmış gözüken alan) ve arka planı bulanıklaştırır. Daha küçük diyafram değerleri (daha yüksek F sayıları) ise alan derinliğini artırır.

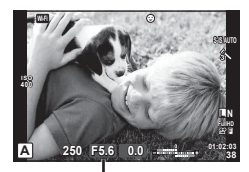

Apertür değeri

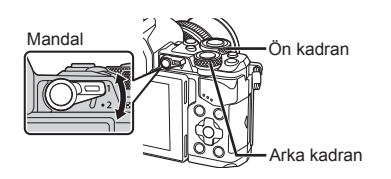

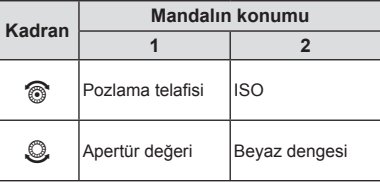

### **Diyafram değerini ayarlama**

Diyafram değeri düşürme  $\leftarrow$   $\rightarrow$  Diyafram değerini arttırma

 $F2.8 \leftarrow F4.0 \leftarrow F5.6 \rightarrow F8.0 \rightarrow F11$ 

• Fotoğraf makinesi doğru pozlamayı elde edemiyorsa, deklanşör hızı göstergesi yanıp söner.

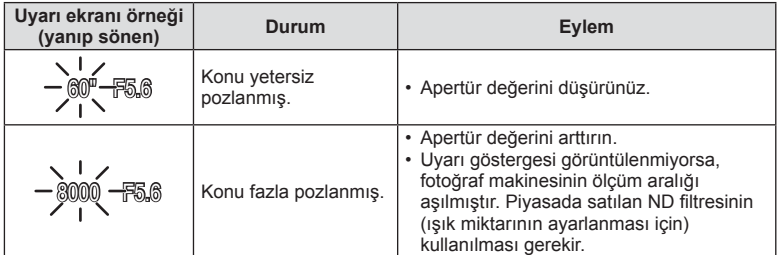

- Gösterge yanıp söndüğü anda görüntülenen apertür değeri, objektif tipine ve objektifin odak uzunluğuna bağlı olarak değişir.
- Sabit bir [ISO] ayarı kullanılıyorsa, ayarı değiştirin.  $\mathbb{I}\mathcal{F}$  [ISO] (S. 54)

# **Deklanşör hızını seçme (**S **enstantane önceliği modu)**

S modu, deklanşör hızının seçildiği ve fotoğraf makinesinin uygun diyaframa otomatik olarak ayarlandığı bir çekim modudur. Mod kadranını S konumuna getirin. Enstantanenin kısa olması hızlı hareketleri olan bir sahneyi bulanıklık olmadan dondurur. Düşük bir deklanşör hızı, hızlı hareketin olduğu bir sahneyi bulanıklaştırır. Bu bulanıklaştırma, dinamik bir hareket etkisi verir.

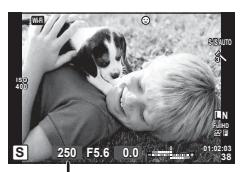

Enstantane hızı

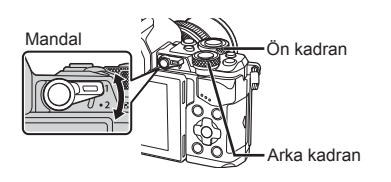

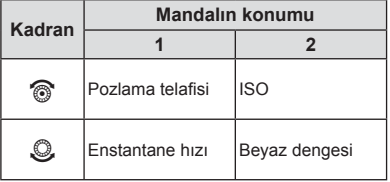

### **Deklanşör hızını ayarlama**

Düşük deklanşör hızı  $\leftarrow$   $\rightarrow$  Yüksek deklanşör hızı

 $60'' \leftarrow 15 \leftarrow 30 \leftarrow 60 \rightarrow 125 \rightarrow 250 \rightarrow 8000$ 

• Fotoğraf makinesi doğru pozlamayı elde edemiyorsa, diyafram değeri göstergesi yanıp söner.

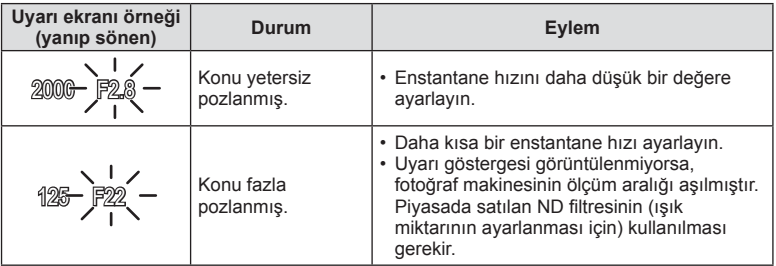

• Gösterge yanıp söndüğü anda görüntülenen apertür değeri, objektif tipine ve objektifin odak uzunluğuna bağlı olarak değişir.

• Sabit bir [ISO] ayarı kullanılıyorsa, ayarı değiştirin.  $\mathbb{R}$  [ISO] (S. 54)
# **Diyaframı ve deklanşör hızını seçme (**M **manuel çekim)**

M modu, hem diyaframın hem de deklanşör hızının seçildiği bir çekim modudur. Deklanşör düğmesi basılıyken deklanşörün açık kaldığı bulb, time ve canlı kompozit fotoğrafçılığında bile çekim modu ayarı yapılabilir. Mod kadranını M konumuna getirin.

- Ayarladığınız diyafram değeri ve deklanşör hızı ile ayarlanan pozlama ve fotoğraf makinesi tarafından ölçülen uygun bir pozlamayla ilgili fark monitörde görüntülenir.
- Deklanşör hızı 1/8.000 ile 60 saniye arasındaki değerlere getirilebilir veya [BULB], [LIVE TIME] veya [LIVECOMP] konumuna ayarlanabilir.

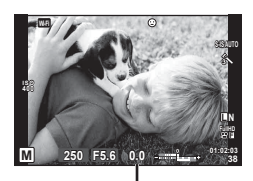

Doğru pozlama farkı

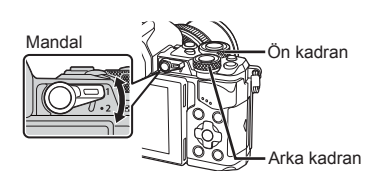

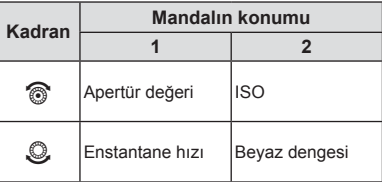

### Dikkat

- Diyafram değerini ve deklanşör hızını değiştirirseniz, Monitördeki (ya da vizördeki) görüntü değişmeyecektir. Çekilecek görüntüyü olduğu gibi görüntülemek için, Özel Menüde [Live View Boost] (S. 102) öğesini seçin.
- [Noise Reduct.] öğesini ayarlasanız dahi, bazı ortam koşullarında (sıcaklık vb.) ve fotoğraf makinesi ayarlarında çekilen görüntülerde ve monitörde görüntülenen görüntülerde hala parazit ve/veya ışık noktaları görülebilir.

### **Fotoğrafl arda parazit**

Yavaş deklanşör hızlarında, ekranda parazitlenme görüntülenebilir. Bu durum görüntü yakalama cihazında veya görüntü yakalama cihazı harici tahrik devresinde sıcaklığın yükselerek, görüntü yakalama cihazının normalde ışığa maruz kalmayan bölümlerinde akım meydana gelmesine neden olmasından kaynaklanır. Bu durum yüksek sıcaklıktaki ortamda yüksek ISO ayarıyla çekim yapıldığında da ortaya çıkabilir. Bu paraziti azaltmak için, fotoğraf makinesi parazit azaltma fonksiyonunu etkinleştirir.  $\mathbb{R}$  [Noise Reduct.] (S. 104)

# **Uzun pozlama süreli (BULB) çekim**

Gece manzaraları ve havai fişek göstergeleri için. M modundayken deklanşör hızını [BULB] veya [LIVE TIME] olarak ayarlayın.

**Bulb fotoğrafçılığı (BULB):** Deklanşör basılı tutulduğu sürece perde açık kalır. Pozlama, parmağınızı deklanşörden çektiğiniz anda sona erer. **Time çekimi (TIME):** Pozlama, deklanşöre tam bastığınızda bağlar. Pozlandırmayı sonlandırmak için, deklanşöre tekrar tam basın.

• Bulb, time veya canlı kompozit fotoğrafçılığı sırasında, ekran parlaklığı otomatik olarak değişir.  $\mathbb{R}$  «Bulb/Time Monitörü» (S. 104)

- [LIVE TIME] özelliği kullanılıyorsa, çekim sırasında pozlama süresi monitörde görüntülenir. Ekran ayrıca monitöre dokunarak yenilenebilir.
- [Live Bulb] (S. 104 ), bulb fotoğrafçılık sırasında görüntü pozlamasının görüntülenmesi için kullanılabilir.

#### Dikkat

- Kullanılabilir ISO hassasiyet ayarları üzerinde sınırlamalar vardır.
- Bulanıklığı önlemek için, fotoğraf makinesini sağlam yerleşmiş bir tripoda sabitleyin ve uzaktan kumanda kablosu kullanın (S. 143 ).
- Çekim sırasında, aşağıdaki fonksiyonlar için ayarlar üzerinde sınırlamalar vardır. Ardışık çekim/zamanlayıcılı çekim/aralıklı çekim/AE taramalı çekim/görüntü sabitleyici/ flas basamaklama/coklu pozlama\* vb.
	- \* [Live Bulb] veya [Live Time] öğesi için [Off] dışında bir ayar seçildiğinde (S. 104 )

### **Canlı kompozit fotoğrafçılık (koyu ve açık alan kompoziti)**

Arka planın parlaklığını değiştirmeden havai fisek ve yıldız gibi ışık patlamalarının parlaklığındaki değişiklikleri gözlemlerken çoklu çekimlerden kompozit bir fotoğraf kaydedebilirsiniz.

- **1** [Composite Settings] (S. 104 ) altında belirtildiği gibi pozlama süresini ayarlayın.
- **2** M modunda deklanşör hızını [LIVECOMP] konumuna ayarlayın.
	- Deklanşör hızı [LIVECOMP] konumuna ayarlanırsa, MENU düğmesine basarak [Composite Settings] öğesini görüntüleyebilirsiniz.
- **3** Çekime hazırlanmak için deklanşör düğmesine bir kez basın.
	- Hazırlıkların tamamlandığını gösteren bir mesaj monitörde görüntülendiğinde çekim yapabilirsiniz.
- **4** Deklanşör düğmesine basın.
	- Canlı kompozit çekim başlar. Her bir referans pozlama süresinden sonra, ışıktaki değişiklikleri gözlemlemenize yardımcı olan bir kompozit görüntü görüntülenir.
	- Kompozit çekim sırasında, ekran parlaklığı otomatik olarak değişir.
- **5** Çekimi durdurmak için deklanşöre basın.
	- Maksimum kompozit çekim uzunluğu 3 saattir. Bununla birlikte, kullanılabilir çekim süresi çekim koşullarına ve fotoğraf makinesinin şarj olma durumuna bağlı olarak değişiklik gösterecektir.

- Kullanılabilir ISO hassasiyet ayarları üzerinde sınırlamalar vardır.
- Bulanıklığı önlemek için, fotoğraf makinesini sağlam yerleşmiş bir tripoda sabitleyin ve uzaktan kumanda kablosu kullanın (S. 143 ).
- Çekim sırasında, aşağıdaki fonksiyonlar için ayarlar üzerinde sınırlamalar vardır. Ardışık çekim/zamanlayıcılı çekim/aralıklı çekim/AE tarama çekim/fotoğraf sabitleyici/ flaş basamaklama, vs.

# **Video kaydetme**

Mod kadranı  $\blacksquare$  (PHOTO STORY) hariç herhangi bir modda olduğunda videoları kaydedebilirsiniz.

- 1 Kaydı başlatmak için @ düğmesine basın.
	- Odak yerini, kayıt sırasında ekrana dokunarak değiştirebilirsiniz.

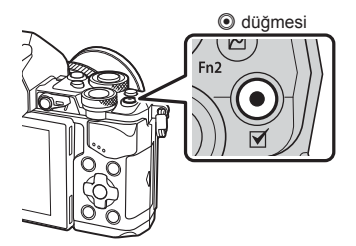

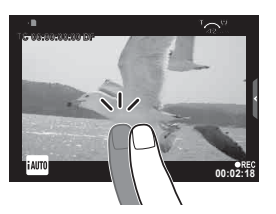

2 Kaydı sonlandırmak için  $\odot$  düğmesine tekrar basın.

- CMOS görüntü sensörüne sahip bir fotoğraf makinesi kullanılıyorsa, hareketli örtücü etkisi nedeniyle hareketli konular bozuk çıkabilir. Bu durum, hızlı hareket eden bir konunun çekilmesi veya fotoğraf makinesinin titretilmesi nedeniyle çekilen görüntüde bozukluk meydana getiren fiziksel bir durumdur.
- Bu durum özellikle uzun bir odak uzaklığı kullanıldığında daha belirgin hale gelir.
- Kaydedilen video dosyasının boyutu 4 GB'yi aşıyorsa, dosya otomatik olarak bölünecektir.
- Video kaydı sırasında 10 veya üzeri SD hız sınıfını destekleyen bir SD kart kullanın.
- 4 GB veya daha büyük bir videoyu devamlı kaydetmek için, görüntü kalitesi modunu All-Intra olarak ayarlamayın. Başka bir mod kullanın.
- Fotoğraf makinesi uzun bir süre kullanıldığında, görüntü yakalama cihazının sıcaklığı artar ve fotoğrafl arda parazit veya renkli sis görülebilir. Fotoğraf makinesini kısa bir süre kapalı konumda tutun. Parazit ve renkli sis ayrıca yüksek ISO duyarlılığı ayarlarında çekilen görüntülerde de gözükebilir. Sıcaklık daha da artarsa, fotoğraf makinesi otomatik olarak kapanır.
- Bir Four Thirds sistem lensi kullanılıyorsa, video kaydı yapılırken AF çalışmaz.
- © düğmesi aşağıdaki durumlarda video kaydı için kullanılamaz: Çoklu pozlama (sabit fotoğraf da sona erer.)/deklanşöre yarım basılması/bulb, time veya kompozit fotoğrafçılık sırasında/sıralı çekim/Panorama/SCN modu (e-Portre, Elde Çekim, Yıldız Işığı, 3B)/hızlandırılmış çekim

# **Video modunun kullanımı (**n**)**

Film modu ile  $(\mathfrak{D})$ , fotoğraf çekimi için mevcut efektler kullanılarak yaratıcı videolar oluşturulabilir. Ayarları seçmek üzere canlı kontrolü kullanın.  $\mathbb{R}$  «Bir videoya efektler ekleme» (S. 40)

Video kaydı sırasında bir kalıcı görüntü efekti uygulayabilir veya görüntü alanını yakınlaştırabilir veya uzaklaştırabilirsiniz.

### Bir videoya efektler ekleme [Movie Effect]

- 1 Mod kadranını  $\Omega$  konumuna getirin.
- 2 Kaydı başlatmak için  $\odot$  düğmesine basın.
	- Kaydı sonlandırmak için @ düğmesine tekrar basın.

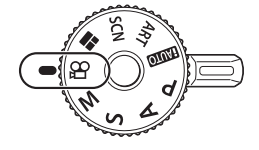

**3** Kullanmak istediğiniz efektin ekrandaki simgesine dokunun.

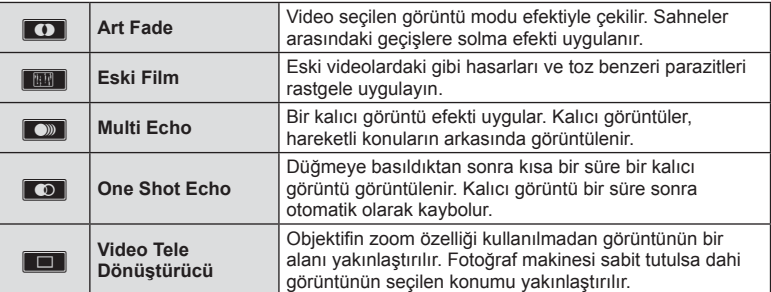

### **Art Fade**

Simgeye dokunun. Efekt, parmağınızı serbest bırakırken yavaş yavaş uygulanacaktır.

#### **Eski Film**

Efekti iptal etmek için simgeye dokunun. Efekti iptal etmek için yeniden dokunun.

#### **Multi Echo**

Efekti uygulamak için simgeye dokunun. Efekti iptal etmek için yeniden dokunun.

#### **One Shot Echo**

Simgeye her dokunuş efekte eklenir.

#### **Video Tele Dönüştürücü**

- **1** Zoom çerçevesini görüntülemek için simgeye dokunun.
	- Ekrana dokunarak veya  $\Delta \nabla \langle \mathcal{L} \rangle$  düğmelerini kullanarak zoom çerçevesinin konumunu değiştirebilirsiniz.
	- Zoom çerçevesini orta konuma getirmek için % düğmesine basıp basılı tutun.
- **2** Zoom çerçevesi içerisindeki alanı yakınlaştırmak için M düğmesine dokunun veya Fn2 düğmesine basın.
	- Zoom çerçevesi ekranına dönmek için **N düğmesine dokunun veya Fn2** düğmesine basın.
- **3** Zoom çerçevesini iptal edip Video tele-dönüştürücü modundan çıkmak için **ED öğesine dokunun veya @ düğmesine basın.**

#### Dikkat

- Kayıt sırasında kare hızı bir miktar düşer.
- Aynı anda 2 efekt birden uygulanamaz.
- SD hız sınıfı 10 veya üzerinde olan bir hafıza kartı kullanın. Daha yavaş bir kart kullanılıyorsa video kaydı beklenmedik şekilde sona erebilir.
- Video kaydı sırasında fotoğraf çekmek için mod1 ayarlanırsa (S. 108 ), Video Tele Dönüştürücü haricindeki diğer video efektlerini kullanırken fotoğraf çekemezsiniz.
- [e-Portrait] ve [Diorama] özellikleri Sanatsal Solma ile aynı anda kullanılamaz.
- Dokunma ve düğme işlemlerinin sesi kaydedilebilir.
- Klip çekerken Sanatsal Solma efekti kullanılamaz.
- Ağır/hızlı çekim videolar çekerken, Video Tele dönüştürücü haricinde diğer video efektlerini kullanamazsınız.

### **Video kaydı sırasında fotoğraf çekimi (Video+Fotoğraf Modu)**

- Video karelerinden birini fotoğraf olarak kaydetmek için video sırasında deklanşöre basın. Video kaydını durdurmak için  $\odot$  düğmesine basın. Fotoğraf ve video dosyaları hafıza kartına ayrı ayrı kaydedilecektir. Fotoğrafların kayıt modu MN (16:9) olacaktır.
- Daha yüksek kaliteli bir fotoğrafı kaydetmenin bir yöntemi daha vardır. ■ [Movie+Photo Mode] (S. 108)

#### Dikkat

- [Movie+Photo Mode] için [mode1] ayarlandığında, klip kaydederken veya ağır/hızlı çekimde kayıt yaparken fotoğraf çekemezsiniz. Kare hızını 30p veya altına ayarlayın. Fotoğraf sayısı sınırlı olabilir.
- Video modunda kullanılan otomatik odaklama ve ölçüm, fotoğraf çekerken kullanılanlardan farklı olabilir.

### **Video çekimi sırasında sesi kısma fonksiyonunun kullanımı**

Çekim sırasında, fotoğraf makinesinin makine işlemleri nedeniyle oluşan işlem seslerini kaydetmesini önleyebilirsiniz.

Aşağıdaki fonksiyonlar dokunmatik işlem olarak mevcuttur.

• Güçlü zoom\*/kulaklık sesi/kayıt sesi/diyafram/deklanşör hızı/pozlama telafisi/ISO duyarlılığı

\* Yalnızca güçlü zoom objektifleriyle kullanılabilir Fonksiyon öğelerini görüntülemek için sessiz çekim sekmesine dokunun. Bir öğeye dokunduktan sonra, ayarları seçmek için görüntülenen oklara dokunun. **00:02:18**

Sessiz çekim sekmesi

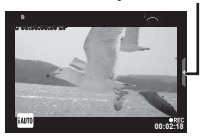

### **«Kliplerim» çekimi**

Birden fazla kısa video (klip) içeren tek bir Kliplerim dosyası oluşturabilirsiniz. Kliplerim videosuna ayrıca sabit fotoğraflar da ekleyebilirsiniz.

### ■ Fotoğraf çekme

- 1 Mod kadranını  $\Omega$  konumuna getirin.
- **2** Canlı kontrolü görüntülemek için  $\otimes$  düğmesine basın ve arka kadranı kullanarak video görüntü kalitesi modu seçin.

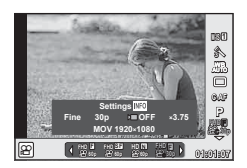

- 3 Video klip çekmek üzere MOVI<sup>I</sup>FHD **E** 30p seçmek için ön kadranı kulanın ve  $\circledcirc$  düğmesine basın.
	- [Frame Rate] ve [Clip Recording Time] özelliklerini değiştirmek için INFO düğmesine basın.
- ▲ Çekimi başlatmak için **W** düğmesine basın.
	- Önceden ayarlanan çekim süresi dolduğunda kayıt otomatik olarak sona erer ve kaydedilen videoyu kontrol etmek için bir ekran görüntülenir. Klibinizi kaydetmek ve yeni bir klip çekimine başlamak için  $\odot$  düğmesine basın.
	- $\cdot$  Cekim esnasında  $\odot$  düğmesine tekrar basarsanız, düğme basılı tutulurken çekim devam edecektir (maksimum 16 saniyeye kadar).
- **5** Sonraki klibi çekmek için **@** düğmesine basın.
	- Onay ekranı kaybolacak ve sonraki klip çekimi başlayacaktır.
	- Klip çekimini iptal etmek ve farklı Kliplerim klasörüne kaydetmek için onay ekranında aşağıdaki ayarları yapın.

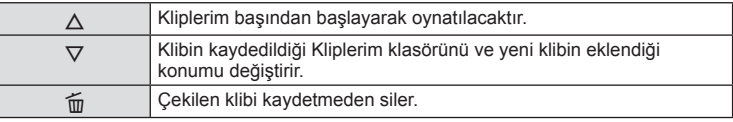

- Bir sonraki çekimi eklemek için deklanşör düğmesine yarım basın. Klip, bir önceki klip gibi aynı Kliplerim klasörüne kaydedilir.
- Farklı kare hızı ve piksel sayılarına sahip klipler farklı Kliplerim klasöründe kaydedilir.

### ■ Oynatma

Dosyaları Kliplerim klasöründe ardışık olarak oynatabilirsiniz.

- **1**  $\Box$  düğmesine basın ve  $\mathbb{E}$  ile işaretlenmiş bir görüntü seçin.
- 2 <sup>⊙</sup> düğmesine basın ve  $\Delta \nabla$  kullanarak [Play My Clips] öğesini seçin. Ardından tekrar % düğmesine basın.
	- Kliplerim klasöründeki dosyalar ardışık olarak oynatılacaktır.
	- Ardışık oynatmayı sona erdirmek için @ düğmesine basın.

### **«Kliplerim» Düzenleme**

Kliplerim klasöründen tek bir video oluşturabilirsiniz.

Çekilen klipler Kliplerim klasöründe saklanır. Kliplerim'e video klipler ve sabit fotoğraflar ekleyebilirsiniz. Ayrıca ekran geçiş efektleri ve sanat filtresi efektleri ekleyebilirsiniz.

**1** Kliplerim'i oynatmak için ► düğmesine basın ve daha sonra arka kadranı çevirin.

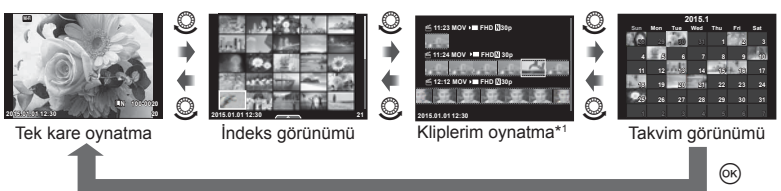

- \*1 Bir ya da daha fazla Kliplerim oluşturulduysa, burada görüntülenecektir (S. 42)
- **2** Kullanılacak Kliplerim'i seçmek için ∆ ▽ düğmelerini kullanın ya da ekrana dokunun.
- **3**  $\Delta \nabla$  düğmelerini kullanarak bir öğe seçin ve  $\otimes$  düğmesine basın.

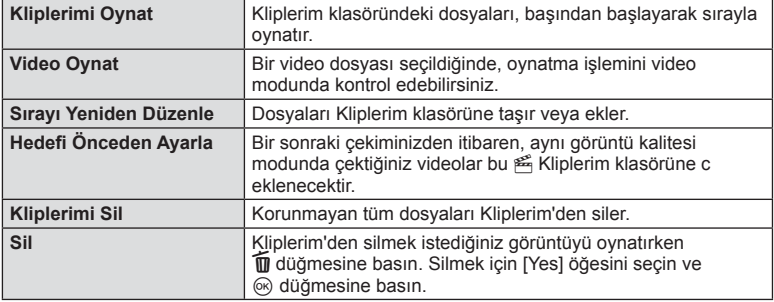

- **4** Videosunu oluşturmak istediğiniz Kliplerim'i görüntüleyin. [Export My Clips] seçin ve  $\circledcirc$  düğmesine basın.
- $\overline{5}$   $\Delta \nabla$  düğmelerini kullanarak bir öğe seçin ve  $\otimes$  düğmesine basın.

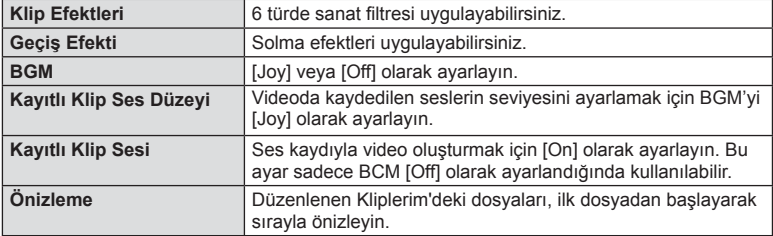

- **6** Düzenlemeleri bitirdiğinizde, [Begin Export] öğesini seçin ve % düğmesine basın.
	- Birleştirilen albüm tek bir video olarak kaydedilir.
	- Bir videoyu dışa aktarmak zaman alabilir.
	- Kliplerim için maksimum uzunluk 15 dakikadır ve maksimum dosya boyutu 4 GB'dir.
	- Kliplerim, Full HD ve Fine olarak kaydedilecektir.

### Dikkat

- Kartı çıkardıktan, taktıktan, sildikten veya koruduktan sonra Kliplerim öğesinin gösterilmesi biraz zaman alabilir.
- Maksimum 99 Kliplerim öğesi ve klip başına maksimum 99 kesit kaydedebilirsiniz. Maksimum değerler Kliplerim dosya boyutuna ve uzunluğuna bağlı olarak değişebilir.
- Kliplerim'e klip haricinde video ekleyemezsiniz.

# **Yavaş/hızlı video çekimi**

Ağır çekimde veya hızlı çekimde videolar oluşturabilirsiniz. Görüntü kalitesi modunda n**c** düğmesini kullanarak kayıt hızını ayarlayabilirsiniz.

- **1** Mod kadranını  $\mathbb{R}$  konumuna getirin.
- **2** Canlı kontrolü görüntülemek için <sup>@</sup> düğmesine basın ve arka kadranı kullanarak video görüntü kalitesi modu seçin.

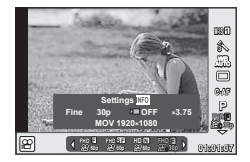

- 3 MOVSPFHD **30p** (özel görüntü kalite modu) seçmek için ön kadranı kullanın ve INFO düğmesine basın.
- **4** Bir kayıt hızı çarpma faktörü seçmek için arka kadranı kullanın, daha sonra  $\omega$  düğmesine basın.
	- Hızlı video çekmek için kayıt hızı çarpım faktörünü artırın. Yavaş video çekmek için çarpım faktörünü azaltın.
- **5** Cekime başlamak için **W** düğmesine basın.
	- Çekimi sonlandırmak için @ düğmesine tekrar basın.
	- Video sabit hızda oynatılacaktır, böylece ağır çekimde veya yavaş çekimde görünecektir.

- Ses kaydedilmeyecektir.
- Herhangi bir fotoğraf modu resim filtresi iptal edilir.
- Bit oranı [All-Intra] iken ağır/hızlı çekimi ayarlayamazsınız.
- Kare hızı [60p] veya [50p] iken ağır/hızlı çekimi ayarlayamazsınız.

# **Çekim seçeneklerinin kullanımı**

### **Çekim seçeneklerini çağırma**

Önceden atanmış düğmeleri kullanarak, özellikle sık kullanılan çekim seçeneklerini anımsamasını sağlayabilirsiniz.

Düğmelere atanmamış çekim seçeneklerini seçmek için, çekim ayarlarının mevcut durumunu görüntüleyen LV süper kontrol panelini kullanın. Seçenekleri belirlemek ve ayarları değiştirmek için dokunmatik işlemleri veya ok tuşlarını kullanın. Canlı görüntü kullanarak çekim yapmadığınızda, normal süper kontrol panelini monitörde görüntüleyebilirsiniz.

#### 1 6 **Recommended ISO**  $A±0$ & Natural  $_{\scriptscriptstyle\odot}$  $\mathcal{D}$ **ISO AUTO WB AUTO**  $G+0$  $\circledS \pm 0$   $\circledS \pm 0$ 8 **RGB±0 P** NORM 3 **AUTO** S-AF  $|$  sRGB= **i** 9 4  $4 ± 0.0$ F  $Fn1$ 5 GC rlin S-IS AUTO **4:3 AEL/AFL P 250 F5.6 0.0 01:02:03 1023**  $(16)$   $(16)$   $(14)$   $(13)$   $(12)$ a

 **LV süper kontrol paneli**

#### **Süper kontrol paneli**

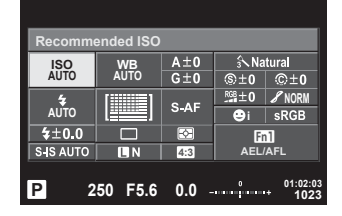

#### **LV süper kontrol paneli kullanılarak değiştirilebilecek ayarlar**

- 1 Mevcut durumda seçili olan seçenek
- 2 ISO duyarlılığı ................................ S. 54
- 3 Flaş modu ...................................... S. 63
- 4 Flaş yoğunluğu kontrolü................. S. 66
- 5 Ardışık çekim/Zamanlayıcı............. S. 58
- 6 Beyaz dengesi ............................... S. 55 Beyaz dengesi telafisi ...................... S. 56
- 7 Fotoğraf modu ............................... S. 70 8 Keskinlik N.................................... S. 71 Kontrast J .................................... S. 71 Doygunluk T ................................ S. 71 Tonlama z .................................... S. 72 S&B Filtre x ................................. S. 72 Fotoğraf tonu y ............................ S. 73

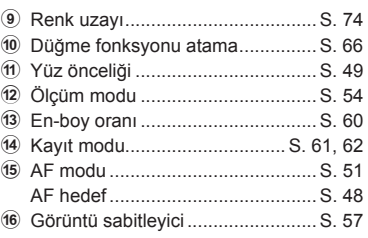

- Video modu ve PHOTO STORY modunda görüntülenmez.
- Normal süper kontrol paneli ekranını kullanırken, 3 saniye boyunca hiçbir işlem yapılmazsa fotoğraf makinesi uyku moduna geçer. Fotoğraf makinesi, deklanşör düğmesine basarak yeniden etkinleştirilebilir.  $\mathbb{R}$  «Hızlı Uyku Modu» (S. 110)
- 1 **P/A/S/M** modlarında (%) düğmesine basın.
	- Süper kontrol paneli görüntülenir.
- **2** İstediğiniz öğeye dokunun.
	- Öğe seçilir.
- **3** Bir ayarı değiştirmek için ön kadranı çevirin.

### **13** Notlar

- Ayrıca kadranları kullanarak işlem de yapabilirsiniz. Öğeleri seçmek için arka kadranı, ayarları değiştirmek için ön kadranı kullanın.
- Önceden özel bir menü ayarladıysanız, **HAUTO**, SCN veya ART. düğmelerini kullanarak süper kontrol panelini görüntüleyebilirsiniz.

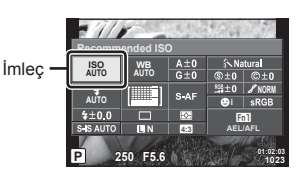

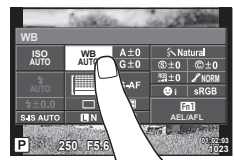

### **Canlı kumanda**

Video modu ve PHOTO STORY modunda, ekrandaki efekti kontrol ederken çekim fonksiyonunu seçmek canlı kontrolü kullanabilirsiniz.

Kontrol, Kontrol Ayarları'nda [Live Control] olarak ayarlandığında, canlı kontrolü **HAULO, P**, A, S, M, ART ve SCN modlarında bile kullanabilirsiniz. (S. 102)

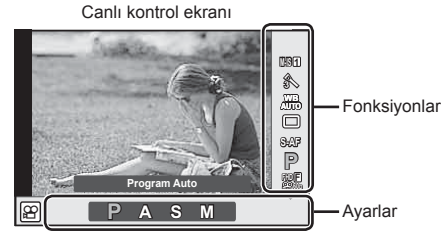

### Kullanılabilir ayarlar

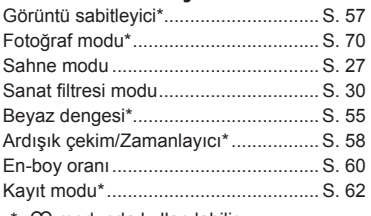

 $\Omega$  modunda kullanılabilir.

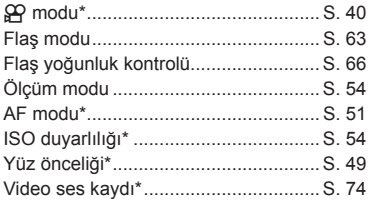

- **1** Canlı kontrolü görüntülemek için (%) düğmesine basın.
	- Canlı kontrolü gizlemek için,  $\circledast$  düğmesine yeniden basın.
- **2** Ayarları seçmek için arka kadranı kullanın, seçili ayarı değiştirmek için ön kadranı kullanın ve ® düğmesine basın. Seçili İmleç fonksiyon adını gösterir
	- Yaklaşık 8 saniye boyunca herhangi bir işlem yapılmadığında seçilen ayarlar otomatik olarak etkinleştirilir.

### Dikkat

• Bazı çekim modlarında bazı öğeler bulunmaz.

### Pozlamaya müdahale etme (pozlama telafisi)

Pozlama telafisini seçmek için ön kadranı çevirin. Resimleri daha parlak yapmak için pozitif («+») değerleri; daha karanlık yapmak için ise negatif («-») değerleri seçin. Pozlama ±5,0EV aralığında ayarlanabilir.

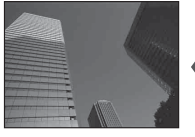

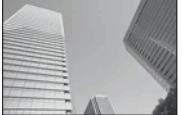

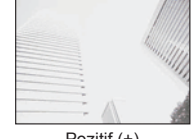

Negatif (–) Telafi vok (0) Pozitif (+)

**AUTO**

n

İmleç

### Dikkat

- Pozlama telafisi  $\overline{H}$ , M ve SCN modlarında kullanılamaz.
- Vizör ve canlı görüntü ekranı yalnızca ±3,0EV'e dönüştürülebilir. Pozlama ±3,0 EV'i aşarsa, pozlama çubuğu yanıp sönmeye başlar.
- Videolar, ±3,0 EV'e kadar bir aralıkta düzeltilebilir.

### **Pozlamanın kilitlenmesi (AE Kilidi)**

Ölçülen pozlama değerini Fn1 düğmesine basarak kilitleyebilirsiniz. Bunu, odağı ve pozlamayı ayrı ayrı ayarlamak istediğinizde veya aynı pozlamada birkaç fotoğraf çekmek istediğinizde kullanın.

- Fn1 düğmesine bir defa basarsanız, pozlama kilitlenir  $[AEL]$  görüntülenir.  $[AE]$  «AEL/AFL» (S. 110)
- AE Kilidini açmak için Fn1 düğmesine bir kez daha basın.

### Dikkat

• Mod kadranını, **MENU** düğmesini veya  $\otimes$  düğmesini kullanırsanız kilit açılır.

**WB AUTO**

o veya  $\frac{\Delta}{\nabla}$ 

**P S-AF**

**FHD F**

**WBAUTON AUTOR** 

**AUTOR 1999** 

® veya  $\triangleleft$ 

# **AF hedefini ayarlama (AF Alanı)**

Otomatik odaklama için 81 otomatik odaklama hedefinden hangisinin kullanılacağını seçin.

- 1 AF hedefini görüntülemek için ok tuşları takımına basın.
- **2** Tek hedef görünümünü seçmek için  $\Delta \nabla \langle \cdot \rangle$  düğmelerini kullanın ve AF hedefini seçin.
	- İmleci ekranın dışına çıkarttığınızda «Tüm hedefler» moduna geri dönülür.

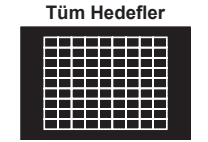

Fotoğraf makinesi, odaklama hedeflerinin tamamı arasından otomatik olarak seçim yapar.

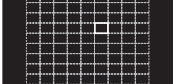

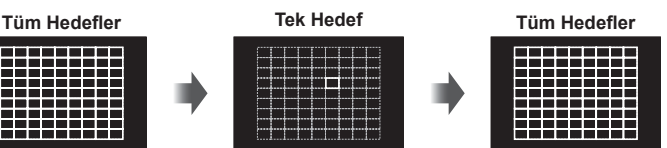

### Dikkat

• Bir Four Thirds sistem lensi kullanıyorsanız, fotoğraf makinesi otomatik olarak tekli hedef moduna geçecektir.

Odaklama hedefini manüel olarak seçin.

• AF hedefinin boyutu ve sayısı [Digital Tele-converter], [Image Aspect] ve grup hedef ayarlarına bağlı olarak değişir.

# Küçük hedef ve grup hedef kullanımı (AF hedefinin ayarlanması)

Hedef seçim yöntemini ve hedef boyutunu değiştirebilirsiniz. Ayrıca Yüz önceliği AF'yi de seçebilirsiniz (S. 49 ).

1 AF hedefini görüntülemek için ok tuşları takımına basın.

INFO

**2** AF hedef seçimi esnasında **INFO** düğmesine basın ve  $\Delta \nabla$  düğmelerini kullanarak bir seçim yöntemi belirleyin.

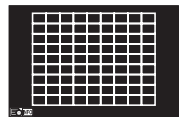

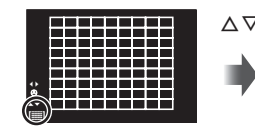

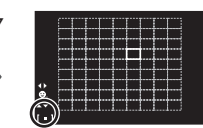

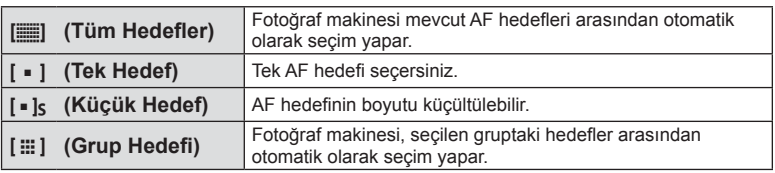

- Video çekilirken, fotoğraf makinesi otomatik olarak tekli hedef moduna geçer.
- Bir Four Thirds sistem lensi kullanıyorsanız, fotoğraf makinesi otomatik olarak tekli hedef moduna geçecektir.

# **Yüz önceliği AF/gözbebeği tanıma AF**

Fotoğraf makinesi yüzleri algılar ve de odak ve dijital ESP'yi ayarlar.

- 1 AF hedefini görüntülemek için ok tuşları takımına basın.
- 2 **INFO** düğmesine basın.
	- AF hedefi seçim yöntemini değiştirebilirsiniz.
- **3** Bir ayar seçmek için  $\triangle$  düğmelerini kullanın ve @ düğmesine basın.

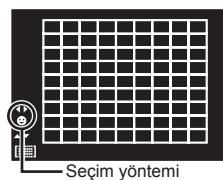

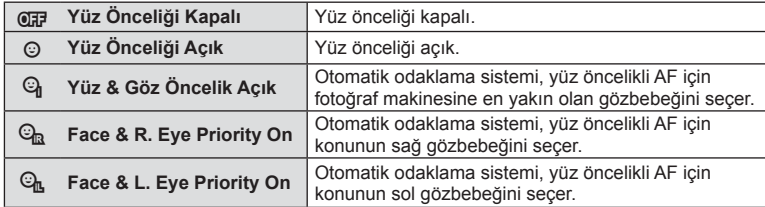

- **4** Fotoğraf makinesini konunuza doğrultun.
	- Bir yüz algılandığında bir beyaz kenarlıkla işaretlenir.
- **5** Odaklamak için deklanşöre yarım basın.
	- Fotoğraf makinesi beyaz kenarlıkla gösterilen yüze odaklama yaptığında, kenarlığın rengi yeşile döner.
	- Fotoğraf makinesi konunun gözünü algılayabilirse, seçilen gözün üzerinde bir yeşil çerçeve görüntülenir. (gözbebeği algılama AF)
- **6** Fotoğrafı çekmek için deklanşöre tam basın.

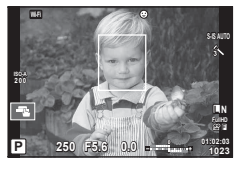

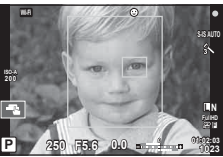

### Dikkat

- Yüz önceliği, sıralı çekim sırasında çekilen her sıranın ilk karesine uygulanır.
- Konuya ve sanat filtresi ayarına bağlı olarak, fotoğraf makinesi yüzü doğru şekilde algılayamayabilir.
- [ $\blacksquare$  (Digital ESP metering)] konumuna ayarlanırsa, ölçüm yüzlere öncelik verilerek gerçekleştirilir.

# **K** Notlar

• Yüz önceliği [MF] modunda da kullanılabilir. Fotoğraf makinesi tarafından tanınan yüzler beyaz kenarlıklarla işaretlenir.

*2*

# **Zoom çerçevesi AF/zoom AF (Süper Nokta AF)**

Odağı ayarlarken karenin bir bölümünü yakınlaştırabilirsiniz. Bir yüksek zoom oranının seçilmesi, normalde AF hedefi tarafından kapsanan alandan daha küçük bir alana odaklama yapmak üzere otomatik odaklamanın kullanılmasını sağlar. Odak hedefini daha hassas da konumlandırabilirsiniz.

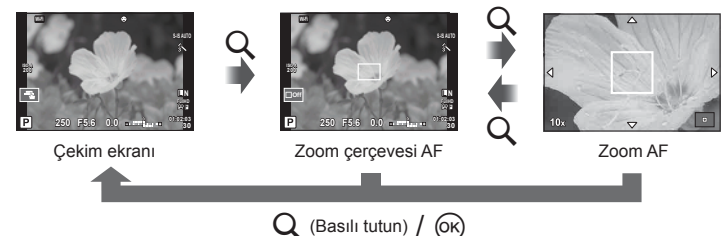

- **1 [Button Function] öğesini kullanarak, düğmelerden birine önceden Q (zoom** simgesi) atayın (S.66).
- **2** Zoom çerçevesini görüntülemek için Q düğmesine basın.
	- Düğmeye basmadan hemen önce otomatik odaklama kullanılarak odaklama yapıldıysa, zoom çerçevesi o anki odaklama konumunda görüntülenir.
	- Zoom çerçevesini konumlandırmak için  $\Delta \nabla \langle \mathcal{D} \rangle$  düğmelerini kullanın.
	- INFO düğmesine basın ve zoom oranını seçmek için  $\triangle \nabla$  düğmelerini kullanın. (×3, ×5, ×7, ×10, ×14)
- **3** Zoom çerçevesine zoom yapmak için Q düğmesine tekrar basın.
	- Zoom çerçevesini konumlandırmak için  $\Delta \nabla \langle \mathbf{D} \rangle$  düğmelerini kullanın.
	- $\cdot$  Ön kadranı ( $\circledcirc$ ) ve arka kadranı ( $\circledcirc$ ) döndürerek zoom oranını değiştirebilirsiniz.
- **4** Otomatik odaklamayı başlatmak için deklanşöre yarım basın.
	- Fotoğraf makinesi, ekranın ortasındaki karede bulunan konuyu kullanarak odaklanır. Odak konumunu, ekrana dokunarak değiştirebilirsiniz.

# **<u><b>X**</u> Notlar

• Ayrıca, zoom çerçevesini dokunmatik ekran işlemlerini kullanarak da görüntüleyebilir ve hareket ettirebilirsiniz.

- Zoom sadece monitörde görülebilirdir ve çekilen fotoğraflar üzerinde herhangi bir etkisi yoktur.
- Bir Four Thirds sistem lensi kullanılıyorsa AF, zoom ekranı sırasında çalışmaz.
- Yakınlaştırıldığında, IS (İmge Sabitleme) tarafından bir ses oluşturulur.

### **Bir odaklama modunu seçme (AF modu)**

Bir odaklama yöntemi (odaklama modu) seçin. Fotoğraf modu ve  $\mathfrak{B}$  modu için ayrı odaklama yöntemleri seçebilirsiniz.

1 <sup>o</sup> düğmesine basın ve AF modunu seçin.

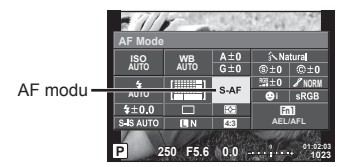

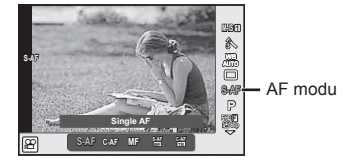

- **2** Ön kadranı kullanarak bir öğe seçin ve  $\circledcirc$  düğmesine basın.
	- Monitörde seçilen AF modu görüntülenir.

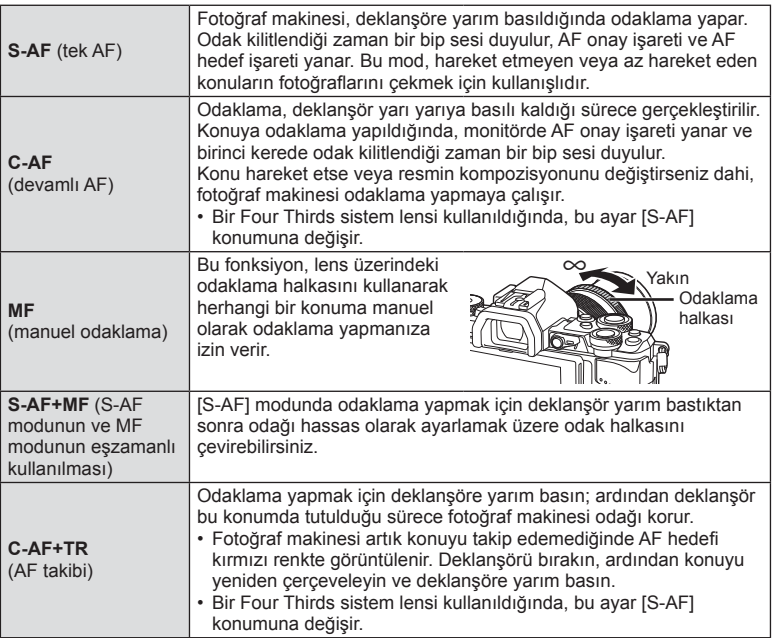

- Konu az aydınlatılmışsa, sis veya dumanla kaplanmışsa veya kontrastı düşükse fotoğraf makinesi odaklama yapamayabilir.
- Bir Four Thirds sistem lensi kullanıyorsanız, video kaydı sırasında AF kullanılamaz.
- Objektiflerin MF odak kilit mandalı MF olarak ayarlı ise AF modunu ayarlayamazsınız. (S. 136)

# **Vurgu ve gölge parlaklığının değiştirilmesi**

 Çoklu fonksiyon düğmesi [Highlight&Shadow Control] olarak ayarlandığında, Fn2 düğmesine bastığınızda bir ayar ekranı görüntülenir. Arka kadranı kullanarak gölgeyi, ön kadranı kullanarak vurguyu ayarlayın. Ayarı iptal etmek için  $\otimes$  düğmesini basılı tutun.

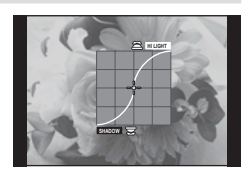

### **Kontrol rengi (Renk Oluşturucu)**

Ekranda değişiklikleri izlerken öznenin rengini ayarlayabilirsiniz. Renk Oluşturucu, çoklu fonksiyon düğmesiyle çağırabileceğiniz fonksiyonlardan biridir. Çoklu fonksiyon düğmesi, başlangıç ayarlarında Fn2'ye atanmıştır.

#### **Çoklu fonksiyon düğmesine renk fonksiyonu atanması**

- **1** Fn2 düğmesini basılı tutun ve ön kadranı çevirin.
	- Çok fonksiyonlu menü görüntülenir.
- **2** Renk Oluşturucuyu seçin ve düğmeyi bırakın.

### **Renk oluşturucu kullanımı**

- **1** Fn2 düğmesine basın.
	- Bir seçenekler ekranı görüntülenecektir.

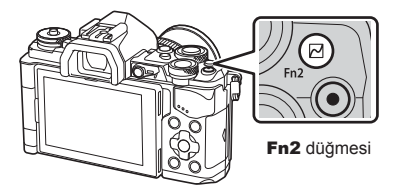

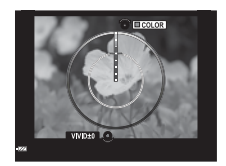

- **2** Arka kadranı kullanarak doygunluğu ve ön kadranı kullanarak tonu ayarlayın.
	- Değisiklikleri iptal etmek için ® düğmesini basılı tutun.
	- Ayarları değiştirmeden Renk Oluşturucu'dan çıkmak için MENU düğmesine basın.
- **3** Değişiklikleri kaydetmek için % düğmesine basın.
	- Ayarlar, fotoğraf modunun (b) (Renk Oluşturucu) öğesinde kaydedilir (S. 70).

- Beyaz dengesi OTOMATİK olarak belirlendi.
- Görüntü kalitesi modu [RAW] konumuna ayarlıyken, görüntü RAW+JPEG olarak kaydedilir.

# **HDR (Yüksek Dinamik Aralık) görüntülerinin çekimi**

Fotoğraf makinesi birkaç fotoğraf çeker ve onları otomatik olarak bir HDR fotoğrafına birleştirir. Birkaç fotoğraf çekebililr ve bir bilgisayar üzerinde HDR görüntülemesi uygulayabilirsiniz (HDR tarama fotoğrafçılığı). Pozlama telafisi  $\mathsf{P}, \mathsf{A}$  ve S modlarında [HDR1] ve [HDR2] ile kullanılabilir. M modundayken, pozlama HDR fotoğrafçılığı için istenilen şekilde ayarlanabilir.

- **1** HDR düğmesini basılı tutarken arka kadranı çevirerek bir ayar seçin.
	- Ekranda bir menü görüntülenir.
	- HDR kaydını açmak veya kapatmak için HDR düğmesine basın.

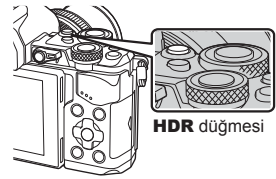

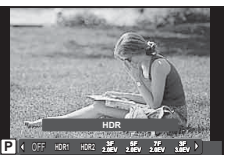

Canlı görünüm kullanılarak fotoğraf çekerken

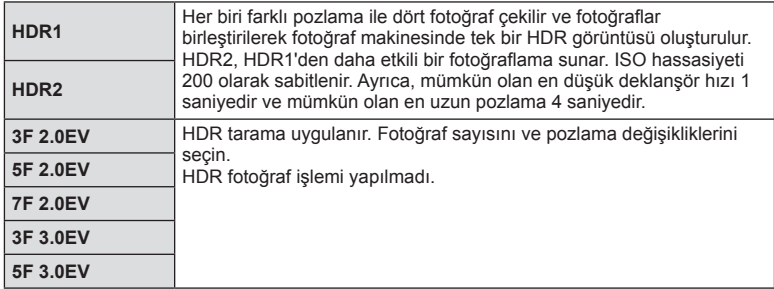

### **2** Fotoğraf çekin.

• Deklanşöre bastığınızda, fotoğraf makinesi otomatik olarak seçili sayıda fotoğraf çekecektir.

- Daha düşük deklanşör hızıyla çekerseniz, daha fazla göze batan parazitler oluşabilir.
- Fotoğraf makinesini bir tripoda veya başka bir sabitleyiciye takın ve ardından çekim yapın.
- Fotoğraf çekerken monitörde veya vizörde görünen fotoğraf, işlenmiş HDR fotoğrafından farklı olacaktır.
- [HDR1] ve [HDR2] durumunda, işlenmiş HDR fotoğrafı, JPEG dosyası olarak kaydedilecektir. Görüntü kalitesi modu [RAW] konumuna ayarlıyken, görüntü RAW+JPEG olarak kaydedilir. RAW formatında kaydedilen tek fotoğraf, uygun pozlamalı fotoğraftır.
- [HDR1]/[HDR2] olarak ayarlandıysa, fotoğraf modu [Natural] olarak belirlenir ve renk ayarı [sRGB] olarak belirlenir. [Full-time AF] öğesi çalışmaz.
- HDR fotoğrafçılığı ile birlikte flaşlı fotoğrafçılık, tarama, çoklu pozlama ve hızlandırılmış çekim aynı anda kullanılamaz.

# **Fotoğraf makinesinin parlaklığı nasıl ölçeceğini seçme (ölçüm)**

Fotoğraf makinesinin konunun parlaklığını nasıl ölçeceğini seçin.

1 <sup>o</sup> düğmesine basın ve ölçümü seçin.

**P 250 F5.6 Metering NORM AUTO WB AUTO 4:3 0.0 01:02:03 1023** Fn1 Ölcüm

**2** Ön kadranı kullanarak bir öğe seçin ve  $\otimes$  düğmesine basın.

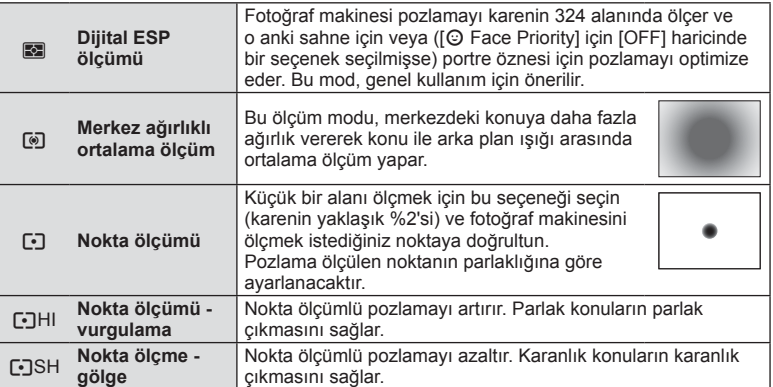

- **3** Deklanşöre yarım basın.
	- Normalde deklanşöre yarım basıldığında fotoğraf makinesi ölçmeye başlar ve deklanşör bu konumda tutulduğu sürece pozlama korunur.

### **ISO duyarlılığı**

ISO duyarlılığını artırmak paraziti (grenleri) artırır, ancak ışığın az olduğu yerlerde fotoğraf çekmeyi mümkün kılar. Çoğu durumda önerilen ayar [AUTO] ayarıdır. Bu ayar ISO 200 değerinden başlar (parazit ile dinamik aralığı arasında denge kuran bir değerdir) ve ardından ISO duyarlılığını çekim koşullarına göre ayarlar.

**1 ISO duyarlılığını seçmek için @** düğmesine basın.

ISO duyarlılığı

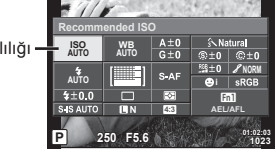

**2** Ön kadranı kullanarak bir öğe seçin ve  $\circledcirc$  düğmesine basın.

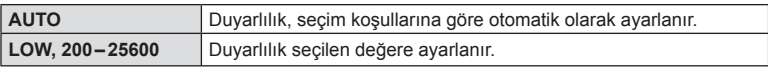

*2*

Fotoğraf Çekme

# **Rengi ayarlama (beyaz dengesi)**

Beyaz dengesi (WB) fotoğraf makinesinin kaydettiği beyaz nesnelerin beyaz olarak gözükmesini sağlar. Çoğu durum için [AUTO] seçeneği uygundur, ancak [AUTO] seçeneğinin istenen değeri sağlamakta başarısız olduğu durumlarda veya fotoğrafl arınıza bilerek farklı renkler katmak istediğinizde, ışık kaynağına göre diğer değerler seçilebilir.

1 Beyaz dengesini seçmek için (o düğmesine basın.

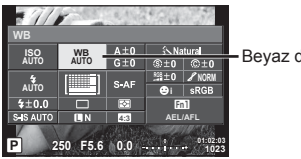

Beyaz dengesi

**2** Ön kadranı kullanarak bir öğe seçin ve <sub>®</sub> düğmesine basın.

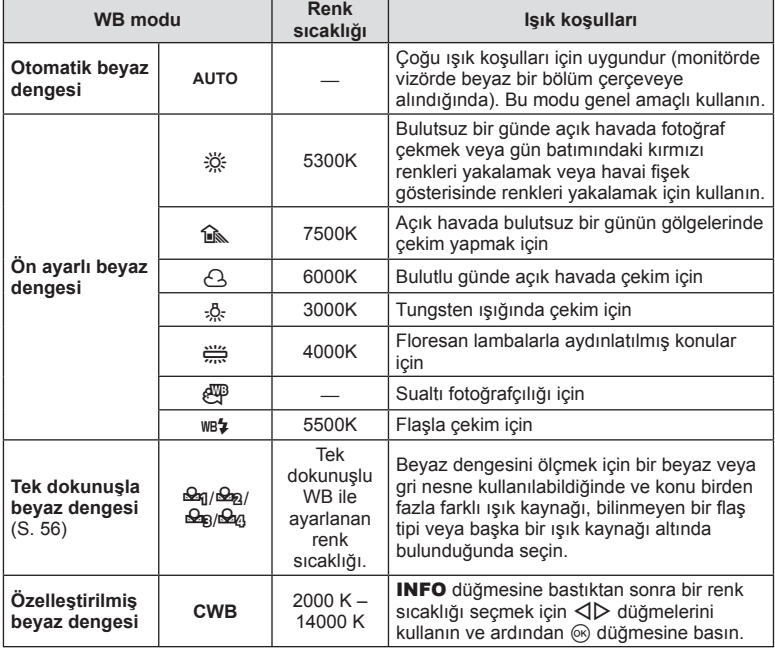

### Dikkat

• [Color Creator] ayarlandığında, beyaz dengesi OTOMATİK olarak sabitlenir.

#### **Tek dokunuşla beyaz dengesi**

Nihai fotoğrafta kullanılacak olan ışığın altında bir parça beyaz kağıt veya başka bir beyaz nesneyi çerçeveleyerek beyaz dengesini ölçün. Bu olanak, bir nesneyi hem doğal ışık altında hem de farklı renk sıcaklıklarına sahip çeşitli ışık kaynakları altında çekerken kullanışlıdır.

- **1**  $[\mathcal{L}_0]$ ,  $[\mathcal{L}_0]$ ,  $[\mathcal{L}_0]$  veya  $[\mathcal{L}_0]$  (tek dokunuşla beyaz dengesi 1, 2, 3 veya 4) seçimini yapın ve INFO düğmesine basın.
- **2** Bir parça renksiz (beyaz veya gri) kağıdın fotoğrafını çekin.
	- Nesneyi, ekranı tam dolduracak ve üzerine gölge düşmeyecek biçimde seçin.
	- Tek dokunuşla beyaz dengesi ekranı görüntülenir.
- **3** [Yes] seçimini yapın ve ardından % düğmesine basın.
	- Yeni değer önceden ayarlanmış bir beyaz dengesi seçeneği olarak kaydedilir.
	- Yeni değer, tek dokunuşla beyaz dengesi yeniden ölçülünceye kadar bellekte tutulur. Gücün kapatılması bu verinin silinmesine neden olmaz.

### $\widetilde{\mathcal{D}}$  ipucları

• Konu çok parlak, çok karanlık veya görülebilir bir şekilde farklı renklere sahipse, [WB NG Retry] mesajı görüntülenir ve herhangi bir değer kaydedilmez. Sorunu giderin ve işlemi 1. adımdan itibaren tekrarlayın.

### Beyaz dengesi üzerinde ince ayar yapma (beyaz dengesi telafisi)

Otomatik beyaz dengesi ve önceden ayarlanan beyaz dengesi seçeneklerinin her birinin telafi değerlerini ayarlayabilir ve ince ayar yapabilirsiniz.

- **1**  $\omega$  düğmesine basın ve düzeltmek istediğiniz beyaz dengesini seçin.
- **2** Telafi eksenini seçmek için ön kadranı, telafi değerini değiştirmek için arka kadranı kullanın.

### **A ekseninde (Kırmızı-Mavi) telafi için**

Kırmızı tonlarını vurgulamak için çubuğu + yönünde, mavi tonlarını vurgulamak için – yönünde hareket ettirin.

### **G ekseninde (Yeşil-Mor) telafi için**

Yeşil tonlarını vurgulamak için çubuğu + yönünde, mor tonlarını vurgulamak için – yönünde hareket ettirin.

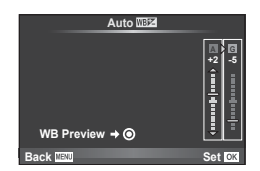

# **X** Notlar

- Düzeltilmiş beyaz dengesini seçmek için  $\odot$  düğmesine basın. Geçerli beyaz dengesi ayarlarını içeren bir örnek görüntü çekimi görüntülenecektir.
- Tüm beyaz dengesi modlarında aynı beyaz dengesini ayarlamak için, [All **WB**Z] ayarını kullanın (S. 105).

### **Fotoğraf makinesi sarsıntısının azaltılması (görüntü sabitleyici)**

Loş ışık koşullarında çekim yaparken veya yüksek oranlı yakınlaştırma ile çekim yaparken görülen fotoğraf makinesi titremesini azaltabilirsiniz. Görüntü sabitleyici, deklanşör düğmesine yarım bastığınızda devreye girer.

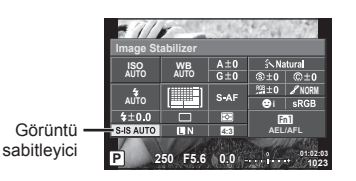

**1** <sup> $\circ$ </sup> düğmesine basın ve görüntü sabitlevicivi secin.

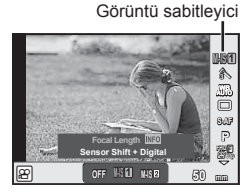

**2** Ön kadranı kullanarak bir öğe seçin ve % düğmesine basın.

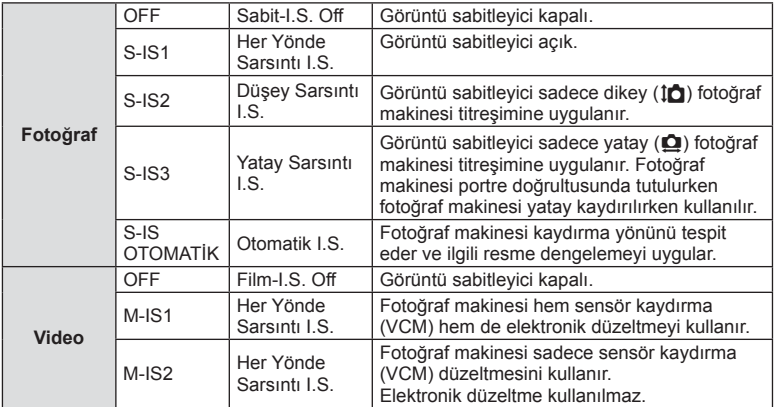

#### Bir odak uzunluğu seçme (Micro Four Thirds/Four Thirds Sistemi objektifleri hariç)

Micro Four Thirds veva Four Thirds Sistemi objektifleri olmavan objektiflerle çekim vaparken, fotoğraf makinesi titreşimini azaltmak üzere odak uzaklığı bilgisini kullanır.

- [Image Stabilizer] seçimini yapın, **INFO** düğmesine basın,  $\langle \rangle$  düğmelerini kullanarak bir odak uzunluğu seçin ve @ düğmesine basın.
- 8mm ila 1.000mm arasında bir odak uzunluğu seçin.
- Objektifin üzerinde yazan değere en yakın değeri seçin.

- Görüntü sabitleyici fotoğraf makinesinin aşırı titremesini veya deklanşör hızı en düşük hıza ayarlandığında makinenin titremesini düzeltemez. Bu tür durumlarda tripod kullanmanız önerilir.
- Tripod kullanırken [Image Stabilizer] öğesini [OFF] olarak ayarlayın.
- Görüntü sabitleme işlev düğmesine sahip bir objektif kullanıyorsanız, öncelik lens tarafında yapılan ayara verilir.
- Öncelik, lens tarafındaki görüntü sabitlemeye verildiğinde ve fotoğraf makinesi [S-IS AUTO] konumuna ayarlandığında, [S-IS AUTO] yerine [S-IS1] kullanılır.
- Görüntü sabitleyici etkinleştirildiğinde bir çalışma sesi veya titreşim duyabilirsiniz.

### **Sürekli çekim/zamanlayıcının kullanılması**

Seri olarak fotoğraf çekmek için deklanşörü tam basılı tutun. Alternatif olarak, zamanlayıcıyı kullanarak da seri fotoğraf çekebilirsiniz.

1 **J**/⊙ (ardışık çekim/zamanlayıcı) ayarını seçmek için <sup>@</sup> düğmesine basın.

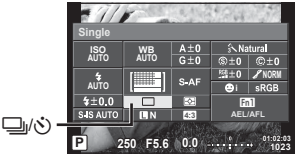

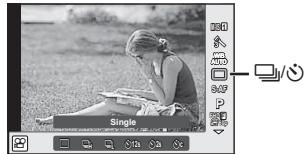

2 Ön kadranı kullanarak bir öğe seçin ve  $\otimes$  düğmesine basın.

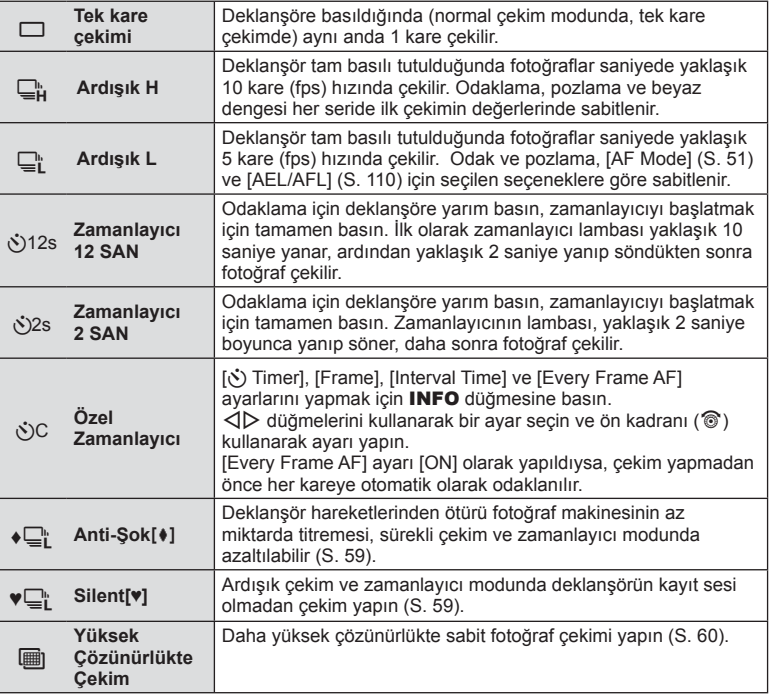

### **<u><b>X**</u> Notlar

 $\cdot$  Etkinleştirilen zamanlayıcıyı iptal etmek için,  $\nabla$  düğmesine basın.

#### Dikkat

- $\Box$ " kullanırken, çekim sırasında hiçbir onaylama görüntüsü görünmez. Görüntü, çekim bittikten sonra yeniden gösterilir.  $\Box_{\mathbf{H}}$  kullanırken, hemen öncesinde çekilen görüntü gösterilir.
- Ardışık çekim hızı, kullandığınız objektife ve zoom objektifin odağına göre değişir.
- Ardışık çekim esnasında pil gücünün zayıf olması nedeniyle pil kontrol lambası yanıp sönerse, fotoğraf makinesi çekimi durdurur ve çektiğiniz fotoğrafları karta kaydetmeye başlar. Fotoğraf makinesi, kalan pil gücüne bağlı olarak tüm fotoğrafları karta kaydetmeyi başaramayabilir.
- Kendi-kendine çekim için fotoğraf makinesini güvenli bir şekilde bir tripod üzerine yerleştirin.
- Zamanlayıcıyı kullanırken deklanşöre basmak üzere fotoğraf makinesinin önünde duruyorsanız, fotoğraf makinesi bulanık çıkabilir.

### **Deklanşör işlemlerinin yol açtığı titreşimler olmadan çekim yapma (Anti-Şok** z**)**

Deklanşör işlemleri sırasında meydana gelen ufak titreşimlerin neden olduğu kamera titremesini önlemek için, çekim bir elektronik ön perde deklanşörü kullanılarak yapılır. Bu, bir mikroskop veya süper telefoto objektifiyle çekim yaparken kullanılır.

 $\bullet$  Çekim Menüsü 2'deki [Anti-Shock[ $\bullet$ ]] öğesinde deklanşör düğmesine tam basılması ve deklanşörün serbest bırakılması arasındaki süreyi ayarlayabilirsiniz. Bu ayar öğesini gizlemek için [Off] olarak ayarlayın. (S. 95)

- **1**  $\Box$  $\psi$ ; (ardışık çekim/zamanlayıcı) ayarını seçmek için  $\circ$  düğmesine basın.
- **2** Ön kadranı kullanarak ♦ ile işaretlenmiş öğelerden birini seçin ve ⊗ düğmesine basın.
- **3** Fotoğraf çekin.
	- Ayarlanan süre geçtiğinde, deklanşör bırakılır ve fotoğraf çekilir.

### **Deklanşör sesi olmadan çekim yapma (Silent[♥])**

Deklanşör sesinin sorun olabileceği durumlarda, ses çıkarmadan çekim yapabilirsiniz. Çekim, ön perde ve arka perde için elektronik kapatıcılar kullanılarak yapılır, böylece deklanşör hareketlerinden kaynaklanan fotoğraf makinesinin az miktarda titremesi tıpkı anti-şok çekimdeki gibi azaltılabilir.

X Çekim Menüsü 2'deki [Silent[♥]] öğesinde deklanşöre tamamen basılması ile bırakılması arasındaki süreyi ayarlayabilirsiniz. Bu ayar öğesini gizlemek için [Off] olarak ayarlayın. (S. 95)

- **1**  $\Box$ / $\Diamond$ ) (ardışık çekim/zamanlayıcı) ayarını seçmek için  $\circledcirc$  düğmesine basın.
- **2** Ön kadranı kullanarak ♥ ile işaretlenen öğelerden birini seçin ve <sup></sup> düğmesine basın.
- **3** Fotoğraf çekin.
	- Deklanşör bırakıldığında monitör ekranı bir anlığına kararır. Hiçbir deklanşör sesi duyulmaz.

- Nesne hareketli ise, fotoğrafta bozulmaya neden olabilir.
- Nesnenin veya floresan lambanın geniş hareketlerinden kaynaklanan titremeden ötürü görüntüde dağılma meydana gelebilir.

# **Yüksek çözünürlüklü sabit poz çekme (Yüksek Çözünürlüklü Çekim)**

Hareketsiz bir özneyi çekerken, daha yüksek çözünürlükte fotoğraf çekebilirsiniz. Yüksek çözünürlüklü görüntü, görüntüleme sensörünü hareket ettirerek birden fazla çekim yapılması yoluyla kaydedilir. Lütfen bir tripoda vs. takılan fotoğraf makinesi ile çekim yapın.

**■** Cekim Menüsü 2'deki [High Res Shot] öğesinde deklansöre tamamen basılması ile bırakılması arasındaki süreyi ayarlayabilirsiniz. Bu ayar öğesini gizlemek için [Off] olarak ayarlayın (S. 95). Yüksek çözünürlükte çekim ayarladıktan sonra, görüntü kalitesi modunu kullanarak görüntü kalitesini yüksek çözünürlüklü seçebilirsiniz (S. 61).

- **1**  $\Box$  $\parallel$ / $\Diamond$ ) (ardışık çekim/zamanlayıcı) ayarını seçmek için  $\circledcirc$  düğmesine basın.
- **2** Ön kadranı kullanarak ii öğesini seçin ve  $\otimes$  düğmesine basın.
- **3** Fotoğraf çekin.
	- Fotoğraf makinesi kararsız durumda ise,  $\boxed{m}$  yanıp söner. Çekim yapmadan önce yanıp sönmenin durmasını bekleyin.

### Dikkat

- Görüntü kalitesi **SL**F olarak sabitlenmiştir.
- Görüntü kalitesi RAW+JPEG olarak ayarlandığında, fotoğraf makinesi Yüksek Çözünürlükte Çekim olarak birleştirmeden önce, tek bir RAW görüntü olarak kaydeder «.ORF» uzantılı. Ön birleştirme RAW görüntüleri sadece bu fotoğraf makinesiyle temin edilen yazılımla tekrar oynatılabilir.
- Floresan lamba, vb. altında çekim yaparken görüntü kalitesi bozulabilir.
- [Image Stabilizer] [Off] olarak ayarlanır.

### **Fotoğrafın en-boy oranını ayarlama**

Fotoğraf çekerken en-boy oranını (yatay-dikey oranı) değiştirebilirsiniz. Tercihinize göre, en-boy oranını [4:3] (standart), [16:9], [3:2], [1:1] veya [3:4] olarak ayarlayabilirsiniz.

- 1 <sup>(a)</sup> düğmesine basın ve en-boy oranını seçin.
- **2** En-boy oranını seçmek için ön kadranı kullanın ve <sub>®</sub> düğmesine basın.

- JPEG fotoğraflar seçilen en-boy oranına kırpılır, ancak RAW fotoğraflar kırpılmaz; bunun yerine seçilen en-boy oranı bilgisiyle birlikte kaydedilir.
- RAW fotoğraflar oynatıldığında seçilen en-boy oranı bir çerçeveyle gösterilir.

# **Görüntü kalitesini seçme (sabit poz kalitesi modu)**

Sabit pozlar için görüntü kalitesi modunu ayarlayabilirsiniz. Uygulamaya uygun bir kalite seçin (örneğin PC'de işlem için, web sitesinde kullanım için vb.).

**1** Sabit pozlar için görüntü kalitesi modunu seçmek üzere % düğmesine basın.

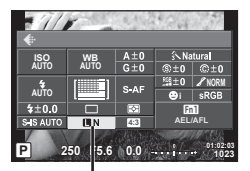

Sabit poz kalitesi modu

**2**  $\triangleleft\triangleright$  düğmelerini kullanarak bir öğe seçin ve  $\circledcirc$  düğmesine basın.

JPEG (**UF, UN, WN** ve **SN**) ve RAW modlarından seçim yapın. Her çekim ile birlikte bir JPEG ve bir RAW görüntüsü kaydetmek için bir JPEG+RAW seçimi yapın. JPEG modları görüntü boyutlarını ( $\blacksquare$ ,  $\blacksquare$  ve  $\blacksquare$ ) ve sıkıştırma oranını (SF, F, N ve B) kombine eder.

YF/YN/XN/WN dışında bir kombinasyon seçmek istiyorsanız, [K Set] (S. 105 ) ayarlarını Özel Menü'den değiştirin.

Yüksek Çözünürlükte Çekim (S. 60) ayarından sonra **SLF** ve **SLF**+RAW. arasında seçim yapabilirsiniz.

### **RAW fotoğraf verileri**

Bu format («.ORF» uzantılı), ileride işlenebilmesi için işlenmemiş fotoğraf verilerini kaydeder. RAW fotoğraf verisi, başka fotoğraf makinesi veya yazılım kullanılarak izlenemez ve baskı için RAW fotoğraflar seçilemez. Bu fotoğraf makinesi kullanılarak RAW fotoğrafların JPEG kopyaları oluşturulabilir.  $\mathbb{R} \$  «Sabit fotoğrafları düzenleme» (S. 96)

## **Görüntü kalitesini seçme (video/görüntü kalitesi modu)**

İstenen kullanıma uygun bir video görüntü kalitesi modu ayarlayın.

- 1 Mod kadranını  $\Omega$  konumuna getirin.
- **2** Canlı kontrolü görüntülemek için % düğmesine basın ve arka kadranı kullanarak video görüntü kalitesi modu seçin.

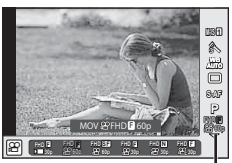

Video görüntü kalitesi modu

- **3** Ön kadranı kullanarak bir öğe seçin.
	- Görüntü kalite modlarında ayarları değiştirmek için, INFO düğmesine basın ve arka kadranı kullanarak ayarları değiştirin.

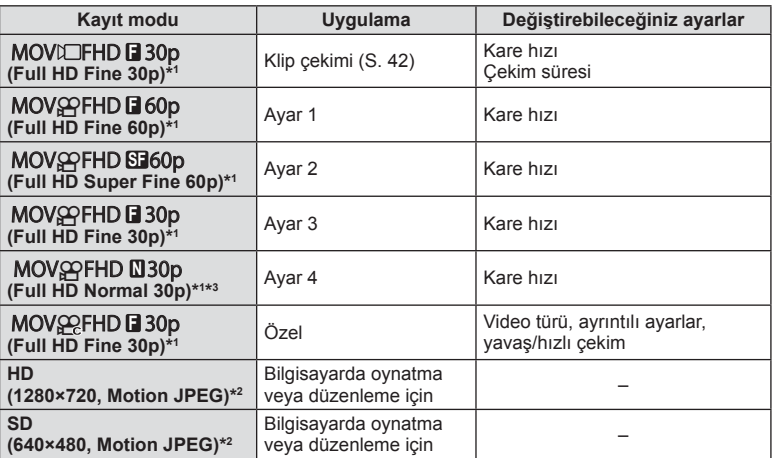

\*1 Dosya biçimi: MPEG-4 AVC/H.264. Dosyalar maksimum 4 GB boyutunda olabilir. Her bir video maksimum 29 dakika uzunluğunda olabilir.

\*2 Dosyalar maksimum 2GB boyutunda olabilir.

- \*3 All-Intra kareler arası sıkıştırma uygulanmadan kaydedilmiş bir videoya karşılık gelir. Bu biçimdeki videolar düzenleme için uygundur, ancak daha düşük bir sıkıştırma oranına ve sonuç olarak daha büyük bir veri boyutuna sahiptir.
- Video çıkışı PAL olarak ayarlanırsa, 30p kare hızı 25p ve 60p kare hızı 50p olacaktır.
- Kullanılan kartın tipine bağlı olarak, kayıt azami uzunluğa erişilmeden sonlandırılabilir.

**4** Değişiklikleri kaydetmek için Q düğmesine basın.

# **Bir fl aş kullanma (fl aşlı fotoğrafçılık)**

Flaş gerektiğinde manüel olarak ayarlanabilir. Flaş, çeşitli çekim koşullarında flaşlı fotoğrafçılık için kullanılabilir.

- **1** Flaş ünitesinin flaş yuvası kapağını çıkartın ve flaşı fotoğraf makinesine takın.
	- Flaş ünitesini, ayağın arkasında temas edinceye ve yerine sıkıca oturuncaya kadar tamamen içeri kaydırın.

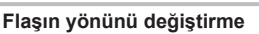

Flaş ayağı kapağı

Flaş ünitesinin dikey ve yatay yönünü değiştirebilirsiniz. Sekmeli çekim de mümkündür.

### Dikkat

• Lütfen sekmeli çekimde flaş yoğunluğunun yetersiz olabileceğini unutmayın.

### **Flaş ünitesinin çıkartılması**

Flaş ünitesini çıkartırken UNLOCK düğmesine basın.

- **2** Flaş ON/OFF mandalını ON konumuna getirin ve fotoğraf makinesini açın.
	- Flaşı kullanmadığınız sırada, mandalı OFF konumuna getirin.

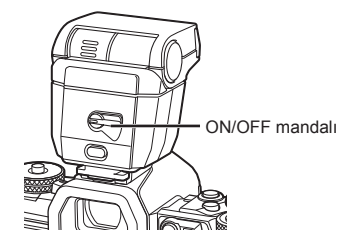

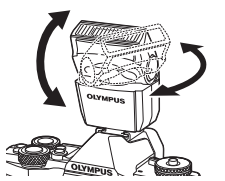

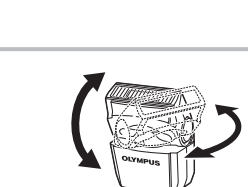

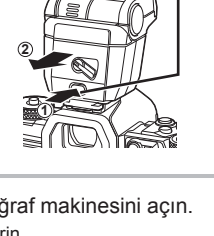

UNLOCK düğmesi

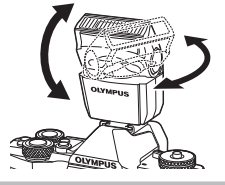

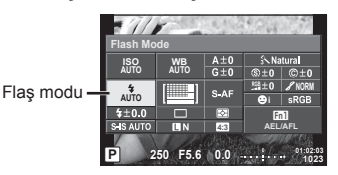

- **4** Ön kadranı kullanarak bir öğe seçin ve  $\otimes$  düğmesine basın.
	- Kullanılabilecek seçenekler ve bunların görüntülenme sırası çekim moduna göre değişir.  $\mathbb{R}$  «Çekim modu ile ayarlanabilen flaş modları» (S. 65)

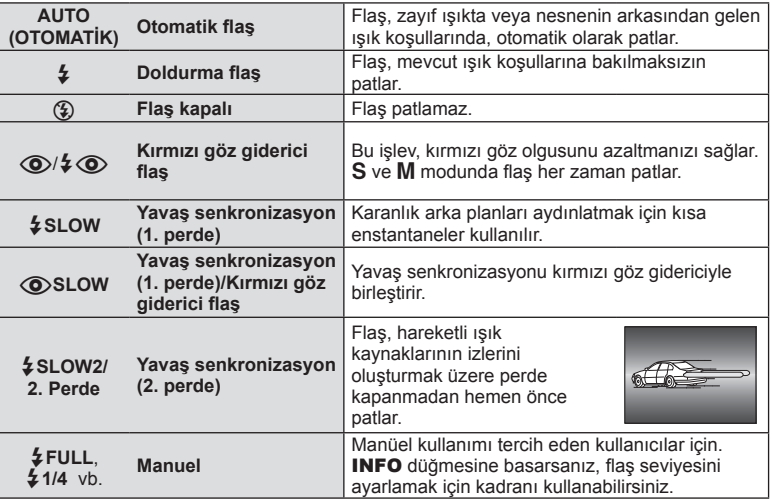

- $[①$   $\sqrt{2}$  (Red-eye reduction flash)] modunda, ön flaslardan sonra, perdenin açılmasından önce yaklaşık 1 saniye geçer. Çekim tamamlanıncaya kadar fotoğraf makinesini oynatmayın.
- $\overline{10}$   $\sqrt{2}$  (Red-eye reduction flash)] bazı çekim koşullarında etkili bir şekilde çalışmayabilir.
- Flaş patladığında, deklanşör hızı 1/250 san. veya uzun bir süreye ayarlanır. Bir konuyu parlak bir arka plan önünde doldurma flaşı ile çekerken, arka plan fazla pozlanabilir.

#### **Cekim modu ile ayarlanabilen flaş modları**

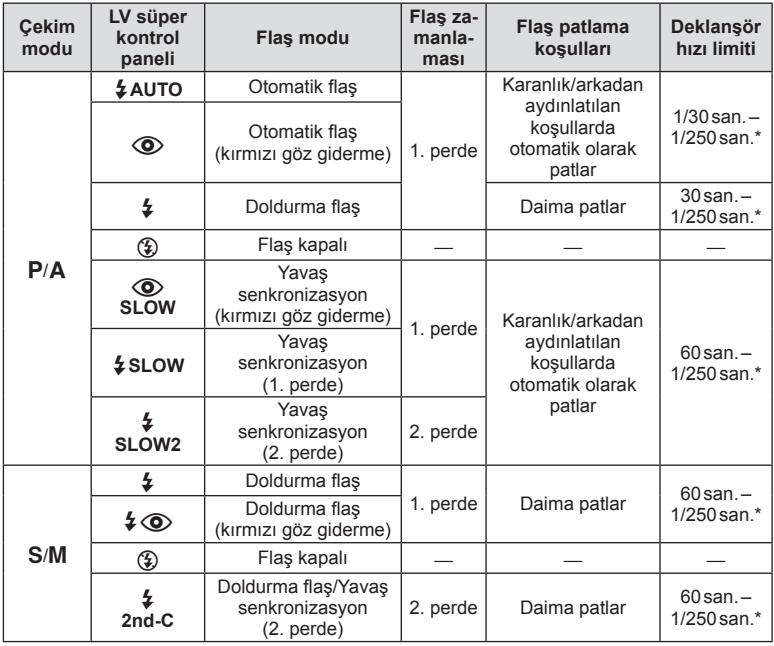

- $\cdot$   $\sharp$  AUTO,  $\circledast$  **EULO** modunda ayarlanabilir.
- \* Ayrı satılan harici flaş kullanıldığında, 1/250 saniye.

### **Asgari menzil**

Objektif, fotoğraf makinesi yakın konuların üzerine gölge düşürerek kenar ve köşelerin karanlık çıkmasına veya asgari çıkışta bile aşırı parlaklığa yol açabilir.

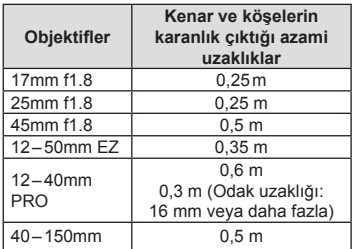

• Harici flaş üniteler köşe kararmalarının önlenmesi için kullanılabilir. Fotoğrafların aşırı pozlanmasını önlemek için, A veya M modunu seçin ve yüksek bir f sayısı seçimi yapın veya ISO duyarlılığını düşürün.

# **Flaş çıkışının ayarlanması (flaş yoğunluk kontrolü)**

Karenin diğer kısımlarının doğru pozlanmış olmasına rağmen, konunun fazla veya az pozlandığını fark ederseniz flaş çıkışını değiştirebilirsiniz.

- **1** <sup> $\alpha$ </sup> düğmesine basın ve bir flas yoğunluğu kontrol öğesini seçin.
- **2** Ön kadranı kullanarak bir flas yoğunluğu değeri seçin ve <sub>®</sub> düğmesine basın.

### Dikkat

- Elektronik flaş üzerindeki flaş denetim modu MANUAL olarak ayarlı olduğunda bu ayarın bir etkisi bulunmaz.
- Harici flas üzerinde yapılan flas yoğunluğundaki değişiklikler fotoğraf makinesinde yapılanlara eklenir.

### **Düğmelere fonksiyon atanması (Düğme Fonksiyonu)**

Düğmeyle atanan seçenekleri kaydedin. Bu seçenek  $\frac{a}{b}$ Özel Menü **s** ile eşdeğerdir. Atanabilecek işlevler için aşağıdaki tabloya bakın. Kullanılabilir seçenekler düğmeden düğmeye farklılık gösterebilir.

- **1** Düğme fonksiyonunu ayarlamak için  $@$  düğmesine basın.
- **2** Ön kadranı kullanarak bir öğe seçin ve <sub>®</sub> düğmesine basın.

### **Tuş fonksiyonu öğeleri**

 $\left[\mathsf{Fn}\right]\mathsf{Function}\right]$  /  $\left[\mathsf{Fn}2\mathsf{Function}\right]$  /  $\left[\mathsf{Fn}3\mathsf{Function}\right]$  /  $\left[\mathsf{En}4\mathsf{Function}\right]$  /  $\left[\mathsf{On}2\mathsf{Function}\right]$  / [DFunction] / [▽Function] / [d͡⊖]Punction] ([Direct Function]\* $^2$  / [[nn]]\* $^3$  / [Brn]Function]\* $^4$  / [BFn2Function]\*4 / [L-Fn Function]\*5

- \*1  $\Omega$  modunda kullanılamaz.
- \*2 Fonksiyonu her bir  $\Delta \nabla \langle \mathcal{L} \rangle$  düğmesine atayın.
- \*3 AF hedefi seçin.
- \*4 Ayrı olarak satılan pil tutucudaki (HLD-8) düğmeye atanacak işlevi seçin.
- \*5 Bazı objektifl erde bulunan düğmeye atanacak fonksiyonu seçin.

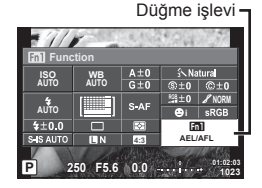

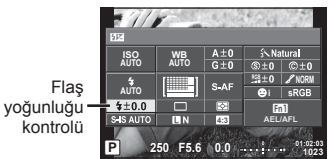

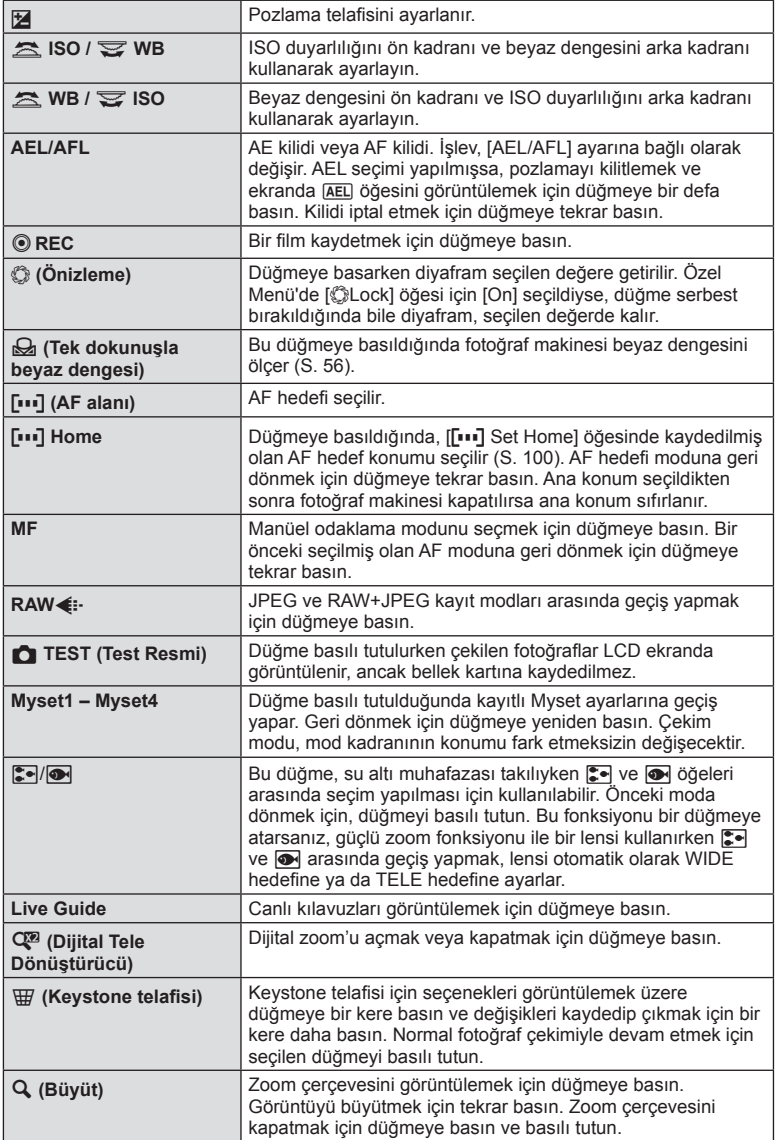

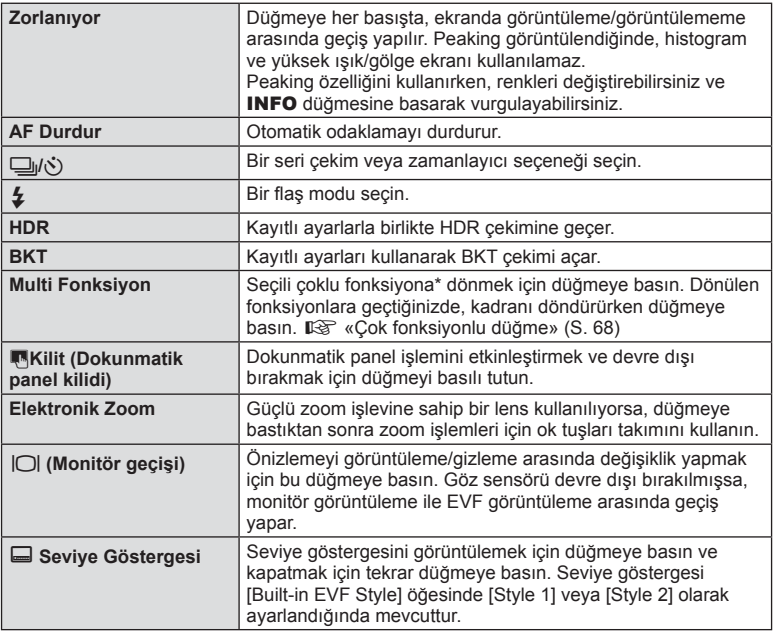

\* Multi Fonksiyon: **[2]** (Highlight&Shadow Control),  $\circledcirc$  (Color Creator),  $\circledcirc$  (ISO sensitivity/ White balance),  $\frac{100}{1000}$  (White balance/ ISO sensitivity),  $\mathbf Q$  (Magnify),  $\mathbf \odot$  (Image Aspect)

### Çok fonksiyonlu düğme (Çok Fonksiyonlu)

Fotoğraflar vizörden kadrajlanırken, çok fonksiyonlu düğmeyi kullanarak ayarları hızlı bir şekilde değiştirebilirsiniz. Varsayılan ayarlarda, **Fn2** düğmesine çok fonksiyonlu düğme görevi atanmıştır.

#### **Bir fonksiyon seçme**

- **1** Çoklu fonksiyonun atandığı düğmeyi basılı tutun ve kadranı çevirin.
	- Menüler görüntülenir.

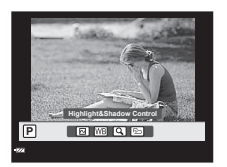

- **2** İstediğiniz fonksiyonu seçene kadar kadranı çevirmeye devam edin.
	- İstediğiniz işlev seçildiğinde düğmeden parmağınızı çekin.

#### **Çok fonksiyonlu seçeneklerin kullanımı**

Çoklu fonksiyonun atandığı düğmeye basın. Bir seçenek seçim penceresi açılır.

### **[**a**], Fn2 düğmesine atanır**

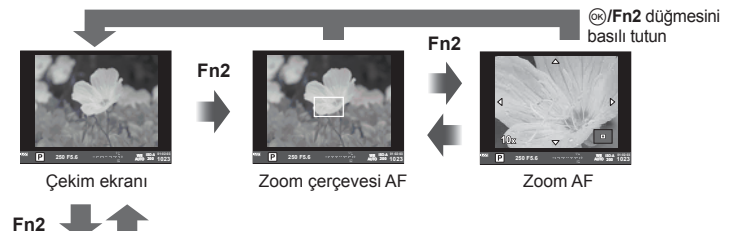

### **Diğer seçenek, Fn2 düğmesine atanır**

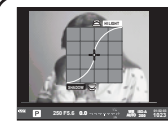

Vurgulama ve gölge kontrolü seçenekleri

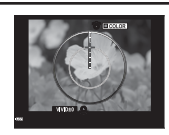

Renk Oluşturucu seçeneği

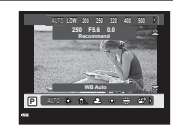

ISO duyarlılığı/Beyaz dengesi seçenekleri

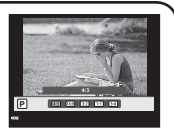

En-boy oranı seçenekleri

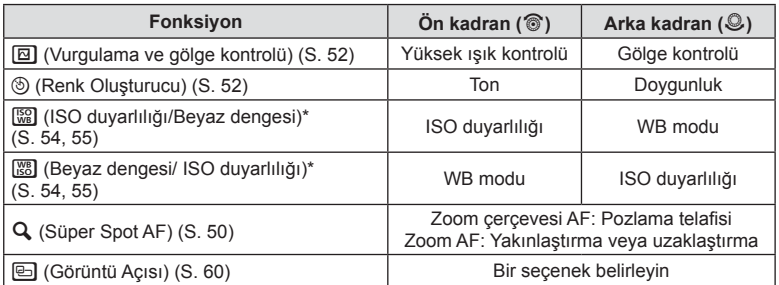

\* [Multi Function Settings] (S. 103) öğesiyle seçerek görüntüleyin.

# **İşleme seçenekleri (fotoğraf modu)**

Bir fotoğraf modu seçin ve kontrast, keskinlik ve diğer parametrelerde kişisel ayarlamalar yapın (S. 69 ). Her fotoğraf modu için değişir ve ayrı olarak kaydedilir.

1 <sup>o</sup> düğmesine basın ve görüntü modunu seçin.

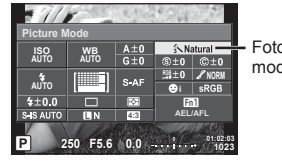

Fotoğraf modu

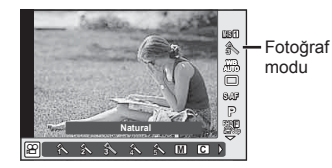

**2** Ön kadranı kullanarak bir öğe seçin ve  $\otimes$  düğmesine basın.

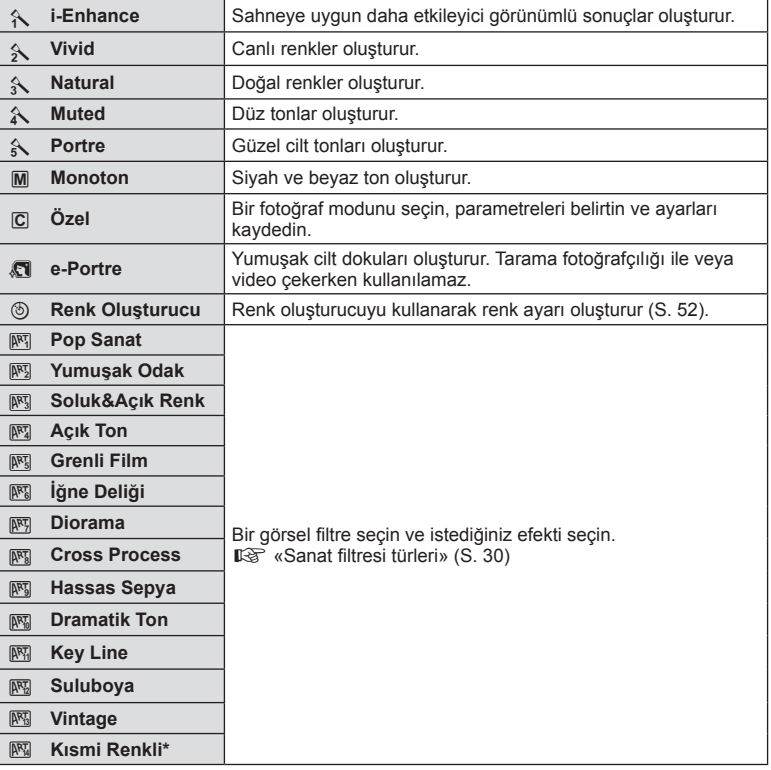

\* HI düğmelerini kullanarak Kısmi Renkli seçimini yaptıktan sonra, renk çemberini görüntülemek için INFO düğmesine basın.

### **Keskinlik üzerinde ince ayar yapma (keskinlik)**

[Picture Mode] (S. 70) ayarlarında, tek başına keskinlik ince ayarı yapabilirsiniz ve değişiklikleri kaydedebilirsiniz.

- 1 <sup>o</sup> düğmesine basın ve keskinliği seçin.
- **2** Ön kadranı kullanarak keskinliği ayarlayın.

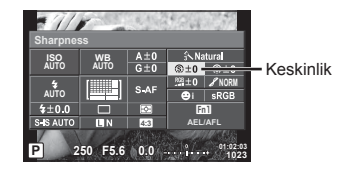

### **Kontrast üzerinde ince ayar yapma (kontrast)**

[Picture Mode] (S. 70) ayarlarında, tek başına kontrast ince ayarı yapabilirsiniz ve değişiklikleri kaydedebilirsiniz.

- 1 <sup>o</sup> düğmesine basın ve kontrastı seçin.
- **2** Ön kadranı kullanarak kontrastı ayarlayın.

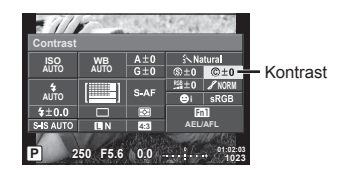

### **Satürasyon üzerinde ince ayar yapma (satürasyon)**

[Picture Mode] (S. 70) ayarlarında, tek başına doygunluk ince ayarı yapabilirsiniz ve değişiklikleri kaydedebilirsiniz.

- 1 <sup>(ox)</sup> düğmesine basın ve satürasyonu secin.
- **2** Ön kadranı kullanarak satürasyonu ayarlayın.

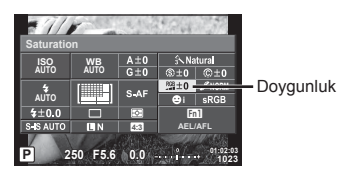

### **Ton üzerinde ince ayar yapma (dereceleme)**

[Picture Mode] (S. 70) ayarlarında, tek başına ton ince ayarı yapabilirsiniz ve değişiklikleri kaydedebilirsiniz.

- 1 <sup>o</sup> düğmesine basın ve tonu seçin.
- **2** Ön kadranı kullanarak tonu ayarlayın.

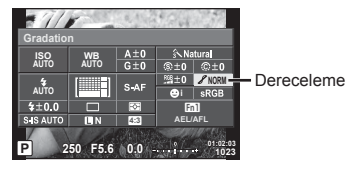

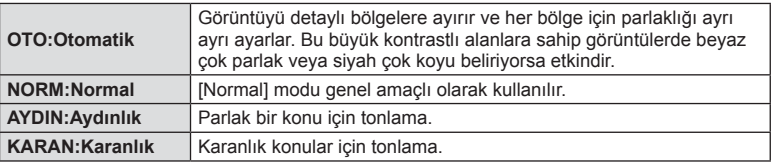

#### ■ Siyah beyaz fotoğraflara filtre efektleri uygulama (Siyah Beyaz Filtresi)

[Picture Mode] (S. 70) ayarlarındaki siyah-beyaz ayarda önceden bir filtre efekti ekleyebilir ve kaydedebilirsiniz. Böylece filtre rengiyle eşleşen renkteki siyah-beyaz görüntü parlaklaştırılır ve bunun tümleyen rengi koyulaştırılır.

- 1 <sup>o</sup> düğmesine basın ve [Picture Mode] modunu seçin.
- **2** [Monotone] ve ardından [B&W Filter] seçimini yapın.

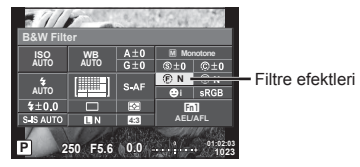

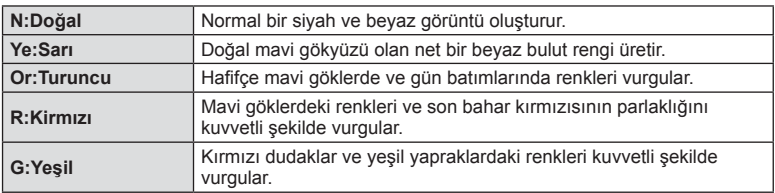
#### Siyah-beyaz görüntünün tonunu ayarlama (Resim Tonu)

[Picture Mode] modunda çekilmiş siyah beyaz fotoğraflar için bir renk tonu ayarlayabilir ve kaydedebilirsiniz (S. 70).

- 1 <sup>(ok)</sup> düğmesine basın ve [Picture Mode] modunu seçin.
- **2** [Monotone] ve ardından [Pict. Tone] seçimini yapın.

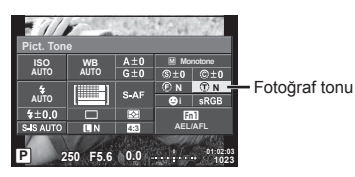

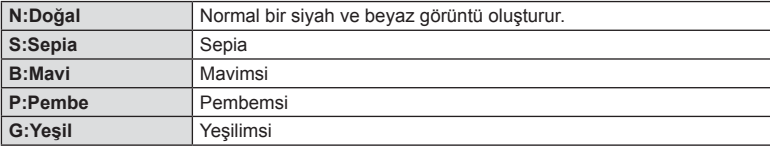

# **Renk çoğaltma formatı ayarı (Renk Uzayı)**

Çekilen görüntüler bir monitörde ya da bir yazıcı kullanılarak yeniden üretildiğinde, renklerin doğru olarak üretildiğinden emin olmak için bir format seçebilirsiniz. Bu secenek  $x$  Özel Menü **X** alanındaki [Color Space] ile esdeğerdir.

- 1 <sup>(ox)</sup> düğmesine basın ve renk uzayını seçin.
- **2** Ön kadranı kullanarak bir renk formatı seçin.

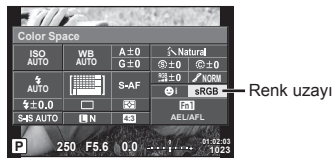

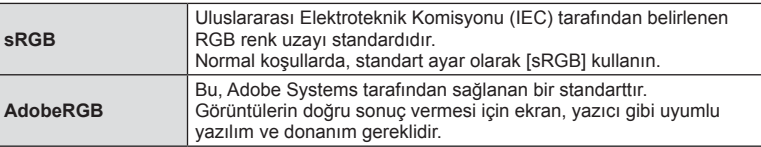

# **Film sesi seçenekleri (filmleri sesli kaydetme)**

Video çekerken kayıt sesini ayarlayabilirsiniz.

**1** Video sesi seçmek için mod kadranını  $\Omega$  konumuna getirin ve ardından % düğmesine basın.

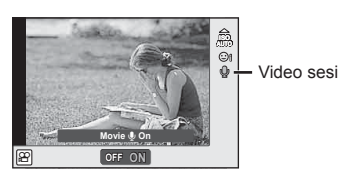

**2** Ön kadranı kullanarak ON/OFF konumuna ayarlayın ve <sub>®</sub> düğmesine basın.

# Dikkat

- Bir filmde ses kaydedilirken, objektifin veya fotoğraf makinesinin çalışma sesi de kaydedilebilir. İsterseniz, [AF Mode] öğesini [S-AF] olarak ayarlayarak veya düğmelere basma sayısını sınırlandırarak bu sesleri azaltabilirsiniz.
- 啊 (Diorama) modunda sesler kaydedilmez.
- Videolarda kayıt sesi [OFF] olarak ayarlandığında  $\mathbb{Q}_n$  görüntülenir.

# **Bir fi lme efektler ekleme**

Ayrıca, fotoğraf çekimi için mevcut efektler kullanılarak yaratıcı videolar oluşturulabilir. Ayarları etkinleştirmek için mod kadranını § konumuna ayarlayın.

1 Mod kadranını  $\Omega$  konumuna getirin,  $\otimes$  düğmesine basın ve arka kadranı kullanarak bir çekim modu öğesi seçin.

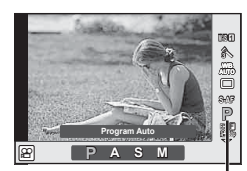

Çekim modu

**2** Çekim modu seçmek için ön kadranı kullanın ve ® düğmesine basın.

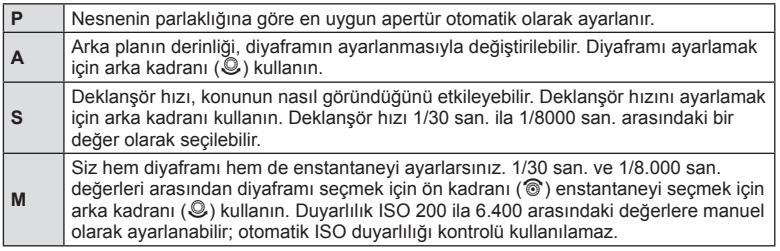

#### Dikkat

- Enstantanenin en düşük sınırı video görüntü kalitesinin kare hızına göre değişir.
- Fotoğraf makinesi aşırı titretiliyorsa sabitleme mümkün olmaz.
- Fotoğraf makinesinin içi ısınırsa, makineyi korumak için çekim otomatik olarak durdurulur.
- Bazı görsel filtrelerle [C-AF] çalışması sınırlı olur.
- Film kaydetme için SD hız sınıfı 10 ve üzerine sahip kartlar önerilir.

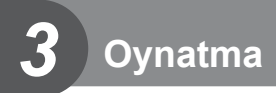

# **Oynatma sırasında görüntülenen bilgi ekranı**

# **Oynatma görüntüsü bilgisi**

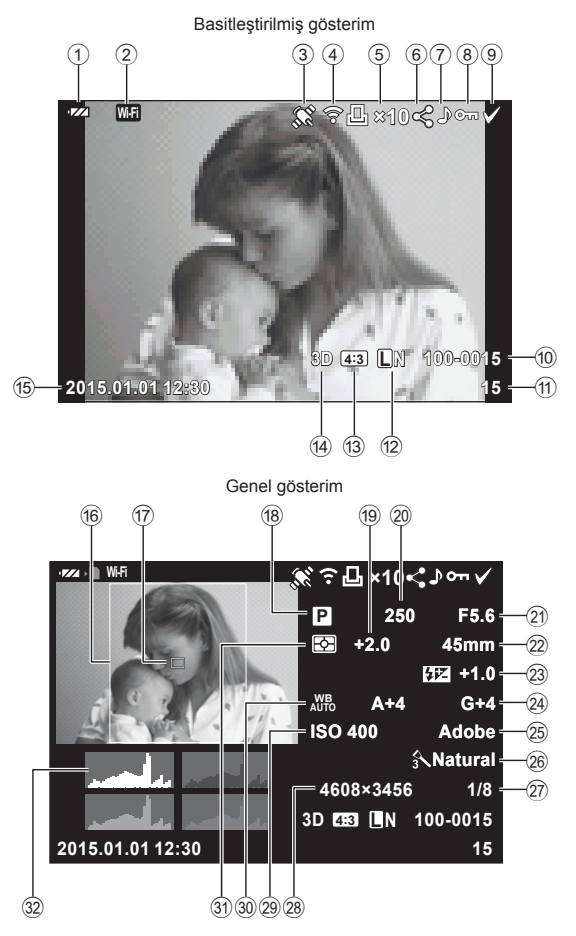

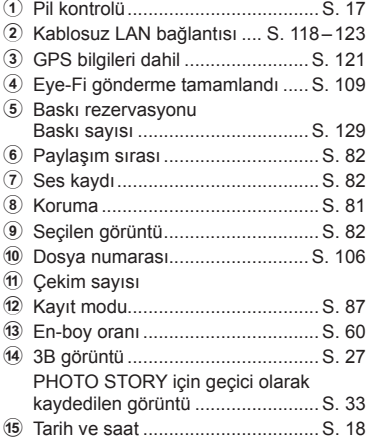

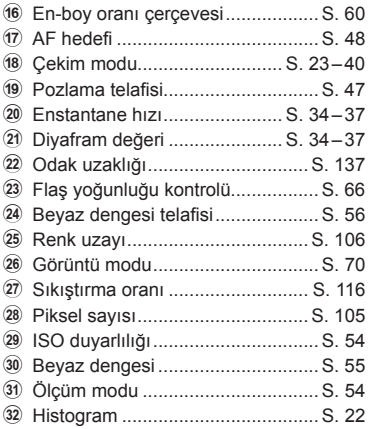

# **Bilgi ekranını değiştirme**

INFO düğmesine basarak oynatma sırasında görüntülenen bilgiyi değiştirebilirsiniz.

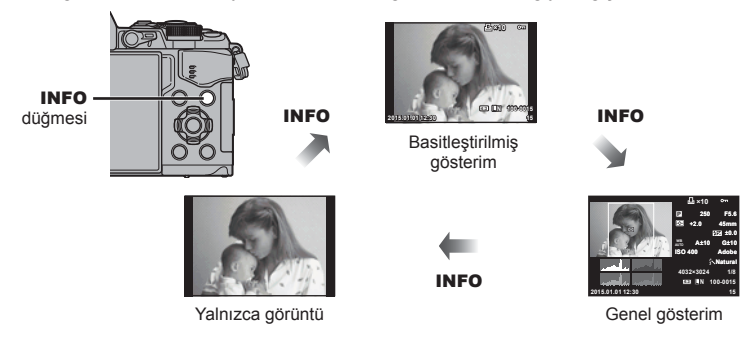

# **Fotoğraf ve videoların görüntülenmesi**

- 1 **D** düğmesine basın.
	- En son çektiğiniz fotoğraf veya video görüntülenir.
	- Ön kadranı (®) veya ok tuşları takımını kullanarak istenen fotoğrafı veya videoyu seçin.
	- Çekim moduna geri dönmek için deklanşöre yarım basın.

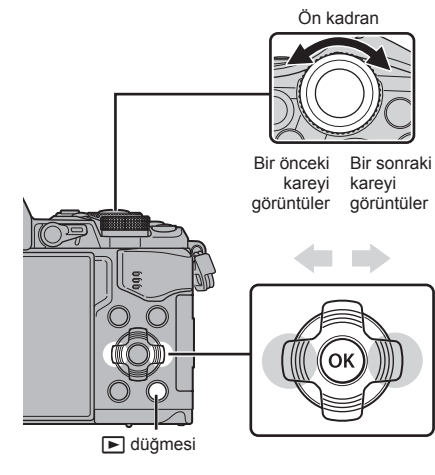

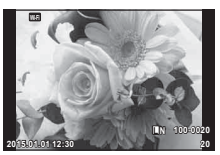

Sabit fotoğraf

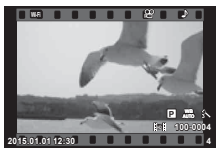

Video

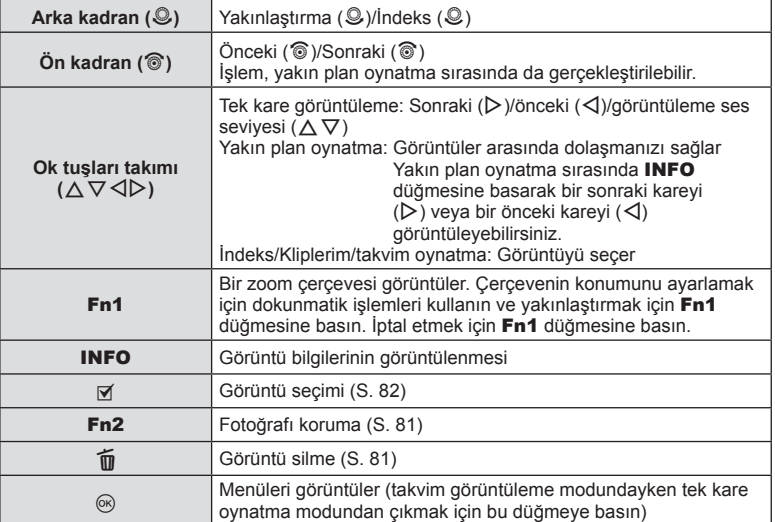

# TR **79 Oynatma 3** Oynatma

# **İndeks ekranı/Takvim ekranı**

- Tek kare oynatırken, indeks oynatma için arka kadranı  $\blacksquare$  konumuna döndürün. Kliplerim'i oynatmak için biraz daha ve takvimi oynatmak için ardından biraz daha döndürün.
- Tek kare oynatmaya geri dönmek için arka kadranı çevirerek  $\mathsf Q$  konumuna getirin.

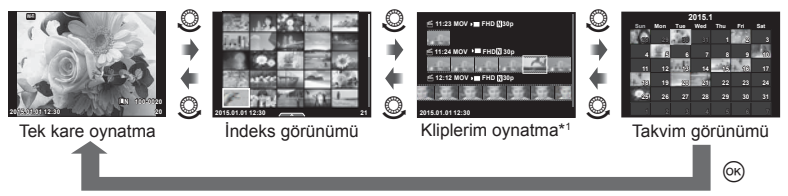

\*1 Bir ya da daha fazla Kliplerim oluşturulduysa, burada görüntülenecektir (S. 42).

# **Sabit fotoğrafl arın görüntülenmesi**

#### **Yakın plan oynatma**

Tek kare oynatmada, yakınlaştırmak için arka kadranı çevirerek  $Q$ , konumuna getirin. Tek kare oynatmaya dönmek için  $\blacksquare$  konumuna dönün.

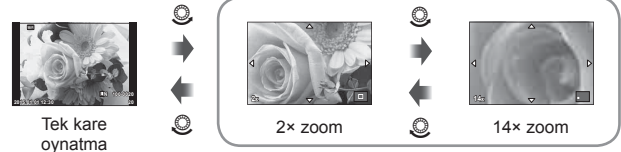

yakın plan görüntüleme

#### **Döndürme**

Fotoğrafları döndürülüp döndürülmeyeceğini seçin.

- **1** Fotoğrafı oynatın ve o düğmesine basın.
- **2** [Rotate] seçeneğini seçin ve % düğmesine basın.
- **3** Fotoğrafı saat yönünün tersine döndürmek için  $\triangle$ ; saat yönünde döndürmek için  $\nabla$  düğmesine basın; düğmeye her basıldığında fotoğraf döner.
	- Ayarları kaydedip çıkmak için @ düğmesine basın.
	- Döndürülen fotoğraf o anki doğrultusunda kaydedilir.
	- Videolar, 3D fotoğraflar ve korunmaya alınmış fotoğraflar döndürülemez.

#### **Slayt Şov**

Bu fonksiyon, kartta kaydedilen sabit fotoğrafları birbiri ardına gösterir.

1 Oynatma sırasında <sub>(c</sub> düğmesine basın ve ardından [p] seçimini yapın.

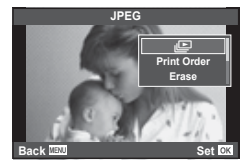

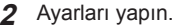

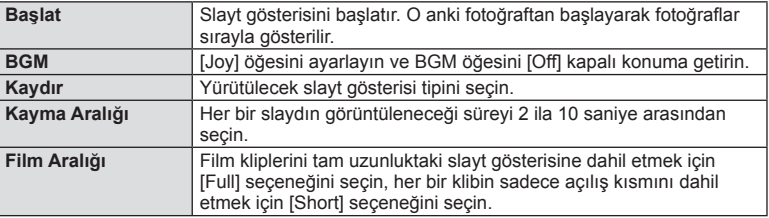

- **3** [Start] seçeneğini seçin ve % düğmesine basın.
	- Slayt gösterisi başlar.
	- Slayt gösterisini durdurmak için @ düğmesine basın.

#### **Volüm**

Slayt gösterisi sırasında, fotoğraf makinesi hoparlörünün genel ses düzeyini ayarlamak için  $\Delta \nabla$  düğmelerini kullanın. Görüntü ile kaydedilen ses veya video ile arka plan müziği arasındaki dengeyi ayarlamak için, ses seviyesi ayar göstergesi görüntülenirken  $\triangleleft$ düğmesine basın.

# **X** Notlar

• [Joy] öğesini farklı bir BGM'ye değiştirebilirsiniz. Olympus web sitesinden indirdiğiniz verileri karta kaydedin, 2. adımda [BGM] menüsünden [Joy] seçimini yapın ve  $\triangleright$ düğmesine basın. Verileri indirmek üzere aşağıdaki web sitesini ziyaret edin. http://support.olympus-imaging.com/bgmdownload/

# **Volüm**

Ses düzeyi, tek kare ve film oynatmada  $\triangle$  veya  $\nabla$ düğmesine basarak ayarlanabilir.

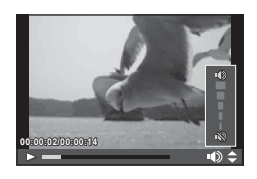

# **Videoların izlenmesi**

Oynatmayı başlatmak için [Play Movie] öğesini seçin ve  $\circledR$  düğmesine basın.  $\triangleleft$ / $\triangleright$  düğmelerini kullanarak hızlı ileri ve geri alın.

Oynatmayı duraklatmak için tekrar % düğmesine basın. Oynatma duraklatılırken, ilk kareyi görüntülemek için

 $\triangle$  ve son kareyi görüntülemek için  $\nabla$  düğmesine basın. Daha önceki ve sonraki kareleri görüntülemek için  $\triangle$ düğmelerini veya ön kadranı (·) kullanın. Oynatmayı sonlandırmak için MENU düğmesine basın.

#### **4 GB veya daha fazla büyüklükteki videolar için**

4 GB'den büyük bir dosyaya sahip videolarda aşağıdaki menüyü görüntülemek için  $\circledR$ düğmesine basın.

[Play from Beginning]: Yarıda kalan bir videoyu sonuna kadar oynatır [Play Movie]: Dosyaları ayrı olarak oynatır  $[Delete entire  $99$ ]:  
Yarıda kalan bir videonun tüm parçalarını siler$ [Erase]: Dosyaları ayrı olarak siler

#### Dikkat

• Videoları bilgisayarda oynatmak için, ürünle verilen bilgisayar programını kullanmanızı öneririz. Programı ilk defa kullanmadan önce, fotoğraf makinesini bilgisayara bağlayın.

# **Görüntülerin korumaya alınması**

Fotoğrafları yanlışlıkla silinmeye karşı korumaya alın. Korumak istediğiniz bir görüntüyü seçin ve oynatma menüsünü görüntülemek için % düğmesine basın. **[O** $\overline{\phantom{a}}$ ] seçimini yapın,  $\otimes$  düğmesine basın ve ardından görüntüyü korumaya almak için  $\wedge$  veya  $\nabla$  düğmesine basın. Korunan görüntüler O<sub>TT</sub> (koruma) simgesiyle gösterilir. Korumayı kaldırmak için  $\wedge$  veya  $\nabla$  düğmelerine basın.

Korumak için birden fazla görüntü de seçebilirsiniz. Görüntülerin seçimi ([Share Order Selected], [O-n], [Erase Selected])» (S. 82)

#### Dikkat

• Kartın formatlanması, korunmuş fotoğraflar dahil tüm fotoğrafların silinmesine yol açar.

# **Fotoğraf silinmesi**

Silmek istediğiniz görüntüyü açın ve  $\overline{10}$  düğmesine basın. [Yes] seçimini yapın ve ardından ® düğmesine basın.

Düğme ayarlarını değiştirerek, onaylama adımını atlayarak görüntüleri silebilirsiniz. **IGF** [Quick Erase] (S. 106)

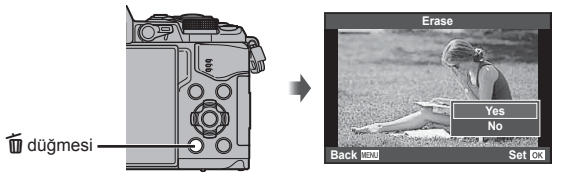

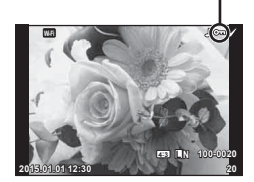

O<sub>TT</sub> (koruma) simgesi

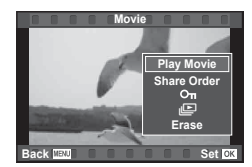

# **Görüntüler üzerinde bir aktarım sırası ayarlama ([Share Order])**

Önceden akıllı bir telefona aktarmak istediğiniz görüntüleri seçebilirsiniz. Aynı zamanda sadece paylaşım sırasında yer alan görüntülere göz atabilirsiniz. Aktarmak istediğiniz görüntüleri oynatırken oynatma menüsünü görüntülemek için Q düğmesine basın. [Share Order] seçimini yaptıktan ve Q düğmesine bastıktan sonra bir görüntünün üzerinde paylaşım sırası ayarlamak ve  $\leq$  görüntülemek için  $\triangle$  veya  $\nabla$  düğmelerine basın. Paylaşım sırasını iptal etmek için  $\triangle$  veya  $\nabla$  düğmelerine basın. Aktarmak istediğiniz görüntüleri önceden seçebilirsiniz ve paylaşım sırasını bir defada ayarlayabilirsiniz.  $\mathbb{R}$  «Görüntülerin seçimi ([Share Order Selected], [On], [Erase Selected])» (S. 82), «Görüntüleri bir akıllı telefona aktarma» (S. 120)

#### Dikkat

- 200 kare için bir paylaşım sırası ayarlayabilirsiniz.
- Paylaşım sıraları RAW görüntüler veya Motion JPEG (**HDE** veya **HSDE**) videolar içeremez.

# **Görüntülerin seçimi ([Share Order Selected], [**0**], [Erase Selected])**

[Share Order Selected], [O<sub>TT</sub>] veya [Erase Selected] icin çoklu görüntüleri seçebilirsiniz.

Bir görüntüyü seçmek için indeks görünümü ekranından  $(S. 79)$   $\blacksquare$  düğmesine basın; görüntünün üzerinde bir  $\blacktriangleright$ simgesi görüntülenecektir. Seçimi iptal etmek için M düğmesine tekrar basın.

Menüyü görüntülemek için ® düğmesine basın ve ardından [Share Order Selected], [O-n] veya [Erase Selected] seçeneklerinden birini seçin.

#### **Ses kaydetme**

O anki fotoğrafa bir ses kaydı ekleyin (30 saniyeye kadar).

- **1** Bir ses kaydı eklemek istediğiniz fotoğrafı seçin ve  $@$  düğmesine basın.
	- Korumalı fotoğraflar için ses kaydetme bulunmaz.
	- Ses kaydetme oynatma menüsünde de bulunur.
- **2** [ $\bigcirc$ ] seçeneğini seçin ve  $\otimes$  düğmesine basın.
	- Bir ses kaydı eklemeden çıkmak için [No] seçeneğini secin.
- **3** Kaydı başlatmak için [ $\bigcirc$  Start] seçeneğini seçin ve  $@$  düğmesine basın.
	- Kaydı ortada durdurmak için @ düğmesine basın.
- **4** Kaydı sonlandırmak için % düğmesine basın.
	- Ses kaydı içeren fotoğraflar bir J simgesiyle gösterilir.
	- Bir kaydı silmek için 3. adımda [Erase] seçeneğini seçin.

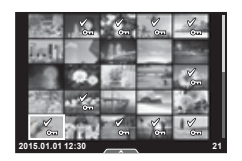

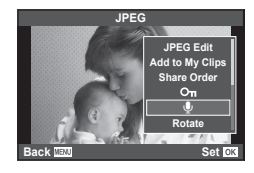

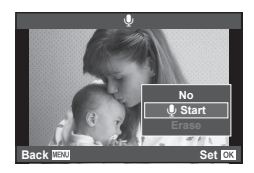

# **Dokunmatik ekranın kullanımı**

Görüntülerin ayarını değiştirmek için dokunmatik paneli kullanabilirsiniz.

#### ■ Tam kare oynatma

#### **İlave görüntülerin görüntülenmesi**

• Daha sonraki kareleri görüntülemek için parmağınızı sola ve daha öncekileri görüntülemek için sağa sürükleyin.

#### **Oynatma zoom'u**

- Kaydırma düğmesini ve **+** öğesini görüntülemek için ekrana hafifce dokunun.
- Yaklaştırmak veya uzaklaştırmak için çubuğu yukarı veya aşağı kaydırın.
- Fotoğraf yaklaştırıldığında ekranı kaydırmak için parmağınızı kullanın.
- İndeks oynatmayı görüntülemek için **E** düğmesine dokunun.

Takvim oynatma ve Kliplerim'i oynatma için tekrar düğmesine dokunun.

#### ■ İndeks/Kliplerim/Takvim Oynatma

#### **Sonraki sayfa/Önceki sayfa**

- Bir sonraki sayfayı izlemek için parmağınızı yukarı, bir önceki sayfayı görüntülemek için aşağı kaydırın.
- Görüntülenecek görüntü sayısını seçmek için  $\blacksquare$  veya  $\Box$  düğmesini kullanın.
- Tek kare oynatmaya geri dönmek için **R** düğmesine birkaç kez dokunun.

#### **Fotoğrafl arın görüntülenmesi**

• Bir görüntüyü tam kare görüntülemek için görüntüye dokunun.

#### **Fotoğrafl arı seçme ve koruma**

Tek kare oynatmada, dokunmatik menüyü görüntülemek için ekrana hafifçe dokunun. Böylece dokunmatik menüdeki simgelere dokunarak istediğiniz işlemi gerçekleştirebilirsiniz.

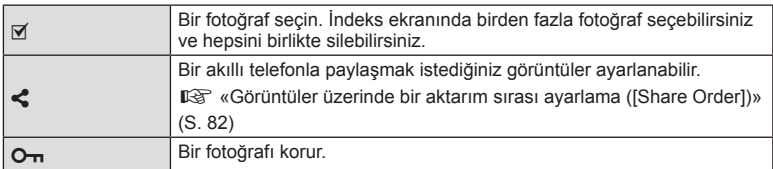

#### Dikkat

- Ekrana tırnaklarınızla veya sivri nesnelerle dokunmayın.
- Eldivenler ve monitör kapakları dokunmatik ekran işlemlerini olumsuz etkileyebilir.

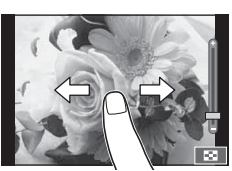

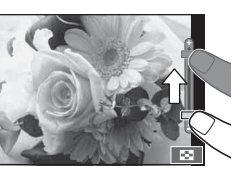

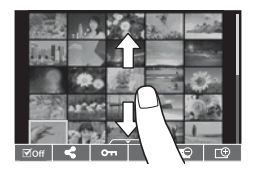

*3*

# **Temel menü işlemleri**

Menüler canlı kontrol tarafından görüntülenmeyen çekim ve oynatma seçenekleri içerir ve daha kolay bir kullanım için fotoğraf makinesi ayarlarınızı özelleştirmenizi sağlar.

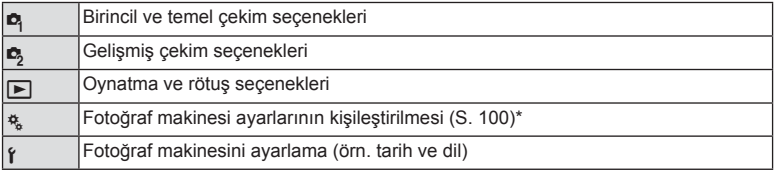

- \* Varsayılan ayarlarda görüntülenmez.
- **1** Menüleri görüntülemek için MENU düğmesine basın.

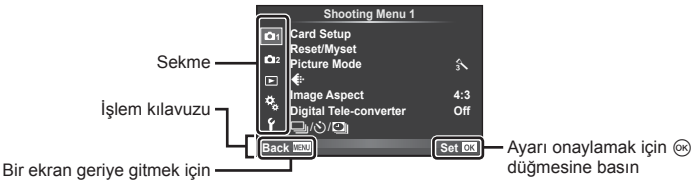

MENU düğmesine basın

- Bir seçenek seçtiğinizde yaklaşık 2 saniye süreyle bir kılavuz görüntülenir.
- Kılavuzları görüntülemek veya gizlemek için INFO düğmesine basın.
- $2~\Delta \nabla$  düğmelerini kullanarak bir sekme seçin ve  $\otimes$  düğmesine basın.
- $3 \Delta \nabla$  düğmelerini kullanarak bir öğe seçin ve seçilen öğenin seçeneklerini görüntülemek için (%) düğmesine basın.

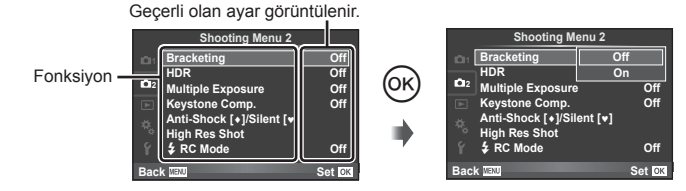

- **4** Bir seceneği vurgulamak için  $\triangle \nabla$  düğmelerini kullanın ve seçmek için Q düğmesine basın.
	- Menüden çıkmak için, MENU düğmesine arka arkaya basın.

# **<b>&** Notlar

• Her bir seçeneğin varsayılan ayarları için, bkz. «Menü dizini» (S. 152) .

# **Çekim Menüsü 1/Çekim Menüsü 2 Kullanımı**

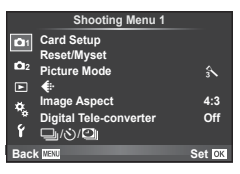

#### **Çekim Menüsü 1 Çekim Menüsü 2**

Kart Kurulumu (S. 85) Sıfırla/Myset (S. 86 ) Görüntü Modu (S. 87 )  $\bigstar$  (S. 87) Görüntü En-Boy Oranı (S. 60 ) Dijital Tele dönüştürücü (S. 88 )  $\Box$ | $\Diamond$ | $\Box$ | (Seri çekim/Zamanlayıcı/ Hızlandırılmış Çekim Ayarları) (S. 58 , 88 , 89)

Basamaklama (S. 90) HDR (S. 53) Çoklu Pozlama (S. 92 ) Keystone Comp. (S. 94) Anti-Sok [♦]/Sessiz[♥] (S. 95) Yüksek Çözünürlüklü Çekim (S. 95)  $\clubsuit$  RC Modu (S. 95)

# **Kartın biçimlendirilmesi (Kart Kurulumu)**

İlk kullanımdan önce veya başka fotoğraf makineleri veya bilgisayarlarda kullanıldıktan sonra, bellek kartları bu fotoğraf makinesiyle formatlanmalıdır.

Kartta kayıtlı olan tüm veriler -korunmuş fotoğraflar dahil-, formatlama sırasında silinir. Kullanılmış bir kartı formatlarken, kartta saklamak istediğiniz fotoğraflar olmadığından emin olun.  $\mathbb{R}$  «Kullanılabilen kartlar» (S. 132)

- **1** W Çekim Menüsü 1'den [Card Setup] seçimini yapın.
- **2 [Format]** öğesini seçin ve % düğmesine basın.

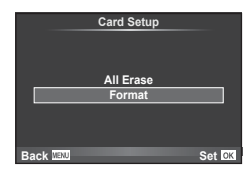

- **3** [Yes] seçimini yapın ve ardından % düğmesine basın.
	- Formatlama işlemi yapılır.

# **Tüm görüntülerin silinmesi (Kart Kurulumu)**

Cekilen tüm fotoğraflar silinir. Korunmuş fotoğraflar silinmez.

- **1** W Çekim Menüsü 1'den [Card Setup] seçimini yapın.
- **2** [All Erase] seçeneğini seçin ve % düğmesine basın.
- **3** [Yes] seçimini yapın ve ardından % düğmesine basın.
	- Tüm görüntüler silinir.

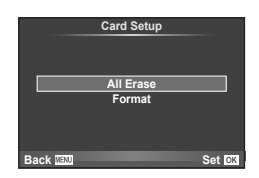

*4*

# **Varsayılan ayarlara dönmek (Sıfırlama)**

Fotoğraf makinesi ayarları kolayca varsayılan ayarlara geri getirilebilir.

- **1** W Çekim Menüsü 1'den [Reset/Myset] seçimini yapın.
- **2** [Reset] seçimini yapın ve % düğmesine basın.
	- [Reset] öğesini vurgulayın ve sıfırlama tipini seçmek için  $\triangleright$  düğmesine basın. Saat, tarih ve birkaç diğer ayar hariç tüm ayarları sıfırlamak için [Full] öğesini seçin ve  $@$  düğmesine basın. ■ «Menü dizini» (S. 152)

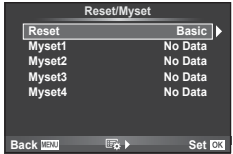

**3** [Yes] seçimini yapın ve ardından % düğmesine basın.

# **Favorileri Kaydetme ayarları (Myset)**

#### **Myset'i kaydetme**

Çekim modu dışındaki modlar için geçerli fotoğraf makinesi ayarlarını kaydedebilirsiniz. Kayıtlı ayarlar, P, A, S ve M modlarında çağrılabilir.

- **1** Kaydetmek üzere ayarları değiştirin.
- 2 **•** Cekim Menüsü 1'den [Reset/Myset] seçimini yapın.
- **3** İstediğiniz hedefi ([Myset1]–[Myset4]) seçin ve  $\triangleright$  düğmesine basın.
	- Ayarların kaydedilmiş olduğu hedeflerin ([Myset1]-[Myset4]) yanında [Set] öğesi görüntülenir. [Set] öğesi tekrar seçildiğinde kaydedilmiş ayarların üzerine yazılır.
	- Kayıt işlemini iptal etmek için [Reset] öğesini seçin.
- 4 **[Set]** seçeneğini seçin ve % düğmesine basın.
	- Myset'e kaydedilebilecek ayarlar  $\mathbb{R}$  «Menü dizini» (S. 152)

#### **Myset'i kullanma**

Fotoğraf makinesini Myset için seçilen ayarlara yapılandırır.

- **1** W Çekim Menüsü 1'den [Reset/Myset] seçimini yapın.
- **2** İstediğiniz ayarları ([Myset1]–[Myset4]) seçin ve  $\circledcirc$ düğmesine basın.
- **3** [Yes] seçimini yapın ve ardından % düğmesine basın.

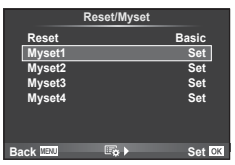

- Bir menüde MySet uygulandığında çekim modu değişmez.
- Bir düğmeye MySet atarsanız, bunu düğmeye basarak uygulayabilirsiniz. Bu işlemle, çekim modu kayıtlı moda dönüşecektir.
- Ayrıca mod kadranında ART ya da **HAU öğelerine MySet atayabilirsiniz**.

*4*

# **İşleme seçenekleri (Fotoğraf Modu)**

[Picture Mode] (S. 70 ) ayarlarında bulunan kontrast, keskinlik ve diğer parametrelerde kişisel ayarlamalar yapabilirsiniz. Her fotoğraf modu için değişir ve ayrı olarak kaydedilir.

**1** W Çekim Menüsü 1'den [Picture Mode] seçimini yapın.

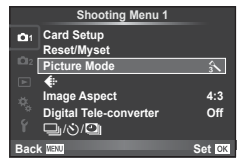

- $2 \Delta \nabla$  düğmelerini kullanarak bir seçim yapın ve  $\otimes$  düğmesine basın.
- **3** Secilen secenek için ayarları görüntülemek için  $\triangleright$  düğmesine basın.

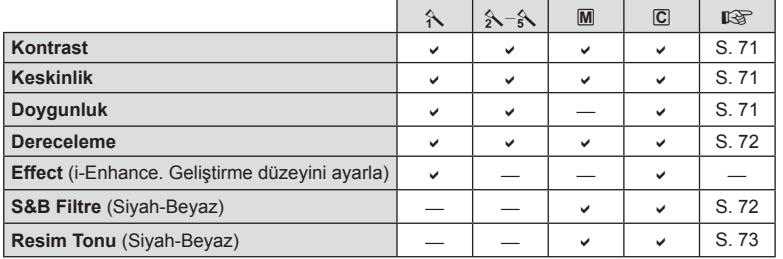

# $\hat{\mathcal{D}}$  ipuçları

• Menüde gösterilen fotoğraf modu seçenekleri sayısını azaltabilirsiniz. ■ [Picture Mode Settings] (S. 102)

# Dikkat

• Kontrastı değiştirir; [Normal] harici ayarlarda bir etkisi yoktur.

# **Görüntü kalitesi (**K**)**

Bir görüntü kalitesi seçin. Fotoğraf ve videolar için ayrı bir görüntü kalitesi seçin. Bu, canlı kontroldeki  $\equiv$ : öğesiyle aynıdır.  $\mathbb{R}$  «Görüntü kalitesini seçme (sabit poz kalitesi modu)» (S. 61), «Görüntü kalitesini seçme (video/görüntü kalitesi modu)» (S. 62)

- JPEG görüntü boyutu ve sıkıştırma oranı kombinasyonunu ve  $[\mathbf{M}]$  ve  $[\mathbf{S}]$  piksel sayılarını değiştirebilirsiniz. [ $\leftarrow$ :- Set], [Pixel Count]  $\mathbb{R}$  «Video imaj boyutu ve sıkıştırma oranı kombinasyonları» (S. 116)
- Video sıkıştırma formatı/çerçeve oranı, film kliplerinin çekim süresi ve ağır/hızlı çekimde cekim efekti kombinasyonlarını değiştirebilirsiniz.  $\mathbb{R}$  «Video Özellik Ayarları» (S. 108)

# **Digital Zoom (Dijital Tele Dönüştürücü)**

Dijital Tele Dönüştürücü, o anki zoom oranının ötesinde zoom yapmak için kullanılır. Fotoğraf makinesi orta kırpmayı kaydeder. Zoom yaklaşık 2× artar.

- **1** W Çekim Menüsü 1'den [Digital Tele-converter] öğesini [On] konumuna ayarlayın.
- **2** Monitördeki görüntü iki kat büyütülür.
	- Konu monitörde göründüğü şekilde kaydedilir.

#### Dikkat

- Dijital zoom, II modunda çoklu pozlama ile veya SCN modunda [30], 因, 网, 网 veya 函 seçildiğinde kullanılamaz.
- [Movie Effect] öğesi  $\Omega$  modunda [On] konumunda değilse bu işlev kullanılamaz.
- Bir RAW fotoğraf görüntülendiğinde, monitördeki görülebilir alan bir çerçeveyle gösterilir.
- AF hedefi azalır.

# **Zamanlayıcı ayarı** ( $\Box$ / $\Diamond$ )

Zamanlayıcının nasıl çalışacağını ayarlayabilirsiniz.

**1 ¤** Çekim Menüsü 1'den [J|/S/**U**]] seçimini yapın.

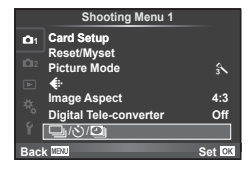

- **2**  $[\Box_{ii}/\dot{\Diamond}]$  seceneğini seçin ve  $\triangleright$  düğmesine basın.
- **3** [ $\dot{\circ}$ )C] (özel) seçimini yapın ve  $\triangleright$  düğmesine basın.
- $\overline{4}$   $\Delta \nabla$  düğmelerini kullanarak öğeyi seçin ve  $\triangleright$  düğmesine basın.
	- $\Delta \nabla$  düğmelerini kullanarak ayarı seçin ve  $\otimes$  düğmesine basın.

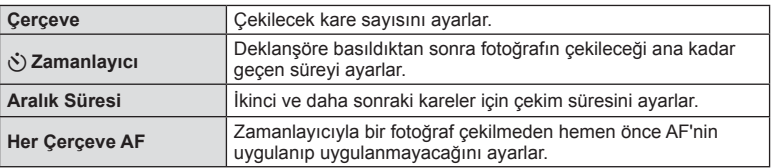

# **Sabit aralıkla otomatik çekim (**i **hızlandırılmış çekim)**

Fotoğraf makinesini belirli bir zaman aralığıyla otomatik çekim yapacak şekilde ayarlayabilirsiniz. Aynı zamanda, çekilen kareler bir video olarak kaydedilebilir. Bu ayar yalnızca P/A/S/M modlarında kullanılabilir.

**1 Q** Çekim Menüsü 1'den [J|/Š)<sup>[D]</sup>] seçimini yapın.

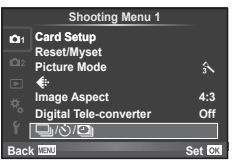

- **2 [Time Lapse Settings] secimini yapın ve**  $\triangleright$  **düğmesine basın.**
- **3** [On] seceneğini seçin,  $\triangleright$  düğmesine basın ve aşağıdaki ayarları yapın.

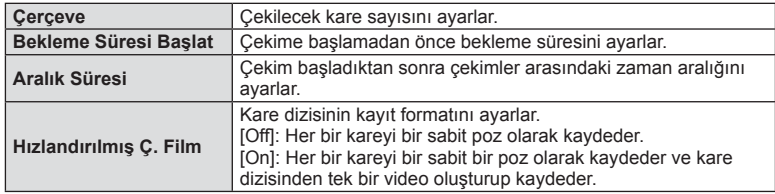

• Videonun görüntü kalitesi [Motion JPEG (HD)]'dir ve kare oranı 10fps'dir.

#### **4** Fotoğraf çekin.

- AF'den sonra görüntü odakta olmasa dahi kareler çekilir. Odaklama konumunu sabitlemek isterseniz, MF'de çekim yapın.
- [Rec View], 0,5 saniye süreyle çalışır.
- Çekimden önceki süre veya çekim aralığı 1 dakika 31 saniye veya daha uzun bir süre olarak ayarlanırsa, 1 dakika sonra monitör ve fotoğraf makinesi kapanır. Çekimden 10 saniye önce otomatik olarak tekrar açılır. Kapalıyken monitörü yeniden açmak isterseniz deklanşör düğmesine basın.

#### Dikkat

- AF modu [C-AF] veya [C-AF+TR] olarak ayarlanmışsa, otomatik olarak [S-AF] olarak değiştirilir.
- Hızlandırılmış çekim esnasında dokunmatik fonksiyonlar devre dışı bırakılır.
- HDR fotoğrafçılığı ile birlikte kullanılamaz.
- Hızlandırılmış çekimi basamaklama, çoklu pozlama ve bulb, time veya kompozit fotoğrafçılıklar birleştirmek mümkün değildir.
- Flaş şarj süresi çekimler arasındaki süreden daha uzunsa flaş çalışmaz.
- Fotoğraf makinesi, çekimler arasındaki sürede otomatik olarak kapanırsa, bir sonraki çekim için zamanında açılır.
- Sabit pozlardan herhangi biri doğru kaydedilmezse, hızlandırılmış çekimle video oluşturulmaz.
- Kartta yeterli yer yoksa hızlandırılmış çekimle video kaydedilmez.
- Şunlardan herhangi biri kullanılırsa hızlandırılmış çekim iptal edilir: Mod kadranı, MENU düğmesi,  $\blacktriangleright$  düğmesi, objektif çıkartma düğmesi veya USB kablosunu bağlama.
- Fotoğraf makinesini kapatırsanız hızlandırılmış çekim iptal edilir.
- Pilin şarjı yeterli düzeyde değilse çekim tamamlanmadan sonlandırılabilir. Çekime başlamadan önce pilde yeterince şarj olduğundan emin olun.

# **Bir dizi fotoğraf boyunca ayarları değiştirme (basamaklama)**

«Tarama», bir dizi çekim üzerinde otomatik olarak değişik ayarlar uygulama veya bir dizi görüntü üzerinde o anki değeri «tarama» işlemidir. Tarama çekim ayarlamalarını saklayabilir ve tarama çekimi kapatabilirsiniz.

1 <sup>6</sup>2 Çekim Menüsü 2'den [Bracketing] seçimini yapın ve ® düğmesine basın.

2 **[On] seçimini yaptıktan sonra, D** düğmesine basın

• Basamaklama çekimini seçtiğinizde ekranda **BKT** öğesi

ve bir basamak çekim tipini seçin.

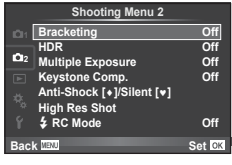

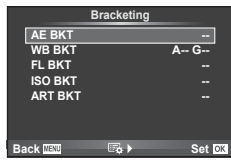

- 3  $\triangleright$  düğmesine basın, örneğin çekim sayısı gibi parametreler için ayarları seçin ve ardından % düğmesine basın.
	- Adım 1'deki ekrana geri dönene kadar @ düğmesine basmaya devam edin.
	- 2. adımda [Off] seçimini yaparsanız, basamak çekimi ayarları kaydedilir ve normal olarak çekim yapabilirsiniz.

#### Dikkat

• HDR fotoğrafçılıkta kullanılmaz.

görünecektir.

- Hızlandırılmış çekim ile aynı anda kullanılamaz.
- Fotoğraf makinesinin hafıza kartında seçili kare sayısını depolayacak yeterli boş yer bulunmuyorsa, tarama çekim sırasında çekim yapamazsınız.

*4*

#### **AE BKT (AE basamaklama)**

Fotoğraf makinesi her bir çekimin pozlamasını değiştirir. Değişim miktarı 0.3 EV, 0.7 EV veya 1.0 EV olarak seçilebilir. Tek kare çekimde, deklanşöre her tam basışta tek bir kare çekilir; sıralı çekimde deklanşör basılı tutulduğunda, tekrar bırakılıncaya kadar fotoğraf makinesi şu sırayı takip ederek çekim yapmaya devam eder: değişiklik yok, eksi, artı. Kare sayısı: 2, 3, 5 veya 7

- Basamaklama sırasında **BKT** göstergesi yeşile döner.
- Fotoğraf makinesi, diyafram ve deklanşör hızı (mod P), deklanşör hızı (mod  $\bf{A}$  ve  $\bf{M}$ ) veya diyafram (mod  $\bf{S}$ ) arasında geçiş yaparak pozlamayı değiştirir.
- Fotoğraf makinesi pozlama telafisi için o an seçili olan değeri basamaklar.
- Tarama artışlarının boyutu [EV Step] için seçilen değerle değişir.  $\mathbb{R}$  «Özel menülerin kullanımı» (S. 100)

#### **WB BKT (WB basamaklama)**

Tek çekimden farklı beyaz dengeleriyle, beyaz dengesi için seçilmiş olan değerden başlayarak otomatik olarak üç fotoğraf (belirli renk yönlerinde ayarlı) oluşturulur. Beyaz dengesi tarama P, A, S ve M modlarında kullanılabilir.

- Beyaz dengesi A–B (Kehribar–Mavi) ve G–M (Yeşil– Magenta) eksenlerinin her birinde 2, 4 veya 6 adımda değiştirilebilir.
- Fotoğraf makinesi beyaz dengesi telafisi için o an seçili olan değeri tarar.

#### **FL BKT (FL tarama)**

Fotoğraf makinesi üç kare boyunca flaş düzeyini değiştirir (ilk karede herhangi bir değişiklik yapılmaz, ikincide negatif, üçüncüdeyse pozitif değişiklik yapılır). Tek kare çekimde, deklanşöre her basılığında tek bir kare çekilir; sıralı çekimde deklanşör basılı tutulduğu sürece tüm kareler çekilir.

- Basamaklama sırasında **BKT** göstergesi yeşile döner.
- Tarama artışlarının boyutu [EV Step] için seçilen değerle değişir.  $\mathbb{R}$  «Özel menülerin kullanımı» (S. 100)

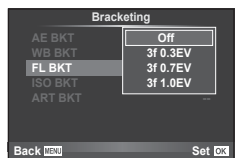

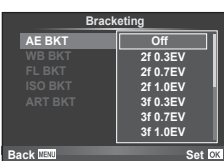

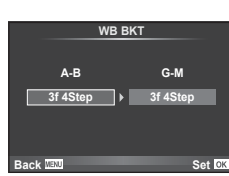

#### **ISO BKT (ISO basamaklama)**

Fotoğraf makinesi, enstantane hızı ve diyafram değerini sabit tutarak hassasiyeti üç çekimde değiştirir. Değişim miktarı 0.3 EV, 0.7 EV veya 1.0 EV olarak seçilebilir. Deklanşör düğmesine her basıldığında, fotoğraf makinesi birinci çekimde ayarlanan hassasiyetle (veya otomatik hassasiyet seçilmişse, optimum hassasiyet ayarıyla) üç kare çeker ve ardından ikinci çekimde değeri aşağı doğru ve üçüncü çekimde değeri yukarı doğru arttırarak çekim yapar.

- Tarama artış miktarı [ISO Step] için seçilen değerle değişmez.  $\mathbb{R}$  «Özel menülerin kullanımı» (S. 100)
- Tarama [ISO-Auto Set] ile belirlenen üst limitten bağımsız olarak yapılır.  $\mathbb{R}$  «Özel menülerin kullanımı» (S. 100)

#### **ART BKT (Görsel filtre basamaklaması)**

Deklanşör düğmesine her basıldığında, fotoğraf makinesi her biri farklı sanat filtresi ayarına sahip birden fazla görüntü kaydeder. Her bir fotoğraf modu için sanat filtresi taramalarını bağımsız olarak açabilir veya kapatabilirsiniz.

- Kayıt bir miktar zaman alabilir.
- ART BKT işlevi WB BKT veya ISO BKT ile birlikte kullanılamaz.

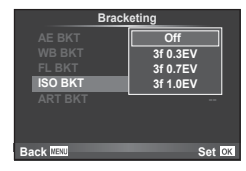

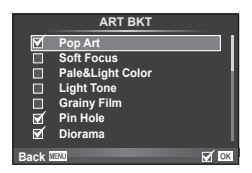

# **Tek bir karede birden fazla pozlama (çoklu pozlama)**

Görüntü kalitesi için o an seçilmiş olan seçeneği kullanarak, tek bir karede birden fazla pozlama kaydedin.

- **1** X Çekim Menüsü 2'den [Multiple Exposure] seçimini yapın.
- **2** Ayarları yapın.

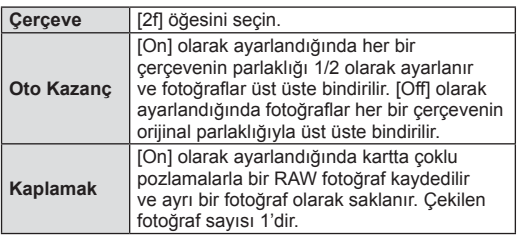

**Multiple Exposure Frame Auto Gain Overlay Off Off Off Back Set Set** 

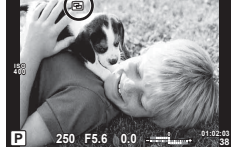

• Çoklu pozlama etkinken monitörde **a** görüntülenir.

#### **3** Fotoğraf çekin.

- Çekim başladığında **a** yeşil renkte görüntülenir.
- Son kareyi silmek için mdüğmesine basın.
- Bir sonraki karenin çerçevelenmesine kılavuzluk etmek için bir önceki kare objektiften gelen görüntünün üzerine bindirilir.

# *4* Menü fonksiyonları (Çekim menüleri) TR **93 Menü fonksiyonları (Çekim menüleri)**

# $\overline{\mathscr{D}}$  ipuçları

- 3 veya daha fazla fotoğrafı üst üste bindirmek için: [<: ] için RAW seçeneğini seçin ve tekrarlı çoklu pozlama yapmak için [Overlay] seçeneğini kullanın.
- Üst üste binen RAW görüntüleri hakkında daha fazla bilgi için:  $\mathbb{R}$  «Fotoğraf bindirme» (S. 98)

#### Dikkat

- Çoklu pozlama etkinken fotoğraf makinesi uyku moduna geçmez.
- Başka fotoğraf makineleriyle çekilmiş fotoğraflar, bir çoklu pozlamaya dahil edilemez.
- [Overlay] öğesi [On] olarak ayarlandığında bir RAW fotoğraf seçildiğinde görüntülenen fotoğraflar çekim sırasındaki ayarlarla oluşturulur.
- Çekim fonksiyonlarını ayarlamak için önce çoklu pozlama çekimini iptal edin. Bazı işlevler ayarlanamaz.
- Çoklu pozlama, aşağıdaki durumlarda ilk fotoğraftan otomatik olarak iptal edilir. Fotoğraf makinesi kapatıldığında/ $\blacktriangleright$  düğmesine basıldığında/MENU düğmesine basıldığında/Çekim modu P, A, S, M ayarından farklı bir ayardayken/Pil gücü zayıfken/ Fotoğraf makinesine herhangi bir kablo takılıyken
- [Overlay] kullanılarak bir RAW fotoğraf seçildiğinde, RAW+JPEG olarak kaydedilen görüntü için JPEG fotoğraf görüntülenir.
- Basamaklama kullanılarak çoklu pozlama yapılırken, öncelik çoklu pozlama çekimine verilir. Bindirme fotoğraf kaydedilirken, basamaklama fabrika ayarına sıfırlanır.

# **Keystone düzeltme ve perspektif kontrolü ( Keystone Telaf.)**

Yüksek bir binanın altından çekilen kareler için veya perspektif efektlerini belirginleştirmek amacıyla keystone düzeltmeyi kullanın. Bu ayar yalnızca P/A/S/M modlarında kullanılabilir.

**1** X Çekim Menüsü 2'den [Keystone Comp.] için [On] seçimi yapın.

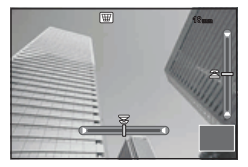

- **2** Ekrandaki efekti ayarlayın ve kareyi kadraja alın.
	- Keystone düzeltme için ön kadranı ve arka kadranı kullanın.
	- Kayıtlı alanı seçmek için  $\triangle \nabla \triangleleft \triangleright$  düğmelerini kullanın.
	- Değişiklikleri iptal etmek için @ düğmesini basılı tutun.
	- Keystone telafisi etkin durumdayken pozlama telafisini ve diğer çekim seçeneklerini ayarlamak için, keystone telafisi ayarından başka bir ekranı görüntülemek için INFO düğmesine basın. Keystone telafisini sürdürmek için, keystone telafisi ayarı görüntülenene kadar INFO düğmesine basın.
- **3** Fotoğrafı çekin.
	- 2 Keystone telafisini sonlandırmak için,  $\bullet$  Çekim Menüsü 1'den [Keystone Comp.] için [Off] seçimi yapın.

# **K** Notlar

•  $[\overline{\mathbf{w}}]$  (Keystone compensation)] (S. 67), [Button Function] kullanılarak bir düğmeye atandığında, keystone düzeltmesini sonlandırmak için seçilen düğmeyi basılı tutun.

#### Dikkat

- Görüntü kalitesi olarak [RAW] seçildiğinde, fotoğraflar RAW + JPEG formatında kaydedilir.
- İstenilen sonuçlar, dönüştürücü objektiflerle birlikte alınamayabilir.
- Düzeltmenin miktarına bağlı olarak, bazı AF hedefleri ekran alanının dışında kalabilir. Fotoğraf makinesi, ekran alanını dışındaki bir AF hedefine odaklandığında
	- $(\hat{\mathbf{a}}, \hat{\mathbf{b}}, \hat{\mathbf{c}})$  + veya = ) simgesi görüntülenir.
- Dijital geçiş fotoğrafçılığı sırasında aşağıdakiler kullanılamaz: canlı bulb, canlı time veya kompozit fotoğrafçılığı/ardışık çekim/tarama/HDR/çoklu pozlama/dijital tele dönüştürücü/video/[C-AF] ve [C-AF+TR] otomatik odaklama modları/ tam zamanlı AF/[e-Portrait] ve ART resim modları/özel zamanlayıcı/peaking/yüksek çözünürlüklü çekim
- [Image Stabilizer] için bir odak mesafesi seçildiyse, seçilen odak mesafesi için düzeltme ayarlanacaktır. Bir Micro Four Thirds veya Micro Thirds objektif kullanıldığı durumlar hariç, [Image Stabilizer] seçeneğini kullanarak bir odak uzaklığı (S. 57) seçin.

# **Anti-şok/sessiz çekim ayarı (Anti-Şok**z**/Sessiz[♥])**

Anti-şok/sessiz çekimi ayarlayarak, ardışık çekim ya da zamanlayıcıyı kullanırken antişok veya sessiz çekimi seçebilirsiniz (S. 58).

- 1 **■** Çekim Menüsü 2'den [Anti-Shock[ $\bullet$ ]/Silent[ $\bullet$ ]] seçimini yapın.
- **2** Ayarlamak istediğiniz öğeyi seçin.

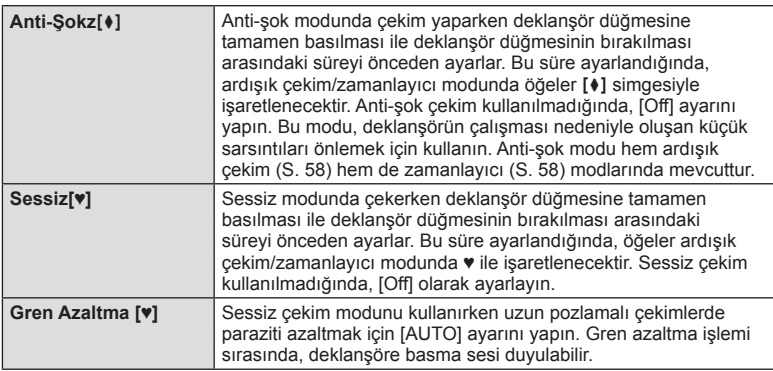

# **Yüksek çözünürlüklü çekim ayarı (Yüksek Çözünürlüklü Çekim)**

Yüksek çözünürlükte çekimi ayarladığınızda, öğeler ardışık çekim/zamanlayıcı modunda  $\text{m}$  simgesiyle işaretlenecektir (S. 58).

- **1 <sup>c</sup>** Çekim Menüsü 2'den [High Res Shot] seçimini yapın.
- **2** Ayarlamak istediğiniz öğeyi seçin.

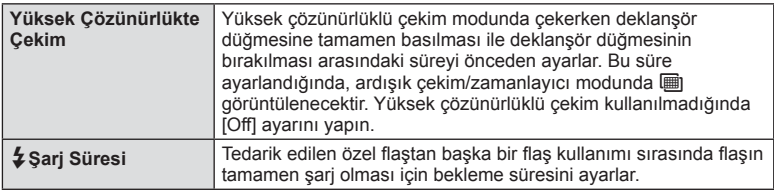

# **Kablosuz uzaktan kumandalı fl aşla fotoğraf çekimi**

Uzaktan kumanda modu sunan ve bu fotoğraf makinesiyle kullanılmak üzere tasarlanmış ürünle verilen flaş ünitesi ve harici flaş üniteleri, kablosuz flaşlı fotoğrafçılık için kullanılabilir.  $\mathbb{R}$  «Kablosuz uzaktan kumandalı flasla fotoğraf çekimi» (S. 141)

# **Oynatma menüsünü kullanma**

#### **İzleme Menüsü**

 $\Box$  (S. 80)  $f \Box$  (S. 96) Düzenle (S. 96) Baskı Sırası (S. 129) Koruma Sıfırla (S. 98 ) Akıllı Telefona Bağlantı (S. 119)

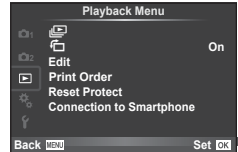

# **Fotoğrafların döndürülerek görüntülenmesi** (行)

[On] konumuna ayarlanırsa, fotoğraf makinesi düşey olarak tutularak çekilen fotoğraflar otomatik olarak döndürülür ve düşey kadrajda görüntülenir.

# **Sabit fotoğrafları düzenleme**

Kayıt edilmiş olan fotoğraflar düzenlenip yeni fotoğraf olarak kaydedilebilir.

- **1**  $\Box$  oynatma menüsünden [Edit] seçimini yapın ve % düğmesine basın.
- **2**  $\Delta \nabla$  düğmelerini kullanarak [Sel. Image] seçimini yapın ve  $\otimes$  düğmesine basın.
- **3**  $\triangleleft\triangleright$  düğmelerini kullanarak düzenlenecek görüntüyü seçin ve  $\otimes$  düğmesine basın.
	- Fotoğraf bir RAW fotoğrafsa [RAW Data Edit]; bir JPEG fotoğrafsa [JPEG Edit] görüntülenir. Görüntü RAW+JPEG formatında kaydedilirse, hem [RAW Data Edit], hem de [JPEG Edit] öğesi görüntülenir. Düzenlenecek görüntü için menüyü seçin.
- **4 [RAW Data Edit] veya [JPEG Edit] seçimini yapın ve % düğmesine basın.**

- **5** Ayarlar tamamlandıktan sonra, <sub>®</sub> düğmesine basın.
	- Ayarlar görüntüye uygulanır.
- **6 [Yes] secimini yapın ve ardından ® düğmesine basın.** 
	- Düzenlenen görüntü karta kaydedilir.

#### Dikkat

- 3D fotoğraflar, videolar ve PHOTO STORY için geçici olarak kaydedilen dosyalar düzenlenemez.
- Kırmızı göz düzeltimi, ilgili görüntüye bağlı olarak kullanılamayabilir.
- Aşağıdaki durumlarda JPEG görüntünün düzenlenmesi mümkün değildir. Bir görüntü bilgisayarda işlenmişse, kart belleğinde yeterli boş alan kalmadığında, görüntü başka bir fotoğraf makinesine kaydedilmişse.
- Bir fotoğrafı yeniden boyutlandırırken ([TI]), özgün fotoğrafta kaydedilen piksel sayısından daha büyük bir piksel sayısı seçmeniz mümkün değildir.
- [ $\pm$ ] ve [Aspect] sadece 4:3 (standart) en-boy oranında olan fotoğrafları düzenlemek için kullanılabilir.
- [Picture Mode] öğesi [ART] konumuna ayarlanırsa, [Color Space] seçeneği [sRGB] konumuna kilitlenir.

*4*

#### **Fotoğraf bindirme**

Fotoğraf makinesiyle çekilen en fazla 3 RAW fotoğraf üst üste bindirilerek ayrı bir fotoğraf olarak kaydedilebilir.

Fotoğraf, kayıt modu fotoğrafın kaydedildiği tarihe ayarlanmış olarak kaydedilir. ([RAW] seçilmişse, kopya [LN+RAW] formatında kaydedilir.)

- **1**  $\Box$  ovnatma menüsünden [Edit] secimini yapın ve  $\odot$  düğmesine basın.
- 2 A  $\triangledown$  düğmelerini kullanarak [Image Overlay] seçimini yapın ve ⊗ düğmesine basın.
- **3** Üst üste bindirilecek fotoğraf sayısını seçin ve  $\otimes$  düğmesine basın.
- $\triangle \triangledown \triangle \triangledown$  düğmelerini kullanarak üst üste bindirme işleminde kullanılacak RAW fotoğraflar arasından seçim yapın.
	- 3. adımda belirtilen sayıda fotoğraf seçildikten sonra üst üste bindirme işlemi görüntülenir.
- **5** Kazancı ayarlayın.
	- Bir fotoğrafı seçmek için  $\triangleleft$  düğmelerini ve kazancı ayarlamak için  $\Delta \nabla$  düğmelerini kullanın.
	- Kazanç 0,1–2,0 aralığında ayarlanabilir. Sonuçları monitörde kontrol edin.

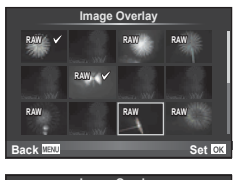

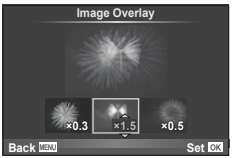

**6** <sup> $\odot$ </sup> düğmesine basın. Bir onay iletişim penceresi görüntülenir; [Yes] seçeneğini seçin ve % düğmesine basın.

# $\circledR^{\cdot}$  İpuçları

• Dört veya daha fazla fotoğrafı üst üste bindirmek için, üst üste bindirilecek fotoğrafı RAW dosyası olarak kaydedin ve arka arkaya [Image Overlay] fonksiyonunu kullanın.

#### **Ses kaydetme**

O anki fotoğrafa bir ses kaydı ekleyin (30 saniyeye kadar). Oynatma sırasındaki [ $Q$ ] işleviyle aynı işlevdir. (S. 82)

# **Tüm korumaları kaldırma**

Bu fonksiyon tek bir seferde birkaç fotoğrafın korumasını kaldırmanızı sağlar.

- **1 ► Oynatma Menüsünden [Reset Protect] seçimini yapın.**
- **2** [Yes] seçimini yapın ve ardından % düğmesine basın.

*4*

# **Kurulum menüsünün kullanımı**

Temel fotoğraf makinesi fonksiyonlarını ayarlamak için  $f$ Ayar Menüsünü kullanın.

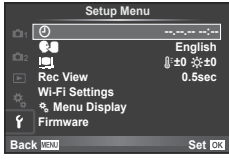

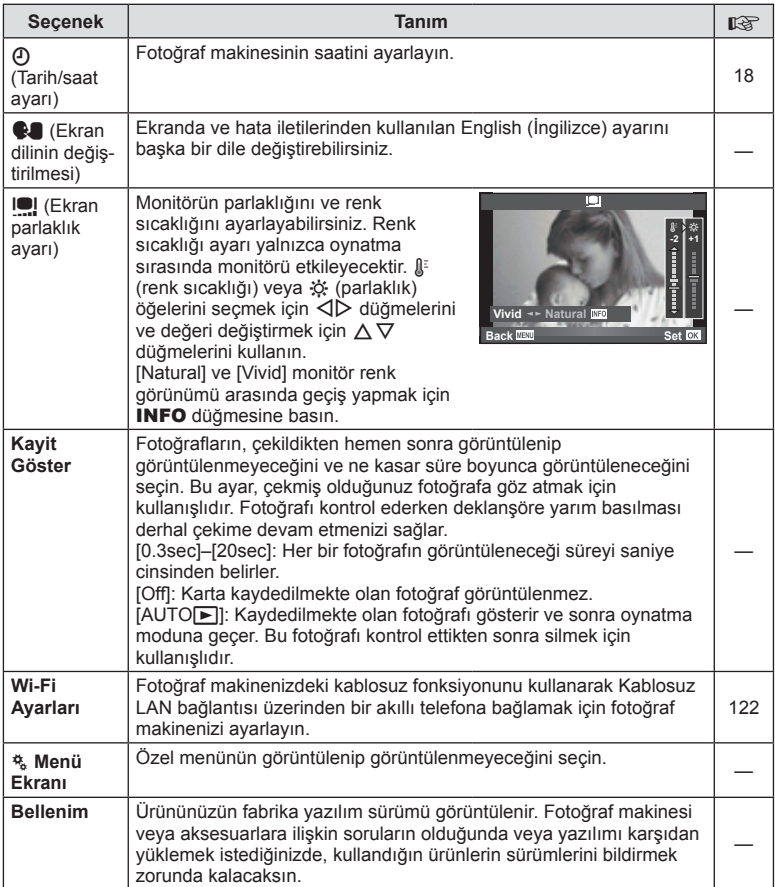

# **Özel menülerin kullanımı**

Fotoğraf makinesi ayarları,  $\frac{4}{36}$  Özel Menü kullanılarak özelleştirilebilir.

#### **Custom Menu**

- **R** AF/MF (S. 100)
- Button/Dial/Lever (S. 101)
- $\blacksquare$  Bırakma/ $\blacksquare$ <sub>I</sub> (S. 101)
- **Exr/D)**)/PC (S. 102)
- **B** Pozl/**B**/ISO (S. 104)
- $\frac{1}{2}$  Özel (S. 105)
- $\ddot{\mathbf{x}}$   $\ddot{\mathbf{x}}$  :-/Renk/WB (S. 105)
- Kayıt/Sil (S. 106)
- **z** Video (S. 107)
- $\overline{B}$  Dahili EVF (S. 109)
- **R Yardımcı (S. 109)**

# R **AF/MF**

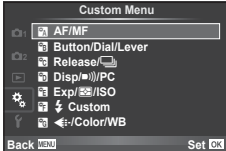

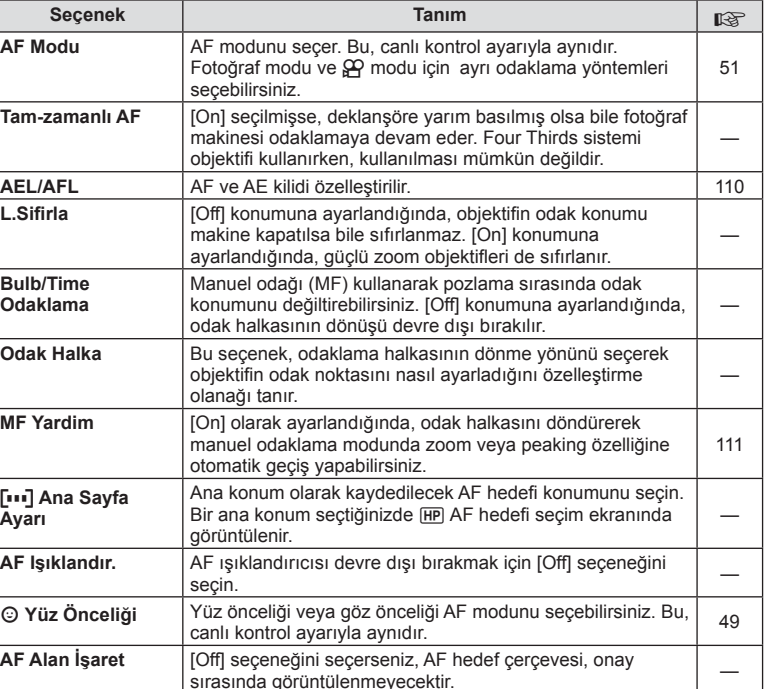

#### **MENU → R**

# S **Tuş/Kadran/Mandal**

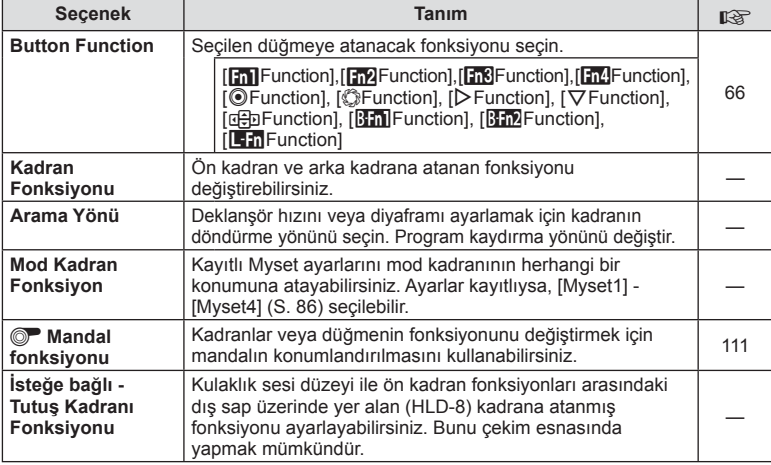

# $\frac{1}{20}$  Bırakma/ $\Box$

#### **MENU → t → E**

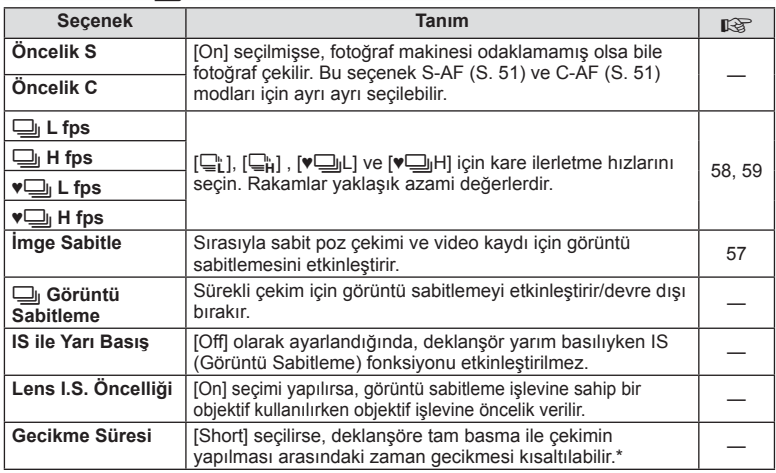

\* Bu, pil ömrünü kısaltır. Ayrıca kullanım esnasında fotoğraf makinesinin keskin darbelere maruz kalmadığından emin olun. Bu tür darbeler monitörün konuları görüntülemesini durdurmaya neden olabilir. Bu meydana gelirse cihazı kapatıp açın.

# U **Ekr/**8**/PC**

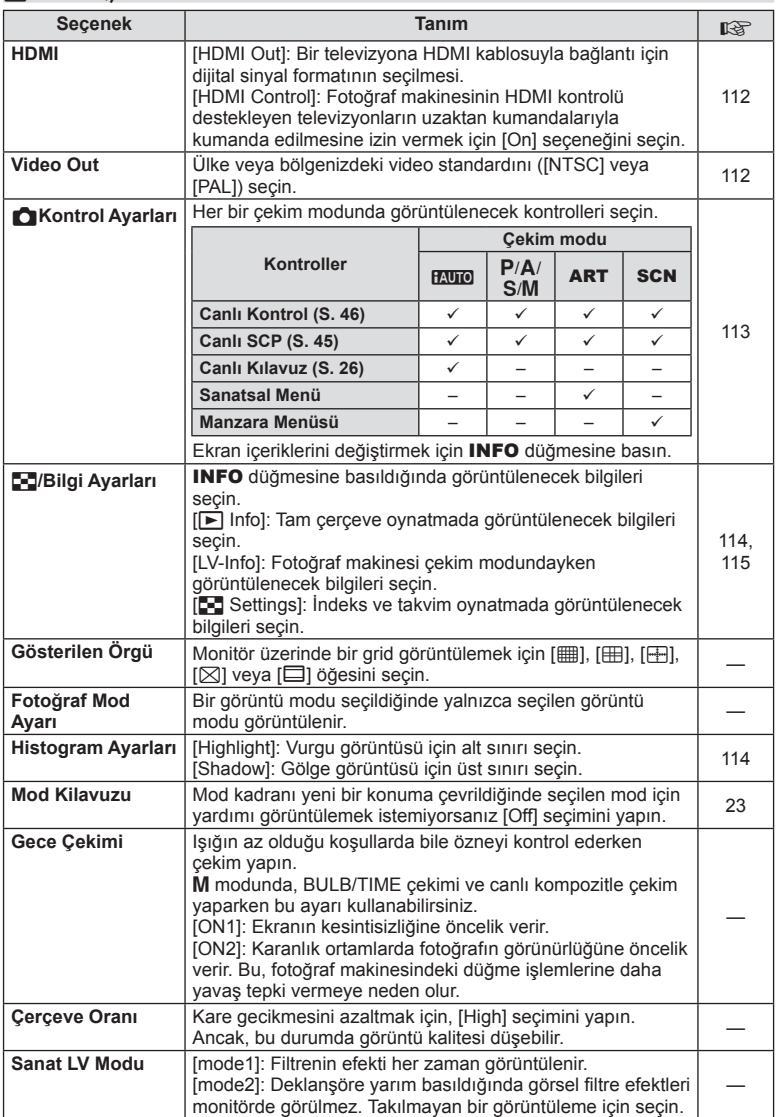

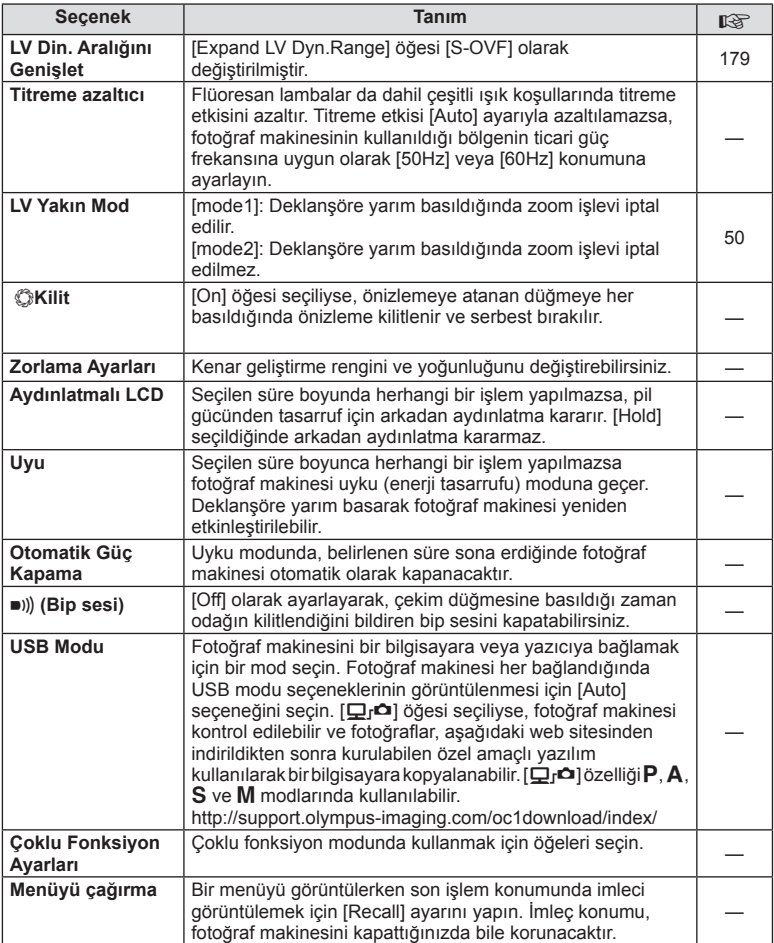

# V **Pozl/**p**/ISO**

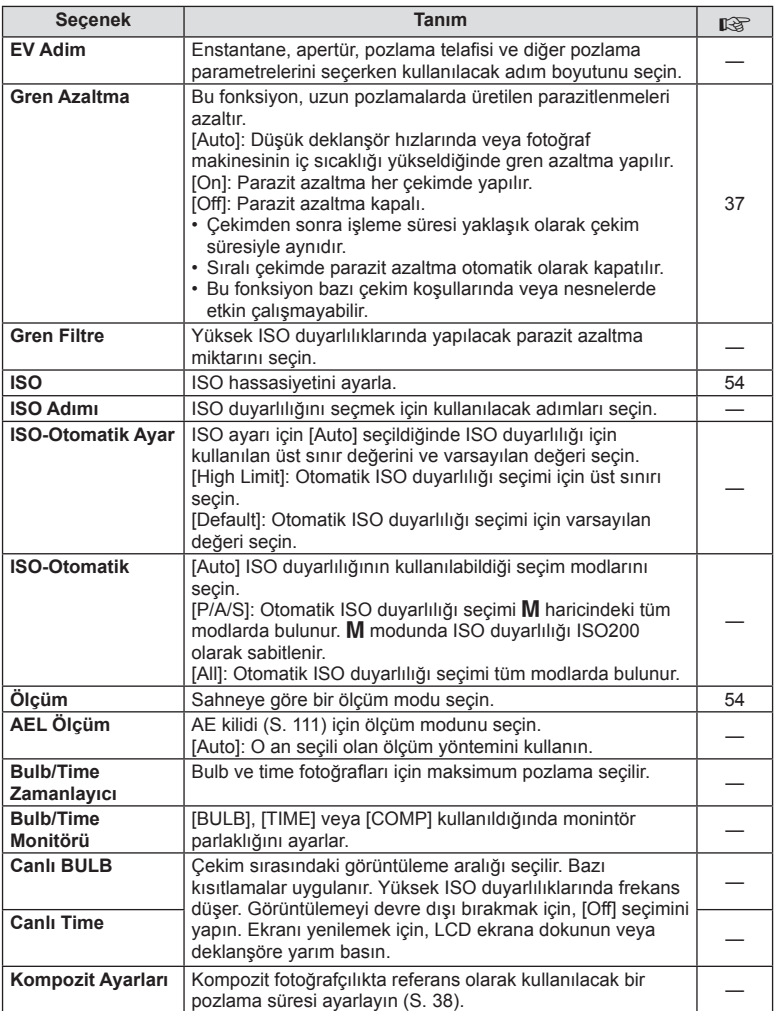

# W # **Özel**

# $MENU \rightarrow \phi_0 \rightarrow \phi_1$

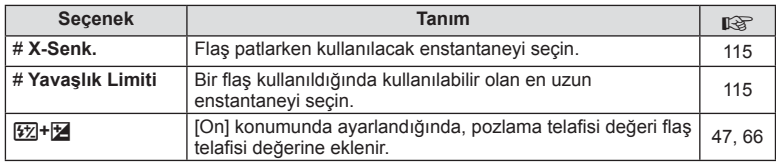

# X K**/Color/WB**

#### **MENU → % → ©**

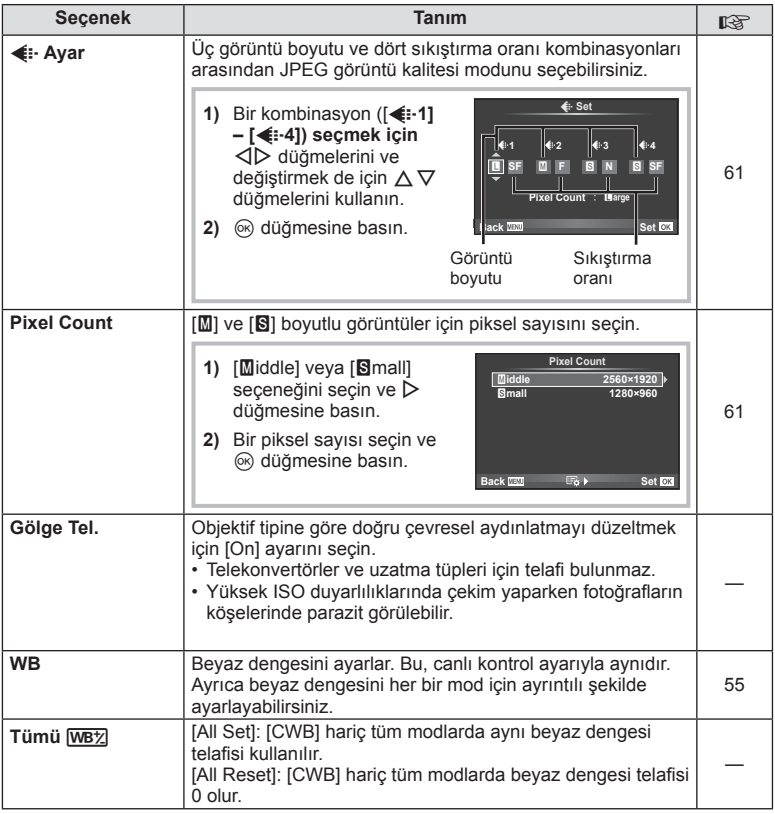

# **MENU → ☆ → MENU** <br>
and <br>
and <br>
and <br>
and <br>
and <br>
and <br>
and <br>
and <br>
and <br>
and <br>
and <br>
and <br>
and <br>
and <br>
and <br>
and <br>
and <br>
and <br>
and <br>
and <br>
and <br>
and <br>
and <br>
and <br>
and <br>

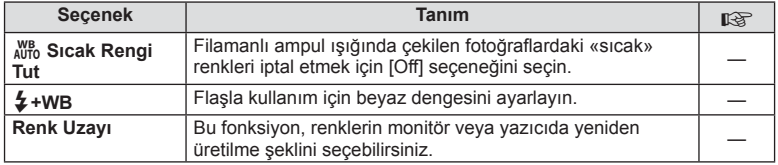

# *<sup>8</sup> Kaydet/Sil*

# **MENU → % → m**

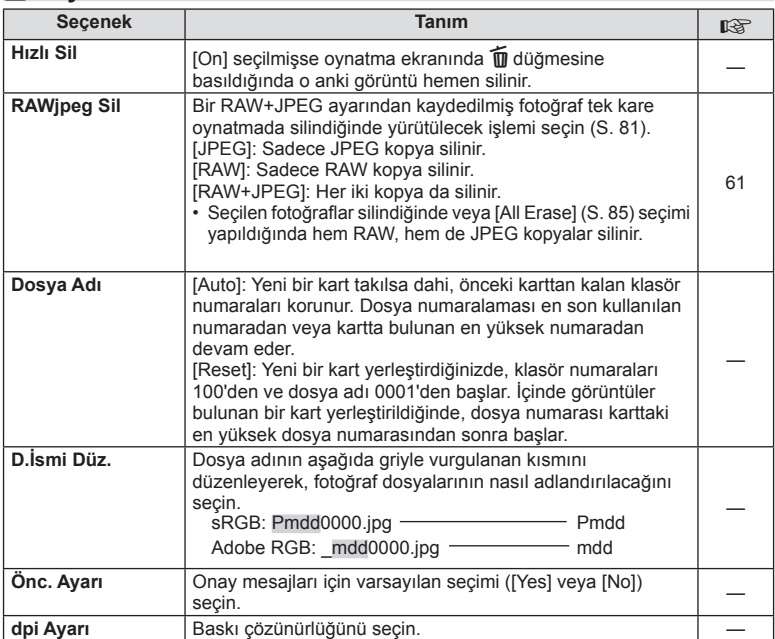

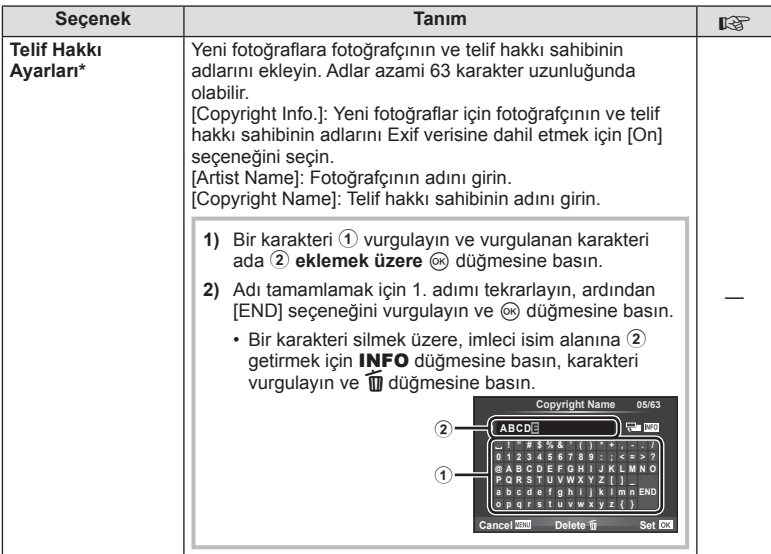

\* OLYMPUS, [Copyright Settings] öğesinin kullanılmasıyla ilgili ihlaflardan kaynaklanan zararlar için herhangi bir sorumluluk kabul etmez. Kendi riskinizle kullanın.

# Z **Video**

**MENU → 2** → 2

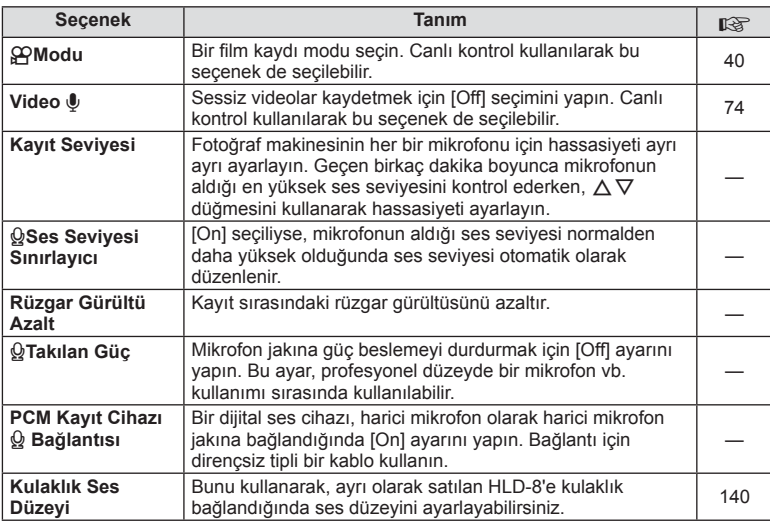

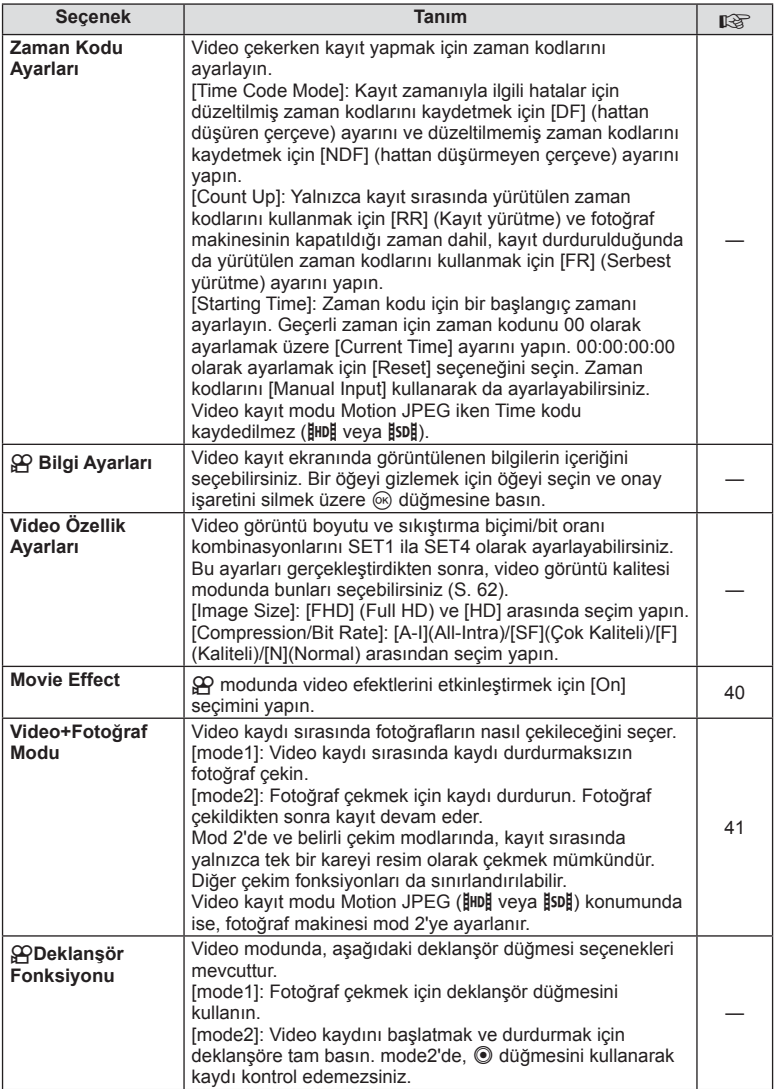
## **Dahili EVF**

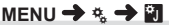

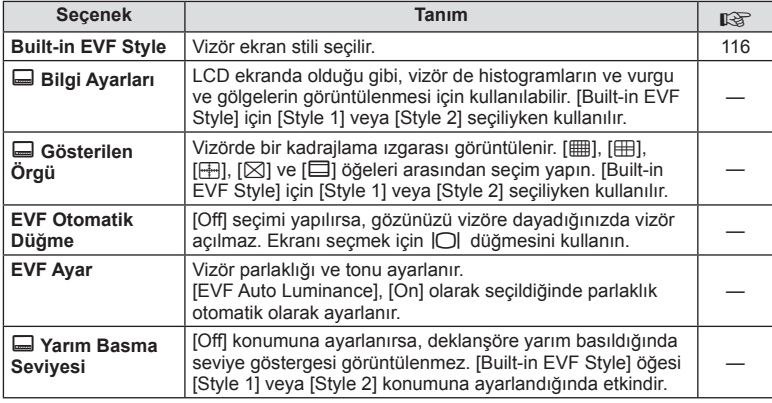

## k K **Yardımcı**

**MENU → % → R** 

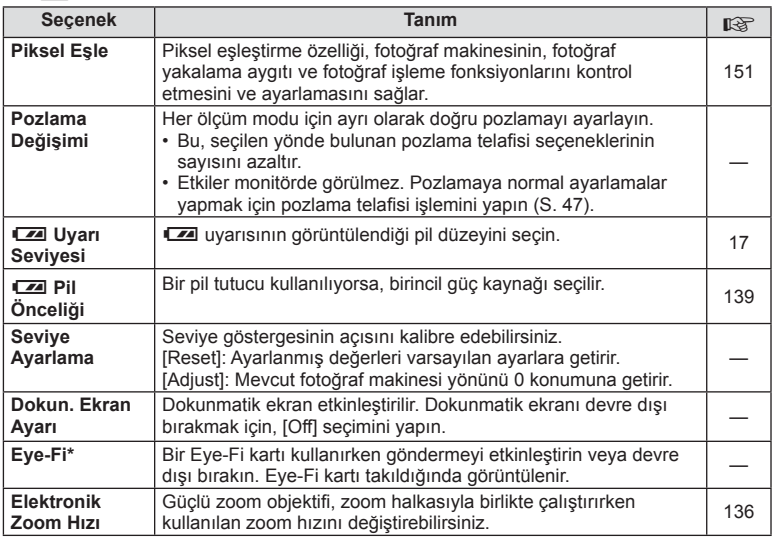

\* Yerel yönetmeliklere uygun olarak kullanın. Kablosuz cihazların kullanımının yasak olduğu uçak ve diğer konumlarda, Eye-Fi kartını fotoğraf makinesinden çıkartın veya [Eye-Fi] için [Off] seçeneğini seçin. Fotoğraf makinesi «sonsuz» Eye-Fi modunu desteklemez.

**k K** Yardımcı MENU →  $\phi$  →  $\phi$ 

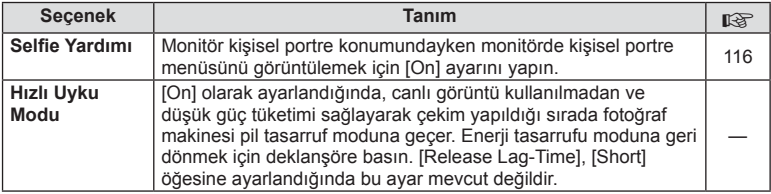

## **AEL/AFL**

## **MENU → % → 2 [AEL/AFL]**

Otomatik odaklama ve ölçüm işlemleri, AEL/AFL'nin atandığı düğmeye basılarak gerçekleştirilebilir. Her bir odaklama modu için bir mod seçin.

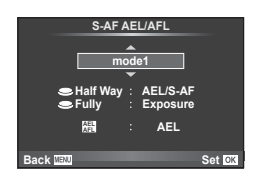

#### **AEL/AFL**

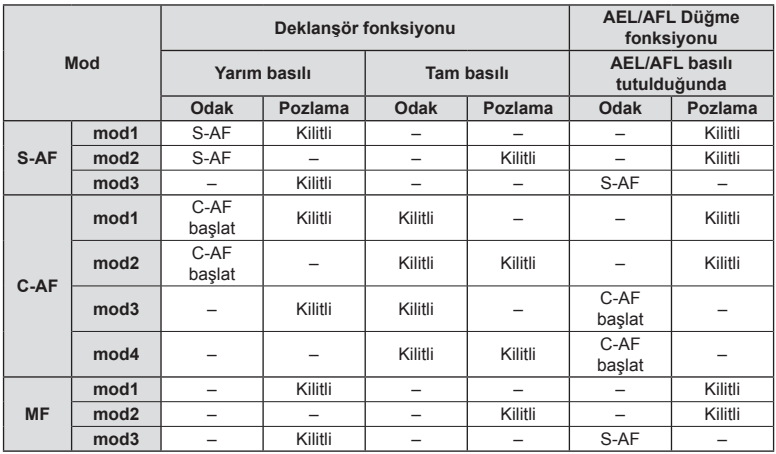

*4*

## $MENU \rightarrow \mathcal{R}_s \rightarrow \mathcal{R} \rightarrow [MF \; \text{Assist}]$

Bu, MF için odaklamaya yardımcı olan bir işlevdir. Odak halkası döndürüldüğünde, konunun kenarı geliştirilir veya ekrandaki görüntünün bir kısmı büyütülür. Odak halkasını kullanmayı bıraktığınızda, ekran orijinal görüntüye geri döner.

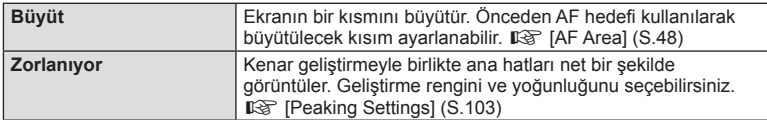

## **<b>&** Notlar

- Düğme işlemlerini kullanarak [Peaking] modu görüntülenebilir. Düğmeye her basıldığında ekran değişir. [Button Function] öğesini kullanarak değiştirme fonksiyonunu düğmelerin birine önceden atayın (S. 66).
- Peaking özelliği görüntülenirken renk ve yoğunluğu değiştirmek için INFO düğmesine basın.

#### Dikkat

• Peaking kullanılırken, küçük konuların kenarları daha güçlü bir şekilde geliştirilebilir. Bu, doğru odaklamanın garantisi değildir.

## t **Mandal fonksiyonu**

### **MENU →**  $\frac{1}{6}$  **→ 岡 → [© Lever Function]**

Kadranlar veya düğmelerin fonksiyonunu değiştirmek için mandalın konumlandırılmasını kullanabilirsiniz.

**Mandal konumu ve kadran/düğmelere atanmış fonksiyonlar tablosu**

| <b>Mod</b>       | Mandal konumu 1 olarak<br>ayarlandığında                                                                          | Mandal konumu 2 olarak<br>ayarlandığında            |
|------------------|----------------------------------------------------------------------------------------------------|-----------------------------------------------------|
| Off              | Mandal fonksiyonu kullanılmaz.                                                                                    | Mandal fonksiyonu kullanılmaz.                      |
| mod1             | Kadran fonksiyonları, [Dial Function]<br>ayarlarına dayanır.                                                      | Ön kadran: ISO<br>Arka kadran: Beyaz dengesi        |
| mod <sub>2</sub> | Kadran fonksiyonları, [Dial Function]<br>ayarlarına dayanır.                                                      | Ön kadran: Beyaz dengesi<br>Arka kadran: ISO        |
| mod <sub>3</sub> | düğmesi ve Fn2 düğmesi<br>fonksiyonları [ <i>O</i> Function] ve<br>[Fn2 Function] avarlarına dayalıdır.           | <b>◎</b> düğmesi: ISO<br>Fn2 düğmesi: Beyaz dengesi |
| mod4             | lo düğmesi ve Fn2 düğmesi<br>fonksiyonları [@Function] ve<br>[Fm2Function] ayarlarına dayalıdır.                  | la düğmesi: Beyaz dengesi<br>Fn2 düğmesi: ISO       |
| mod <sub>5</sub> | Mandal konumlarına atanmış AF modları geçerlidir. Mandal konumu 2'ye<br>ayarlandığında, varsayılan ayar [MF]'dir. |                                                     |
| mod <sub>6</sub> | Cekim modları [Dial Function]<br>ayarlarına dayanır.                                                              | Cekim modunu video moduna (SP)<br>gecirin.          |

## MENU → % → m → [HDMI], [Video Out]

Kayıtlı fotoğrafları TV'nizde oynatmak için, ayrı olarak satılan kabloyu fotoğraf makinesi ile birlikte kullanın. Bu fonksiyon çekim esnasında kullanılabilir. Yüksek kaliteli görüntüleri televizyon ekranında izlemek için, fotoğraf makinesini bir HDMI kablosu kullanarak bir HD televizyona bağlayın. AV kablosu kullanarak TV'leri bağlarken, önce fotoğraf makinesinin [Video Out] ayarlarını ayarlayın (S. 102).

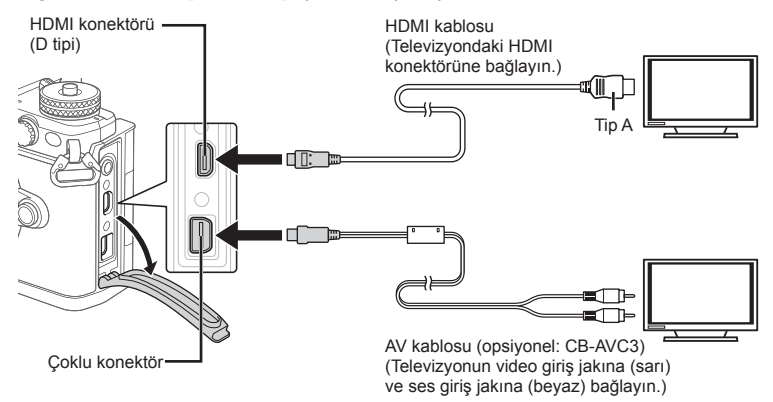

- **1** TV ve fotoğraf makinesini bağlayın ve TV giriş kaynağına takın.
	- Bir HDMI kablosu bağlandığında, görüntüler hem televizyonda hem de fotoğraf makinesinin ekranında görüntülenir. Bilgi ekranı, sadece televizyon ekranında gösterilir. Çekim ekranında bilgileri gizlemek için, **INFO** düğmesini basılı tutun.
	- AV kablosu bağlandığında, fotoğraf makinesinin ekranı kapanır.
	- Bir AV kablosuyla bağlarken i düğmesine basın.

#### Dikkat

- TV'nin giriş kaynağının değiştirilmesiyle ilgili ayrıntılı bilgi için, TV'nin kullanım kılavuzuna bakın.
- TV'nin ayarlarına bağlı olarak görüntülenen fotoğraflar ve bilgiler kırpılabilir.
- Fotoğraf makinesi hem AV kablosu, hem de HDMI kablosu kullanılarak bağlanırsa, öncelik HDMI çıkışına verilir.
- Fotoğraf makinesi bir HDMI kablosuyla bağlanırsa, dijital video sinyali tipi seçilebilir. Televizyonda seçili giriş formatına uygun olan bir format seçin.

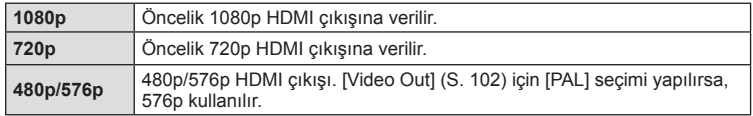

- Fotoğraf makinesini başka HDMI çıkış cihazlarına bağlamayın. Aksi taktirde fotoğraf makinesi zarar görebilir.
- USB üzerinden bir bilgisayara veya yazıcıya bağlıyken HDMI çıkışı gerçekleşmez.
- $\Omega$  modunda görüntülenen bilgi gizlendiğinde kare hızı TV'nin kare hızıyla uyumlu değilse fotoğraf makinesinin ekranı TV'de görüntülenemez.

#### TV uzaktan kumandasının kullanılması

Fotoğraf makinesi HDMI kontrolünü destekleyen bir TV'ye bağlandığında, TV'nin uzaktan kumandasıyla kumanda edilebilir.  $\mathbb{R}$  [HDMI] (S. 102) Fotoğraf makinesinin ekranı kapanır.

## **XX** Notlar

- Fotoğraf makinesini TV'de görüntülenen işlem kılavuzunu takip ederek kumanda edebilirsiniz.
- Tek kare oynatma sırasında, «Kırmızı» düğmesine basarak bilgi ekranını; «Yeşil» düğmesine basarak indeks ekranını görüntüleyebilir veya gizleyebilirsiniz.
- Bazı televizyonlar tüm özellikleri desteklemeyebilir.

## Kontrol paneli ekranlarının seçilmesi (**Kontrol Ayarları**)

## **MENU → ☆ → 岡→ [rolControl Settings]**

Her çekim modunda seçeneğin seçimi için kontrol panellerinin görüntülenip görüntülenmemesini ayarlar.

Her çekim modunda, görüntülemek istediğiniz kontrol paneline bir denetim eklemek icin ® düğmesine basın.

#### **Kontrol panellerini görüntüleme**

• Kontrol paneli görüntülendiğinde % düğmesine basın, sonra ekranı değiştirmek için INFO düğmesine basın.

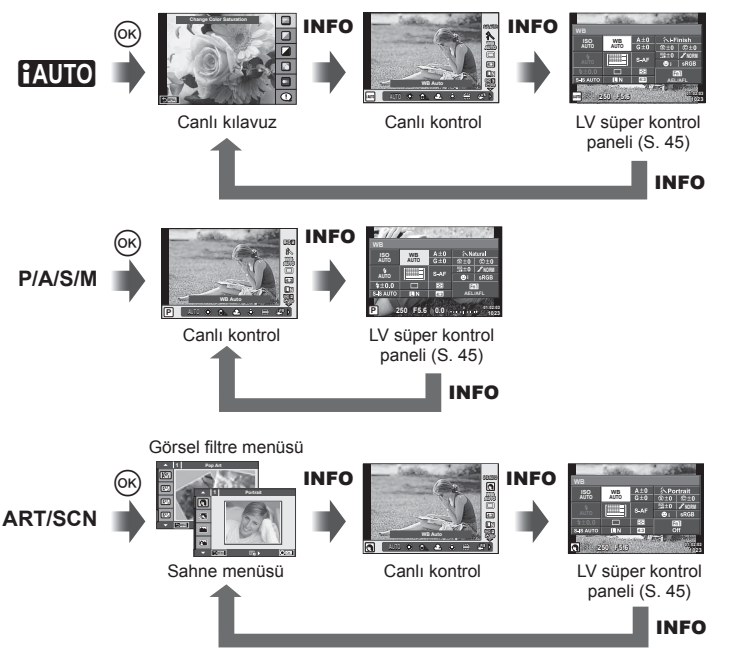

*4*

## MENU → % → 岡 →[G-Info Settings]

#### **LV Info (Çekim bilgisi ekranları)**

Aşağıdaki çekim bilgisi ekranlarını eklemek için [LV-Info] öğesini kullanın. Eklenen ekranlar çekim sırasında INFO düğmesine basıldıkça sırayla görüntülenir. Varsayılan ayar olarak görüntülenen ekranların görüntülenmemesini de seçebilirsiniz.

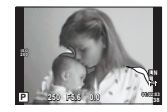

Vurgu ve Gölge ekranı

#### **Vurgu ve Gölge ekranı**

Görüntünün parlaklık üst sınırın üzerindeki alanlar kırmızı renkte, sınırın altındaki alanlar mavi renkte görüntülenir.  $\mathbb{R}$  [Histogram Settings] (S. 102)

#### q **Info (Oynatma bilgisi ekranları)**

Aşağıdaki oynatma bilgisi ekranlarını eklemek için [▶ Info] öğesini kullanın. Eklenen ekranlar oynatma sırasında INFO düğmesine basıldıkça sırayla görüntülenir. Varsayılan ayar olarak görüntülenen ekranların görüntülenmemesini de seçebilirsiniz.

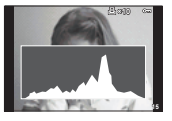

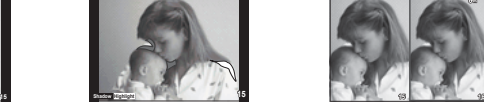

Histogram ekranı **Vurgu ve Gölge ekranı** Işık kutusu ekranı

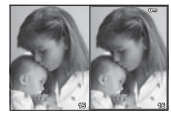

#### **Işık kutusu ekranı**

İki fotoğrafı yan yana karşılaştırın. Ekranın karşı tarafındaki fotoğrafı seçmek için @ düğmesine basın.

- Ana fotoğraf sağda görüntülenir. Bir görüntüyü seçmek için  $\triangle$  düğmelerini kullanın ve görüntüyü sola taşımak için  $\circledast$  düğmesine basın. Soldaki fotoğrafla karşılaştırılacak olan fotoğraf sağda seçilebilir. Farklı bir ana fotoğraf seçmek için, sağdaki kareyi vurgulayın ve  $@$  düğmesine basın.
- Mevcut görüntüye yakınlaşmak için **Fn1** düğmesine basın. Zoom oranını değiştirmek için arka kadranı döndürün.Yakınlaştırırken, fotoğrafın diğer alanlarına kaydırmak için  $\Delta \nabla \triangleleft \triangleright$  düğmelerini ve fotoğraflar arasında seçim yapmak için ön kadranı kullanın.

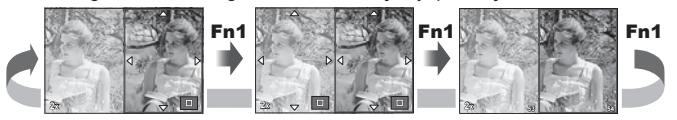

*4*

#### G **Ayarlar (İndeks/takvim ekranı )**

[G Settings] öğesini kullanarak farklı sayıda kare içeren bir indeks ekranı ve takvim ekranı ekleyebilirsiniz. Ek ekranlar, arka kadranı döndürerek görüntülenebilir.

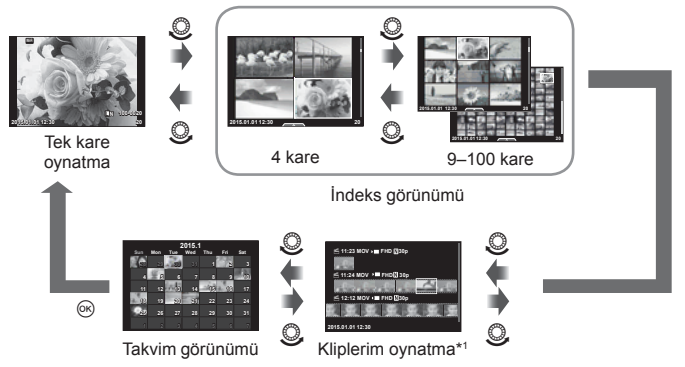

\*1 Bir ya da daha fazla Kliplerim oluşturulduysa, burada görüntülenecektir (S. 42).

#### **Flaş otomatik olarak patladığında enstantane hızlanır**

## **MENU**  $\rightarrow$  **%**  $\rightarrow$  $\cdot$  $\rightarrow$  $\cdot$  $\rightarrow$  $\cdot$  $\downarrow$  **X-Sync.] [** $\downarrow$  **Slow Limit]**

Flaşın patlaması için deklanşör hızı koşullarını ayarlayabilirsiniz.

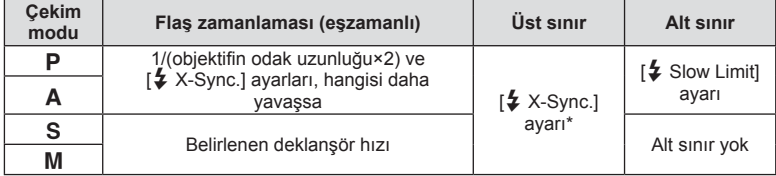

\* Ayrı satılan harici flaş kullanıldığında, 1/250 saniye.

## MENÜ → % → **Menü** → [< + Set]

Görüntü boyutunu ve sıkıştırma oranını birleştirerek JPEG görüntü kalitesini ayarlayabilirsiniz.

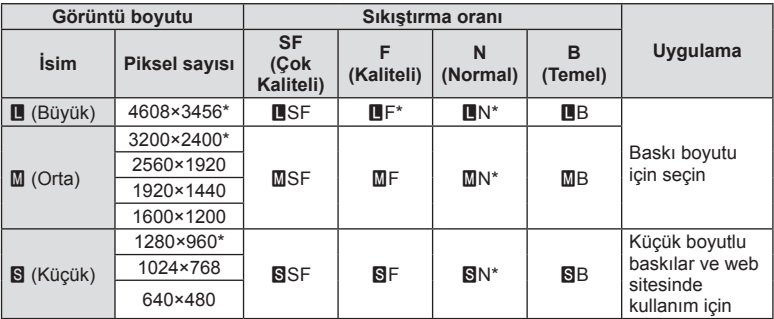

\* Varsayılan

## Selfie yardımcı menüsünü kullanarak kişisel portre çekimi

## $MENÜ \rightarrow \kappa \rightarrow \mathbb{R} \rightarrow [Selfie Assist]$

Ekran selfie konumundayken uygun bir dokunmatik menü görüntüleyebilirsiniz.

- **1**  $\frac{4}{3}$  Özel Menü sekmesi **k** öğesinde [Selfie Assist] için [On] ayarını seçin.
- **2** Monitörü kendinize doğru çevirin.

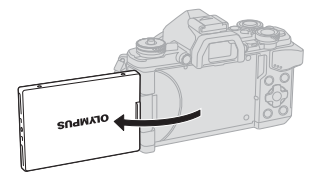

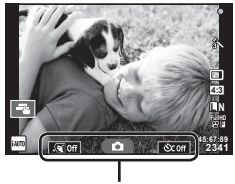

Kişisel portre menüsü

• Oto-portre menüsü monitörde görüntülenir.

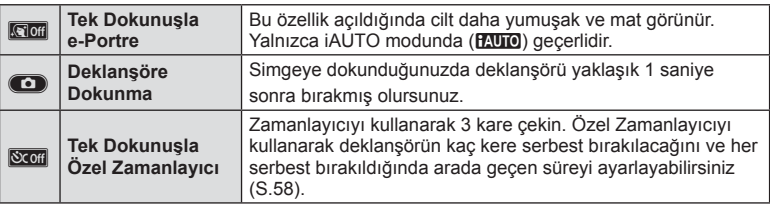

- **3** Kompozisyonu oluşturun.
	- Parmaklarınızın ve fotoğraf makinesi askısının objektifi kapatmadığından emin olun.

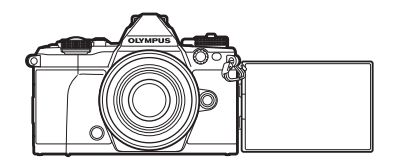

**4 c** düğmesine dokunun ve çekin.

- Ekranda çekilen fotoğraf görüntülenir.
- Monitörde görüntülenen konuya dokunarak veya deklanşöre basarak çekim yapabilirsiniz.

## **Vizörde ekran stili seçimi**

## **MENU →**  $\frac{1}{6}$  **→ 図 → [Built-in EVF Style]**

Stil 1/2: Sadece enstantane ve diyafram değeri gibi temel öğeleri görüntüler Stil 3: Monitördekilerin aynısını görüntüler

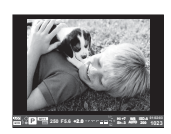

Stil 1/ Stil 2 Stil 3

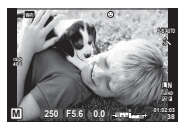

## *5*  **Fotoğraf makinesinin akıllı telefonlara bağlanması**

Bu fotoğraf makinesinin kablosuz LAN fonksiyonu ile bir akıllı telefona bağlanarak ve belirtilen uygulamayı kullanarak, çekim sırasında ve çekimden sonra daha fazla özelliğin keyfini çıkarabilirsiniz.

#### **Belirtilen uygulama ile yapabilecekleriniz, OLYMPUS Görüntü Paylaşma (OI. Share)**

- Fotoğraf makinesinden akıllı telefona görüntü aktarımı Fotoğraf makinesindeki görüntüleri akıllı telefona yükleyebilirsiniz.
- Bir akıllı telefon ile uzaktan çekim Fotoğraf makinesini uzaktan çalıştırabilirsiniz ve bir akıllı telefon kullanarak çekim yapabilirsiniz.
- Güzel görüntü işleme Akıllı telefona yüklenen görüntülere sanat filtreleri uygulayabilir ve baskılar ekleyebilirsiniz.
- Fotoğraf makinesi görüntülerine GPS etiketleri ekleme Yalnızca akıllı telefonda kaydedilen GPS kaydını fotoğraf makinesine aktararak görüntülere GPS etiketleri ekleyebilirsiniz.

Ayrıntılar için, aşağıdaki adresi ziyaret edin: http://oishare.olympus-imaging.com/

#### Dikkat

- Kablosuz LAN fonksiyonunu kullanmadan önce «Kablosuz LAN fonksiyonunu kullanma» (S. 165) kısmını okuyun.
- Kablosuz LAN fonksiyonunu fotoğraf makinesinin satın alındığı yerden başka bir ülkede kullanacaksanız, fotoğraf makinesinin, ilgili ülkenin kablosuz iletişim yönetmelikleriyle uyumlu olmaması riski söz konusudur. Olympus, bu tür yönetmeliklere uyumlu olmamaktan sorumlu tutulamaz.
- Her türden kablosuz iletişimde daima bir üçüncü taraftan kaynaklı kesinti riski vardır.
- Fotoğraf makinesindeki kablosuz LAN fonksiyonu, bir ev veya kamusal erişim noktasına bağlanmak için kullanılamaz.
- Kablosuz LAN anteni, fotoğraf makinesinin sapında bulunur. Mümkün olduğunda anteni metal nesnelerden uzak tutun.
- Kablosuz LAN bağlantısı kurulduğunda pil daha çabuk biter. Pil bitiyorsa, aktarım esnasında bağlantı kesilebilir.
- Yakında bulunan mikrodalga fırın veya kablosuz telefon gibi manyetik alan, statik elektrik veya radyo dalgası üreten cihazlar bağlantının zor kurulmasına veya yavaş olmasına neden olabilir.

## **Akıllı telefona bağlantı**

Bir akıllı telefona bağlanın. Akılı telefonunuza yüklenen OI.Share App'i başlatın.

- **1**  $\Box$  Oynatma Menüsünden [Connection to Smartphone] secimini yapın ve ® düğmesine basın.
	- Monitörden **WH** düğmesine dokunarak da bağlanabilirsiniz.
- **2** Ekranda görünen kullanma kılavuzunu takip ederek Wi-Fi ayarlarına geçin.
	- SSID, parola ve QR kodu monitörde görüntülenir.

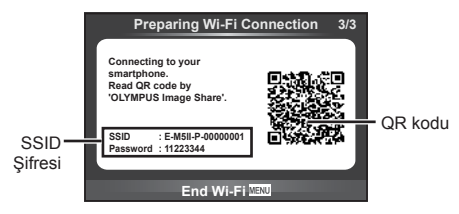

- **3** Akıllı telefonunuzda OI.Share'ı başlatın ve fotoğraf makinesi ekranında görüntülenen QR kodunu okuyun.
	- Bağlantı otomatik olarak gerçekleştirilir.
	- QR kodunu okuyamıyorsanız, bağlanmak için akıllı telefonunuzun Wi-Fi ayarlarında SSID ve şifreyi girin. Akıllı telefonunuzda Wi-Fi ayarlarına nasıl erişileceğini öğrenmek için lütfen akıllı telefonunuzun kullanım talimatlarına bakın.
- **4** Bağlantıyı sonlandırmak için fotoğraf makinesi üzerindeki MENU düğmesine basın veya monitör ekranındaki [End Wi-Fi] öğesine dokunun.
	- Ayrıca fotoğraf makinenizi kapatarak veya OI-Share uygulamasını kullanarak bağlantıyı sonlandırabilirsiniz.
	- Bağlantı sona erer.

## **Görüntüleri bir akıllı telefona aktarma**

Fotoğraf makinesinden görüntüleri seçebilir ve bunları akıllı telefona yükleyebilirsiniz. Paylaşmak istediğiniz görüntüleri önceden seçmek için de fotoğraf makinesini kullanabilirsiniz.  $\mathbb{R}$  «Görüntüler üzerinde bir aktarım sırası ayarlama ([Share Order])» (S. 82)

- **1** Fotoğraf makinesini bir akıllı telefona bağlayın (S. 118).
	- Monitörden **WE** düğmesine dokunarak da bağlanabilirsiniz.

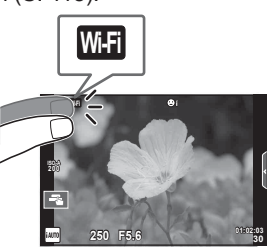

- **2** OI.Share'ı başlatın ve Görüntü Aktarım düğmesine dokunun.
	- Fotoğraf makinesindeki görüntüler bir listede görüntülenir.
- **3** Aktarmak istediğiniz resimleri seçin ve Kaydet düğmesine dokunun.
	- Kaydetme tamamlandığında, fotoğraf makinesini akıllı telefon üzerinden kapatabilirsiniz.

## **Bir akıllı telefon ile uzaktan çekim yapma**

Fotoğraf makinesini bir akıllı telefonla çalıştırarak uzaktan çekim yapabilirsiniz. Bu, yalnıza [Private] modundayken kullanılabilir.

- **1** Fotoğraf makinesi üzerinden [Connection to Smartphone] öğesini başlatın.
	- Monitörden **WH** düğmesine dokunarak da bağlanabilirsiniz.
- **2** OI.Share'ı başlatın ve Uzak düğmesine dokunun.
- **3** Çekim yapmak için deklanşöre basın.
	- Çekilen görüntü, fotoğraf makinesinin içinde hafıza kartına kaydedilir.

#### Dikkat

• Kullanılabilir çekim seçenekleri kısmen sınırlandırılmıştır.

## **Görüntülere konum bilgilerinin eklenmesi**

GPS kaydı, akıllı telefonda kaydedilen GPS kaydını fotoğraf makinesine aktararak kayıt yaparken çekilen görüntülere GPS etiketleri ekleyebilirsiniz. Bu, yalnıza [Private] modundayken kullanılabilir.

- **1** Çekime bağlamadan önce, OI.Share'ı başlatın ve GPS kaydını kaydetmeye başlamak için Konum Ekle düğmesinin üzerindeki geçiş simgesini açık konumuna getirin.
	- GPS kaydını kaydetmeye başlamadan önce, fotoğraf makinesinin saati senktronize etmek için OI.Share'e bağlanması gerekir.
	- GPS kaydı kayıt yaparken telefonu veya diğer uygulamaları kullanabilirsiniz. OI.Share'ı sonlandırmayın.
- **2** Çekim tamamlandığında Konum Ekle düğmesi üzerindeki geçiş simgesini kapalı konumuna getirin. GPS kaydının kaydedilmesi tamamlanır.
- **3** Fotoğraf makinesi üzerinden [Connection to Smartphone] öğesini başlatın.
	- Monitörden **WE düğmesine dokunarak da bağlanabilirsiniz**.
- **4** Kaydedilen GPS kaydını OI.Share kullanarak fotoğraf makinesine aktarın.
	- GPS etiketleri, aktarılan GPS kaydına bağlı olarak hafıza kartında görüntülere eklenebilir.
	- $\hat{\mathcal{R}}$  isareti, konum bilgilerinin eklendiği görüntülere konulur.

#### Dikkat

- Yer bilgisinin eklenmesi yalnızca GPS fonksiyonu olan akıllı telefonlarla kullanılabilir.
- Konum bilgileri videolara eklenemez.

## **Bağlantı yönteminin ayarlanması**

Akıllı telefon bağlamak için iki yöntem vardır. [Private] ile her seferinde aynı bağlantı ayarları kullanılır. [One-Time] ile her seferinde farklı bağlantı ayarları kullanılır. Kendi akıllı telefonunuza bağlanırken [Private], bir arkadaşınızın akıllı telefonuna transfer yaparken vb. [One-Time] seçeneğini kullanabilirsiniz. Varsayılan ayar [Private] şeklindedir.

**1 f** Ayarlar Menüsünde [Wi-Fi Settings] öğesini seçin <sup>@</sup> düğmesine basın.

- **2 [Wi-Fi Connect Settings] öğesini seçin ve**  $\triangleright$  **düğmesine basın.**
- **3** Kablosuz LAN bağlantı yöntemini seçin ve ardından <sup>@</sup> düğmesine basın.
	- [Private]: Tek bir akıllı telefona bağlanın (ilk bağlantıdan sonra ayarları kullanarak otomatki olarak bağlanır). Tüm OI.Share fonksiyonları kullanılabilir.
	- [One-Time]: Birden fazla akıllı telefona bağlanın (her seferinde farklı bağlantı ayarları kullanarak bağlanır). Yalnızca OI.Share'ın görüntü aktarım fonksiyonu kullanılabilir. Fotoğraf makinesini kullanarak yalnızca paylaşım sırası için ayarlanan görüntüleri görüntüleyebilirsiniz.
	- [Select]: Her seferinde kullanılacak yöntemi seçin.
	- [Off]: Wi-Fi fonksiyonu devre dışıdır.

## **Parola değiştirme**

[Private] için kullanılan şifreyi değiştirin.

- **1 Y** Ayarlar Menüsünde [Wi-Fi Settings] öğesini seçin % düğmesine basın.
- **2** [Private Password] öğesini seçin ve  $\triangleright$  düğmesine basın.
- **3** İslem kılavuzunu takip edin ve @ düğmesine basın.
	- Yeni bir şifre ayarlanır.

## **Bir paylaşım sırasının iptal edilmesi**

Görüntülerde ayarlanan paylaşım sıralarını iptal edin.

- **1 f** Ayarlar Menüsünde [Wi-Fi Settings] öğesini seçin % düğmesine basın.
- **2** [Reset share Order] öğesini seçin  $\triangleright$  düğmesine basın.
- **3** [Yes] seçimini yapın ve ardından  $\otimes$  düğmesine basın.

## **Kablosuz LAN ayarlarını sıfırlama**

[Wi-Fi Settings] içeriğini sıfırlar.

- **1 Y** Ayarlar Menüsünde [Wi-Fi Settings] öğesini seçin % düğmesine basın.
- 2 [Reset Wi-Fi Settings] öğesini seçin ve D düğmesine basın.
- **3** [Yes] seçimini yapın ve ardından  $\circledcirc$  düğmesine basın.

## **Fotoğraf makinesini bir bilgisayara bağlama**

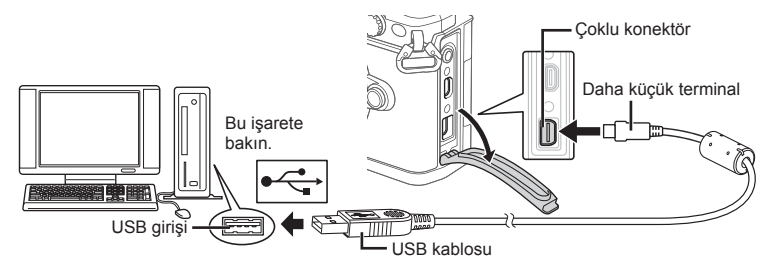

#### Dikkat

- Fotoğraf makinesini bilgisayara bağladıktan sonra bile fotoğraf makinesinin ekranında herhangi bir şey görüntülenmezse, pil bitmiş olabilir. Tam olarak şarj edilmiş bir pil kullanın.
- Fotoğraf makinesi açıldığında, bir ev sahibi cihaz seçmenizi isteyen bir iletişim penceresinin görüntülenmesi gerekir. Görüntülenmezse, fotoğraf makinesi özel menülerinden [USB Mode] (S. 103 ) öğesi için [Auto] seçimini yapın.

## **Fotoğrafl arın bilgisayara kopyalanması**

Aşağıdaki işletim sistemleri USB bağlantısı ile uyumludur:

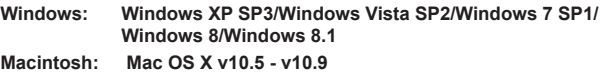

- **1** Fotoğraf makinesini kapatın ve bilgisayara bağlayın.
	- USB bağlantı noktasının yeri, bilgisayara göre değişir. Ayrıntılı bilgi için, bilgisayarının kullanım kılavuzuna bakın.
- **2** Fotoğraf makinesini açın.
	- USB bağlantısı seçim ekranı görüntülenir.
- 3 △▽ düğmelerini kullanarak [Storage] seçimini yapın. <a>
düğmesine basın.

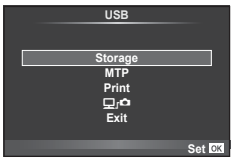

**4** Bilgisayar fotoğraf makinesini yeni bir aygıt olarak tanır.

#### Dikkat

- Windows Vista, Windows 7, Windows 8 veya Windows 8.1 işletim sisteminde Windows Fotoğraf Galerisi'ni kullanıyorsanız, 3. adımda [MTP] seçimini yapın.
- Aşağıdaki ortamlarda, bilgisayarının USB bağlantı noktası olsa dahi, veri aktarımı garanti altında değildir.

Genişletme kartı vs. vasıtasıyla USB bağlantı noktası eklenmiş olan bilgisayarlar. İşletim sistemi fabrikada kurulmamış olan bilgisayarlar Toplama bilgisayarlar

- Fotoğraf makinesi bir bilgisayar bağlıyken fotoğraf makinesi kontrolleri kullanılamaz.
- Fotoğraf makinesi bir bilgisayara bağlandığında 2. adımdaki iletişim penceresi görüntülenmezse, fotoğraf makinesi özel menülerinde [USB Mode] öğesi için [Auto] seçimini yapın (S. 103).

## **PC yazılımını kurma**

OLYMPUS Viewer 3, fotoğraf makinenize aktarma yapmanız ve daha sonra fotoğraf makinenizde çektiğiniz fotoğraf ve videoları görüntülemeniz, düzenlemeniz ve yönetmeniz için geliştirilen bir programdır.

• OLYMPUS Viewer 3'ü, «http://support.olympus-imaging.com/ov3download/» adresinden de indirebilirsiniz. OLYMPUS Viewer 3'ü indirmek için ürünün seri numarasını girmelisiniz.

#### ■ Windows

**1** Ürünle verilen CD'yi CD-ROM sürücüsüne yerleştirin.

#### **Windows XP**

- Bir «Kurulum» iletişim penceresi görüntülenir.
- Microsoft'un Windows XP desteği sona erdi. Güvenlik sorunları ortaya çıkabileceğinden, riski üzerinize almak suretiyle kullanın.

#### **Windows Vista/Windows 7/Windows 8/Windows 8.1**

• Bir otomatik çalıştırma penceresi açılacaktır. «Kurulum» iletişim penceresini görüntülemek için «OLYMPUS Kurulumu» öğesini tıklatın.

#### Dikkat

- «Kurulum» iletişim kutusu görüntülenmiyorsa, Windows Explorer'dan CD-ROM'u (OLYMPUS Kurulumu) açın ve «LAUNCHER.EXE» öğesine çift tıklayın.
- Bir «Kullanıcı Hesabı Kontrolü» iletişim penceresi görüntülenince, «Evet» veya «Devam» öğesini tıklatın.
- **2** Fotoğraf makinesini bilgisayarınıza bağlayın.

#### Dikkat

- Fotoğraf makinesi USB üzerinden başka bir cihaza bağlandığında, bağlantı tipini seçmenizi isteyen bir mesaj görüntülenir. [Storage] seçeneğini seçin.
- **3** Olympus ürününüzü kaydettirin.
	- «Kayıt» düğmesini tıklatın ve ekrandaki yönergeleri takip edin.

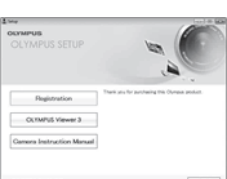

#### **4** OLYMPUS Viewer 3 yazılımını kurun.

• Kuruluma başlamadan önce sistem gereksinimlerini kontrol edin.

#### **Çalıştırma Ortamı**

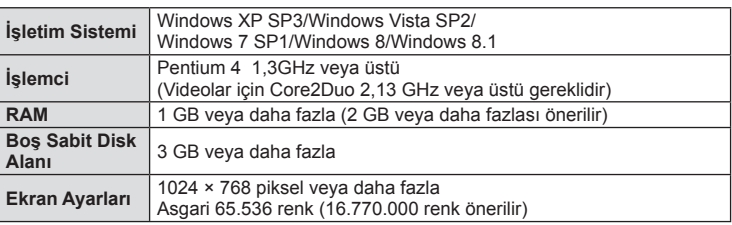

• «OLYMPUS Viewer 3» düğmesini tıklatın ve yazılımı kurmak için ekrandaki yönergeleri takip edin.

• Programın nasıl kullanılacağı hakkında ayrıntılı bilgi için, lütfen programdaki yardım bölümüne bakın.

#### ■ Macintosh

- **1** Ürünle verilen CD'yi CD-ROM sürücüsüne yerleştirin.
	- Disk içeriği otomatik olarak Finder'da görüntülenmelidir. Görüntülenmiyorsa, masaüstündeki CD simgesini çift tıklatın.
	- «Kurulum» iletişim penceresini görüntülemek için «Kurulum» öğesini tıklatın.

#### **2** OLYMPUS Viewer 3 yazılımını kurun.

- Kuruluma başlamadan önce sistem gereksinimlerini kontrol edin.
- «OLYMPUS Viewer 3» düğmesini tıklatın ve yazılımı kurmak için ekrandaki yönergeleri takip edin.

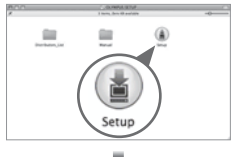

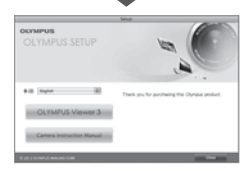

#### **Çalıştırma Ortamı**

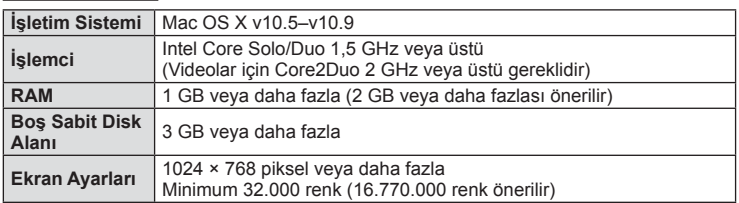

• Dil kombo kutusundan kullanmak istediğiniz dili seçerek dili değiştirin. Programın nasıl kullanılacağı hakkında ayrıntılı bilgi için, lütfen programdaki yardım bölümüne bakın.

**Set OX** 

## **Doğrudan baskı (PictBridge)**

Fotoğraf makinesini, PictBridge standardıyla uyumlu bir yazıcıya USB kablosu aracılığıyla bağlayarak kaydedilen fotoğrafları doğrudan baştırabilirsiniz.

**1** Ürünle verilen USB kablosunu kullanarak fotoğraf makinesini yazıcıya bağlayın ve fotoğraf makinesini açın.

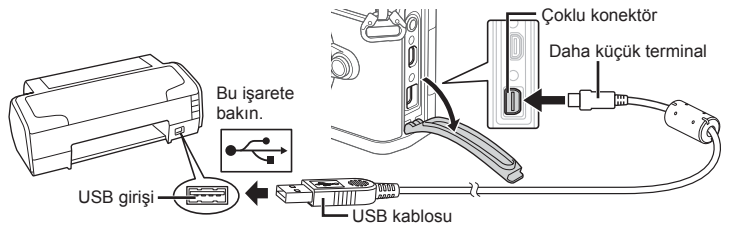

- Baskı için tam olarak şarj edilmiş bir pil kullanın.
- Fotoğraf makinesi açıldığında, bir ev sahibi cihaz seçmenizi isteyen bir iletişim penceresinin görüntülenmesi gerekir. Görüntülenmezse, fotoğraf makinesi özel menülerinden [USB Mode] (S. 103 ) öğesi için [Auto] seçimini yapın.
- $2 \Delta \nabla$  düğmelerini kullanarak [Print] seçimini yapın.
	- [One Moment] mesajı, ardından da bir baskı modu iletişim penceresi görüntülenir.
	- Ekran birkaç dakika içinde görüntülenmezse, USB kablosunu çıkarın ve 1. adımdan yeniden başlayın.

#### «Kişisel baskı» (S. 128) adımıyla devam edin.

#### Dikkat

• 3D fotoğraflar, RAW fotoğraflar ve filmler bastırılamaz.

#### **Kolay bastırma**

Yazıcıyı USB kablosuyla bağlamadan önce, bastırmak istediğiniz fotoğrafı görüntülemek üzere fotoğraf makinesini kullanın.

- 1 Basmak istediğiniz fotoğrafları fotoğraf makinesinde görüntülemek için  $\triangle$  düğmelerini kullanın.
- 2 **D** düğmesine basın.
	- Basma işlemi tamamlandığında fotoğraf seçim ekranı görüntülenir. Başka bir fotoğraf bastırmak üzere fotoğrafı seçmek için  $\triangleleft$  düğmelerini kullanın ve Q düğmesine basın.
	- Çıkmak için, fotoğraf seçim ekranı görüntülenirken USB kablosunu fotoğraf makinesinden ayırın.

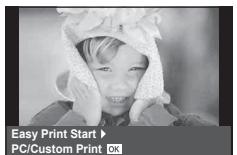

**USB**

**MTP Storage Print**

> o, **Exit**

## **Kişisel baskı**

- **1** Ürünle verilen USB kablosunu kullanarak fotoğraf makinesini yazıcıya bağlayın ve fotoğraf makinesini açın.
	- Fotoğraf makinesi açıldığında, bir ev sahibi cihaz seçmenizi isteyen bir iletişim penceresinin görüntülenmesi gerekir. Görüntülenmezse, fotoğraf makinesi özel menülerinden [USB Mode] (S. 103 ) öğesi için [Auto] seçimini yapın.
- **2** Bir basma seçeneğini ayarlamak için, işlem kılavuzunu izleyin.

#### **Basma modunun seçilmesi**

Baskı türünü seçin (baskı modu). Bu düğmelere atanmış olan fonksiyonlar aşağıda gösterilmiştir.

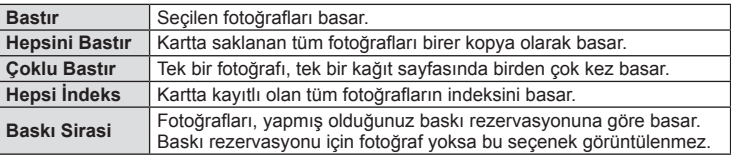

#### **Baskı kağıdı öğelerini ayarlama**

Bu ayarlar yazıcı türüne göre değişir. Yalnızca yazıcının STANDARD ayarı kullanılabiliyorsa, ayarı değiştiremezsiniz.

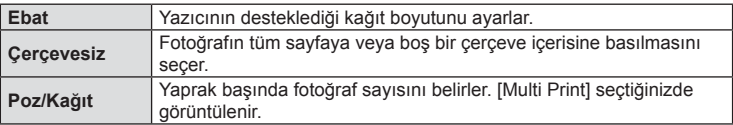

#### **Bastırmak istediğiniz fotoğrafl arın seçilmesi**

Basmak istediğiniz fotoğrafları seçin. Seçilen fotoğraflar daha sonra basılabilir (tek kare rezervasyonu) veya görüntülediğin fotoğraf doğrudan basılabilir.

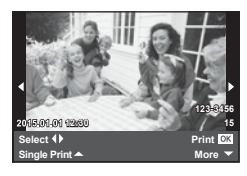

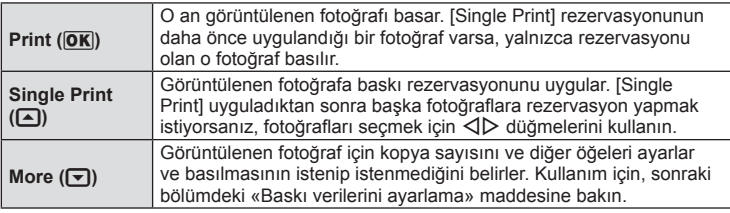

#### **Baskı verilerini ayarlama**

Baskı sırasında fotoğrafı tarih ve saat ya da dosya adı gibi baskı verisinin basılıp basılmayacağını belirleyin. Baskı modu [All Print] olarak ayarlandığında ve [Option Set] seçildiğinde aşağıdaki seçenekler görüntülenir.

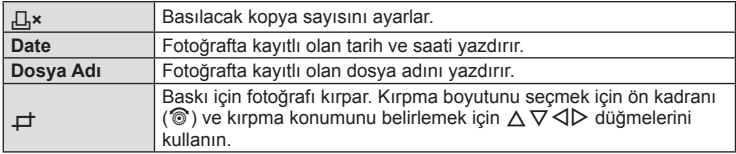

- **3** Bastırılacak fotoğrafları ve baskı verisini ayarladıktan sonra, [Print] öğesini seçin ve  $\circledcirc$  düğmesine basın.
	- Baskı işlemini durdurmak ve iptal etmek için, ® düğmesine basın. Baskı işlemine devam etmek için [Continue] seçeneğini seçin.

#### Baskı işlemini iptal etme

Baskı işlemini iptal etmek için, [Cancel] öğesini vurgulayın ve % düğmesine basın. Baskı siparişinde yapılmış olan tüm değişikliklerin kaybolacağını unutmayın; baskı işlemini iptal etmek ve o anki baskı siparişinde değişiklikler yapabileceğiniz bir önceki adıma geri dönmek için MENU düğmesine basın.

## **Baskı rezervasyonu (DPOF)**

Bastırılacak fotoğrafları listeleyerek ve her baskıdan kaç kopya bastırılacağını belirterek dijital «baskı siparişlerinizi» bellek kartına kaydedebilirsiniz. Ardından, fotoğrafl arınızı DPOF özelliğini destekleyen bir fotoğraf mağazasında bastırtabilir veya fotoğraf makinenizi doğrudan bir DPOF yazıcıya bağlayarak bunları kendiniz basabilirsiniz. Bir baskı oluşturmak için bir bellek kartı gerekir.

#### **Bir baskı siparişi oluşturma**

- **1** Oynatma sırasında <sup>@</sup> düğmesine basın ve ardından [<u>日]</u> seçimini yapın.
- **2** [山] veya [世] seceneğini seçin ve M düğmesine basın.

#### **Münferit fotoğraf**

Baskı rezervasyonları için olan kareyi seçmek üzere  $\triangle$ düğmelerini ve ardından baskı sayısını ayarlamak için  $\Delta \nabla$  düğmelerini kullanın.

• Birden çok resmin baskı rezervasyonunu yapmak için, bu adımı yineleyin. İstediğiniz tüm fotoğraflar seçili olduğunda @ düğmesine basın.

#### **Tüm fotoğraflar**

[出] seçeneğini seçin ve <>>
düğmesine basın.

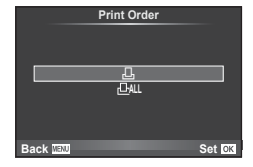

**3** Tarih ve saat biçimini seçin ve % düğmesine basın.

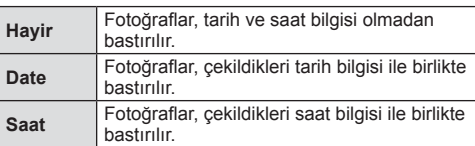

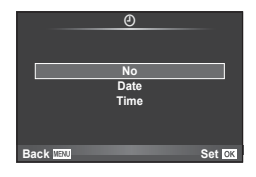

- Fotoğrafları bastırırken, fotoğraflar arasında ayar değiştirilemez.
- **4 [Set]** seceneğini seçin ve  $\circledcirc$  düğmesine basın.

#### Dikkat

- Fotoğraf makinesi başka cihazlarda oluşturulmuş baskı siparişlerini değiştirmek için kullanılamaz. Yeni baskı siparişleri oluşturulduğunda, diğer cihazlarla oluşturulmuş mevcut tüm baskı siparişleri silinir.
- Baskı siparişleri RAW fotoğraflar, 3D fotoğraflar veya filmler içeremez.

## Baskı siparişinden tüm veya seçilmiş fotoğrafları kaldırma

Tüm baskı rezervasyonu veya yalnızca seçilen fotoğraflar için verisini sıfırlayabilirsiniz.

- **1** Oynatma sırasında <sup>@</sup> düğmesine basın ve ardından [日] seçimini yapın.
- 2 [山] seçeneğini seçin ve <sup>@</sup> düğmesine basın.
	- Baskı sırasından tüm fotoğrafları kaldırmak için [Reset] öğesini seçin ve @ düğmesine basın. Tüm fotoğrafları kaldırmadan çıkmak için [Keep] seçeneğini seçin ve  $\circledcirc$  düğmesine basın.
- **3** Baskı siparişinden kaldırmak üzere fotoğrafları seçmek için  $\triangle$  düğmesine basın.
	- Cıktı sayısını 0 olarak ayarlamak için  $\nabla$  düğmesini kullanın. İstediğiniz tüm fotoğrafları baskı siparişinden kaldırdıktan sonra % düğmesine basın.
- **4** Tarih ve saat biçimini seçin ve % düğmesine basın.
	- Ayar, baskı rezervasyonu olan tüm diğer fotoğraflara uygulanır.
- **5 [Set]** seçeneğini seçin ve  $\otimes$  düğmesine basın.

# *7*  **Pil, Pil şarj cihazı ve kart**

## **Pil ve şarj cihazı**

- Fotoğraf makinesinde tek bir Olympus lityum-iyon pil kullanılır. Orijinal OLYMPUS pili haricinde bir pili asla kullanmayın.
- Fotoğraf makinesinin güç tüketimi, kullanım şekline ve diğer koşullara bağlı olarak çok farklılık gösterebilir.
- Aşağıdaki işlemler, çekim yapılmadığında da çok güç tükettiği için, pil hızla tükenecektir.
	- Çekim modunda deklanşöre yarım basarak sürekli otomatik odaklama yapma.
	- Monitörde uzun süreyle fotoğraf görüntülenmesi.
	- [Release Lag-Time] (S. 101 ) öğesi [Short] olarak ayarlandığında.
	- Bir bilgisayar veya yazıcıya bağlı olduğunda.
- Tükenmiş bir pil kullanıldığında, fotoğraf makinesi, pil uyarı göstergesi görüntülenmeden kapanabilir.
- Piller, satın aldığında tam olarak şarjlı değildir. Kullanmadan önce pili ürünle verilen şarj cihazı ile şarj edin.
- Ürünle verilen şarj cihazıyla normal şarj süresi yaklaşık 4 saattir (tahmini).
- Ürünle verilen pili şarj etmek için özel şarj cihazları haricindeki şarj cihazlarını ve ürünle verilen şarj cihazıyla kullanıma özel olan piller haricindeki pilleri kullanmayı denemeyin.

#### Dikkat

- Pil yanlış tipte bir pille değiştirilirse patlama tehlikesi oluşur.
- Kullanılmış pili «Pil Kullanımı» (S. 166 ) bölümündeki talimatlara uygun olarak atın.

## **Şarj cihazını yurt dışında kullanma**

- Şarj cihazı, dünyanın her yerinde 100V 240V AC (50/60Hz) aralığındaki çoğu ev tipi prizlerde kullanılabilir. Bununla birlikte bulunduğunuz ülkeye bağlı olarak duvardaki prizin şekli farklı olabilir ve şarj cihazını prize takmak için bir adaptöre ihtiyaç olabilir. Ayrıntılı bilgi için yerel elektrikçinize ya da seyahat acentenize başvurun.
- Şarj cihazı bozulabileceği için, piyasada satılan seyahat adaptörlerini kullanmayın.

## **Kullanılabilen kartlar**

Bu el kitabında, tüm depolama cihazları «kartlar» olarak anılır. Bu fotoğraf makinesinde şu SD bellek kartı tipleri (piyasada bulunur) kullanılabilir: SD, SDHC, SDXC ve Eye-Fi. En güncel bilgi için lütfen Olympus web sitesini ziyaret edin.

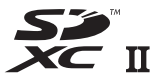

#### **SD kart yazma koruma düğmesi**

SD kartının gövdesinde bir yazma koruma düğmesi bulunur. Bu düğmeyi «LOCK» konumuna getirirseniz, karta yazamaz ve kartı silemez veya biçimlendiremezsiniz. Yazmayı mümkün kılmak için düğmeyi kilit açık konumuna getirin.

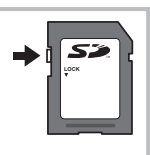

#### Dikkat

- Karttaki veri, kart formatlandıktan veya veriler silindikten sonra dahi tam olarak kaldırılmaz. Kartı atmak etmek istediğiniz, kişisel bilgilerinin başkalarının eline geçmesini önlemek için kartı yok edin.
- Eye-Fi kartını fotoğraf makinesinin kullanıldığı ülkede geçerli olan kanun ve yönetmeliklere uygun olarak kullanın.

Uçaktayken ve kullanımın sınırlandırıldığı diğer yerlerde Eye-Fi kartını fotoğraf makinesinden çıkartın veya kart işlevlerini devre dışı bırakın.  $\mathbb{R}$  [Eye-Fi] (S. 109)

- Eye-Fi kartı, kullanımı sırasında ısınır.
- Bir Eye-Fi kartı kullanılırken, pil daha çabuk bitebilir.
- Bir Eye-Fi kartı kullanılırken, fotoğraf makinesi daha yavaş çalışabilir.
- Kliplerim çekimi sırasında hata oluşabilir. Bu gibi bir durumda lütfen kart fonksiyonunu durdurun.
- SD kart yazma koruma düğmesini «LOCK» konumuna getirdiğinizde klip çekimi ve oynatma gibi bazı fonksiyonlar kısıtlanacaktır.

## **Kayıt modu ve dosya boyutu/saklayabileceğiniz sabit fotoğraf sayısı**

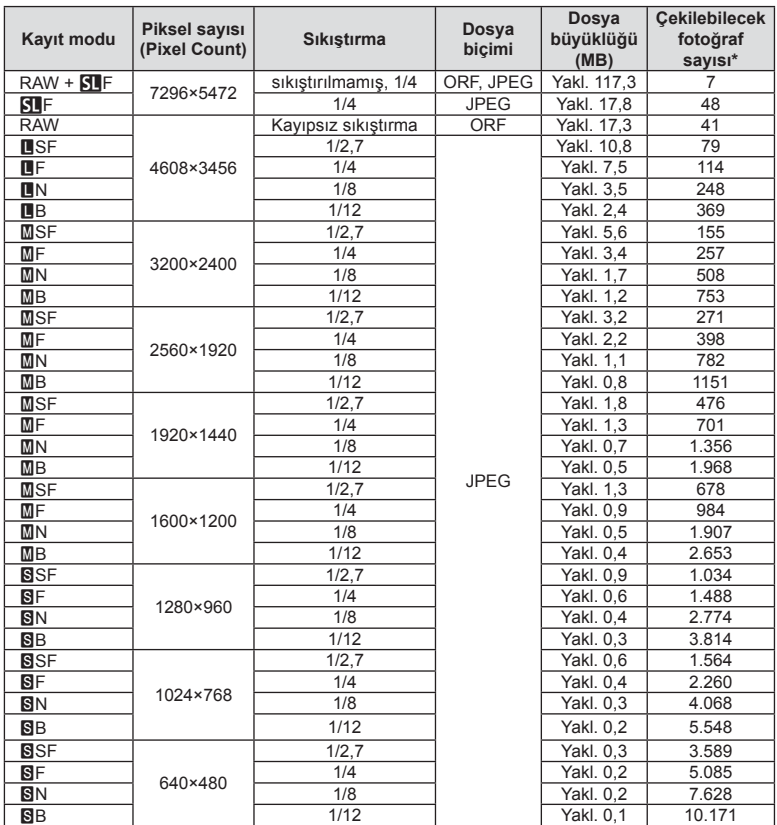

Tablodaki dosya boyutu 4:3 en-boy oranındaki dosyalar için yaklaşık değerdir.

\*Bir 1GB SD kartın kullanıldığı varsayılır.

#### Dikkat

- Çekilebilecek fotoğraf sayısı, nesneye veya baskı için fotoğraf ayrılıp ayrılmadığı gibi faktörlere bağlı olarak değişiklik gösterebilir. Belirli durumlarda, monitörde görüntülenen çekilebilecek fotoğraf sayısı, fotoğrafları çekseniz veya silseniz bile değişmez.
- Gerçek dosya boyutu nesneye bağlı olarak değişir.
- Monitörde görüntülenen depolanabilir sabit fotoğrafların maksimum sayısı 9 999'dur.
- Gerçekleştirilebilecek video kaydı uzunluğu için, Olympus web sitesine bakın.

# *8* **Değiştirilebilir objektifler**

Sahneye ve yaratıcı içeriğinize uygun bir objektif seçin. Micro Four Thirds Sistemi için özel tasarlanmış ve sağda gösterilen M.ZUIKO DIGITAL etiketini taşıyan objektifler kullanın.

Bir adaptörler, Four Thirds Sistemi ve OM Sistemi objektiflerini kullanabilirsiniz.

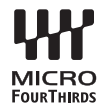

#### Dikkat

- Gövde kapağını ve objektifi fotoğraf makinesinden çıkardığınızda ya da fotoğraf makinesine taktığınızda fotoğraf makinesindeki lens yuvasının aşağı bakmasını sağlayın. Bu şekilde, fotoğraf makinesi için toz ve yabancı maddelerin girmesi önlenir.
- Tozlu ortamlarda gövde kapağını çıkartmayın ya da objektifi takmayın.
- Fotoğraf makinesinde objektif takılı durumdayken fotoğraf makinesini güneşe doğru tutmayın. Bu durumda, fotoğraf makinesinin bozulabilir ya da güneş ışığının objektif içerisinden geçmesi nedeniyle fotoğraf makinesinin alev almasına neden olabilir.
- Gövde kapağını ve arka kapağı kaybetmemeye özen gösterin.
- Objektif takılı olmadığında fotoğraf makinesi içine toz girmesini önlemek için, fotoğraf makinesi gövdesi kapağını takın.

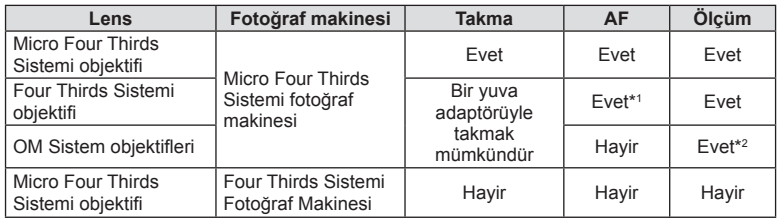

#### ■ Lens ve fotoğraf makinesi kombinasyonları

\*1 Video kaydederken AF kullanıma hazır değildir.

\*2 Hassas ölçüm yapmak mümkün değildir.

## **M.ZUIKO DIGITAL objektif özellikleri**

#### Parçaların adları

- 1 Ön kapak
- 2 Filtre yuvası dişleri
- 3 Odaklama halkası
- 4 Zoom halkası (sadece zoom objektifler)
- 5 Takma işareti
- 6 Arka kapak
- 7 Elektrik kontakları
- 8 UNLOCK düğmesi (yalnızca içeri girebilen objektifler)
- 9 Dekoratif halka (yalnızca bazı objektifler, parasoley takmadan önce çıkartın)

Saklarken, UNLOCK düğmesine bastığınız sırada zoom halkasını döndürün (8).

#### Güçlü zoom lensin kullanımı (ED14-42mm f3.5-5.6EZ)

• Fotoğraf makinesini açık konuma getirdiğinizde güçlü zoom lens otomatik olarak açılır.

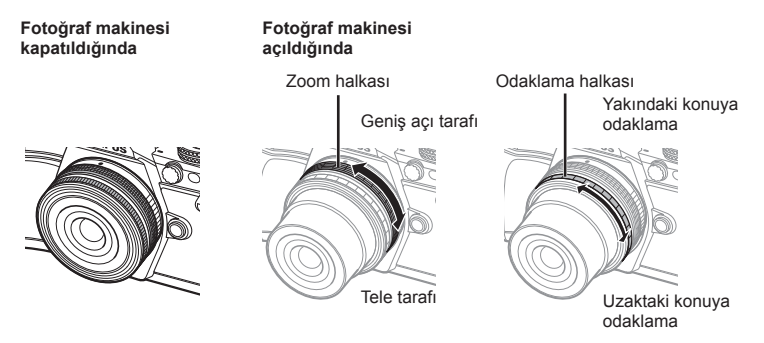

- Fotoğraf makinesinin özel menüsünü kullanarak, zom halkası işlemleri için zoom hızını arttırabilir veya azaltabilirsiniz.  $\mathbb{R}$  [Electronic Zoom Speed] (S. 109)
- Otomatik objektif kapağı (isteğe bağlı: LC-37C) objektife takılabilir. Objektife taktığınızda, kapak otomatik olarak fotoğraf makinesinin açık veya kapalı olmasına göre açılır ve kapanır. Fotoğraf çekerken her seferinde kapağı çıkarmanıza gerek kalmaz. Bir filtre ile birlikte kullanılamaz.

#### Dikkat

- Lensi takmadan ve çıkarmadan önce fotoğraf makinesini kapatın.
- Lensin açılması gibi lens işlemleri sırasında lens üzerine hiçbir şekilde baskı uygulamayın.

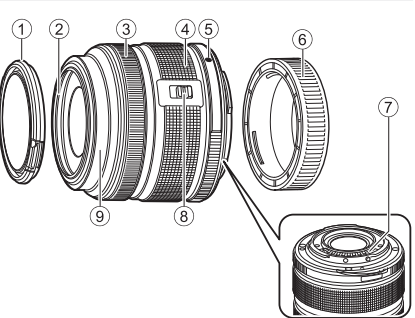

#### Güçlü zoom lenslerin makro işlevleriyle kullanımı (ED12-50mm f3.5-6.3EZ)

Lensin çalışması, zoom halkasının konumuna göre belirlenir.

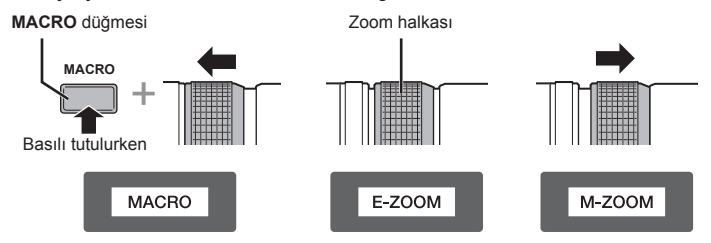

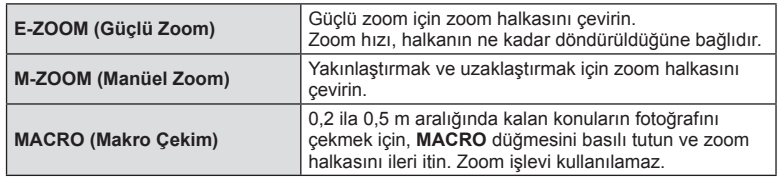

• **L-In** düğmesinin işlevi fotoğraf makinesinin özel menüsünden seçilebilir.

#### MF (manuel odaklama) kontrolü (17 mm f1.8, ED 12 mm f2.0 (Poz odaklama), ED 12-40 mm f2.8PRO (MF kavrama odağı))

Odaklama yöntemini değiştirmek için, odaklama halkasını ok yönüne kaydırın.

Odaklama halkası

AF/MF MF, Anlık görüntüye odaklama

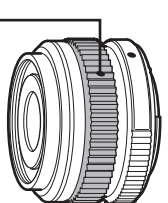

Anlık görüntüye odaklama özelliği ile, odaklama halkası kullanılarak çekim mesafesine dayalı bir mesafe ayarlanır. Fotoğraf makinesi, ayarlanan diyafram değerine karşılık gelen bir alan derinliği üzerine odaklanır.

- Diyaframı 17mm f1.8 veya ED12mm f2.0 ile F5.6 veya üzerine ayarlamanızı tavsiye ederiz.
- Fotoğraf makinesindeki AF modunu hesaba katmaksızın, seçilen mesafeyi çekebilirsiniz.
- Objektif MF olarak ayarlandığında, fotoğraf makinesi makinenin ayarlarına bakılmaksızın manuel odaklamaya ayarlanır.
- Mesafe ölçeğini yalnızca bir kılavuz olarak kullanın.

#### Kapak lens kontrolü (BCL-0980 Balık Gözü, BCL-1580)

Odak koruyucuyu açıp kapatmak ve odağı sonsuz ile yakın arasında ayarlamak için MF kolunu kullanın.

- Fotoğraf makinesi ile objektif arasında veri iletişimi yok.
- Fotoğraf makinesinin bazı işlevleri kullanılamaz.
- Görüntü sabitleme işlevi (S. 57 ) için odak uzaklığını, BCL-0980 Balık Gözü lenslerde 9 mm'ye ve BCL-1580 lenslerde 15 mm'ye ayarlayın.

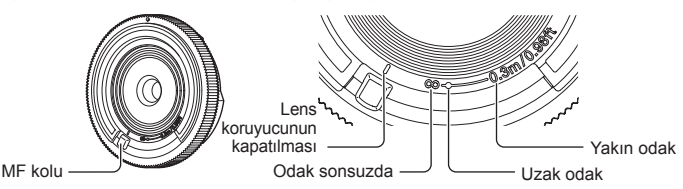

#### ■ Temel lens özellikleri

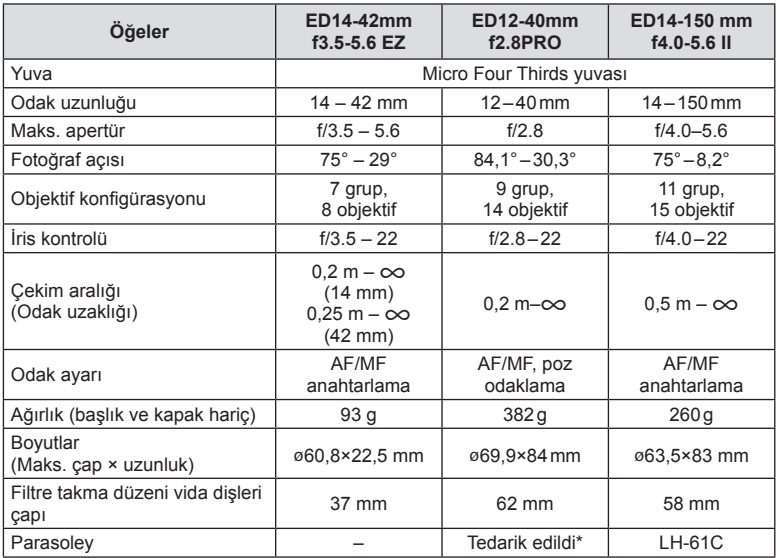

\* ED12-40 mm parasoleyi çıkarmak için, iki kenardaki düğmelere basarken parasoleyi çevirin.

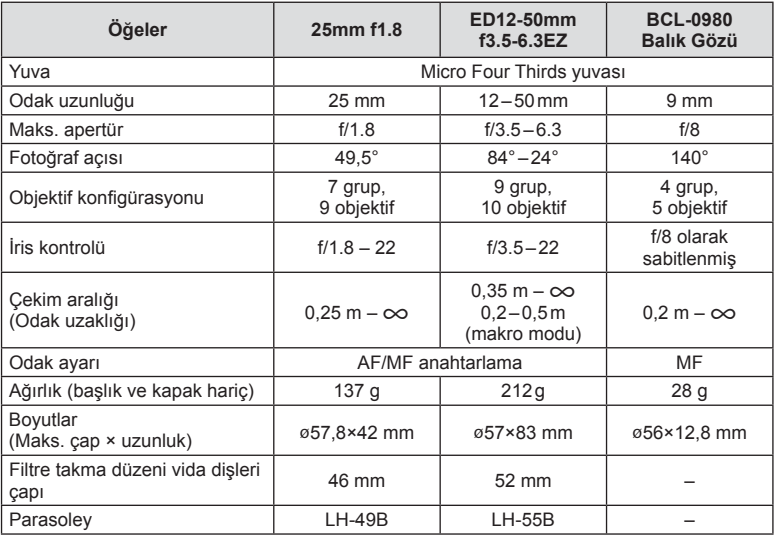

#### Dikkat

• Birden çok filtre veya kalın bir filtre kullanıldığında, fotoğrafların kenarları kırpılabilir.

## **Pil Tutucu (HLD-8)**

Pil tutucuyu, fotoğraf makinesinin piliyle beraber kullanarak fotoğraf makinesinin kullanım süresini arttırabilirsiniz. Kadranı ve Fn düğmesini kullanarak, fotoğraf makinesinin özel menüsüne fonksiyonlar atayabilirsiniz. HLD-8 ile bir AC adaptörü (ayrı satılır) kullanabilirsiniz.

Pil bölmesini HLD-8'den çıkarabilir ve yalnızca fotoğraf makinesi gövdesinin tutma kısmına takabilirsiniz.

Pil tutucuyu takarken veya çıkarırken fotoğraf makinesinin kapalı olduğundan emin olun.

#### Parçaların adları

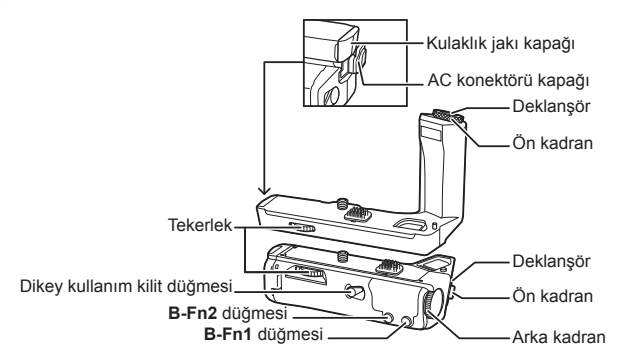

#### HLD-8'nin takılması

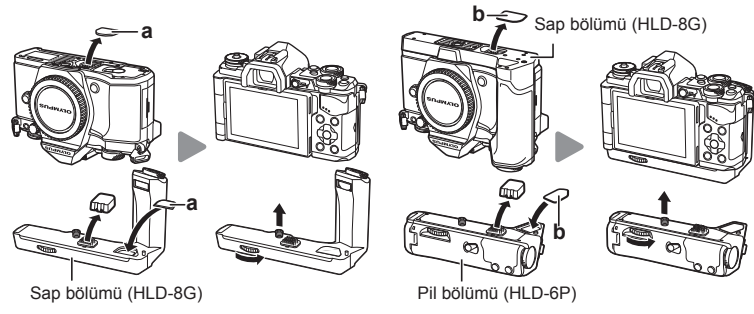

Fotoğraf makinesinin altındaki PHB kapağını (a) kaldırın ve HLD-8G parçasını takın. HLD-8G takıldığında, tekerleği sıkıca döndürün. HLD-8G takılı olmadığı zaman PBH kapağını fotoğraf makinesine taktığınızdan emin olun.

Daha sonra, sapın altındaki PBH kapağını (b) kaldırın ve pil kısmını takın.

#### Pilin takılması

Bir BLN-1 pil kullanın. Pili taktıktan sonra, pil kapağını kilitlediğinizden emin olun.

#### ■ AC adaptör kullanımı

AC adaptörü kullanırken, AC konektörü kapağını açın ve AC konektörünü takın.

#### ■ Kadran ve düğme kullanımı

Fotoğraf makinesinin  $\frac{a}{b}$  özel menüsündeki [Button Function] (S. 66), [Dial Function], [Opt. Grip Dial Func.] (S. 101) özelliğini kullanarak HLD-8 kadranı ve **B-Fn** düğmesi fonksiyonlarını ayarlayın.

#### Kulaklığın kullanım

■ Temel Özellikler (HLD-8)

Kulaklık jakı kapağını açın ve kulaklığı takın.

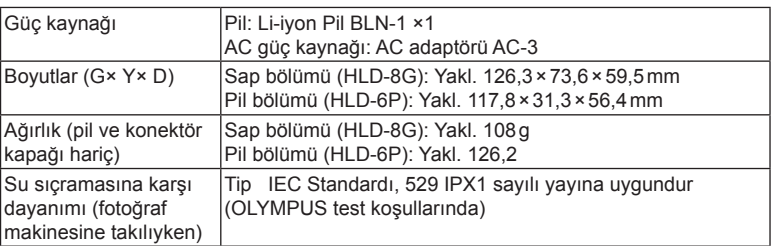

#### Dikkat

- Belirtilenler dışında piller ve AC adaptörleri kullanmayın. Bu, yaralanmaya veya cihazın bozulmasına ya da patlamasına neden olabilir.
- Serbest bırakma düğmesini döndürmek için tırnaklarınızı kullanmayın. Bu, yaralanmaya yol açabilir.
- Fotoğraf makinesini, yalnızca garanti edilen sıcaklık aralığında kullanın.
- Bu cihazı, çok tozlu ve yüksek nemli yerlerde kullanmayın ya da saklamayın.
- Bu cihazın kontak noktalarına dokunmayın.
- Ana gövde veya kontaklar kirlenirse, yumuşak ve kuru bir kumaşla silin. Nemli bir bez ya da boya, tiner veya benzin gibi organik çözücüler kullanmayın.

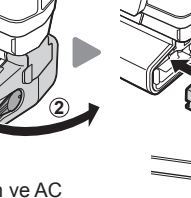

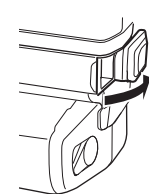

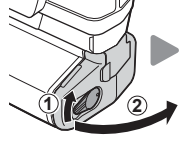

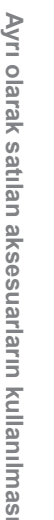

*9*

## Bu fotoğraf makinesiyle kullanıma özel harici flaş üniteleri

Bu fotoğraf makinesiyle, gereksinimlerinizi karşılayacak bir flaşa sahip olmak üzere ayrı satılan flas ünitelerini kullanabilirsiniz. Harici flaslar fotoğraf makinesi ile iletişim kurarlar. Bu şekilde fotoğraf makinesinin flaş modlarını, TTL-AUTO ve Süper FP flaş gibi çeşitli flaş denetim modlarında, denetleme olanağın ortava çıkar. Bu fotoğraf makinesi ile kullanılmaya uygun harici flaş fotoğraf makinesinin flaş kızağına takılarak kullanılabilir. Flaşı, sap kablosunu (opsiyonel) kullanarak flaş sapına da takabilirsiniz. Harici flaş ünitesiyle birlikte verilen kullanım kılavuzuna da bakın.

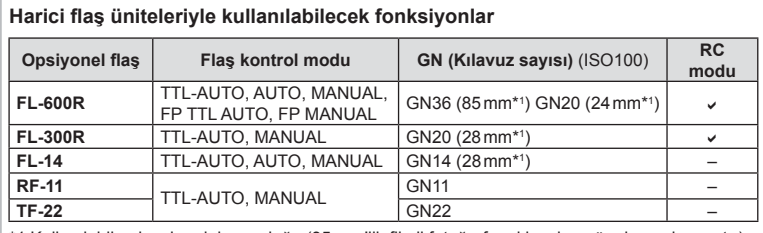

\*1 Kullanılabilen lensin odak uzunluğu (35 mm'lik fi lmli fotoğraf makinesine göre hesaplanmıştır).

## **Kablosuz uzaktan kumandalı fl aşla fotoğraf çekimi**

Bu fotoğraf makinesiyle kullanılmak üzere tasarlanmış ve uzaktan kumanda modu sunan harici flaş üniteleri, kablosuz uzaktan kumandalı flaş fotoğrafçılığı için kullanılabilir. Fotoğraf makinesi, ürünle verilen flaş ünitesini ve uzak flaş ünitelerini üç ayrı gruba kadar kumanda edebilir. Ayrıntılar için harici flaş ünitesiyle birlikte verilen kullanım kılavuzlarına bakın.

- 1 Uzaktan flaş ünitelerini RC moduna ayarlayın ve bunları gerektiği gibi yerleştirin.
	- Her bir harici flas ünitesini açın, MODE düğmesine basın ve RC modunu seçin.
	- Her bir harici flaş ünitesi için bir kanal ve bir grup seçin.
- **2**  $\bullet$  Cekim menüsü 2'den [ $\frac{1}{2}$  RC Mode] öğesini [On] konumuna avarlayın (S. 85).
	- LV süper kontrol paneli RC moduna geçer.
	- **INFO** düğmesine arka arkaya basarak bir LV süper kontrol panel görünümü seçebilirsiniz.
	- Bir flaş modu seçin (kırmızı göz giderme fonksiyonunun RC modunda kullanılamaz olduğuna dikkat edin).

**3** LV süper kontrol panelinde her bir grup için ayarları yapın.

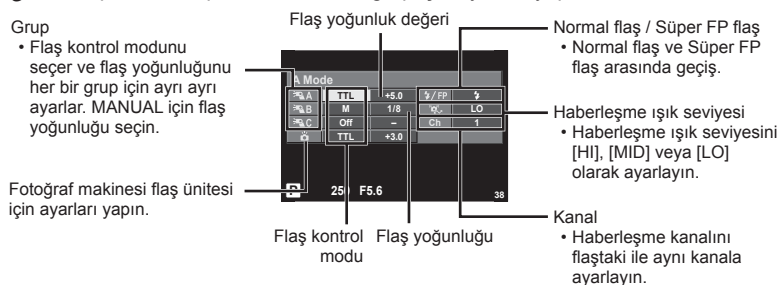

4 Ürünle verilen flaş ünitesini takın ve fotoğraf makinesini açın.

• Dahili ve uzak flas ünitelerinin sari edildiğinden emin olduktan sonra bir test çekimi yapın.

#### Kablosuz flaş kontrol aralığı

Kablosuz flaş ünitelerini uzaktan kumanda sensörleri fotoğraf makinesine bakacak şekilde konumlandırın. Aşağıdaki şekilde flaş ünitelerinin konumlandırılabileceği yaklaşık aralıkları gösterilmektedir. Gerçek kumanda aralığı yerel koşullara göre değişir.

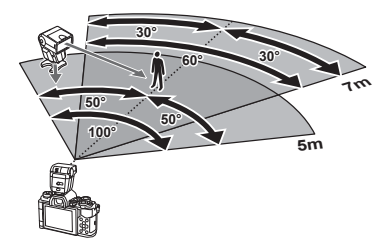

#### Dikkat

- Üç adede kadar uzak flaş ünitesinden oluşan tek bir grup kullanmanızı öneririz.
- Uzak flas üniteleri, 4 saniyeden uzun olan ikinci perde yavaş senkronizasyon veva antişok pozlamaları için kullanılamaz.
- Konu fotoğraf makinesine çok yakınsa, fotoğraf makinesinin flası tarafından patlatılan kontrol flaşları pozlamayı etkileyebilir (bu etki, örneğin bir difüzör kullanarak fotoğraf makinesinden çıkan flaşı azaltmak suretiyle azaltılabilir).

## **Diğer harici flaş üniteleri**

Senkronizasyon kablosunu flaş yuvasına veya harici flaş jakına bağladıktan sonra kullanın. Harici flaş terminalini kullanmıyorken, kapağı taktığınızdan emin olun.

Fotoğraf makinesinin flaş yuvasına veya harici flaş prizine bir adet üçüncü taraf flaş takarken, aşağıda belirtilen hususlara dikkat edin.

- X kontağına 250V veya daha fazla akım uygulayan eski flaş ünitelerinin kullanılması fotoğraf makinesine zarar verir.
- Flaş ünitelerinin, Olympus teknik özelliklerine uygun olmayan sinyal kontaklarıyla bağlanması fotoğraf makinesine zarar verebilir.
- Çekim modunu M olarak ayarlayın, deklanşöre hızını flaşın senkronize hızından daha yüksek olmayan bir değere ayarlayın ve ISO duyarlılığını [AUTO] dışındaki bir ayara getirin.
- Flas kontrolü yalnızca flasın, fotoğraf makinesi tarafından belirlenen ISO hassasiyeti ve diyafram değerlerine manüel olarak ayarlanmasıyla gerçekleştirilebilir. Flaş parlaklığı ya ISO duyarlılığını ya da diyaframı değiştirerek ayarlanabilir.
- Flaşları lense uygun bir aydınlatma açısında kullanın. Aydınlatma açısı genellikle 35 mm formatındaki eşdeğeri odak uzaklıkları cinsinden ifade edilir.

## **Temel Aksesuarlar**

### **Four Thirds objektif adaptörü (MMF–2/MMF–3)**

Bu fotoğraf makinesine Four Thirds lenslerini takmak için bir Four Thirds lens adaptörü gerekir. Otomatik odaklama gibi bazı özellikler kullanılamayabilir.

### **Uzaktan kumanda kablosu (RM–UC1)**

Örneğin makro ve bulb fotoğrafçılığı için, fotoğraf makinesinin en küçük hareketleri fotoğrafl arın bulanık çıkmasına sebep oluyorsa kullanın. Kablolu kumanda fotoğraf makinesinin çoklu konektörüyle bağlanır. (S. 10)

### Dönüştürücü objektifler

Hızlı ve kolay balık gözü ve makro fotoğrafçılığı için fotoğraf makinesi objektiflerine dönüştürücü objektifler takılır. Kullanılabilir objektiflerle ilgili bilgi almak için OLYMPUS web sitesini bakın.

• **SCN** modu ( $\overline{v_n}$ ),  $\overline{v_m}$  veva  $\overline{v_m}$ ) için birlikte verilen uygun lensi kullanın.

### **Vizör lastiği (EP-16)**

Bunu daha büyük bir vizör lastiğiyle değiştirebilirsiniz.

#### **Çıkarma**

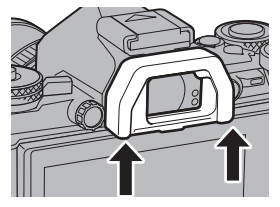

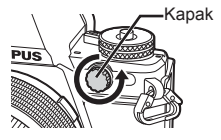

## **Sistem şeması**

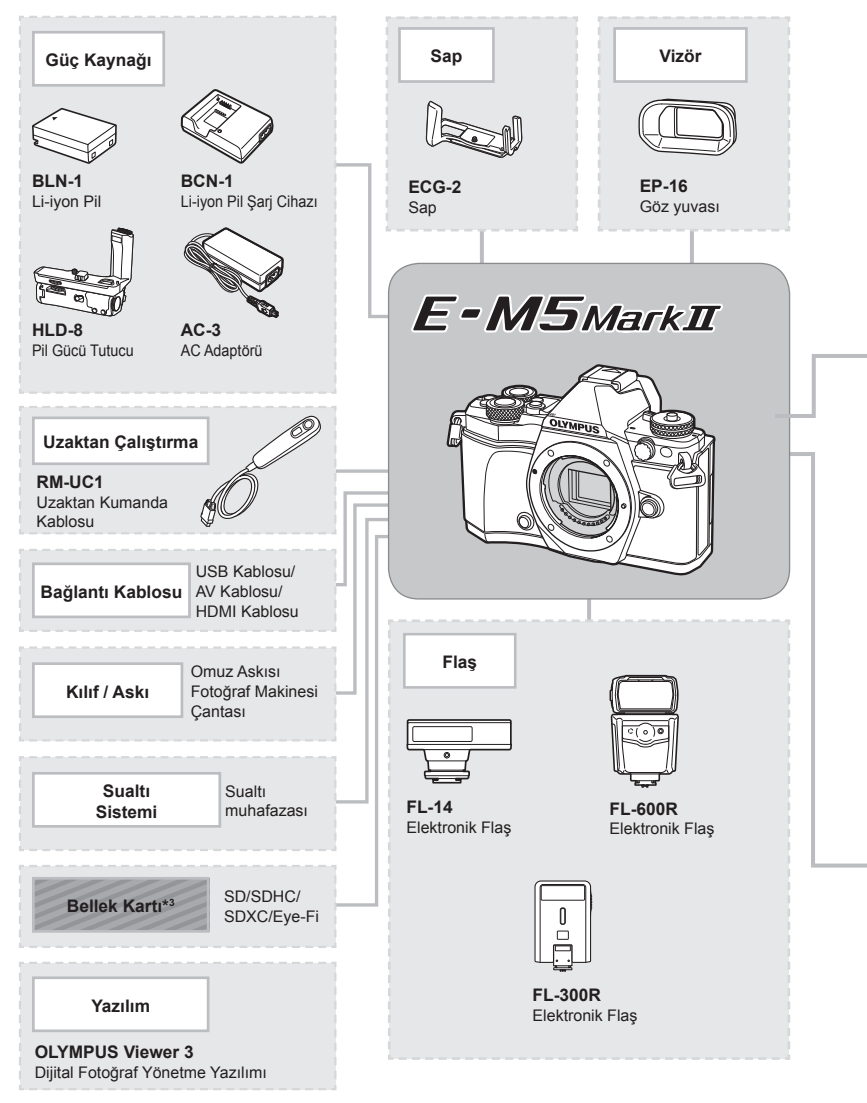

- \*1 Tüm objektifler adaptörle kullanılamaz. Ayrıntılar için lütfen Olympus Resmi Web Sitesine bakın. Ayrıca, OM Sistem Objektiflerin artık üretilmediğini unutmayın.
- \*2 Uyumlu objektifler için lütfen Olympus Resmi Web Sitesine bakın.
: E-M5II uyumlu ürünler

: Piyasada bulunan ürünler

En güncel bilgi için lütfen Olympus web sitesini ziyaret edin.

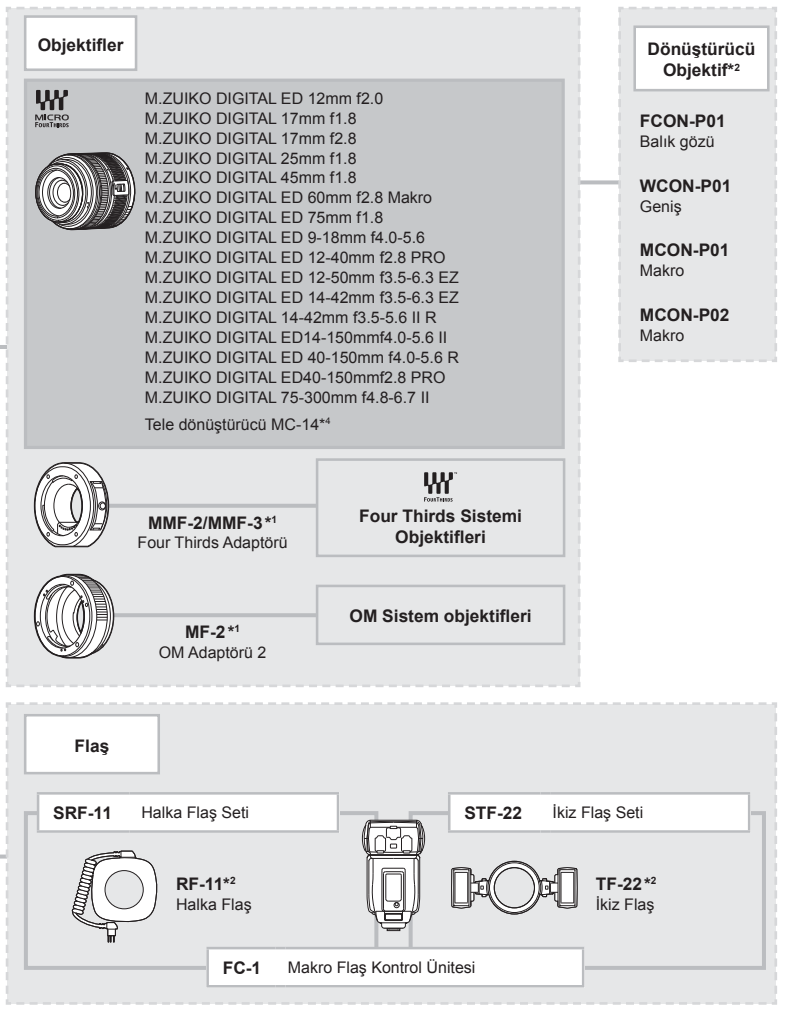

\*3 Eye-Fi kartlarını fotoğraf makinesinin kullanıldığı ülkedeki yasa ve yönetmeliklere uygun olarak kullanın.

\*4 Sadece ED40-150mmf2.8 PRO için mevcuttur

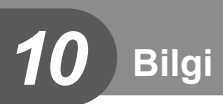

# **Çekim ipuçları ve bilgi**

## **Pil takılı olsa da fotoğraf makinesi açılmıyor**

#### **Pil, tam olarak şarj edilmemiştir.**

• Pili, şarj cihazı ile şarj edin.

#### **Pil, soğuk nedeniyle geçici olarak işlemez durumda.**

• Düşük sıcaklıklarda pil performansı azalır. Pili çıkartıp, bir süre cebine koyarak ısıtın.

# **Çekme düğmesine basıldığında, hiç fotoğraf çekilmiyor.**

#### **Fotoğraf makinesi otomatik olarak kapanıyor**

• Pilin tükenmesini azaltmak için, ayarlanmış olan süre boyunca herhangi bir işlem yapılmadığında fotoğraf makinesi otomatik olarak uyku moduna geçer.  $\mathbb{R}$  [Sleep] (S. 103) Fotoğraf makinesi uyku moduna girdikten sonra ayarlanmış süre boyunca (yaklaşık 4 saat) hiçbir işlem gerçekleştirilmezse, fotoğraf makinesi otomatik olarak kapanacaktır.

#### **Flaş şarj olmaktadır**

• Monitörde, sarj etme işlemi sırasında  $\clubsuit$  isareti yanıp söner. Resmi çekmeden önce yani deklanşör düğmesine basmadan önce yanıp sönmenin kesilmesini bekleyin.

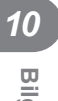

#### **Odaklama yapılamadığında**

• Fotoğraf makinesi, kendisine çok yakın olan veya otomatik odaklamaya uygun olmayan konulara odaklama yapamaz (monitörde AF onay işareti yanıp söner). Konuya olan mesafeyi artırın veya fotoğraf makinesiyle ana konu arasındaki mesafeyle aynı mesafedeki başka bir yüksek kontrastlı konuya odaklama yapın, kadrajı ayarlayın ve çekin.

#### **Odaklanması zor olan nesneler**

Aşağıdaki durumlarda, otomatik odaklama fonksiyonu ile odaklama yapmak zorlaşabilir.

AF onay işareti yanıp sönüyor. Bu nesneler odak içerisinde değil.

Düşük kontrastlı nesne

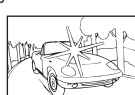

Karenin ortasında aşırı parlak ışık var

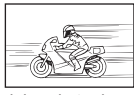

Dikey cizgiler içermeyen konu

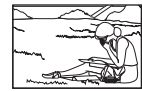

Nesne AF alanı içinde değil

AF onay işareti yanıyor fakat odak nesne üzerinde değil.

Farklı mesafelerdeki nesneler

Hızlı hareket eden nesne

#### **Parazit azaltımı etkin**

• Gece sahneleri çekerken, deklansör hızları daha yavaştır ve fotoğraflarda parazit görüntülenme eğilimi belirir. Düşük deklanşör hızlarında çekim yaptıktan sonra fotoğraf makinesi, parazit azaltımı sürecini etkinleştirir. Bu süreçte başka fotoğraf çekilemez. [Noise Reduct.] öğesini [Off] konumuna ayarlayabilirsiniz.  $\mathbb{I}\mathcal{F}$  [Noise Reduct.] (S. 104)

#### **AF hedefi sayısı azalır**

AF hedeflerinin sayısı ve büyüklüğü grup hedef ayarlarına ve [Digital Tele-converter] ve [Image Aspect] öğeleri için seçilen opsiyona göre değişir.

#### **Tarih/saat ayarı yapılmamış**

#### **Fotoğraf makinesi, satın alındığı zamandaki ayarlarla kullanılıyor**

• Fotoğraf makinesinin yeni satın alındığında, tarih ve saati ayarlanmamış. Fotoğraf makinesini kullanmadan önce tarih ve saat ayarını yeniden yapın.  $\mathbb{R}$  «Tarih ve saat ayarını yapma» (S. 18)

#### **Pil, fotoğraf makinesinden çıkartılmış**

• Fotoğraf makinesi yaklaşık 1 gün boyunca pilsiz bırakılırsa, tarih ve saat ayarı, fabrika çıkış ayarına geri döner. Pil fotoğraf makinesinden çıkartılmadan önce yalnızca kısa bir süre için takılı bırakılmışsa, tarih ve saat ayarları daha çabuk iptal olur. Önemli fotoğraflar çekmeden önce, tarih ve saat ayarlarının doğru olup olmadığını kontrol edin.

#### **Belirlenen fonksiyonlar fabrika varsayılan ayarlarına sıfırlanır**

Mod kadranını döndürdüğünüzde P, A, S veya M modundan başka bir çekim modunda makineyi kapattığınızda ayarlarında değişiklik yapılan fonksiyonlar varsayılan fabrika ayarları olarak sıfırlanır.

## **Çekilen fotoğrafl ar beyazımsı görüntüleniyor**

Bu durum, nesnenin arka planından tümden veya kısmen ışık geldiğinde ortaya çıkar. Buna parlama veya hayalet de denir. Mümkün olduğunca, fotoğrafta kuvvetli bir ışık kaynağının olmadığı kompozisyonlar oluşturmaya çalışın. Parlama, fotoğrafta bir ışık kaynağı olmasa da ortaya çıkabilir. Objektifi, ışık kaynağından korumak için bir objektif başlığı kullanın. Parasoleyin faydası olmuyorsa, objektifi ışıktan korumak için elinizi kullanın. **IG** «Değiştirilebilir objektifler» (S. 134)

#### **Çekilen fotoğraftaki konuda bilinmeyen parlak noktalar görünüyorsa**

Bu, görüntü yakalama aygıtı üzerinde sabit noktaların oluşmasından kaynaklanıyor olabilir. [Pixel Mapping] işlemini yapın.

Sorun devam ederse, piksel eşleştirmeyi birkaç kez yineleyin.  $\mathbb{R}$  «Piksel Eslestirme -Görüntü işleme fonksiyonlarının kontrol edilmesi» (S. 151)

#### **Menülerden seçilemeyen fonksiyonlar**

Ok tuşları takımını kullanırken menülerdeki bazı öğeler seçilemeyebilir.

- Geçerli çekim modunda ayarlanamayan menü öğeleri.
- Bir öğe ayarlandığı için ayarlanamayan öğeler: [ $\Box$ ) ve [Noise Reduct.] birleşimi vb.

# **Hata kodları**

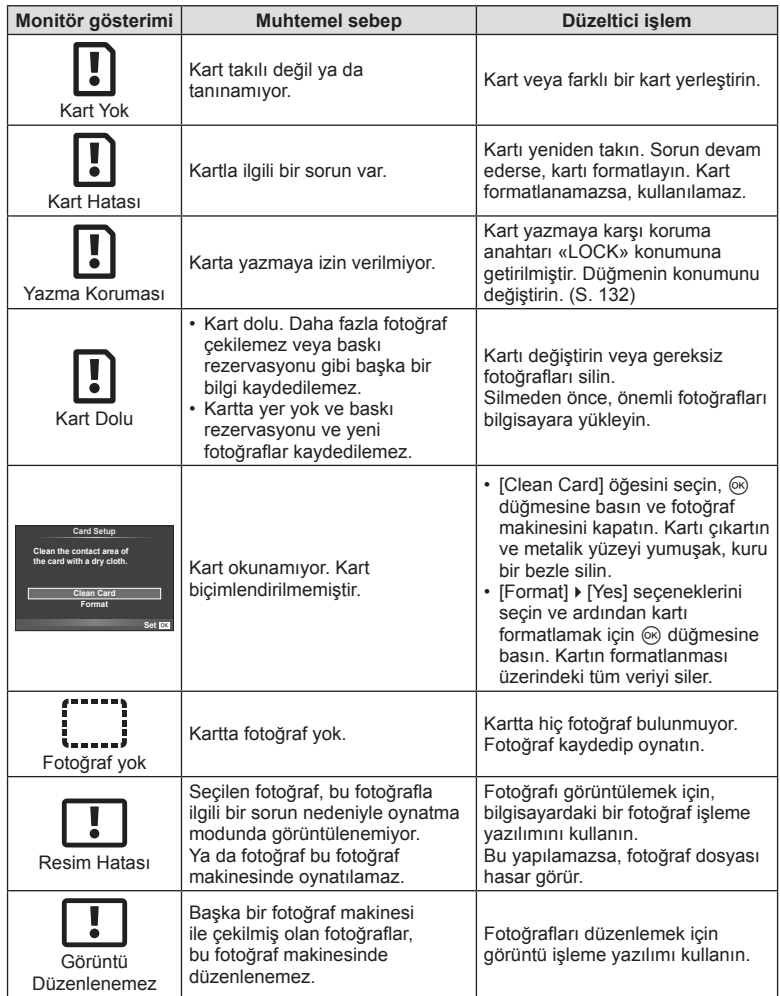

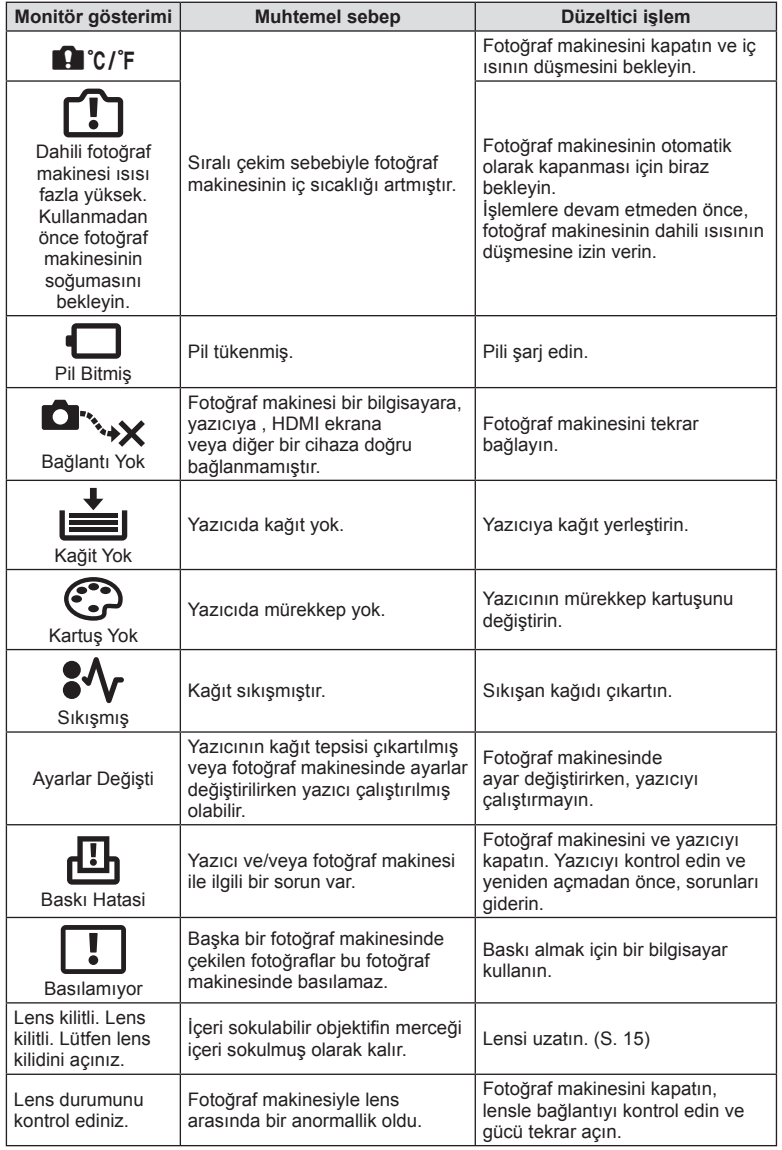

# **Fotoğraf makinesinin temizlenmesi**

Fotoğraf makinesini temizlemeden önce fotoğraf makinesini kapatın ve pilini çıkartın.

#### **Dış Kısım:**

• Yumuşak bezle hafifçe silin. Fotoğraf makinesi çok kirliyse, bezi hafif sabunlu su ile nemlendirip iyice sıkın. Fotoğraf makinesini nemli bezle silin ve daha sonra kuru bir bezle kurutunuz. Fotoğraf makinesini plajda kullanmışsanız, temiz suda ıslatılmış ve iyice sıkılmış bir bez kullanın.

#### **Monitör:**

• Yumuşak bezle hafifçe silin.

#### **Objektif:**

• Objektifi piyasada satılan bir üfleyici ile tozdan arındırın. Objektif için, lens temizleme kağıdıyla yumuşakça temizleyin.

#### **Depo**

- Fotoğraf makinesini uzun süreliğine saklamadan önce, pili ve kartı çıkartın. Fotoğraf makinesini serin, kuru ve iyi havalandırılan bir yerde saklayın.
- Düzenli aralıklarla pilleri takın ve fotoğraf makinesi fonksiyonlarını kontrol edin.
- Arka kapakları takmadan önce, gövde ve arka kapaklardaki toz ve diğer yabancı maddeleri temizleyin.
- Objektif takılı olmadığında fotoğraf makinesi içine toz girmesini önlemek için, fotoğraf makinesi gövdesi kapağını takın. Objektifi kaldırmadan önce ön ve arka objektif kapaklarını takmayı unutmayın.
- Kullandıktan sonra fotoğraf makinesini temizleyin.
- Böcek ilacıyla saklamayın.

# **Fotoğraf yakalama aygıtının temizlenmesi ve kontrol edilmesi**

Bu fotoğraf makinesinde, fotoğraf yakalama aygıtının üzerine toz gelmesini engellemek ve fotoğraf yakalama aygıtı yüzeyindeki toz ve kiri temizlemek için, ultrasonik titreşimler kullanan bir toz azaltma özelliği kullanılır. Toz azaltma fonksiyonu, fotoğraf makinesi açıldığında çalışır.

Toz azaltma fonksiyonu, görüntü yakalama aygıtını ve görüntü işleme devrelerini kontrol eden piksel eşleştirme fonksiyonu ile aynı anda çalışır. Toz azaltma özelliği fotoğraf makinesinin gücü her açıldığında etkinleştirildiği için, toz azaltma fonksiyonunun verimli olabilmesi için fotoğraf makinesi dik tutulmalıdır.

#### Dikkat

- Benzin veya alkol gibi güçlü çözücüler veya kimyasal olarak işlenmiş bir bez kullanmayın.
- Paslanmaya neden olabileceğinden, kimyasal maddelerle iş görülen yerlerde fotoğraf makinesini saklamaktan kaçının.
- Objektif kirli bırakılırsa, leke oluşabilir.
- Fotoğraf makinesi uzun süre kullanılmadıysa, kullanmadan önce her parçasını kontrol edin. Önemli fotoğraflar çekmeden önce, bir test resmi çekerek fotoğraf makinesinin düzgün çalışıp çalışmadığını kontrol edin.

# **Piksel Eşleştirme - Görüntü işleme fonksiyonlarının kontrol edilmesi**

Piksel eşleştirme özelliği, fotoğraf makinesinin, fotoğraf yakalama aygıtı ve fotoğraf işleme fonksiyonlarını kontrol etmesini ve ayarlamasını sağlar. Monitörü kullandıktan veya sürekli çekimler yaptıktan sonra, piksel eşleştirmesini kullanmayan başlamadan önce en az bir dakika bekleyerek doğru çalışmasını sağlayın.

- **1**  $\frac{4}{3}$  Özel Menü (S. 109) sekmesinde [Pixel Mapping] öğesini seçin k.
- $2 \triangleright$  düğmesine basın, ardından  $\otimes$  düğmesine basın.
	- Piksel eşleştirme işlemi devam ederken, [Busy] çubuğu görüntülenir. Piksel eşleştirme işlemi sona erdiğinde menü yeniden görüntülenir.

#### Dikkat

• Piksel eşleştirme sırasında kaza ile fotoğraf makinesini kapatırsanız, Adım 1'den tekrar başlayın.

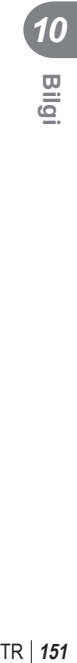

# **Menü dizini**

\*1: [Myset] öğesine eklenebilir.

\*2: [Reset] öğesi için [Full] seçeneğini seçilerek varsayılan ayara geri dönülebilir. \*3: [Reset] öğesi için [Basic] seçeneğini seçilerek varsayılan ayara geri dönülebilir.

# **C** Çekim Menüsü

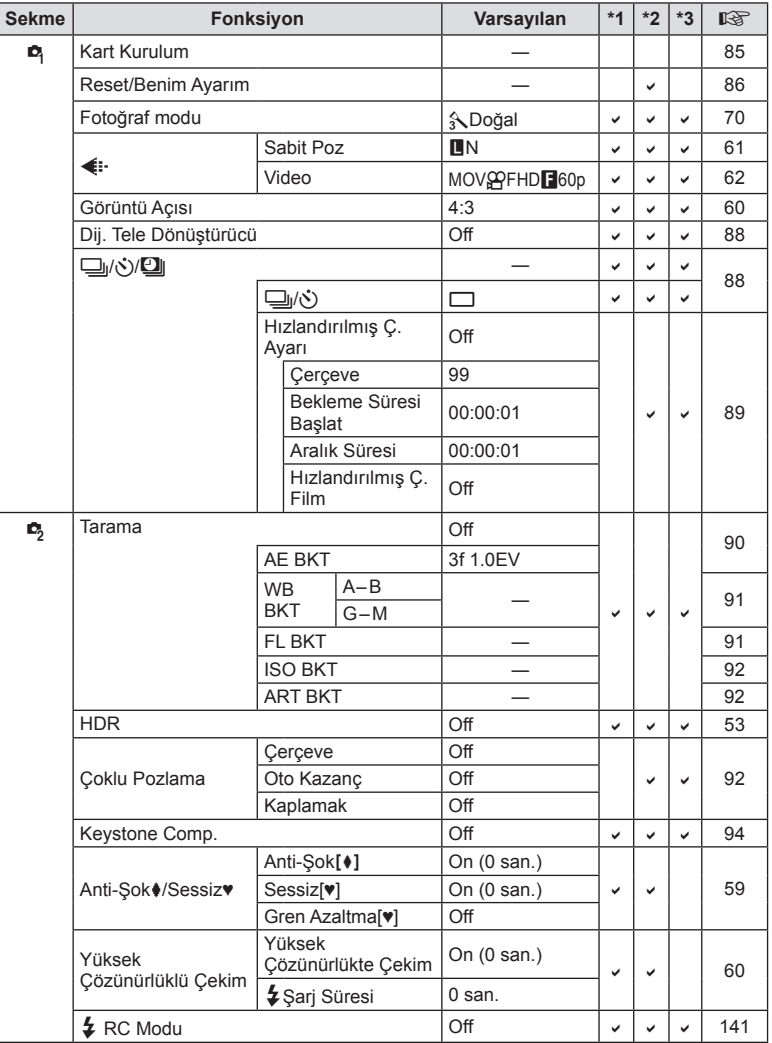

*10*

# q **Oynatma Menüsü**

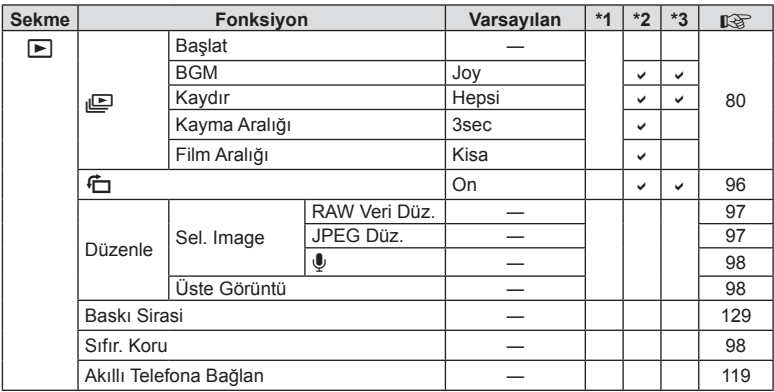

# d **Ayar Menüsü**

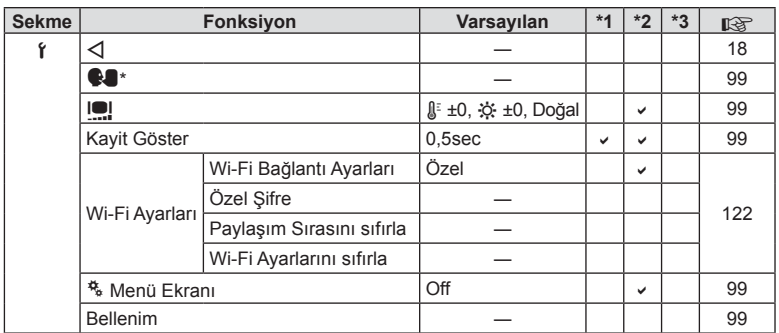

\* Ayarlar, fotoğraf makinesinin satın alındığı bölgeye göre değişir.

# c **Özel Menü**

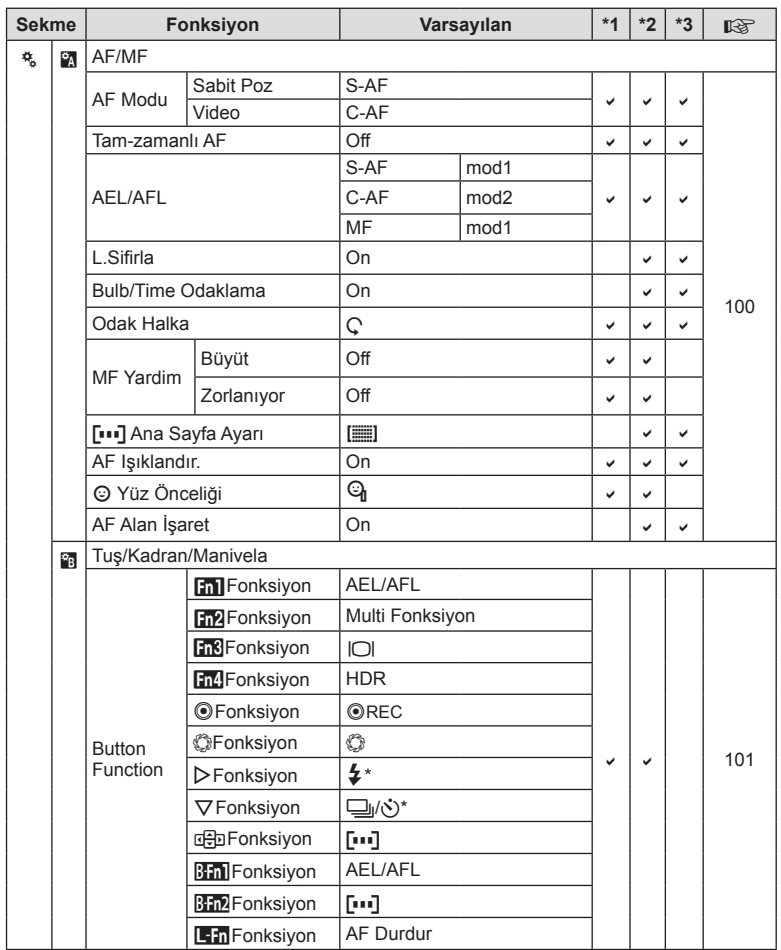

\* [GHpFunction] öğesi [Direct Function] konumuna ayarlandığında.

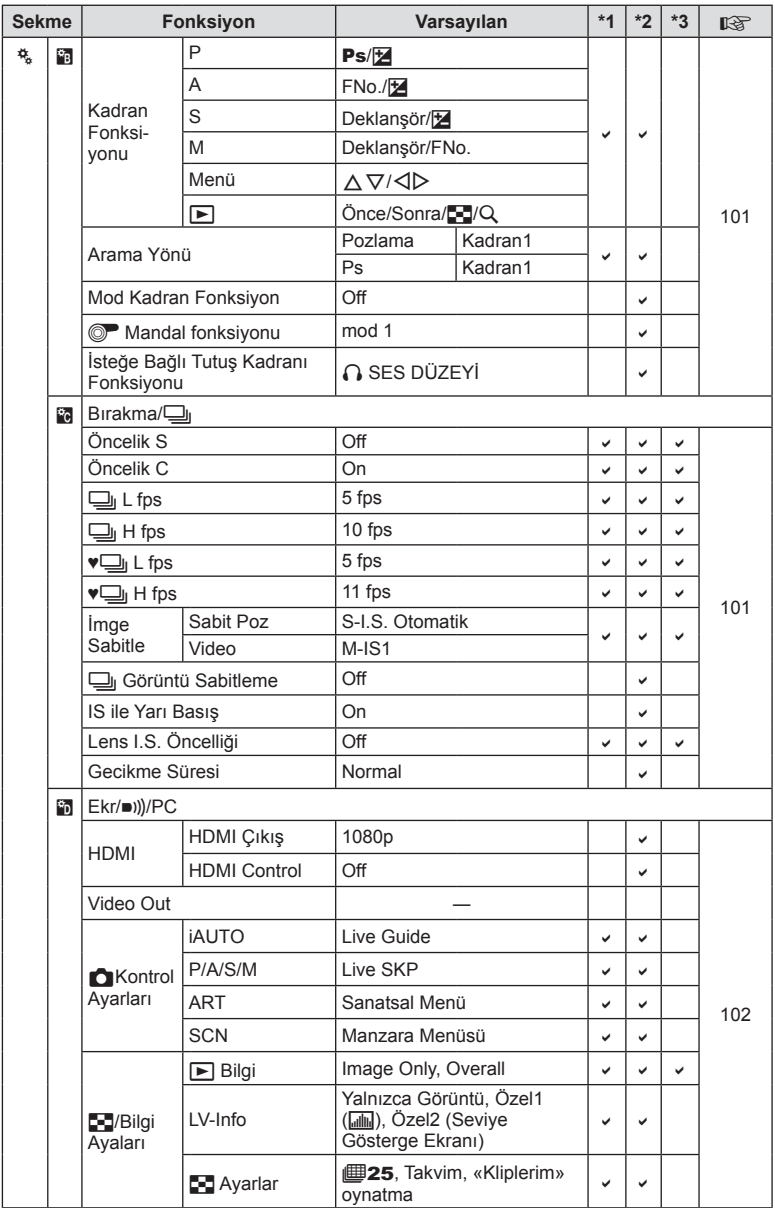

*10*

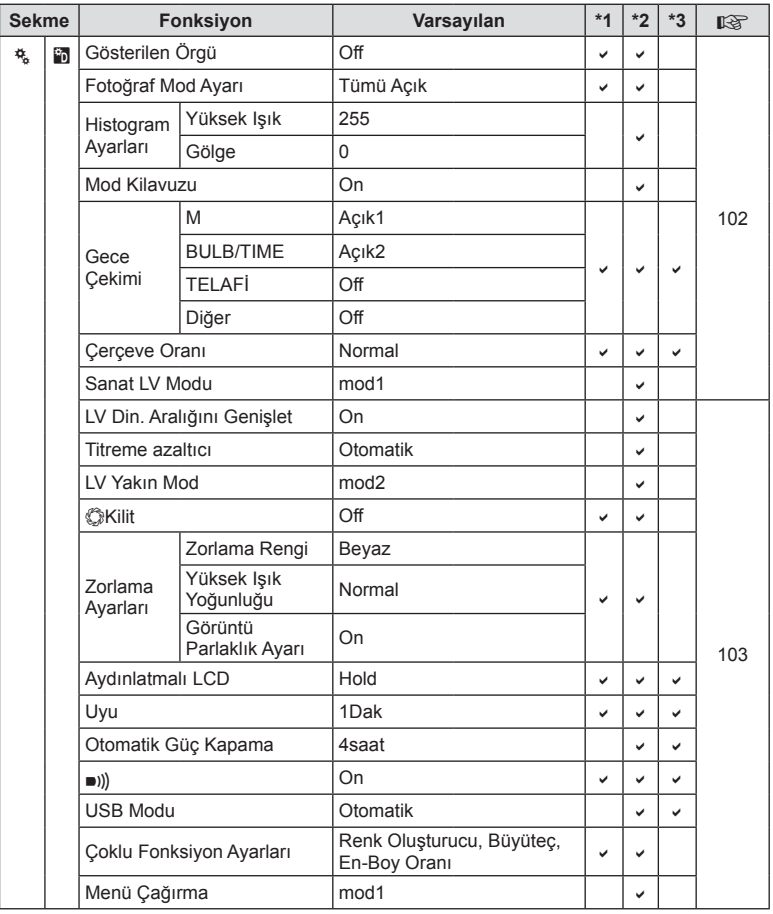

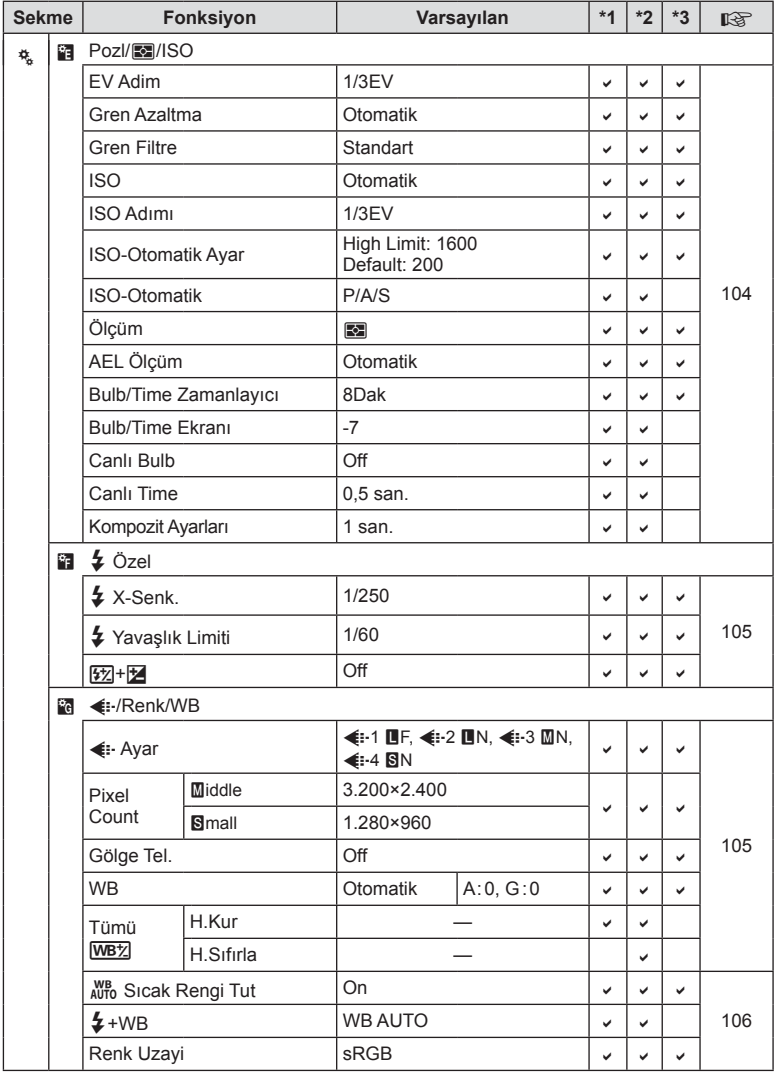

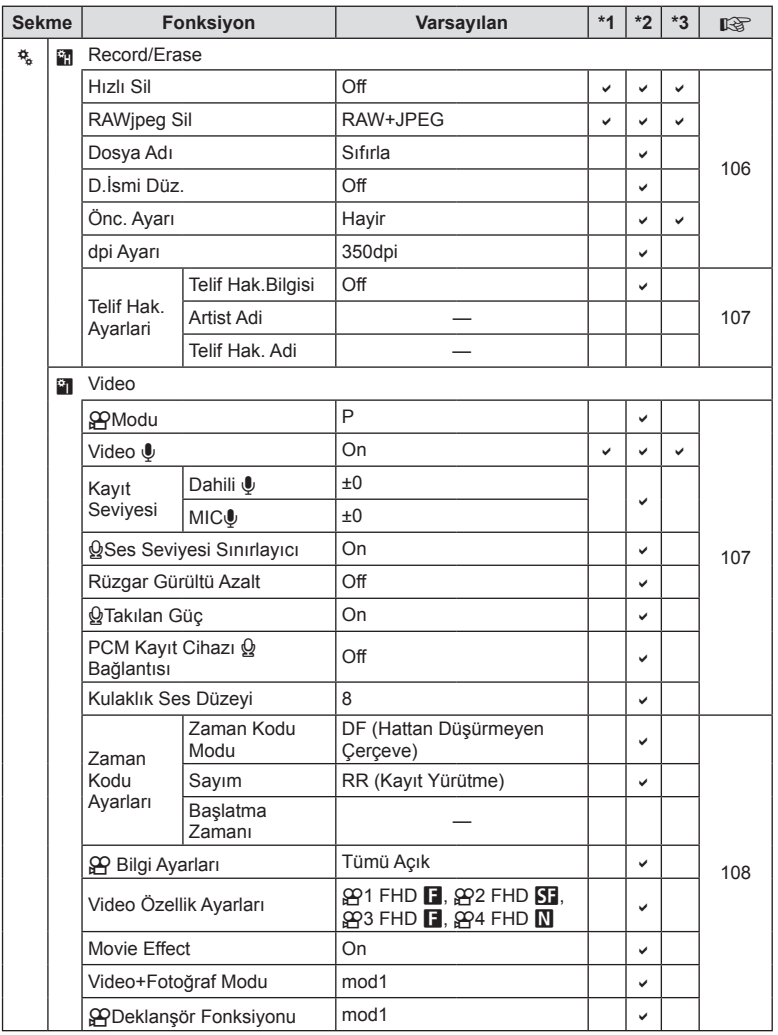

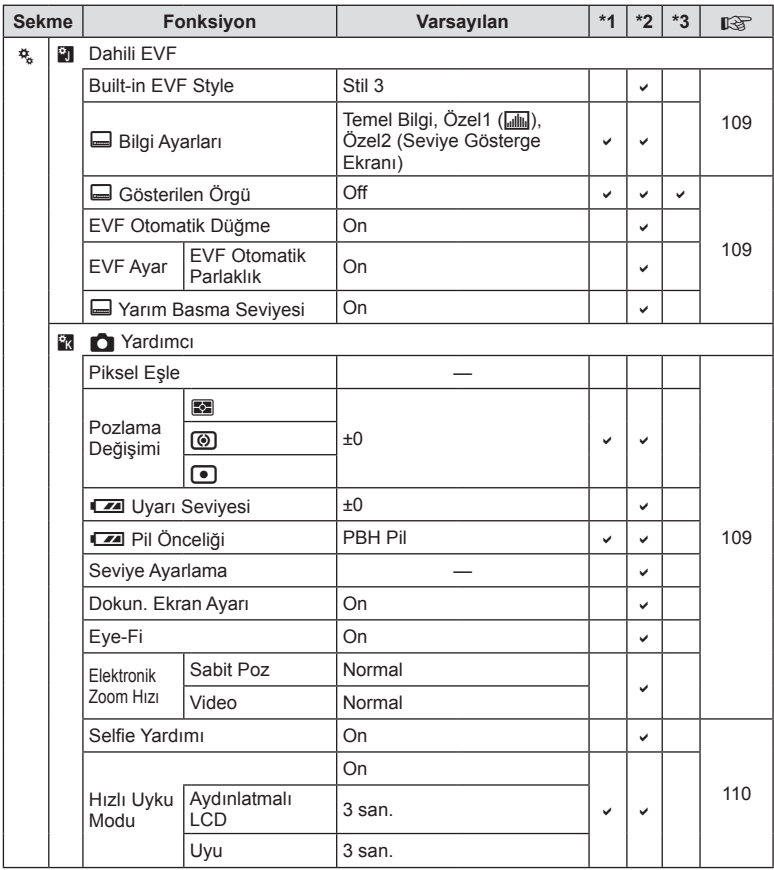

# **Özellikler**

#### ■ Fotoğraf Makinesi

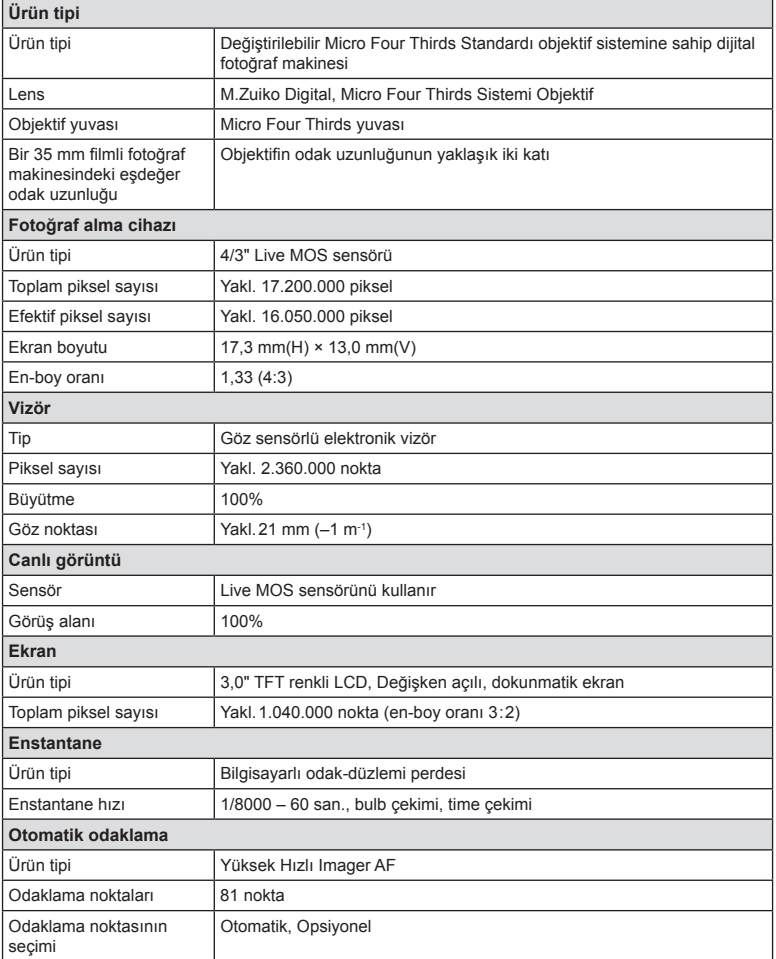

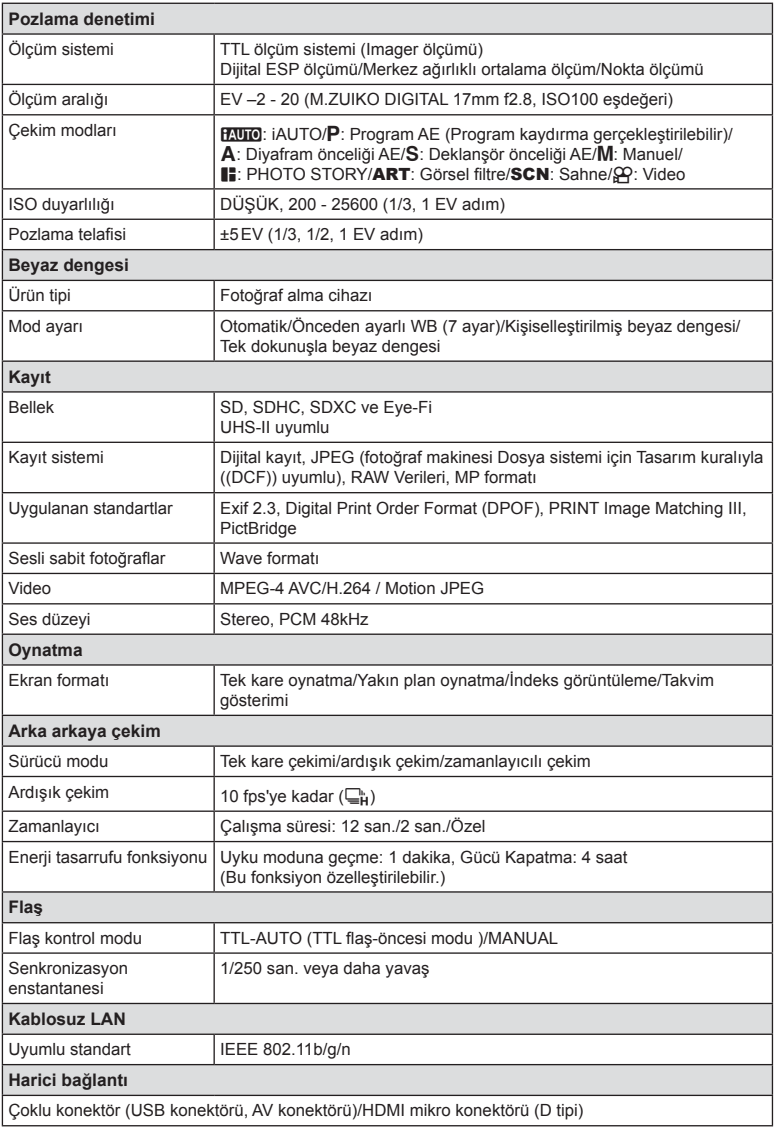

TR **161 Bilgi** *10*

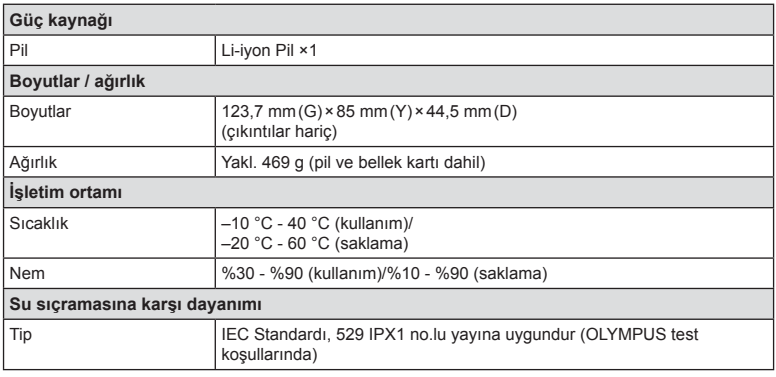

HDMI, HDMI logosu ve High-Definition Multimedia Interface, HDMI Licensing LLC şirketinin ticari markaları veya tescilli ticari markalarıdır.

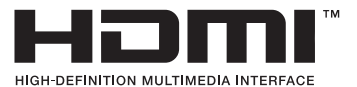

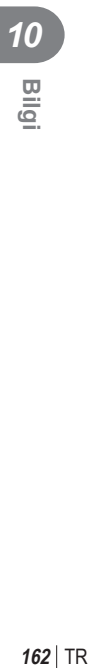

#### FL-LM3 Flaş

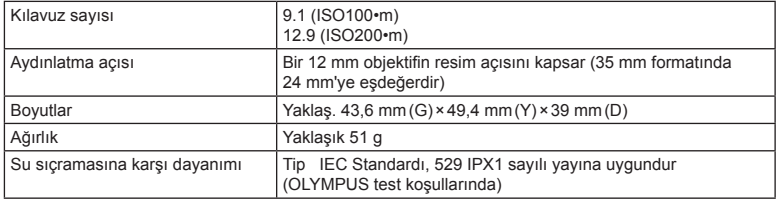

#### ■ Lityum iyon pil

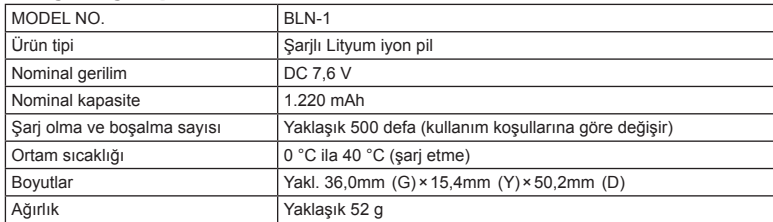

#### Lityum iyon pil şarj cihazı

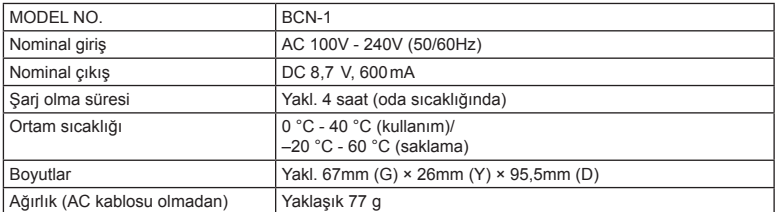

• Bu cihazla verilen AC kablosu sadece bu cihazla kullanmak içindir ve başka cihazlarla kullanılmamalıdır. Bu ürünle başka cihazların kablolarını kullanmayın.

BELİRTİMLER HERHANGİ BİLDİRİM YA DA YÜKÜMLÜLÜK OLMAKSIZIN ÜRETİCİ TARAFINDAN DEĞİŞTİRİLEBİLİR.

# *11* **GÜVENLİK ÖNLEMLERİ**

# **GÜVENLİK ÖNLEMLERİ**

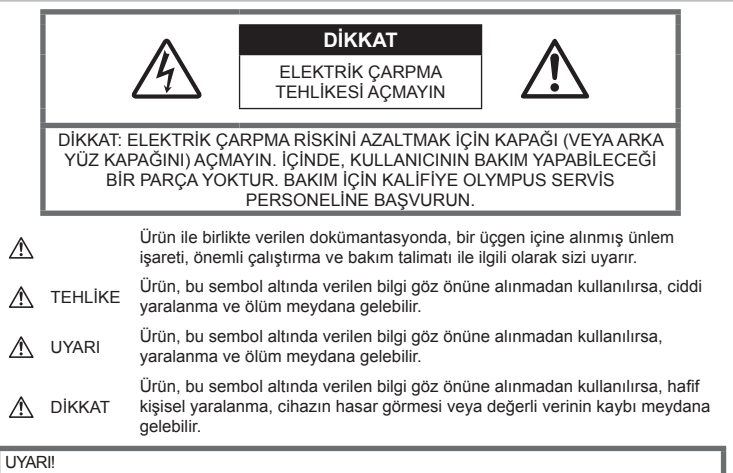

YANGIN VEYA ELEKTRİK ÇARPMA RİSKİNİ ÖNLEMEK İÇİN, KESİNLİKLE BU ÜRÜNÜ SÖKMEYİNİZ, SUYA MARUZ BIRAKMAYIN VEYA YÜKSEK RUTUBETLİ ORTAMDA ÇALIŞTIRMAYIN.

*11*

# **Genel Önlemler**

Talimatın Tümünü Okuyun — Ürünü kullanmadan önce, kullanım talimatının tümünü okuyun. Tüm kılavuzları ve belgeleri gelecekte başvurmak için saklayın.

Temizleme - Bu ürünü temizlemeden önce daima fisini prizden çekin. Temizlik için yalnızca nemli bir bez kullanın. Bu ürünü temizlemek için, asla sıvı veya püskürtmeli temizlik maddesi veya organik çözücü madde kullanmayın.

Ek parçalar — Güvenliğiniz açısından ve ürünün hasar görmesini önlemek için, yalnızca Olympus tarafından önerilen aksesuarları kullanın.

Su ve Nem - Kötü hava koşullarına dayanıklı tasarıma sahip ürünlerle ilgili önlemler için, kötü hava koşulları ile ilgili koruma bölümlerini okuyun.

Yerleştirme — Ürünün hasar görmesini önlemek için, ürünü sabit bir tripod, sehpa veya destek üzerine güvenli bir şekilde monte edin.

Güç Kaynağı - Bu ürünü yalnızca ürün etiketi üzerinde belirtilen güç kaynağına takın.

Yabancı Nesneler - Kişisel yaralanmayı önlemek için, ürün içerisine asla metal bir nesne sokmayın.

Isı — Bu ürünü asla radyatör, ısıtıcı, soba veya stereo amplifikatörleri dahil herhangi bir tip ısı üreten cihazın yanında kullanmayın veya saklamayın.

# $\triangle$  TEHLİKE

# **Pil Kullanımı**

Pillerin akmasını, aşırı ısınmasını, yanmasını, patlamasını veya elektrik çarpması veya yanmalara neden olmasını önlemek için, bu önemli ilkeleri takip edin.

- Fotoğraf makinesi, özellikleri Olympus tarafından belirlenen bir lityum iyon pili kullanır. Pili belirtilen şarj cihazı ile şarj edin. Herhangi başka bir şarj cihazı kullanmayın.
- Pilleri kesinlikle yakmayın veya mikrodalga fırınlarda, sıcak kaplarda veya basınçlı kaplarda vb. ısıtmayın.
- Fotoğraf makinesini kesinlikle elektromanyetik aygıtların üzerine veya yakınına bırakmayın. Bu, aşırı ısınma, yanma veya patlamaya neden olabilir.
- Terminallere metalik nesnelerin temas etmesine izin vermeyin.
- Pilleri taşırken veya saklarken mücevher, iğne, raptiye, anahtar vb. gibi metal nesnelerle temas etmelerini engellemek için gerekli önlemleri alın. Kısa devre yanmanıza veya zarar görmenize neden olabilecek aşırı ısınma, yanma veya patlamaya neden olabilir.
- Pilleri asla doğrudan güneş ışığına maruz bırakmayın; sıcak bir araçta veya bir ısı kaynağının yakınındaki yüksek sıcaklıklı yerlerde saklamayın.
- Pillerin akmasını veya terminallerinin hasar görmesini engellemek için, pillerin kullanımı ile ilgili tüm talimatı dikkatle izleyin. Kesinlikle pilleri sökmeye veya lehimleme vs. gibi herhangi bir şekilde değiştirmeye çalışmayın.
- Pil sıvısı gözlerine kaçarsa, gözlerini derhal temiz, soğuk su ile yıkayın ve hemen tıbbi yardıma başvurun.
- Pili fotoğraf makinesinden çıkartamıyorsanız, yetkili bir satıcıya veya servis merkezine başvurun. Pili zorla çıkartmaya çalışmayın. Pilin dış kısmında hasar (çizik vb.) bulunması ısı oluşmasına veya patlamaya neden olabilir.
- Pilleri daima küçük çocukların ve evcil hayvanların erişemeyeceği yerlerde saklayın. Kazayla pili yutarlarsa, derhal tıbbi yardıma başvurun.

# **UYARI**

#### **Fotoğraf Makinesinin Genel Kullanımı**

- **Fotoğraf makinesini yanıcı veya patlayıcı gazların yakınında kullanmayın.**
- **Fotoğraf makinesini tozlu veya nemli yerlerde kullanmayın veya saklamayın.**
- **Flaşı ve LED'i (AF aydınlatıcısı dahil) insanlara (bebekler, küçük çocuklar, vb.) yakın mesafede kullanmayın.**
	- Resmini çektiğiniz kişilerin yüzünden yaklaşık 1 m uzaklıkta olmanız gerekir. Flaş, fotoğrafını çektiğiniz kişilerin gözlerine çok yakından patlatılırsa, kısa süreli görme kaybına neden olabilir.
- **Fotoğraf makinesi ile güneşe veya güçlü ışığa bakmayın.**
- **Küçük çocukları, bebekleri fotoğraf makinesinden uzak tutun.**
	- Ciddi yaralanmalara neden olabilecek aşağıdaki tehlikeli durumları önlemek için, fotoğraf makinesini daima küçük çocukların veya bebeklerin erişemeyeceği yerlerde kullanın ve saklayın:
		- Fotoğraf makinesinin kayışına dolanmak sonucu boğulma tehlikesi var.
		- Kazayla pil, kart veya diğer küçük parçaların yutulması tehlikesi var.
		- Kazayla flaşın kendi gözlerine veya başka bir çocuğun gözlerine patlaması tehlikesi var.
- Kazayla fotoğraf makinesinin hareketli parçaları tarafından yaralanma tehlikesi var.
- **Yalnızca SD/SDHC/SDXC bellek kartlarını veya Eye-Fi kartlarını kullanın. Kesinlikle başka tipte kartlar kullanmayın.** Fotoğraf makinesine yanlışlıkla başka tipte bir kart takarsanız, yetkili dağıtıcıya veya servis merkezine danışın. Kartı zorlayarak çıkarmaya çalışmayın.
- **Şarj cihazından duman, koku, ısı veya anormal ses çıktığını fark ederseniz, derhal kullanmayı bırakın ve şarj cihazınızı güç kaynağından ayırın, ardından bir yetkili distribütör veya servis merkeziyle temasa geçin.**
- **Flaş patlarken fl aşı elle kapatmayın.**

#### **Pil Kullanımı**

- Pilleri daima kuru tutun.
- Pillerin akmasını, aşırı ısınmasını, yangına veya patlamaya neden olmalarını önlemek için, yalnızca bu ürün ile kullanılması tavsiye edilen pilleri kullanın.
- Pilleri, kullanma kılavuzunda açıklandığı şekilde dikkatlice yerleştirin.
- Yeniden şarj edilebilir piller, belirtilen sürede şarj olmazlarsa, şarj etmeyi durdurun ve bu pilleri kullanmayın.
- Dış tarafında çizik ya da hasar olan pilleri kullanmayın ve pili çizmeyin.
- Pilleri kesinlikle düşürerek veya bir yere çarparak güçlü darbelere veya sürekli titreşime maruz bırakmayın. Bu, aşırı ısınma, yanma veya patlamaya neden olabilir.
- Bir pil kullanım sırasında akarsa, normal olmayan bir koku çıkartırsa, rengi solarsa veya deforme olursa veya başka herhangi bir şekilde anormal duruma gelirse, fotoğraf makinesini derhal kullanmayı durdurun ve ateşten uzak tutun.
- Bir pil elbiseniz veya cildin üzerine sıvı akıtırsa, derhal elbisenizi çıkarın ve etkilenen bölgeyi temiz, soğuk, akan su ile temizleyin. Sıvı cildini yakarsa, derhal tıbbi yardıma başvurun.

# **Kablosuz LAN fonksiyonunu**

#### **kullanma**

• **Fotoğraf makinesini hastanelerde ve tıbbi cihazların bulunduğu diğer yerlerde kapatın.**

Fotoğraf makinesinden gelen radyo dalgaları, tıbbi cihazı kötü yönde etkileyerek, kazayla sonuçlanan arızalara neden olabilir.

• **Uçağa bindiğinizde fotoğraf makinesini kapatın.**

Uçakla seyahat esnasında kablosuz cihazların kullanılması, uçağın güvenli çalışmasını engelleyebilir.

#### **Fotoğraf Makinesinin Genel Kullanımı**

- **Fotoğraf makinesi çevresinde olağandışı bir koku, ses veya duman görürseniz derhal fotoğraf makinesini kullanmayı bırakın.**
	- Kesinlikle pilleri çıplak elle çıkarmayın; bir yangına ya da ellerinin yanmasına neden olabilir.
- Fotoğraf makinesini kesinlikle ıslak elle tutmayın veya çalıştırmayın. Aksi takdirde; aşırı ısınabilir, patlayabilir, yanabilir, elektrik çarpabilir veya arızalar ortaya çıkabilir.
- Fotoğraf makinesini taşırken kayışa dikkat edin. Kolaylıkla nesnelere takılabilir ve ciddi hasarlara neden olabilir.
- **Fotoğraf makinesini çok yüksek sıcaklık oluşabilecek yerlerde bırakmayın.**
	- Bu tür yerlerde fotoğraf makinesini bırakmak parçaların bozulmasına ve bazı durumlarda fotoğraf makinesinin alev almasına neden olabilir. Şarj cihazını, üzeri herhangi bir şeyle örtülü ise (örneğin bir battaniye ile) kullanmayın. Bu durum aşırı ısınmaya ve yangına neden olabilir.
- **Düşük dereceli yanıkları önlemek için, fotoğraf makinesini dikkatle kullanın.**
	- Fotoğraf makinesi metal parçalar içerdiğinden, aşırı ısınma, düşük dereceli yanıklara neden olabilir. Aşağıdakilere noktalara dikkat edin:
		- Uzun süre kullanıldığında fotoğraf makinesi ısınacaktır. Fotoğraf makinesini bu durumda tutmaya devam ederseniz, düşük dereceli yanığa neden olabilir.
		- Çok soğuk olan yerlerde, fotoğraf makinesi gövdesinin sıcaklığı ortamın sıcaklığından daha düşük olabilir. Mümkünse soğuk yerlerde fotoğraf makinesini tutarken eldiven takın.
- Bu fotoğraf makinesinde kullanılan yüksek teknolojiden dolayı, fotoğraf makinesini ister kullanımda ister saklarken aşağıda listelenen yerlerde bırakmayın:
	- Sıcaklık ve/veya nem oranının yüksek olduğu veya ani değişiklikler gösterdiği yerlerde. Doğrudan güneş ışığı, plajlar, kilitli arabalar veya diğer ısı kaynakları (soba, radyatör vs) veya nemlendiricilerin yakınında.
	- Kumlu veya tozlu ortamlarda.
	- Yanıcı maddelerin veya patlayıcıların yakınında.
	- Banyo gibi ıslak yerlerde veya yağmur altında. Su geçirmez şekilde tasarlanmış ürünleri kullanırken, kullanım kılavuzlarını okuyun.
	- Çok titreşimli yerlerde.
- Fotoğraf makinesini asla düşürmeyin veya darbe ve titreşime maruz bırakmayın.
- Fotoğraf makinesini tripoda takarken veya tripoddan çıkartırken, fotoğraf makinesini döndürmeyin; tripod vidasını döndürün.
- Fotoğraf makinesini bir yere taşımadan önce, tripodu ve OLYMPUS aksesuarları dışındaki tüm aksesuarları çıkartın.
- Fotoğraf makinesinin elektrik kontaklarına dokunmayın.
- Fotoğraf makinesini doğrudan güneşe çevrilmiş şekilde bırakmayın. Bu durum, objektif ve çekim perdesinin zedelenmesine, renk bozulmasına, görüntü yakalama aygıtı üzerinde lekelenmeye veya yanmaya neden olabilir.
- Vizörü güçlü ışık kaynağı altında veya doğrudan güneş ışığında bırakmayın. Isı vizöre zarar verebilir.
- Lensi çok sert itmeyin veya çekmeyin.
- Fotoğraf makinesini uzun bir süre kullanmayacaksanız, pillerini çıkartın. Fotoğraf makinesinin içinde buğulanma veya lekelenmeyi önlemek için, fotoğraf makinesini serin ve kuru bir ortamda saklayın. Uzun süre kullanmadığınız fotoğraf makinenizi ilk defa çalıştırmadan önce, normal şekilde çalıştığından emin olmak için fotoğraf makinenizi açık konuma getirin ve deklanşöre basın.
- Bir televizyon, mikrodalga fırın, video oyunu, hoparlörler, büyük monitör, televizyon/ radyo kulesi veya verici kulelerinin yakını gibi manyetik/elektromanyetik alanlar, radyo dalgaları veya yüksek gerilime maruz kaldığında, fotoğraf makinesi doğru çalışmayabilir. Böyle bir durumda, başka bir işlem yapmadan önce fotoğraf makinenizi kapatıp açın.
- Bu fotoğraf makinesi kılavuzunda açıklanan işletim ortamı kısıtlamalarını daima dikkat edin.

#### **Pil Kullanımı**

- Şarj etmeden önce daima pilde kaçak, renklenme, eğrilme ya da benzer bozukluklar olup olmadığını kontrol edin.
- Pil uzun süreyle kullanıldığında aşırı ısınabilir. Küçük yanıklardan kaçınmak için, fotoğraf makinesini kullandıktan hemen sonra pilleri çıkarmayın.
- Fotoğraf makinesini uzun süreliğine saklamadan önce daima pillerini çıkarın.
- Pili uzun bir süre kullanmayacaksanız, saklamak için serin bir yer seçin.
- Bu fotoğraf makinesi bir adet Olympus lityum pil ile çalışır. Belirtilen orijinal pili kullanın. Pil yanlış tipte bir pille değiştirilirse patlama tehlikesi oluşur.
- Fotoğraf makinesinin güç tüketimi, kullanılan fonksiyonlarına bağlı olarak değişir.
- Aşağıda açıklanan koşullarda, güç sürekli olarak tüketilir ve pil çabuk biter.
	- Sık sık zoom kullanılıyorsa.
	- Çekim modunda, otomatik odaklamanın etkinleştirilmesi için sık sık deklanşör düğmesine yarım basılıyorsa.
	- Ekranda uzun bir süre bir görüntü açık bırakılırsa.
	- Fotoğraf makinesi bir yazıcıya bağlı olduğunda.
- Bitmiş bir pil kullanıldığında, fotoğraf makinesi, pil seviyesi uyarısını görüntülenmeden kapanabilir.
- Olympus lityum pil yalnızca Olympus dijital fotoğraf makinesinde kullanılmak üzere tasarlanmıştır. Pili başka cihazlarda kullanmayın.
- Pil kutupları ıslanmış veya yağlanmışsa, fotoğraf makinesiyle temasında problem olabilir. Kullanmadan önce pili kuru bir bezle iyice kurulayın.
- Pili ilk kez kullanımdan önce veya uzun süredir kullanılmıyorlarsa daima şarj edin.
- Düşük ısılarda fotoğraf makinesini pil ile çalıştırırken, fotoğraf makinesi ve yedek pili mümkün olduğunca sıcak tutmaya çalışın. Düşük sıcaklıklarda tükenen bir pil, oda sıcaklığına ısındığından yeniden şarjlı olabilir.
- Uzun bir yolculuğa çıkmadan önce, özellikle de yurtdışına seyahate çıkmadan önce, yanınıza yedek piller alınız. Tavsiye edilen pili seyahat esnasında bulmak zor olabilir.
- Gezegenimizin kaynaklarını korumak için lütfen pilleri geri dönüşüme kazandırın. Kullanılamaz durumdaki pilleri bertaraf ederken daima kutuplarını örtmeye ve yerel kanun ve yönetmeliklere uymaya dikkat edin.
- **Çocukların veya hayvanların/evcil hayvanların pillerle oynamalarına ya da onları taşımalarına izin vermeyin (yalama, ağza alma ya da çiğneme gibi tehlikeli davranışları engelleyin).**

#### **Yalnızca belirtilmiş olan yeniden şarj edilebilir pil ve şarj cihazı kullanın**

Bu fotoğraf makinesi ile yalnızca özgün Olympus belirtimli yeniden şarj edilebilir pil ve şarj cihazı kullanmanızı öneririz.

Orijinal olmayan yeniden şarj edilebilir pil ve/ veya şarj cihazı kullanılması, sızıntı, ısınma, alevlenme nedeniyle yangına veya kişisel yaralanmalara veya pilin zarar görmesine neden olabilir. Olympus, özgün Olympus aksesuarı olmayan piller ve/veya şarj cihazlarının kullanımından dolayı ortaya çıkacak kaza veya hasarlar için herhangi bir sorumluluk kabul etmez.

#### **Ekran**

- Monitöre kuvvetli şekilde bastırmayın. Aksi duruma fotoğraf bulanıklaşabilir, oynatma modu bozulabilir veya monitör hasar görebilir.
- Monitörün üst/alt kısmında bir ışık şeridi görüntülenebilir; fakat bu bir arıza değildir.
- Nesne, fotoğraf makinesinde diyagonal olarak izlendiğinde, kenarlar zikzaklı görüntülenebilir. Bu durum, bir aksaklık değildir; oynatma modunda daha az dikkat çekici olacaktır.
- Düşük ısıya maruz kalan yerlerde, monitörün açılması uzun sürebilir veya renkleri geçici olarak değişebilir.Fotoğraf makinesini aşırı soğuk yerlerde kullanırken, ara sıra sıcak bir yere koymak akıllıca olur. Düşük ısıdan dolayı, zayıf performans gösteren ekran, normal sıcaklıklarda normale dönecektir.
- Bu ürünün ekranı yüksek kaliteli ve hassas şekilde üretilmiştir, ancak ekranda çizgiler veya ölü pikseller olabilir. Bu pikseller, kaydedilecek görüntüyü hiçbir şekilde etkilemez. Teknik özellikleri nedeniyle, açıya bağlı olarak ekranda renk veya parlaklık eşitsizliği görülebilir, ancak bu durum, ekranın yapısından kaynaklanır. Bu bir arıza değildir.

## **Yasal ve Diğer Beyanlar**

- Olympus, bu ürünün yasal olarak kullanılması sonucu zarar veya kara ilişkin hiçbir vaatte bulunmaz ve garanti vermez veya üçüncü kişilerin, bu ürünün uygunsuz kullanılmasından kaynaklanacak hiçbir talebini kabul etmez.
- Olympus bu ürünün yasal olarak kullanılması sonucu fotoğraf verilerinin silinmesine dayanan zararlara ya da karlara ilişkin hiçbir vaatte bulunmaz ve garanti vermez.

## **Garanti Tekzibi**

- Olympus, bu yazılı materyalin veya yazılımın içeriği aracılığıyla ve içeriği ile ilgili olarak hiçbir doğrudan ya da dolaylı vaatte bulunmaz veya garanti vermez; hiç bir durumda ticari kullanılabilirlik ya da belirli bir amaç için kullanılabilirlik ya da bu yazılı belgelerin, yazılımın ya da cihazın kullanılmasından ya da kullanılamamasından kaynaklanan (kar kaybı, işin aksaması ya da iş bilgilerinin yitirilmesi dahil fakat bununla sınırlı olmamak kaydıyla) sorumluluk kabul etmez. Bazı ülkeler, dolaylı veya arızi zararlardan kaynaklanan sorumluluğun veya dolayı garanti vaadinin sınırlandırılmasına izin vermez. Bu nedenle yukarıdaki sınırlandırmalar sizin için geçerli olmayabilir.
- Olympus, bu kılavuzun tüm haklarını saklı tutar.

# **Uyarı**

İzinsiz fotoğraf çekme veya telif hakkı olan materyallerin kullanımı, telif hakları kanunu ihlal edebilir. Olympus, izinsiz fotoğraflama, telif hakkı sahiplerinin haklarını ihlal eden kullanım ya da diğer eylemler için hiçbir sorumluluk kabul etmez.

# **Telif hakkı bildirimi**

Tüm hakları saklıdır. Olympus'un yazılı izni olmadan, burada yazılı materyallerin veya bu yazılımın hiçbir bölümü, hiçbir biçimde, fotokopi ve herhangi tip bilgi saklama ve sorgulama sistemi dahil, hiçbir elektronik veya mekanik araçla çoğaltılamaz. Bu yazılı materyalde verilen bilgi veya yazılımla ilgili, burada bulunan bilgilerin kullanılmasından dolayı oluşabilecek hiç bir hasardan dolayı sorumluluk kabul edilmez. Olympus, önceden bilgi vermeksizin bu dokümanda yer alan bilgi ve özellikleri değiştirme hakkını saklı tutar.

# **FCC Uyarısı**

Bu cihaz test edilmiş ve FCC Kuralları Bölüm 15'e göre B Sınıfı dijital cihaz sınırlamalarına uygun bulunmuştur. Bu sınırlamalar yerleşim alanlarındaki zararlı girişimlere karşı makul koruma sağlamak üzere tasarlanmıştır. Bu cihaz, radyo frekansı enerjisi üretir, kullanır ve yayabilir; talimata uygun kurulmadığı ve kullanılmadığı takdirde radyo yayınlarına zararlı girişimlere yol açabilir. Bununla birlikte, belli bir yerde elektromanyetik girişime yol açmayacağının garantisi yoktur. Bu cihaz radyo veya televizyon yayınının alışına zarar veren elektromanyetik girişime yol açarsa - bu durum cihaz açılıp kapatılarak anlaşılabilir - kullanıcının aşağıdaki önlemlerin bir veya birkaçıyla karışmayı gidermeye çalışması tavsiye edilir:

- Alıcı anteninin yönünü veya yerini değiştirin.
- Cihaz ile alıcı arasındaki mesafeyi arttırın.
- Cihazı, alıcının bağlı olduğu devreden farklı bir devre üzerinde bulunan bir prize takın.
- Yardım için bayiye veya tecrübeli bir radyo/ TV teknisyenine danışın.
- Fotoğraf makinesini USB destekli kişisel bilgisayara bağlamak için, yalnızca OLYMPUS tarafından sağlanan USB kablosu kullanılmalıdır.

# **FCC Uyarısı**

Uyumluluktan sorumlu taraf tarafından açık bir şekilde onaylanmamış değişiklik veya düzenlemeler, kullanıcının cihazı kullanma yetkisini geçersiz kılabilir.

Bu verici, başka bir anten veya verici ile birlikte konumlandırılmamalı veya kullanılmamalıdır. Bu cihazın, kontrolsüz bir ortam için belirlenen FCC/IC radyasyona maruz kalma sınırlarıyla uyumlu olduğu tespit edilmiştir ve IC radyo frekansı (RF) Maruz Kalma kurallarına ait OET65'in ve RSS-102'nin C Eki olan FCC radyo frekansı (RF) Maruz Kalma Yönergeleri ile uyumludur. Bu cihaz, özgül soğurma oranı (SAR) testine tabi tutulmaksızın uygun olduğu düşünülen, çok düşük seviyelerde RF enerjisine sahiptir.

#### **Kuzey Amerika, Orta Amerika, Güney Amerika ve Karayipler'deki müşteriler için**

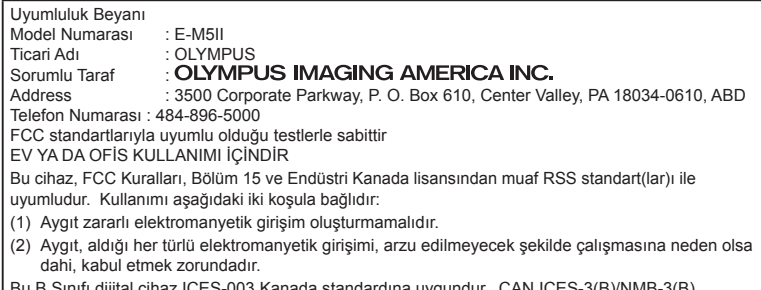

B Sinifi dijital cihaz ICES-003 Kanada standardına uygundur. CAN ICES-3(B)/NMB-3(B)

#### **OLYMPUS AMERİKA SINIRLI GARANTİ - OLYMPUS IMAGING AMERICA INC. ÜRÜNLERİ**

Olympus, birlikte verilen Olympus® görüntüleme ürününde/ürünlerinde ve ilgili Olympus® aksesuarlarında (münferit olarak bir «Ürün» ve toplu olarak «Ürünler»), normal kullanımda ve hizmette satın alındığı tarihten itibaren bir (1) yıl boyunca malzeme ve işçilik kusurları bulunmayacağını garanti eder.

Bir yıllık garanti süresi içinde herhangi bir Ürünün kusurlu olduğu anlaşılırsa, müşteri kusurlu Ürünü aşağıda belirtilen prosedürlere uyarak Olympus tarafından belirlenen herhangi bir yetkili Olympus Onarım Servis Merkezine geri göndermelidir (bkz «SERVİS GEREKTİĞİNDE YAPILMASI GEREKENLER»).

Olympus, bir Olympus incelemesi ve fabrikada yapılacak inceleme neticesinde (a) belirtilen kusurun normal ve doğru kullanım sonucu meydana geldiğinin ve (b) Ürünün bu sınırlı garanti kapsamına girdiğinin onaylanması şartıyla, inisiyatifi tamamen kendisine ait olmak üzere kusurlu Ürünü masrafları Olympus karşılayacak şekilde onaracak, değiştirecek veya ayarlayacaktır.

Olympus'un bu garantiyle üstlendiği tek sorumluluk ve müşterinin buradaki tek umarı, ürünün tamiri, yenisiyle değiştirilmesi veya ayarlanması ile sınırlıdır. Kanunlar tarafından şart koşulması durumu haricinde, Ürünün onarılması veya yenisiyle değiştirilmesi burada sağlanan garanti süresini uzatmaz.

Kanunların önlediği durumlar haricinde, Ürünlerin belirlenen Olympus Onarım Servis Merkezine gönderilmesi ve ilgili masraflar müşterinin sorumluluğundadır. Olympus herhangi bir koruyucu bakım, kurulum, kaldırma veya bakım çalışması yürütmekle yükümlü değildir.

Olympus (i) garanti için onarılmış, yenilenmiş ve/veya servis verilebilir daha önce kullanılmış (Olympus'un kalite güvence standartlarına uygun) parçalar kullanma veya başka onarımlar yapma ve (ii) Ürünler üzerinde veya Ürünlere

uygulama yükümlülüğü bulunmaksızın, ürünleri üzerinde veya ürünlerine iç veya dış tasarım ve/ veya özellik değişiklikleri yapma hakkını saklı tutar.

#### **BU SINIRLI GARANTİ KAPSAMINA GİRMEYEN HUSUSLAR**

Aşağıda sıralanan hususlar bu sınırlı garanti kapsamına girmez ve Olympus tarafından hiçbir şekilde doğrudan veya dolaylı veya herhangi bir mevzuat gereği garanti edilmez:

- (a) Olympus tarafından üretilmeyen ve/veya «OLYMPUS» marka etiketi taşımayan ürünler ve aksesuarlar (Olympus tarafından dağıtılmasına rağmen, diğer üreticilere ait ürünlerin ve aksesuarların garanti kapsamı, bu ürünlerin ve aksesuarların ilgili üreticilerinin sorumluluğundadır ve hükümleri ve süresi bu üreticilerin garantilerinde belirtildiği sekildedir.);
- (b) Olympus'un yazılı izniyle başkaları tarafından yapılmış onarımlar haricinde, Olympus'un kendi yetkili servis personeli haricindeki kişilerce parçalarına ayrılmış, onarılmış, üzerinde oynanmış, değiştirilmiş veya modifiye edilmiş herhangi bir Ürün;
- (c) ürünler üzerinde aşınma, yıpranma, hatalı kullanım, amaç dışı kullanım, ihmal, kum veya sıvı girmesi, darbe, yanlış saklama, programlı operatör ve bakım işlemlerinin uygulanmaması, pil sızıntısı, «OLYMPUS» markalı aksesuarların, sarf malzemelerin veya parçaların kullanılmaması veya Ürünlerin uyumlu olmayan aygıtlarla birlikte kullanılması neticesi meydana gelen kusurlar veya hasarlar,
- (d) yazılım programları,
- (e) parçalar ve sarf malzemeler (lambalar, mürekkep, kağıt, film, baskılar, negatifler, kablolar ve piller) ve/veya
- (f) Olympus'un seri numarası yerleştirmediği ve kaydetmediği ürünler hariç olmak üzere; Doğru şekilde yerleştirilmiş ve kaydedilmiş Olympus seri numarası içermeyen Ürünler.
- (g) Kuzey Amerika, Orta Amerika, Güney Amerika ve Karayipler dışında yer alan satıcıdan gönderilen, teslim alınan, satın alınan veya satılan Ürünler ve/veya
- (h) Kuzey Amerika'da, Güney Amerika'da, Orta Amerika'da veya Karayipler'de (Gri Piyasa Ürünleri) satılması tasarlanmayan veya buralarda satılmasına izin verilmeyen ürünler.

GARANTİ REDDİ; HASARLARIN SINIRLANDIRILMASI; TÜM GARANTİ SÖZLEŞMESİNİN TEYİD EDİLMESİ; YUKARIDA BELİRTİLEN SINIRLI GARANTİ DIŞINDA BELİRLENEN LEHDAR

OLYMPUS, YUKARIDA BELİRTİLEN SINIRLI GARANTİ DIŞINDA NORMAL VE TİCARİ KULLANIM DA DAHİL HANGİ AMAÇLA KULLANILIRSA KULLANILSIN ÜRÜNLERLE İLGİLİ OLARAK DOĞRUDAN VEYA DOLAYLI, AÇIK VEYA KAPALI BAŞKA HİÇBİR SÖZ, TEMİNAT, KOŞUL VE GARANTİ VERMEZ VE UYGUNLUK, SAĞLAMLIK, TASARIM, ÇALIŞMA VEYA ÜRÜNLERİN (VEYA HERHANGİ BİR PARÇASININ) DURUMU VEYA ÜRÜNLERİN SATILABİLİRLİĞİ VEYA BELİRLİ BİR AMACA UYGUNLUĞU VEYA HERHANGİ BİR PATENTİN, TELİF HAKKININ VEYA DİĞER FİKRİ MÜLKİYET HAKLARININ ÇİĞNENMESİYLE İLGİLİ GARANTİLER VE HERHANGİ BİR MEVZUAT GEREĞİ ZORUNLU OLAN GARANTİLER DE DAHİL, ANCAK BUNLARLA SINIRLI OLMAYAN TÜM DİĞER SÖZ, TEMİNAT, KOŞUL VE GARANTİLERİ GEÇERSİZ KABUL EDER.

İLGİLİ KANUNLAR GEREĞİ BAŞKA GARANTİLERİN DE GEÇERLİ KABUL EDİLMESİ ZORUNLUYSA, BU GARANTİLERİN GEÇERLİLİK SÜRELERİ DE BU SINIRLI GARANTİ SÜRESİYLE SINIRLI OLACAKTIR. BAZI EYALETLERDE REDDETME VEYA GARANTİLERİN SINIRLANDIRILMASI VE/ VEYA YÜKÜMLÜLÜĞÜN SINIRLANDIRILMASI TANINMAZ, BU DURUMLARDA YUKARIDAKİ REDDETME VE HARİÇ TUTMALAR GEÇERLİ OLMAYABİLİR.

MÜŞTERİ AYRICA BULUNDUĞU ÜLKEYE BAĞLI OLARAK DEĞİŞEN FARKLI VE/VEYA İLAVE HAKLARA VE YETKİLERE SAHİP OLABİLİR.

MÜŞTERİ, SORUMLULUK ŞARTLARI SÖZLEŞMEYLE VEYA BAŞKA BİR ŞEKİLDE (İHMAL VE KATI ÜRÜN SORUMLULUĞU) BELİRLENSE DAHİ GECİKEN TESLİMAT, ÜRÜN ARIZASI, ÜRÜN TASARIMI, SEÇİMİ VEYA ÜRÜN, GÖRÜNTÜ VEYA VERİ KAYBI VEYA BOZULMASI VEYA BAŞKA BİR NEDENLE ORTAYA ÇIKABİLECEK HİÇBİR HASAR VEYA ZARARDAN DOLAYI OLYMPUS'UN SORUMLU TUTULAMAYACAĞINI ONAYLAR VE KABUL EDER. OLYMPUS'UN POTANSİYEL KAYIP VEYA ZARARLARIN OLASILIĞI HAKKINDA BİLGİ SAHİBİ OLMASINDAN VEYA BİLGİ SAHİBİ OLMASI BEKLENMESİNDEN

BAĞIMSIZ OLARAK; OLYMPUS HİÇBİR KOŞULDA VE HİÇBİR ŞEKİLDE DOLAYLI, KAZARA VEYA SONUÇLARA BAĞLI OLARAK ORTAYA ÇIKAN VEYA ÖZEL HASARLARDAN VE ZARARLARDAN (KAR KAYBI VEYA KULLANIM KESİNTİSİ DE DAHİLDİR, ANCAK BUNLARLA SINIRLI DEĞİLDİR) DOLAYI SORUMLU TUTULAMAYACAKTIR.

Bunlarla sınırlı olmaması şartıyla Olympus satıcıları, temsilcileri, satış personeli veya dağıtıcıları da dahil üçüncü taraflarca bu sınırlı garanti şartlarına aykırı veya bu sınırlı garanti şartlarına ek olarak verilen sözler ve garantiler, bir Olympus yetkilisi tarafından yazılı ve açık bir şekilde kabul edilmediği sürece hiçbir şekilde Olympus'u bağlayıcı bir nitelik taşımayacaktır.

Bu sınırlı garanti, Olympus'un Ürünlerle ilgili olarak vermeyi kabul ettiği tek ve özel garanti bildirimidir ve bu sınırlı garanti konusuyla ilgili olarak daha önce veya aynı zamanda sözlü veya yazılı olarak verilen tüm anlaşmaların, kabullerin, tekliflerin ve yazışma ve görüşmelerin yerine geçer.

Bu sınırlı garanti yalnızca Ürünü ilk satın alan müşteri için geçerlidir ve başkasına devredilemez veya nakledilemez.

#### **SERVİS İHTİYACINDA YAPILMASI GEREKENLER**

Müşteri, Ürünü onarım servisine göndermeyi koordine etmek üzere bölgesine atanan Olympus Müşteri Destek Ekibi ile iletişime geçmelidir. Bölgenizdeki Olympus Müşteri Destek Ekibi ile iletişim kurmak için lütfen aşağıdaki adresi ziyaret edin veya aşağıdaki numarayı arayın:

Kanada:

www.olympuscanada.com/repair / 1-800-622-6372

Amerika Birleşik Devletleri:

www.olympusamerica.com/repair / 1-800-622-6372

Latin Amerika:

www.olympusamericalatina.com

Müşteri Ürünü onarım servisi için Olympus'a göndermeden önce Üründe kayıtlı tüm görüntüleri ve diğer verileri başka bir görüntü veya veri depolama ortamına aktarmalı veya kopyalamalıdır.

OLYMPUS HİÇBİR DURUMDA VE KOŞULDA ÜRÜNDE KAYITLI GÖRÜNTÜLERİ VEYA VERİLERİ VEYA ÜRÜN İÇERİSİNDE BULUNAN FİLM(LER)İ KAYDETME, SAKLAMA VEYA KURTARMAKLA YÜKÜMLÜ OLMAYACAK VE POTANSİYEL KAYIP VEYA ZARARLARIN OLASILIĞI HAKKINDA BİLGİ SAHİBİ OLMASINDAN VEYA BİLGİ SAHİBİ OLMASI BEKLENMESİNDEN BAĞIMSIZ OLARAK SERVİS CALISMASI GERCEKLESTİRİLİRKEN GÖRÜNTÜLERİN VEYA VERİLERİN KAYBOLMASINDAN VEYA BOZULMASINDAN (DOĞRUDAN, DOLAYLI, SONUCA DAYALI

VEYA ÖZEL ZARARLAR, KAR KAYIPLARI VEYA KULLANIM KESİNTİLERİ DE DAHİL, ANCAK BUNLARLA SINIRLI OLMAYAN) DOLAYI HİÇBİR SORUMLULUK KABUL ETMEYECEKTİR.

Müşteri, taşınma sırasında hasar görmemesi için Ürünü uygun ve yeterli tampon malzemeleri kullanarak dikkatlice paketlemelidir. Ürün uygun şekilde paketlendiğinde, paket ilgili Olympus Müşteri Destek Ekibi tarafından verilen talimatlara uyarak Olympus'a veya Olympus Yetkili Onarım Servis Merkezi konumuna gönderilmelidir.

Ürünleri onarım servisine gönderirken, paket üzerinde şu bilgiler bulunmalıdır:

- 1) Satın alma tarih ve yerini gösteren satış fişi. Elde yazılan fişler kabul edilmeyecektir;
- 2) **Ürün üzerindeki seri numarasına karşılık gelen Ürün seri numarasını taşıyan** bu sınırlı garantinin bir kopyası (Olympus'un seri numarası yerleştirmediği ve kaydetmediği modeller için geçerli değildir).
- 3) Sorunun ayrıntılı bir açıklaması ve
- 4) Varsa ve sorunla ilgiliyse örnek baskılar, negatifler, dijital baskılar (veya disk üzerinde dosyalar).

TÜM BELGELERİN KOPYASINI SAKLAYIN. Taşınma sırasında kaybolan veya tahrip gören belgelerden Olympus veya Yetkili bir Olympus Onarım Servis Merkezi sorumlu olmayacaktır. Servis çalışması tamamlandıktan sonra Ürün, tarafınıza posta ücretleri ödenmiş bir şekilde iade edilecektir.

#### **GİZLİLİK**

Garanti haklarınızı kullanmak için tarafınızdan sağlanan bilgilerin tamamı gizli tutulacaktır ve yalnızca garanti onarım hizmetlerini işleme ve uygulama amaçları için kullanılıp açıklanacaktır.

# **Avrupa'daki müşteriler için**

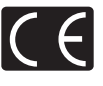

«CE» işareti, ürünün Avrupa güvenlik, sağlık, çevre ve müşteri koruma şartnameleri ile uyumlu olduğunu belirtir. «CE» markalı fotoğraf makineleri Avrupa'daki satışlara yöneliktir.

Olympus Imaging Corp. ve Olympus Europa SE & Co. KG bu E-M5II ürününün 1999/5/EC Sayılı Direktifin temel şartlarını ve diğer ilgili hükümlerini karşıladığını beyan eder.

Ayrıntılı bilgi için şu web sitesini ziyaret edin:

http://www.olympus-europa.com/

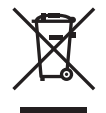

Bu sembol [carpı isaretli tekerlekli çöp kutusu WEEE Ek IV] AB ülkelerinde, hurda elektrik ve elektronik cihazların ayrı toplanması anlamına gelir.

Lütfen cihazı evindeki çöpe atmayın.

Bu ürünün atılması için, lütfen ülkenizdeki geri dönüşüm ve toplama sistemlerini kullanın.

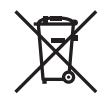

Bu sembol [çapraz işaretli tekerlekli çöp kutusu, 2006/66/ EC Direktifi Ek II] atık pillerin AB ülkelerinde ayrı bir yerde toplandığı anlamına gelir. Lütfen pilleri evindeki çöp kutusuna atmayın.

Atık pillerin atılması için, lütfen ülkenizdeki geri dönüşüm ve toplama sistemlerini kullanın.

EEE Yönetmeliğine Uygundur

#### **Garanti Şartları**

Düşük ihtimal taşısa da, düzgün kullanılmasına rağmen (ürünle verilen yazılı Kullanım Kılavuzuna uygun olarak) ürününüz kusurlu bulunursa, OLYMPUS EUROPA SE & Co. KG şirketinin iş alanı bünyesinde yer alan ve http://www.olympus-europa.com web sitesinde belirtilen yetkili bir Olympus dağıtıcısından temin edildiği tarihten itibaren yürürlükteki ulusal garanti süresi boyunca, ücretsiz olarak edilebilir veya Olympus'un tercihine göre ücretsiz olarak yenisiyle değiştirilebilir. Olympus'un sizi memnun edecek şekilde ve mümkün olan en kısa sürede talep edilen garanti hizmetlerini sunmasını sağlamak için lütfen aşağıda listelenen bilgileri ve talimatları unutmayın:

- 1. Bu garanti kapsamında hak talep etmek için lütfen http://consumer-service.olympuseuropa.com adresinde yer alan kayıt ve izleme talimatlarına (bu servis tüm ülkelerde kullanılmamaktadır) uyum sağlayın veya ürünü, yürürlükteki ulusal garanti süresi dolmadan önce ilgili orijinal faturayı veya satın alma fisini ve tamamlanmış Garanti Sertifikasını, satın alınan satıcıya veya OLYMPUS EUROPA SE & Co. KG iş alanı bünyesinde yer alan ve http://www.olympuseuropa.com web sitesinde belirtilen bir Olympus servis istasyonuna götürün.
- 2. Lütfen Garanti Belgesinin Olympus veya yetkili bir satıcı veya Servis merkezi tarafından usulüne uygun şekilde tamamlandığından emin olun. Bu nedenle lütfen isminizin, satıcının isminin, seri numarasının ve yılın, ayın ve satın alma tarihinin eksiksiz girildiğinden veya orijinal faturanın veya satış fişinin (satıcının adını, satın alma tarihini ve ürün tipini gösteren) Garanti Belgenize eklendiğinden emin olun.
- 3 Bu Garanti Belgesi tekrar düzenlenmeyeceği için, onu güvenli bir yerde saklayın.
- 4. Lütfen Olympus'un hiçbir riski üstlenmediğini veya ürünün satıcıya veya Olympus yetkili servis istasyonuna götürülmesi sırasında oluşan masrafları karşılamayacağını unutmayın.
- 5. Bu Garanti aşağıda belirtilen hasarları kapsamaz ve hasarlar yukarıda belirtilen garanti süresi içinde meydana gelmiş olsa bile bir onarım ücreti ödemekle yükümlü olursunuz.
	- a. Kötü kullanımdan doğan hasarlar (Kullanım Kılavuzunda belirtilmeyen bir işlem uygulandığında, vs.)
	- b. Olympus veya yetkili bir Olympus servis merkezi tarafından gerçekleştirilmeyen onarım, değişiklik, temizlik ve benzerinden doğan hasarlar.
- c. Ürünün satışından sonra, düşme, darbe gibi nakliye sırasında meydana gelen kusurlar veya hasarlar.
- d. Yangın, deprem, sel, şimşek ve diğer doğal felaketlerden, çevre kirliliğinden ve düzensiz gerilim kaynaklarından meydana gelen kusur veya hasar.
- e. Kötü veya uygunsuz saklama (ürünü yüksek sıcaklık ve nem, naftalin veya zararlı ilaçlar vb. böcek savarların yakınında saklama) ve yanlış bakım ve benzerinden kaynaklanan hasarlar.
- f. Boşalmış pillerden vs. kaynaklanan kusurlar.
- g. Ürün kılıfının içine kum, çamur, su vs. girmesinden kaynaklanan arızalar.
- 6. Bu garanti kapsamında Olympus'un tek sorumluluğu ürünü onarmak veya değiştirmekle sınırlıdır. Olympus, ortaya çıkan veya ürün kusurundan kaynaklanan her türlü dolaylı veya müteselsil kayıp veya hasar ve özellikle objektif, film, ürünle beraber kullanılan diğer ekipman veya aksesuarların kaybı veya hasarı ya da onarımın gecikmesinden veya bilgi kaybından doğan her türlü kayıp için olan Garanti altındaki sorumluluktan muaftır. Kanunun belirlediği mücbir kurallara bununla halel gelmez.

# **Tayland'daki müşteriler için**

Bu telekomünikasyon cihazı NTC teknik şartlarına uygundur.

# **Meksika'daki müşteriler için**

Bu cihazın çalışması, aşağıdaki iki koşula tabidir: (1) Bu ekipman veya cihazın zararlı girişime neden olamaması olasıdır ve (2) bu ekipman veya cihaz, istenmeyen çalışmaya neden olabilecek girişimler dahil olmak üzere herhangi bir girişimi kabul etmelidir.

# **Singapur'daki müşteriler için**

Şununla uyumludur:**IDA Standards** DB104634

# **Ticari Markalar**

- Microsoft ve Windows, Microsoft Corporation şirketinin tescilli ticari markalarıdır.
- Macintosh, Apple Inc. şirketinin ticari markasıdır.
- SDHC Logosu SD-3C, LLC.'nin bir ticari markasıdır.
- Eye-Fi, Eye-Fi, Inc. şirketinin bir ticari markasıdır.
- «Shadow Adjustment Technology fonksiyonu, Apical Limited'e ait patentli teknolojiler içerir.

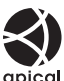

- Micro Four Thirds, Four Thirds ve Micro Four Thirds ve Four Thirds logoları Japonya'da, ABD'de, Avrupa Birliği ülkelerinde ve diğer ülkelerde OLYMPUS IMAGING Corporation şirketinin ticari markaları veya tescilli ticari markalarıdır.
- Wi-Fi, Wi-Fi Alliance'ın tescilli markasıdır.
- Wi-Fi CERTIFIED logosu, Wi-Fi Alliance'ın sertifika isaretidir.

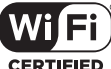

- Bu kılavuzda bahsedilen fotoğraf makinesi dosya sistemleri standartları, Japan Electronics and Information Technology Industries Association (JEITA) (Japonya Elektronik ve Bilişim Teknoloji Endüstrileri Kurulu) tarafından belirlenmiş «Design Rule for Camera File System / DCF (Fotoğraf Makinesi Dosya Sistemi için Tasarım Kuralı/DCF)» standartlarıdır.
- Tüm diğer şirket ve ürün isimleri, tescilli ticari markalar ve/veya kendi sahiplerinin ticari markalarıdır.

THIS PRODUCT IS LICENSED UNDER THE AVC PATENT PORTFOLIO LICENSE FOR THE PERSONAL AND NONCOMMERCIAL USE OF A CONSUMER TO (i) ENCODE VIDEO IN COMPLIANCE WITH THE AVC STANDARD ("AVC VIDEO") AND/OR (ii) DECODE AVC VIDEO THAT WAS ENCODED BY A CONSUMER ENGAGED IN A PERSONAL AND NON-COMMERCIAL ACTIVITY AND/OR WAS OBTAINED FROM A VIDEO PROVIDER LICENSED TO PROVIDE AVC VIDEO. NO LICENSE IS GRANTED OR SHALL BE IMPLIED FOR ANY OTHER USE. ADDITIONAL INFORMATION MAY BE OBTAINED FROM MPEG LA, L.L.C. SEE HTTP://WWW. MPEGLA.COM

Bu fotoğraf makinesindeki yazılım üçüncü taraf yazılımları içerir. Bu fotoğraf makinesiyle birlikte verilen üçüncü taraf yazılımları, ilgili yazılımların sahipleri veya lisansörleri tarafından konulan hüküm ve koşullara tabidir.

Bu hükümler ve diğer üçüncü taraf yazılım bildirimleri (varsa), ürünle verilen CD-ROM'da kayıtlı yazılım bildirimi PDF dosyasında veya

http://www.olympus.co.jp/en/support/imsg/ digicamera/download/notice/notice.cfm adresinde bulunabilir.

## *12* **Bellenim güncellemesi tarafından eklemeler/değiştirmeler**

Aşağıdaki işlevler bellenim güncellemesi tarafından eklenmiştir/değiştirilmiştir.

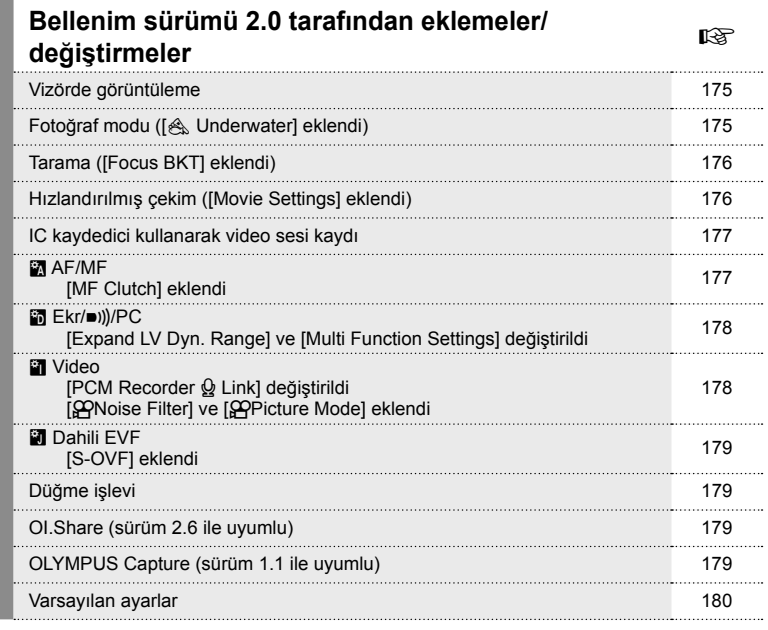

# **Bellenim sürümü 3.0 tarafından eklemeler/ değiştirmeler** <sup>g</sup>

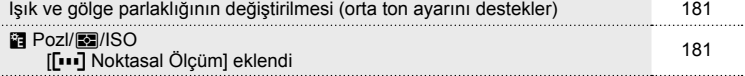

# **Bellenim sürümü 4.0 tarafından eklemeler/ değiştirmeler** generali generali generali generali generali generali generali generali generali generali generali generali generali generali generali generali generali generali generali generali generali generali generali Basamaklama ([Sıralı Odaklama] eklendi) 182

Sanat filtresi türleri ([Bleach Atlama] eklendi) 182

 $174$  TR

# **Bellenim güncellemesi 2.0 tarafından eklemeler/ değiştirmeler**

# **Vizörde görüntüleme**

S-OVF simgesi çekim sırasında monitörde görüntülenecek şekilde eklenmiştir.

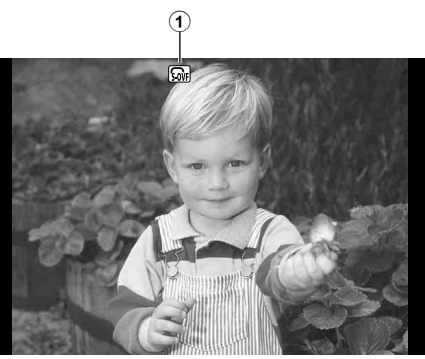

1 S-OVF n ................................... S. 179

# **Fotoğraf modu ([**[**Underwater] eklendi)**

[ $\triangle$  Underwater] ayarı, fotoğraf moduna eklenmiştir (S. 70).

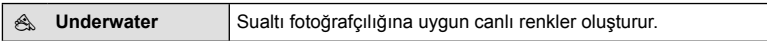

# **18** Notlar

• [<sub>《</sub>Underwater] ayarıyla çekim yaparken, özel menülerde (MENÜ → #, → **@)** [  $\sharp$ +WB] öğesinin [Off] olarak ayarlanması tavsiye edilir (S. 106).

# **Basamaklama ([Focus BKT] eklendi)**

[Focus BKT] (odak basamaklama), basamaklamaya eklenmiştir (S. 90).

#### Focus BKT

Farklı odak konumlarında bir dizi çekim yapar. Odak, ilk odak konumundan art arda uzaklaşır. [Set number of shots] öğesini kullanarak çekim sayısını, [Set focus differential] öğesini kullanarak odak mesafesindeki değişimi ve [# Charge Time] öğesini kullanarak harici flaş için şarj süresini seçin. Odak mesafesinde değişimi daraltmak üzere [Set focus differential] için daha küçük değerler, genişletmek için ise daha büyük değerler seçin.

Deklanşöre tam basın ve derhal bırakın. Seçilen sayıda çekim yapılana kadar veya deklanşöre tekrar tam basılana kadar çekim devam eder.

- Flaşlı çekim için, enstantane hızını 1/20 san. veya daha yavaş bir değere ayarlayın.
- Odak basamaklama, Four-Thirds standardına uygun yuvalara sahip lenslerle kullanılamaz.
- Çekim sırasında yakınlaştırma veya odaklama ayarlanırsa, odak basamaklama sona erer.
- Odak sonsuza ulaştığında çekim sona erer.

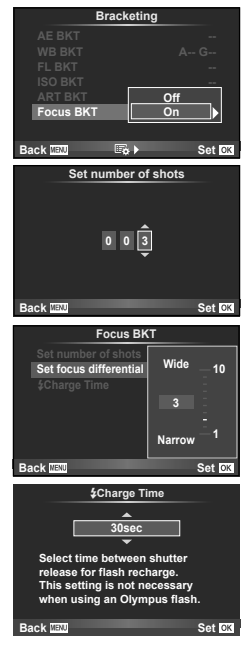

# **Hızlandırılmış çekim ([Movie Settings] eklendi)**

[Movie Settings] öğesi hızlandırılmış çekime eklenmiştir (S. 89).

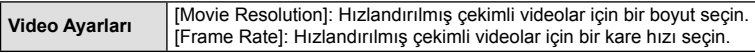

#### Dikkat

- [Movie Settings] > [Movie Resolution] için seçilen [4K] ile çekilen videolarda HDMI çıkışı kullanılamaz.
- Sisteminize bağlı olarak, bilgisayarınızda [4K] videoları izleyemeyebilirsiniz. Daha fazla bilgi OLYMPUS web sitesinde mevcuttur.

# **IC kaydedici kullanarak video sesi kaydetme**

Bir IC kaydedici kullanarak video sesi kaydedebilirsiniz.

Bir IC kaydediciyi mikrofon konektörüne bağlayın. Bağlantı için rezistörsüz tipte bir kablo kullanın.

Özel menülerdeki (MENÜ → K, → **En**) IPCM Recorder Q Link] altında bulunan [Camera Rec. Volume] öğesini önceden ayarlayın (S. 178).

#### OLYMPUS IC kaydedici LS-100 kullanarak video sesi kaydetme

Video sesi kaydetmek için OLYMPUS IC kaydedici LS-100 kullanıyorsanız, fotoğraf makinesindeki işlemlerle slate tonlarını kaydedebilir ve ses kaydını başlatabilir/sona erdirebilirsiniz.

Özel menülerdeki (MENÜ →  $\ast$  → m) [PCM Recorder Q Link] altında bulunan [Slate] Tone] ve [Synchronized @Rec.] öğelerini önceden [On] seklinde ayarlayın (S. 178). Bu işlevi kullanmadan önce LS-100 bellenimini en son sürüme güncelleyin.

- **1** LS-100'ü USB portuna ve mikrofon konektörüne bağlayın.
	- LS-100 USB portuna bağlandığında, bağlantı tipini seçmenizi isteyen bir ekran görüntülenir. [PCM Recorder] öğesini seçin. İletişim penceresi görüntülenmezse, özel menülerde [USB Mode] (S. 103) için [Auto] öğesini seçin.
- **2** Video kaydına başlayın.
	- LS-100 aynı anda ses kaydetmeye başlar.
	- Slate tonlarını kaydetmek için @ tuşuna basın ve basılı tutun.
- **3** Video kaydını sona erdirin.
	- LS-100 aynı anda ses kaydını sona erdirir.

# \$ Notlar

• LS-100 ile birlikte verilen dokümana da bakın.

# R **AF/MF**

Aşağıdaki ayar, özel menülere eklenmiştir (MENÜ →  $E_2 \rightarrow E_3$ ) (S. 100).

#### [MF Clutch] eklendi

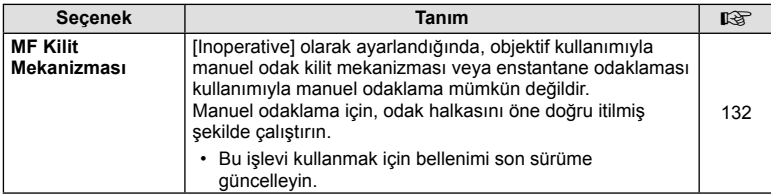

Özel menülerde (MENÜ → t. → mal) aşağıdaki ayarlar değiştirilmiştir (S. 102).

## [Expand LV Dyn. Range] ve [Multi Function Settings] değiştirildi

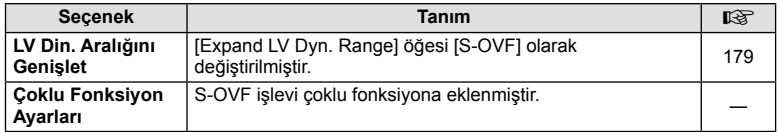

# Z **Video**

Özel menülerde (**MENÜ → # Den**) aşağıdaki ayarlar değiştirilmiştir/eklenmiştir (S. 107).

# $[PCM$  Recorder  $\mathcal Q$  Link] değiştirildi

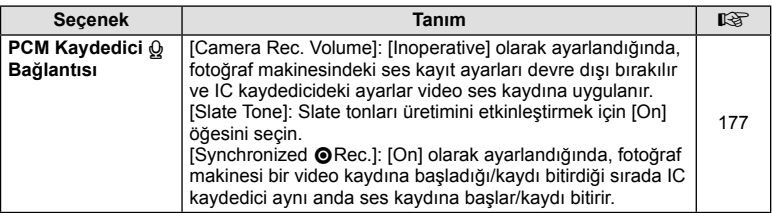

#### [HNoise Filter] ve [HPicture Mode] eklendi

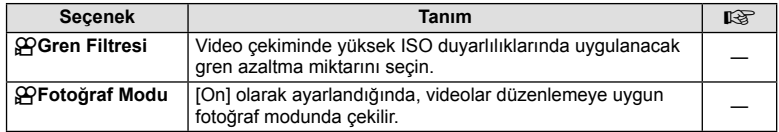

# **Dahili EVF**

Aşağıdaki ayar, özel menülere (MENÜ →  $\ast$  → a) (S. 109) eklenmiştir.

#### [S-OVF] eklendi

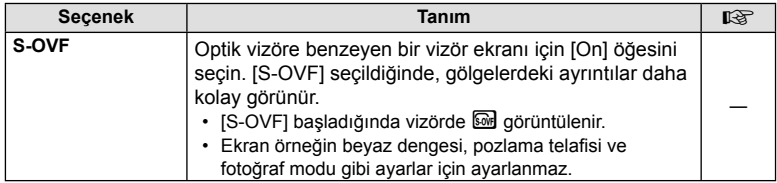

## **Düğme işlevi**

Aşağıdaki ayar, Düğme İşlevine (MENÜ →  $\frac{a}{b}$  →  $\frac{a}{b}$  Button Function]) eklenmiştir (S. 66).

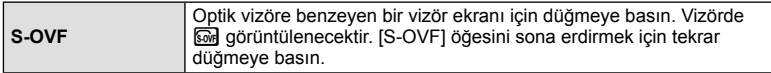

- $\boxed{\odot}$  (S-OVF), [Multi Function] öğesine de eklenir.
- $\cdot$  [S-OVF]; iAuto modunda ( $\sqrt{EMO}$ ), sanat filtresi modunda (ART), sahne modunda (SCN), PHOTO STORY modunda ve video modunda  $(\mathfrak{P})$  ayarlanamaz.

# **OI.Share (sürüm 2.6 ile uyumlu)**

OI.Share sürüm 2.6 desteklenir.

# **OLYMPUS Capture (sürüm 1.1 ile uyumlu)**

OLYMPUS Capture sürüm 1.1 desteklenir.

Fotoğraf makinesi, USB portu aracılığıyla bilgisayara bağlanırsa, OLYMPUS Capture kullanarak uzaktan çekim yapabilir, çekim ayarlarını değiştirebilir ve fotoğrafları fotoğraf makinesinden bilgisayara aktarabilirsiniz.

# **Varsayılan ayarlar**

Yeni işlevler için varsayılan ayarlar ve değiştirilen varsayılan ayarlar aşağıdaki gibidir.

- \*1: [Myset] öğesine eklenebilir.
- \*2: [Reset] için [Full] öğesini seçerek varsayılan ayara geri dönülebilir.
- \*3: [Reset] için [Basic] seçeneğini seçerek varsayılan ayara geri dönülebilir.

## C Çekim Menüsü

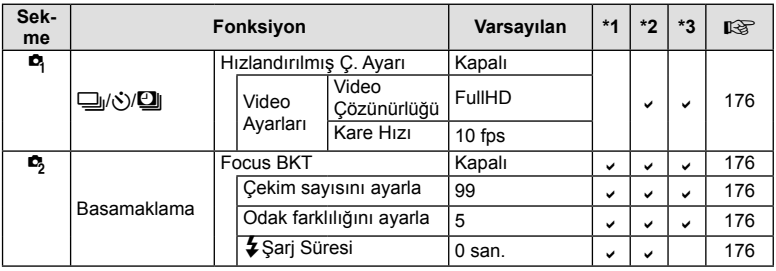

# $E$ özel Menü

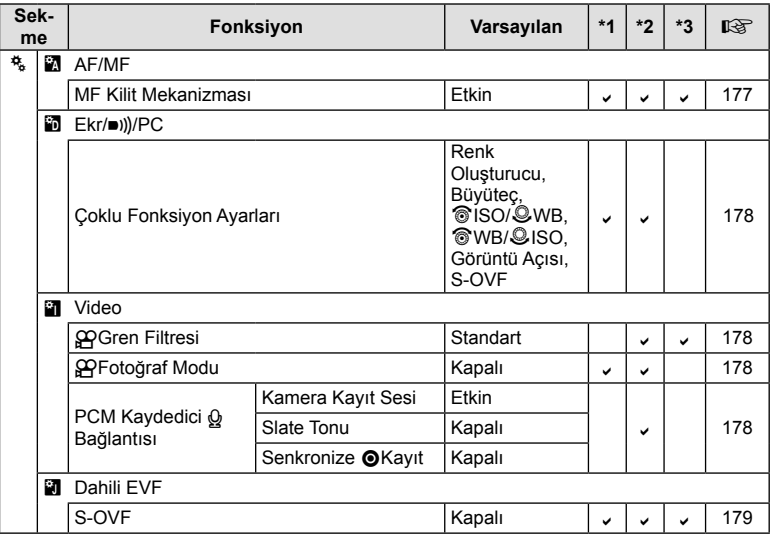
### **Bellenim güncellemesi 3.0 tarafından eklemeler/ değiştirmeler**

#### **Işık ve gölge parlaklığının değiştirilmesi**

Işık ve gölge kontrolü orta tonları ayarlamak için kullanılabilir.

Orta ton ayarı seçenekleri, [Işık ve Gölge Kontrolü] görüntülendiğinde INFO düğmesine basarak görüntülenebilir.

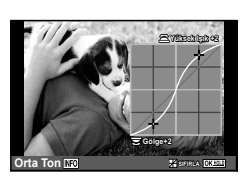

## V **Pozl/**p**/ISO**

Özel Menüdeki (MENU <sup>2</sup>  $\ast$ <sup>2</sup> a Vilaşağıdaki değişikliği dikkate alın: [[ $II$ ] Noktasal Ölçüm] eklendi

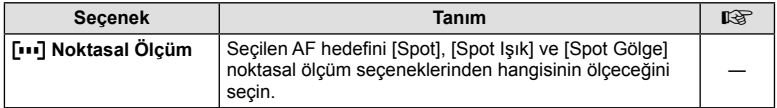

### **Bellenim güncellemesi 4.0 tarafından eklemeler/ değiştirmeler**

#### **Basamaklama ([Sıralı Odaklama] eklendi)**

[Odak İstifleme] Odak basamaklamaya eklenir (S. 176).

#### **Focus BKT (Sıralı Odaklama)**

Odak konumu, ön plandan arka plana kadar odaklanan tek bir JPEG görüntüsü için birleştirilecek 8 çekim yapmak üzere otomatik olarak değiştirilir.

- Odak konumu, fokal konumun merkezine göre otomatik olarak değiştirilir ve tek çekimde 8 kare yakalanır.
- Birleştirme işleminin başarısız olması halinde görüntü kaydedilmez.
- Çekim sırasında zoom veya odağın ayarlanması halinde sıralı odaklama sona erer.

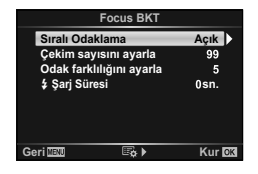

- Birleştirilmiş görüntüler için görünüm açısı, orijinal görüntülerden daha dardır.
- [Sıralı Odaklama] ile birlikte kullanılabilecek objektifler hakkında bilgi almak için OLYMPUS web sitesini ziyaret edin.
- Sıralı odaklama diğer basamaklama biçimleriyle birleştirilemez.

## **Sanat fi ltresi türleri ([Bleach Atlama] eklendi)**

[Bleach Atlama] sanat filtrelerine eklendi (S. 30).

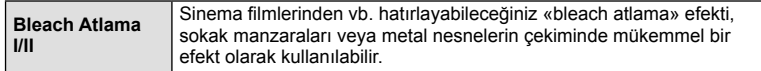

«II» orijinalin (I) alternatif bir versiyonudur.

 $182$  TR

# **Dizin**

## Simgeler

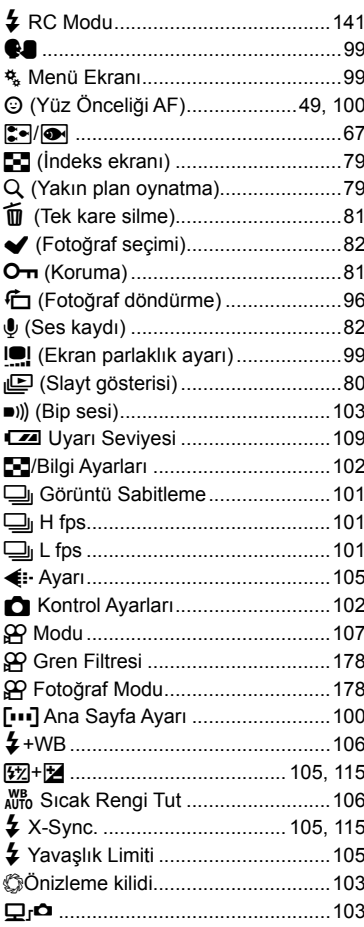

#### $\blacktriangle$

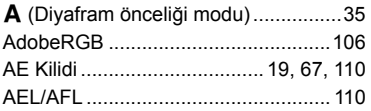

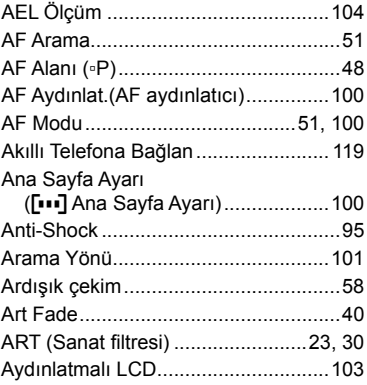

#### $\overline{\mathbf{B}}$

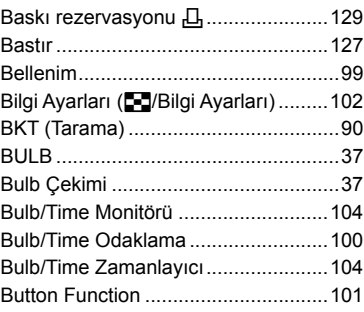

## $\mathbf c$

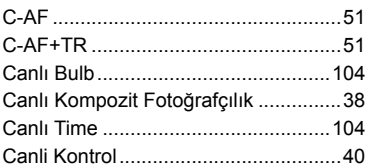

#### Ç

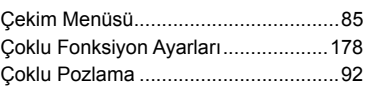

## D

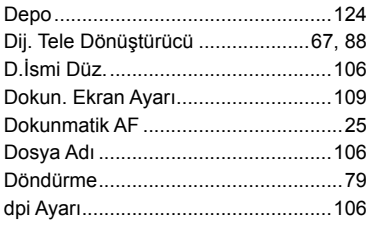

## E,

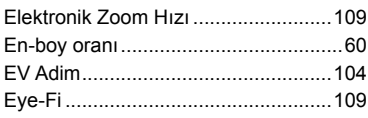

### $F_{\perp}$

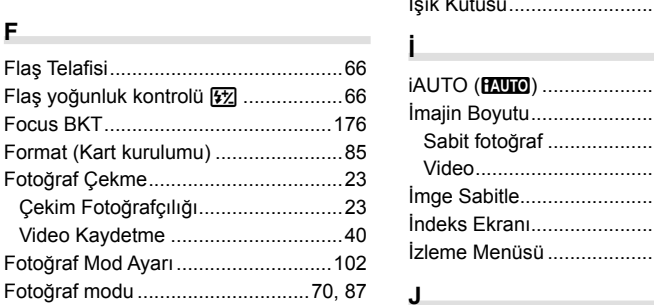

## G

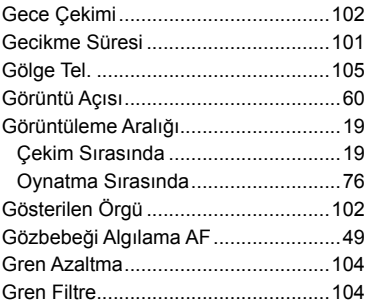

#### $\mathbf H$

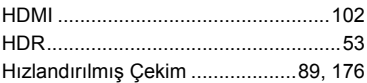

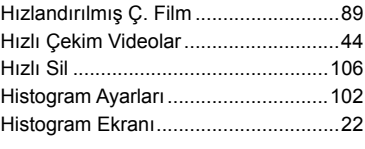

#### L

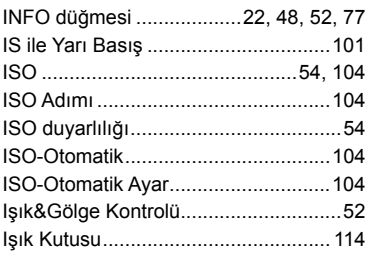

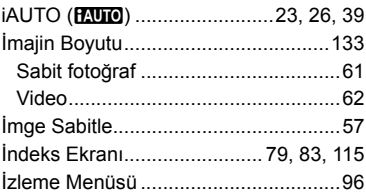

## $\mathsf{J}$

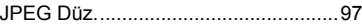

## $\mathsf{K}$

 $\sim$ 

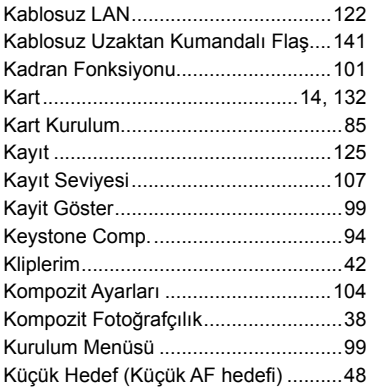

### L.

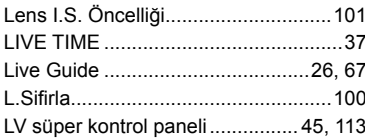

## $\pmb{\mathsf{M}}$

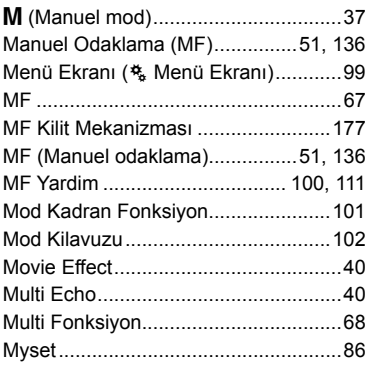

## $\mathsf{o}$

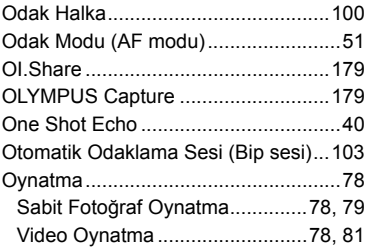

## Ö

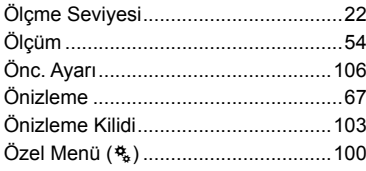

#### $\boldsymbol{\mathsf{P}}$

 $\frac{1}{2}$ 

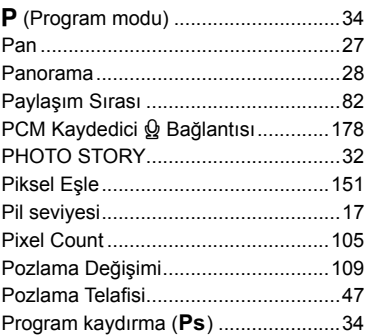

## $\overline{\mathsf{R}}$

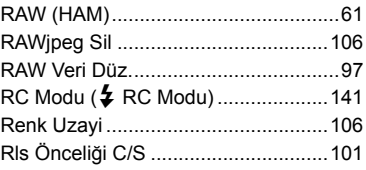

## $\mathbf{s}$

 $\frac{1}{2}$ 

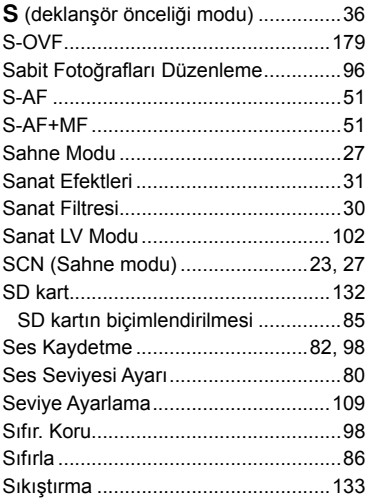

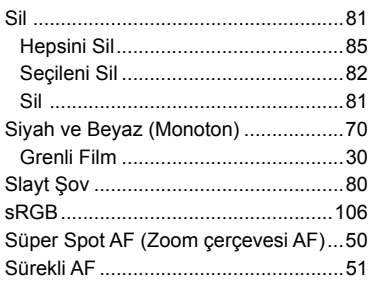

## Ş

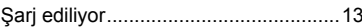

#### T

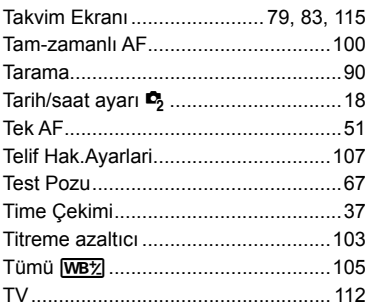

## $\cup$

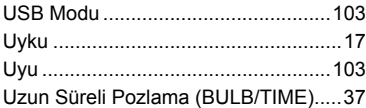

## Ü

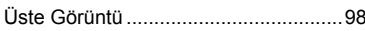

### $\mathsf{V}$

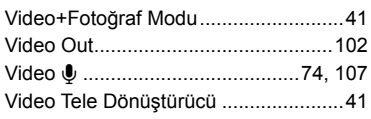

#### W

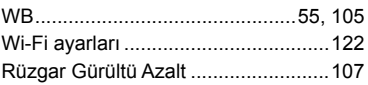

#### Y

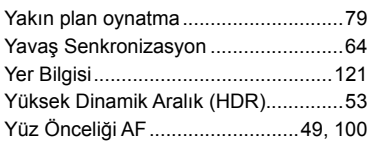

## $\mathsf{z}$

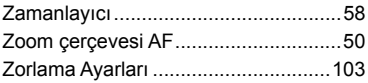

# **OLYMPUS®**

http://www.olympus.com/

#### **OLYMPUS EUROPA SE & CO. KG**

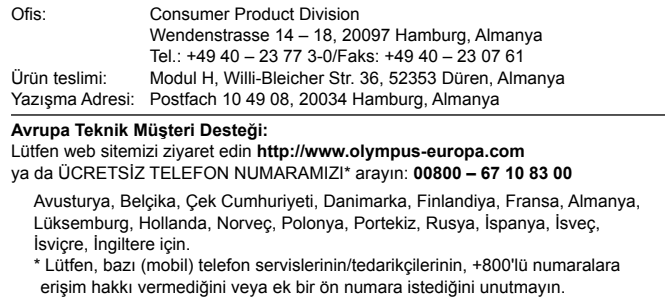

Listede olmayan tüm Avrupa ülkeleri için ve yukarıda verilen numaralara erişememeniz halinde, lütfen aşağıdakileri kullanın. ÜCRETLİ NUMARALAR: **+49 40 – 237 73 899**.